**FOR CAR USE ONLY/NUR FÜR AUTOMOBIL GEBRAUCH/POUR APPLICATION AUTOMOBILE UNIQUEMENT/PARA USO EN AUTOMÓVILES/SOLO PER L'UTILIZZO IN AUTOMOBILE/ENDAST FÖR BILBRUK/ALLEEN VOOR GEBRUIK IN DE AUTO/ТОЛЬКО ДЛЯ ИСПОЛЬЗОВАНИЯ В АВТОМОБИЛЯХ/DO UŻYCIA TYLKO W SAMOCHODZIE**

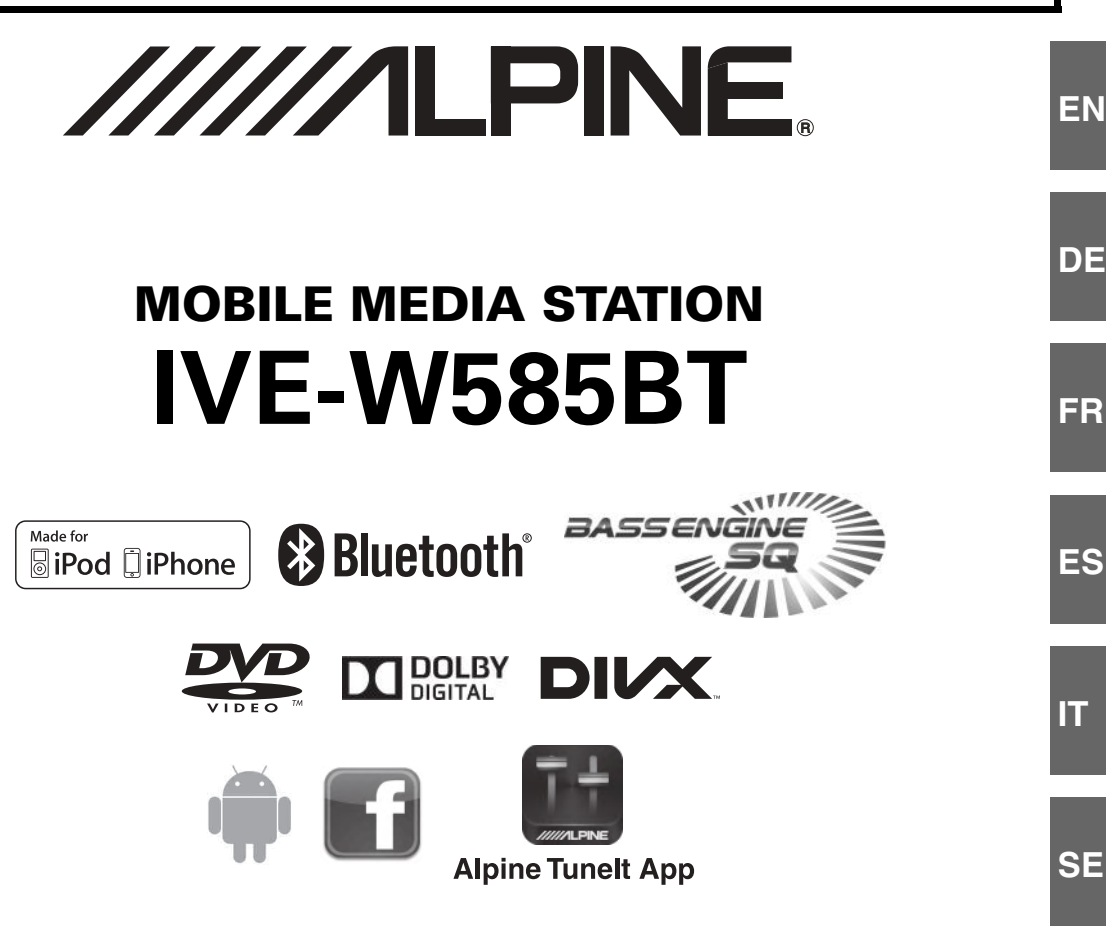

- OWNER'S MANUAL Please read before using this equipment.
- BEDIENUNGSANLEITUNG Lesen Sie diese Bedienungsanleitung bitte vor Gebrauch des Gerätes.
- MODE D'EMPLOI Veuillez lire avant d'utiliser cet appareil.
- MANUAL DE OPERACIÓN Léalo antes de utilizar este equipo.
- ISTRUZIONI PER L'USO Si prega di leggere prima di utilizzare il attrezzatura.
- ANVÄNDARHANDLEDNING Innan du använder utrustningen bör du läsa igenom denna användarhandledning.
- GEBRUIKERSHANDLEIDING Lees deze aanwijzingen aandachtig alvorens dit toestel te gebruiken.
- РУКОВОДСТВО ПО ЭКСПЛУАТАЦИИ Прочтите настоящее руководство перед началом использования оборудования.
- INSTRUKCJA OBSŁUGI Prosimy zapoznać się z tą instrukcją przed przystąpieniem do użytkowania urządzenia.

**PL**

**NL**

**RU**

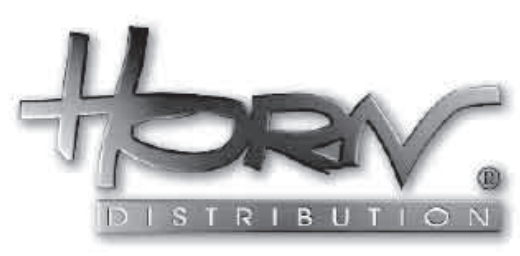

**WYŁĄCZNY DYSTRYBUTOR**

#### **HORN DISTRIBUTION S.A. UL. KURANTÓW 34 02-873 WARSZAWA TEL.: 0-22 331-55-55 FAX.: 0-22 331-55-00**

**WWW.ALPINE.COM.PL**

**Centralny Serwis:**

ul. Kurantów 26, 02-873 Warszawa, tel. 22/331 55 33, serwis@horn.pl

**ALPINE ELECTRONICS MARKETING, INC.** 1-7, Yukigaya-Otsukamachi, Ota-ku, Tokyo 145-0067, JAPAN Phone: 03-5499-4531

#### **ALPINE ELECTRONICS OF AMERICA, INC.**

19145 Gramercy Place, Torrance, California 90501, U.S.A. Phone 1-800-ALPINE-1 (1-800-257-4631)

#### **ALPINE ELECTRONICS OF AUSTRALIA PTY. LTD.** 161-165 Princes Highway, Hallam

Victoria 3803, Australia Phone 03-8787-1200

**ALPINE ELECTRONICS GmbH** Wilhelm-Wagenfeld-Str. 1-3, 80807 München, Germany Phone 089-32 42 640

**ALPINE ELECTRONICS OF U.K. LTD.** Alpine House Fletchamstead Highway, Coventry CV4 9TW, U.K. Phone 0870-33 33 763

**ALPINE ELECTRONICS FRANCE S.A.R.L.** (RCS PONTOISE B 338 101 280) 98, Rue de la Belle Etoile, Z.I. Paris Nord Il, B.P. 50016, 95945 Roissy Charles de Gaulle Cedex, France Phone 01-48638989

**ALPINE ITALIA S.p.A.** Viale C. Colombo 8, 20090 Trezzano Sul Naviglio (MI), Italy Phone 02-484781

**ALPINE ELECTRONICS DE ESPAÑA, S.A.** Portal de Gamarra 36, Pabellón, 32 01013 Vitoria (Alava)-APDO 133, Spain Phone 945-283588

# **POLSKI**

# **Spis treści**

# **[Instrukcja obsługi](#page-6-0)**

# **[OSTRZEŻENIE](#page-6-1)**

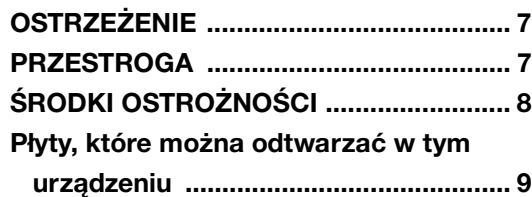

# **[Wprowadzenie](#page-12-0)**

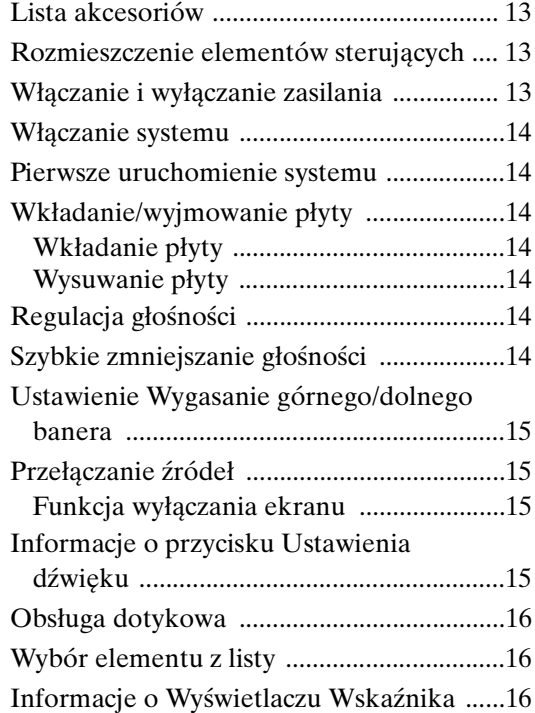

# **[Radio](#page-16-0)**

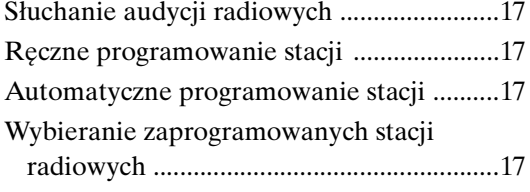

# **[RDS](#page-17-0)**

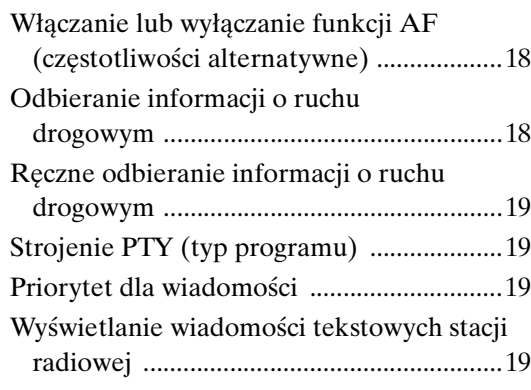

# **[CD/MP3/WMA/AAC](#page-19-0)**

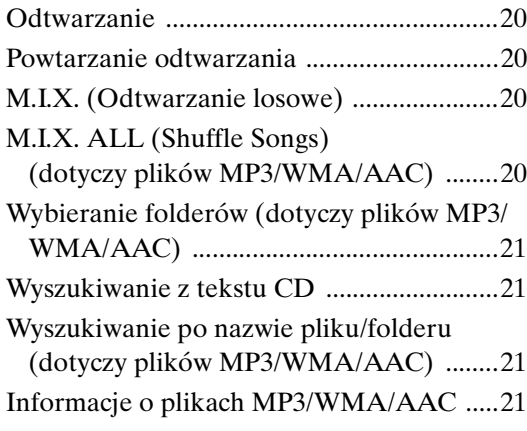

# **[DVD](#page-22-0)**

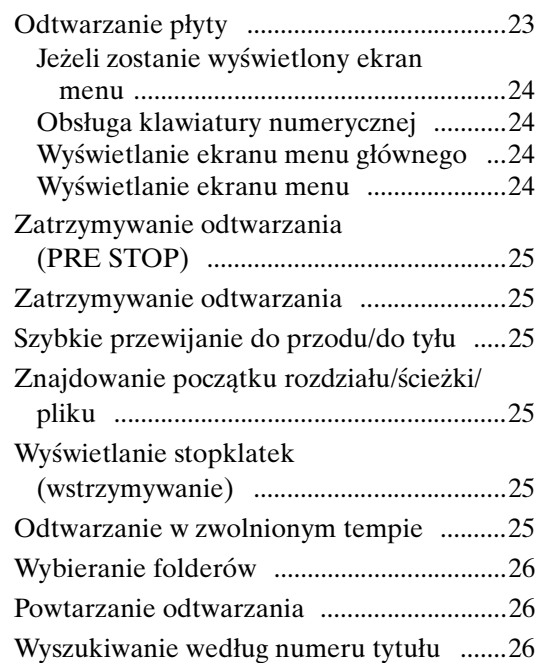

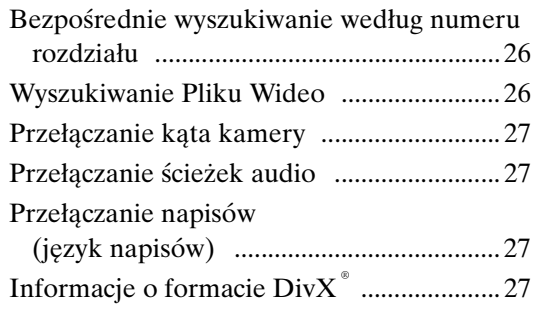

# **[Konfiguracji](#page-27-0)**

# [Obsługa konfiguracji](#page-27-1)

# [Ustawienia ogólne](#page-27-2)

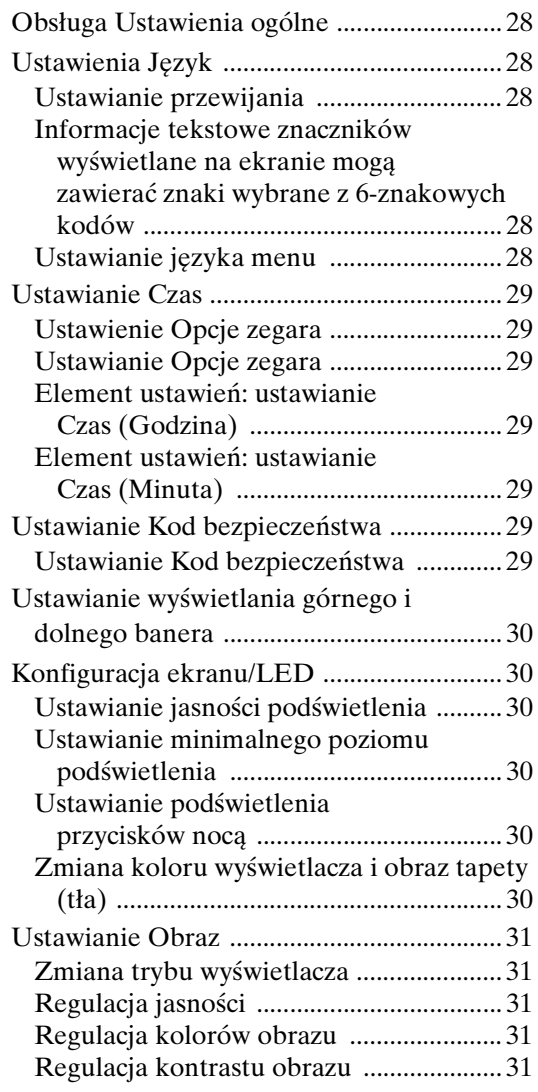

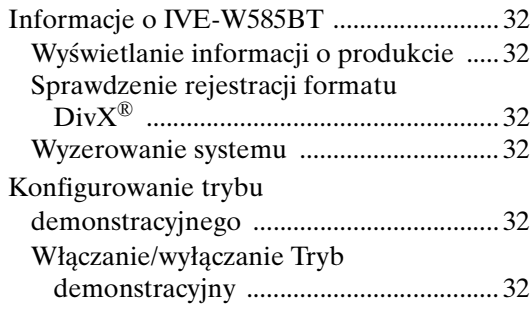

# [Ustawienia dźwięku](#page-32-0)

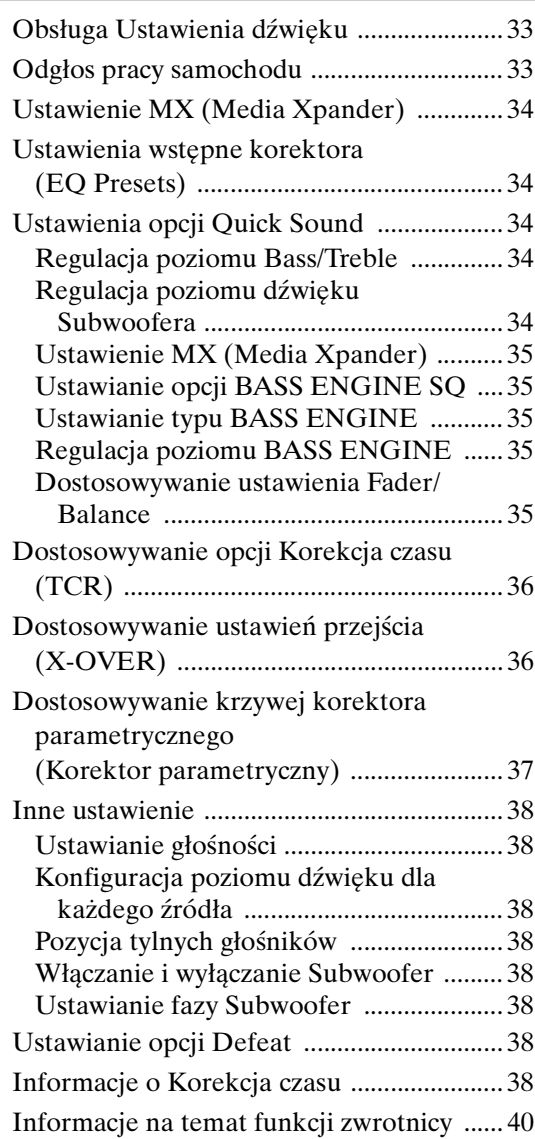

# [Ustawienia źródła](#page-40-0)

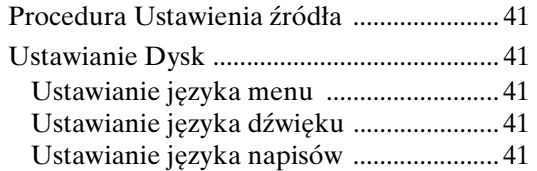

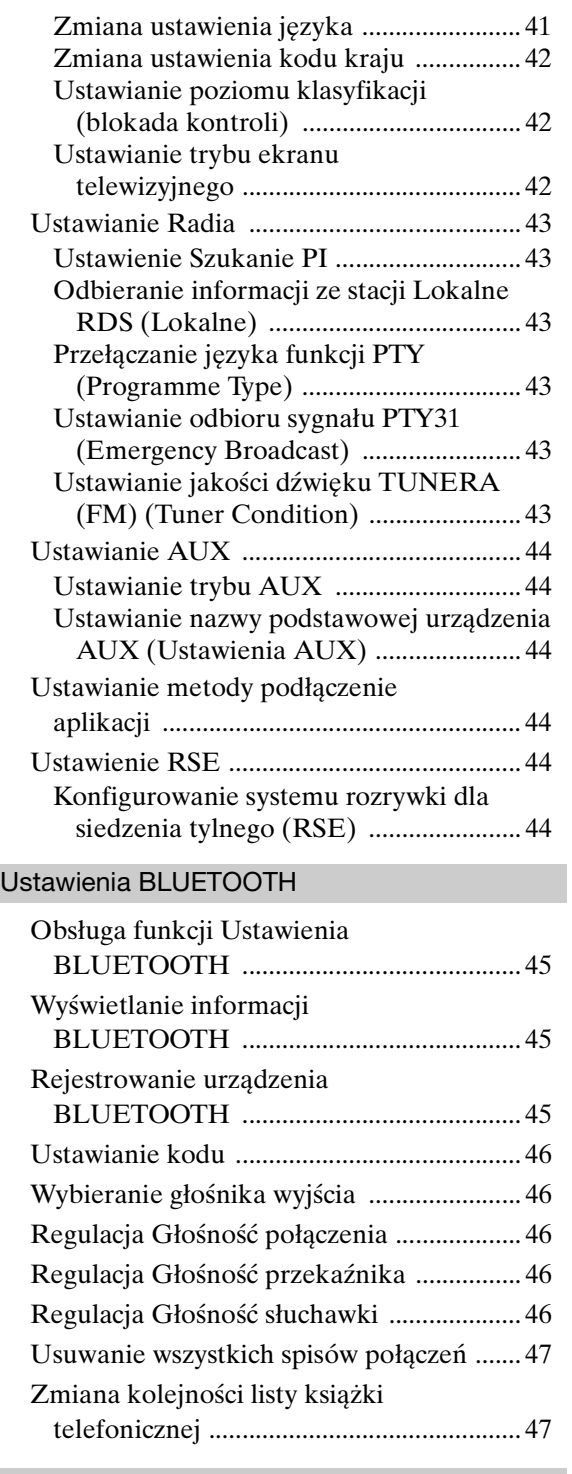

# [Ustawienia Kamera](#page-46-2)

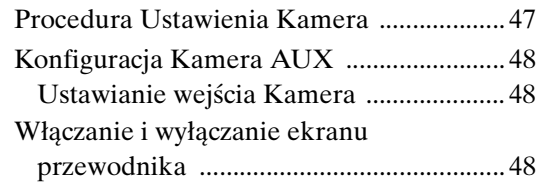

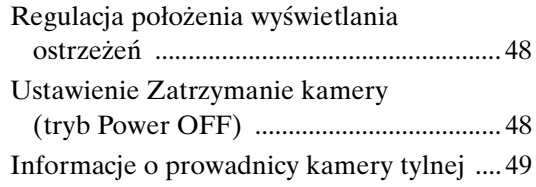

# **[Korzystanie z BLUETOOTH](#page-50-0)**

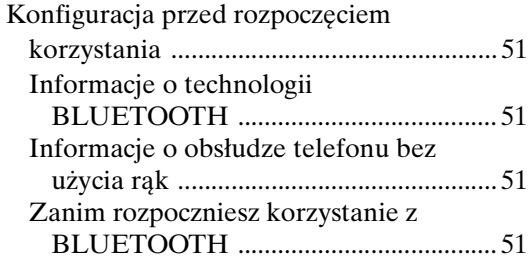

# [Obsługa telefonu bez użycia rąk](#page-50-5)

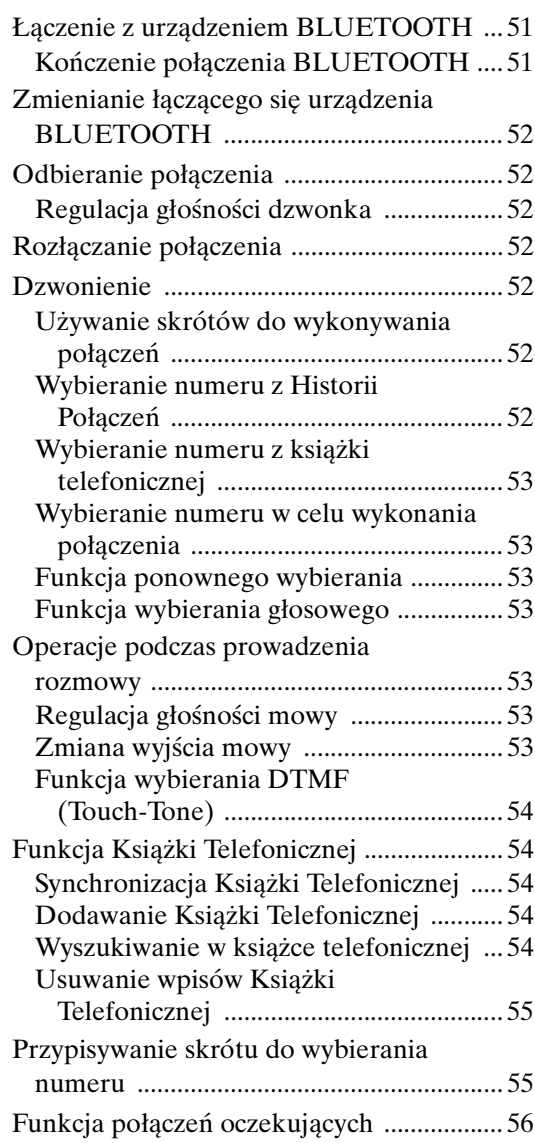

# [BLUETOOTH Audio](#page-55-1)

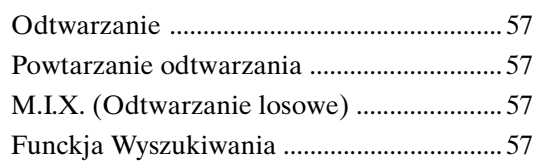

# **[Urządzenie dodatkowe \(opcja\)](#page-57-0)**

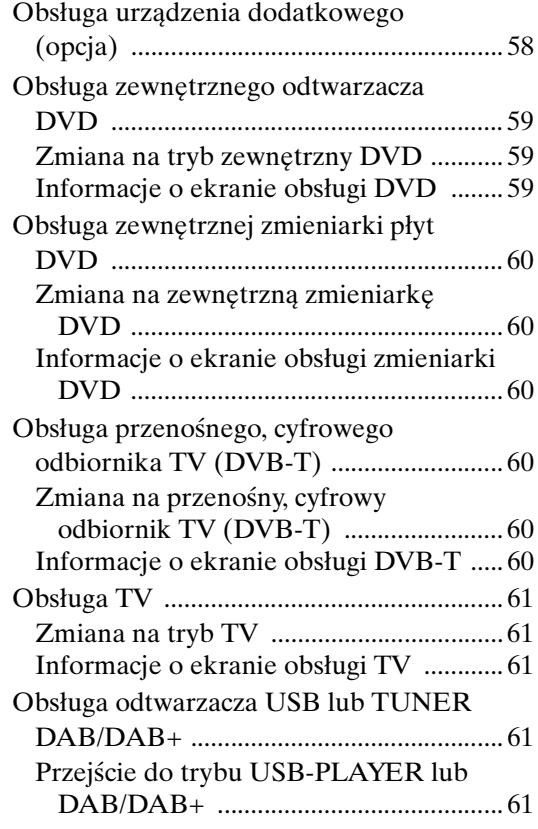

# **[Stosowanie funkcji TuneIt](#page-61-0)**

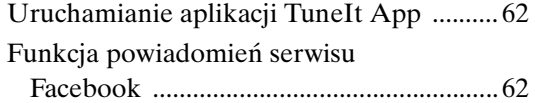

# **[Obsługa Kamera \(opcja\)](#page-63-0)**

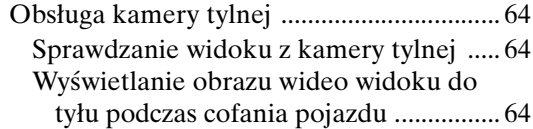

# **[Pamięć USB \(opcja\)](#page-64-0)**

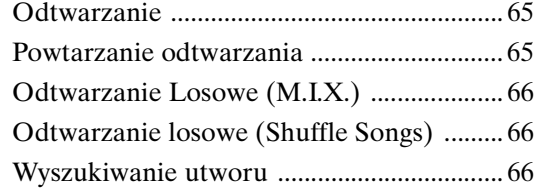

# **[Odtwarzacz iPod/telefon iPhone](#page-67-0)  (opcja)**

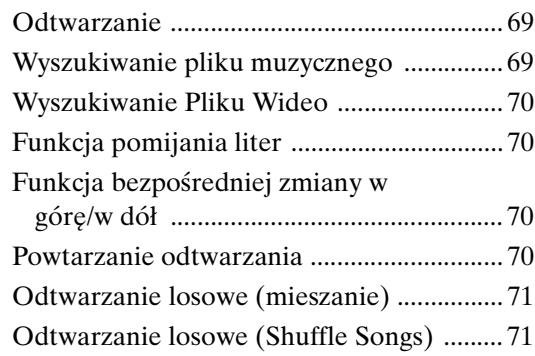

# **[Informacje](#page-71-0)**

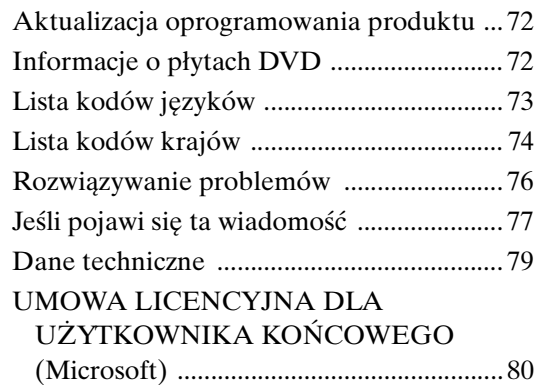

# **[Montaż i podłączanie](#page-81-0)**

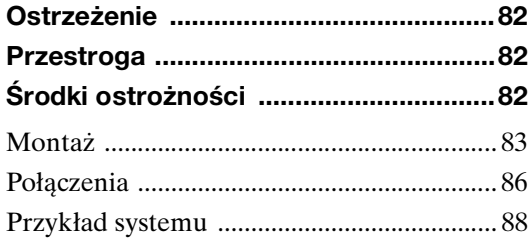

# <span id="page-6-0"></span>**Instrukcja obsługi**

# <span id="page-6-1"></span>**OSTRZEŻENIE**

# <span id="page-6-2"></span>**OSTRZEŻENIE**

**Ten symbol umieszczany jest przy ważnych instrukcjach. Nieprzestrzeganie ich może spowodować poważne obrażenia ciała lub śmierć.**

### **NALEŻY PRAWIDŁOWO ZAMONTOWAĆ PRODUKT, TAK ABY KIEROWCA NIE MÓGŁ OGLĄDAĆ TELEWIZJI ANI FILMÓW BEZ UPRZEDNIEGO ZATRZYMANIA POJAZDU I ZACIĄGNIĘCIA HAMULCA RĘCZNEGO.**

Oglądanie przez kierowcę telewizji lub filmu podczas kierowania pojazdem jest niebezpieczne. Nieprawidłowy montaż tego produktu umożliwia kierowcy oglądanie telewizji i filmów podczas kierowania. Może to rozpraszać uwagę i odwracać wzrok kierowcy od drogi, co może być przyczyną wypadku. W jego wyniku kierowca i pasażerowie mogą zostać poważnie ranni.

### **NIE OGLĄDAĆ FILMÓW PODCZAS KIEROWANIA POJAZDEM.**

Oglądanie filmów może odwracać uwagę kierowcy od drogi przed pojazdem i być przyczyną wypadku.

# **NIE WYKONYWAĆ ŻADNYCH CZYNNOŚCI ODWRACAJĄCYCH UWAGĘ OD BEZPIECZNEGO PROWADZENIA POJAZDU.**

Każdą czynność wymagającą dłuższej uwagi należy wykonywać dopiero po całkowitym zatrzymaniu pojazdu. Należy zatrzymać pojazd w bezpiecznym miejscu przed podjęciem dalszych czynności. Niezastosowanie się do tego wymogu może spowodować wypadek.

### **NIE NALEŻY ZWIĘKSZAĆ NATĘŻENIA DŹWIĘKU POWYŻEJ POZIOMU, PRZY KTÓRYM NIE SŁYCHAĆ ODGŁOSÓW DOBIEGAJĄCYCH SPOZA POJAZDU.**

Zbyt wysokie natężenie dźwięku, które uniemożliwia kierowcy usłyszenie sygnałów takich jak: dźwięk syreny pojazdów ratunkowych lub sygnałów ostrzegawczych (np. przy przejeździe kolejowym) może stanowić zagrożenie i doprowadzić do wypadku. SŁUCHANIE GŁOŚNEJ MUZYKI W SAMOCHODZIE MOŻE TEŻ BYĆ PRZYCZYNĄ USZKODZENIA SŁUCHU.

# **KIERUJĄC POJAZDEM, NALEŻY JAK NAJRZADZIEJ SPOGLĄDAĆ NA WYŚWIETLACZ.**

Spoglądanie na wyświetlacz może odwracać uwagę kierowcy od drogi przed pojazdem i być przyczyną wypadku.

# **NIE ROZKŁADAĆ I NIE WYKONYWAĆ SAMODZIELNYCH MODYFIKACJI.**

W przeciwnym wypadku może dojść do wypadku, pożaru lub porażenia prądem.

## **UŻYWAĆ TYLKO W POJAZDACH Z ZASILANIEM 12 V I UJEMNYM UZIEMIENIEM.**

(W razie wątpliwości należy skontaktować się z najbliższym przedstawicielem firmy). Niezastosowanie się do tego wymogu może spowodować pożar lub inne wypadki.

### **NIEWIELKIE PRZEDMIOTY, TAKIE WKRĘTY, PRZECHOWYWAĆ W MIEJSCU NIEDOSTĘPNYM DLA DZIECI.**

Połknięcie może spowodować poważne obrażenia ciała. W wypadku połknięcia należy niezwłocznie skontaktować się z lekarzem.

### **PRZY WYMIANIE BEZPIECZNIKÓW NALEŻY PRZESTRZEGAĆ WŁAŚCIWEGO NATĘŻENIA PRĄDU.**

Niezastosowanie się do tego wymogu może spowodować pożar lub porażenie prądem.

## **NIE ZAKRYWAĆ OTWORÓW WENTYLACYJNYCH I PANELI RADIATORÓW.**

W przeciwnym wypadku nieodprowadzone ciepło może spowodować zapalenie urządzenia.

# **URZĄDZENIE STOSOWAĆ TYLKO W MOBILNYCH INSTALACJACH PRĄDU 12 V.**

Niezastosowanie się do tego wymogu może spowodować pożar, porażenie prądem lub inne obrażenia ciała.

## **NIE WKŁADAĆ RĄK, PALCÓW LUB PRZEDMIOTÓW OBCYCH W GNIAZDA WEJŚCIOWE URZĄDZENIA LUB SZCZELINY.**

W przeciwnym wypadku może dojść do obrażeń ciała lub uszkodzenia urządzenia.

# <span id="page-6-3"></span>**PRZESTROGA**

**Ten symbol umieszczany jest przy ważnych instrukcjach. Nieprzestrzeganie ich może spowodować obrażenia ciała lub szkody materialne.**

# **W WYPADKU WYSTĄPIENIA PROBLEMU NALEŻY NIEZWŁOCZNIE WYŁĄCZYĆ URZĄDZENIE.**

W przeciwnym wypadku może dojść do obrażeń ciała lub zniszczenia urządzenia. Należy dostarczyć urządzenie do naprawy do autoryzowanego przedstawiciela firmy Alpine lub najbliższego centrum serwisowego Alpine.

<span id="page-7-0"></span>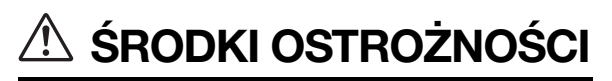

### **Czyszczenie urządzenia**

Urządzenie należy co pewien czas czyścić miękką i suchą ściereczką. W przypadku plam, które trudniej usunąć należy zwilżyć ściereczkę wodą. Użycie innych środków może spowodować rozpuszczenie farby lub uszkodzenie plastikowych elementów.

### **Temperatura**

Przed włączeniem urządzenia należy sprawdzić, czy temperatura wewnątrz pojazdu wynosi od 0°C do +45°C.

### **Kondensacja wilgoci**

Kondensacja może spowodować nierównomierne odtwarzanie dźwięku z płyty. W takim przypadku należy wyjąć płytę z odtwarzacza i poczekać około godzinę na wyparowanie wilgoci.

### **Uszkodzona płyta**

Nie należy odtwarzać pękniętych, zniekształconych ani uszkodzonych płyt. Odtwarzanie uszkodzonych płyt może spowodować poważne uszkodzenie mechanizmu odtwarzania.

### **Konserwacja**

W przypadku problemów nie należy podejmować prób samodzielnej naprawy urządzenia. Należy przekazać je do najbliższego przedstawiciela handlowego firmy Alpine lub centrum serwisowego firmy Alpine w celu dokonania naprawy.

### **Nigdy nie wolno wykonywać następujących czynności**

Nie wolno chwytać ani wyciągać płyty, która jest wciągana do odtwarzacza przez automatyczny mechanizm ponownego ładowania.

Nie wolno wkładać płyty do urządzenia, gdy jego zasilanie jest wyłączone.

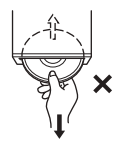

### **Wkładanie płyt**

Odtwarzacz może odtworzyć tylko jedną płytę na raz. Nie należy wkładać do urządzenia więcej niż jednej płyty. Przed włożeniem płyty należy upewnić się, że strona wierzchnia, z opisem, skierowana jest do góry. Odtwarzanie płyty podczas jazdy po nierównej drodze może spowodować przeskakiwanie dźwięku, ale nie doprowadzi do porysowania płyty ani uszkodzenia odtwarzacza.

### **Płyty o nieregularnych kształtach**

W tym urządzeniu należy używać wyłącznie okrągłych płyt i nigdy nie należy korzystać z płyt o innym kształcie. Używanie płyt o innym kształcie może spowodować uszkodzenie mechanizmu.

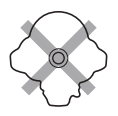

### **Nowe płyty**

Aby uniknąć zablokowania płyty CD, po włożeniu płyty o nieregularnym kształcie lub nieprawidłowym włożeniu płyty wyświetlany jest komunikat "Błąd dysku". Jeżeli nowa płyta jest wysuwana natychmiast po włożeniu, należy przesunąć palec po wnętrzu środkowego otworu i zewnętrznej krawędzi płyty. Jeżeli wyczuwalne są nierówności lub nieregularne kształty, może to uniemożliwić prawidłowe włożenie płyty. Aby usunąć nierówności, należy zetrzeć wnętrze środkowego otworu i zewnętrzną krawędź płyty długopisem lub podobnym przedmiotem, a następnie włożyć płytę ponownie.

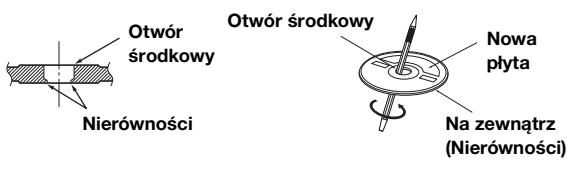

### **Miejsce montażu**

Nie należy montować urządzenia IVE-W585BT w miejscach narażonych na działanie następujących czynników:

- Bezpośrednie światło słoneczne lub ciepło
- Duża wilgotność i woda
- Duża ilość kurzu
- Nadmierne wibracje

### **Prawidłowe korzystanie**

Nie wolno upuszczać trzymanych płyt. Płytę należy trzymać tak, aby nie pozostawiać na niej odcisków palców. Nie należy przyklejać do płyty taśmy, papieru ani etykiet. Nie należy pisać na powierzchni płyty.

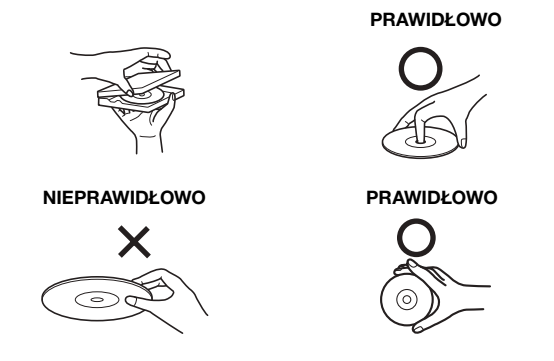

### **Czyszczenie płyty**

Odciski palców, kurz lub brud znajdujące się na powierzchni płyty mogą spowodować przeskakiwanie dźwięku z odtwarzacza DVD. Aby co pewien czas wyczyścić płytę, należy przetrzeć odtwarzaną powierzchnię czysta i miękką ściereczką od środka w kierunku zewnętrznej krawędzi. Jeżeli powierzchnia jest mocno zabrudzona, przed wyczyszczeniem płyty należy zwilżyć czystą i miękką ściereczkę w roztworze łagodnego i neutralnego detergentu.

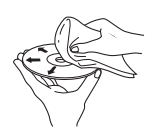

### **Akcesoria do płyt**

W sklepach dostępne są różne akcesoria umożliwiające ochronę powierzchni płyt i poprawę jakości dźwięku. Jednakże większość z nich powoduje zmianę grubości i/lub średnicy płyty. Korzystanie z takich akcesoriów może być przyczyną problemów z odtwarzaniem. Zalecamy, aby nie korzystać z tych akcesoriów w przypadku płyt używanych w odtwarzaczach DVD firmy Alpine.

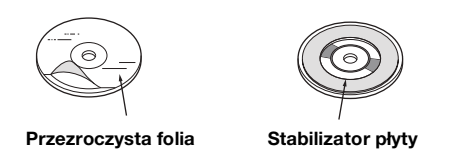

Obsługa niektórych funkcji tego urządzenia jest bardzo skomplikowana. Z tego powodu konieczne było umieszczenie tych funkcji na specjalnym ekranie. Korzystanie z nich jest możliwe tylko po zaparkowaniu pojazdu. Zapewni to skoncentrowanie się kierowcy na drodze, a nie na obsłudze urządzenia IVE-W585BT. Ma to na celu zapewnienie bezpieczeństwa kierowcy i pasażerów.

Gdy pojazd jest w ruchu nie można dokonywać ustawień. Aby można było wykonać procedurę opisaną w Instrukcji obsługi, pojazd musi być zaparkowany, a hamulec postojowy włączony. Próba wykonania tych czynności podczas jazdy spowoduje wyświetlenie ostrzeżenia "Unable to operate while driving.".

• *Urządzenie IVE-W585BT pobiera niewielką ilość energii nawet po wyłączeniu zasilania. Jeżeli przewód włączenia zasilania (zapłonu) urządzenia IVE-W585BT zostanie podłączony bezpośrednio do dodatniego (+) bieguna akumulatora pojazdu, akumulator może zostać rozładowany. W celu uproszczenia procedury można użyć przełącznika jednobiegunowego i jednostanowego SPST (Single-Pole, Single-Throw, sprzedawany oddzielnie). Przed wyjściem z pojazdu można ustawić go w pozycji wyłączenia. Przed rozpoczęciem korzystania z urządzenia IVE-W585BT należy ustawić przełącznik SPST z powrotem w pozycji włączenia. Informacje o podłączaniu przełącznika SPST zawiera sekcja ["Schemat](#page-84-0)  [połączeń przełącznika SPST \(sprzedawany oddzielnie\)"](#page-84-0)  [\(strona 85\).](#page-84-0) Jeżeli przewód zasilania (zapłonu) nie jest wyłączany, należy odłączyć go od bieguna akumulatora, jeżeli pojazd ma nie być używany przez dłuższy czas.* 

# <span id="page-8-0"></span>**Płyty, które można odtwarzać w tym urządzeniu**

### **Płyty, które można odtwarzać**

W tym urządzeniu można odtwarzać płyty wymienione poniżej.

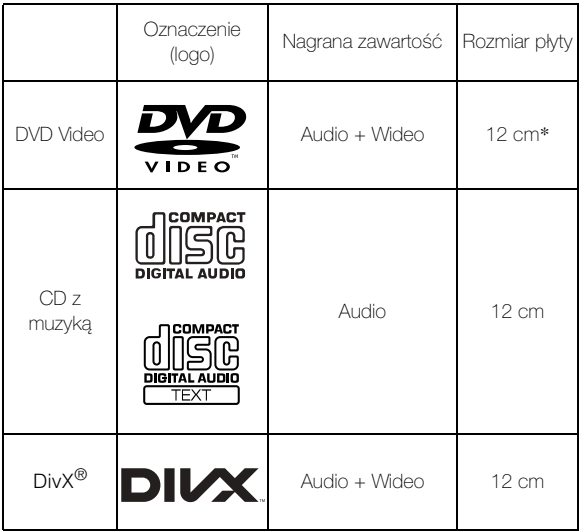

\* Zgodne z dwuwarstwowymi płytami DVD

W tym urządzeniu można odtwarzać sformatowane płyty wymienione poniżej.

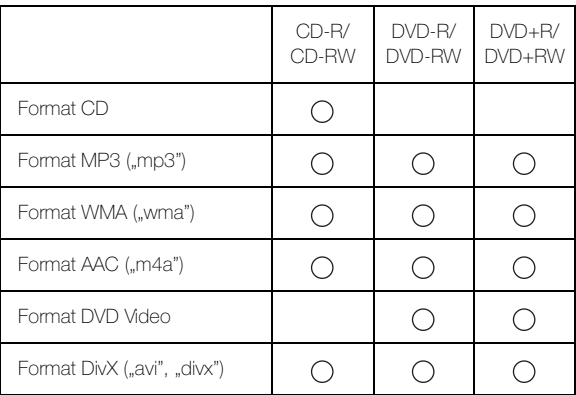

• Nie można odtwarzać płyt, które nie zostały sfinalizowane.

### **Płyty, których nie można odtwarzać**

Płyty DVD-ROM, DVD-RAM, CD-ROM (oprócz plików MP3/WMA/AAC), Photo CD itp.

### **Płyty DualDisc**

To urządzenie nie obsługuje płyt DualDisc. Użycie płyty DualDisc może spowodować awarię urządzenia i uszkodzenie płyty przy jej wkładaniu/wysuwaniu.

### **Numer regionu DVD (umożliwiający odtwarzanie)**

Ten odtwarzacz DVD odtwarza wszystkie płyty o numerze regionu 2 (lub All). Płyty DVD o numerze regionu innym niż podane poniżej, nie mogą być odtwarzane w tym odtwarzaczu DVD.

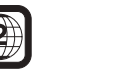

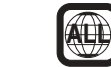

### **Korzystanie z płyt kompaktowych (CD/CD-R/ CD-RW)**

Korzystanie z płyt kompaktowych niezgodnych ze specyfikacją nie gwarantuje ich prawidłowego odtwarzania. Można odtwarzać płyty CD-R (CD-Recordable) i CD-RW

(CD-ReWritable), które zostały nagrane wyłącznie na urządzeniach audio. Można także odtwarzać płyty CD-R i CD-RW zawierające pliki w formacie MP3/WMA/AAC.

• Niektóre z poniższych płyt mogą nie być odtwarzane w tym urządzeniu:

Płyty uszkodzone, płyty z odciskami palców, płyty poddane działaniu bardzo wysokich lub niskich temperatur, bądź światła słonecznego (np. pozostawione w samochodzie lub w tym urządzeniu), płyty nagrane w niestabilnych warunkach, płyty, których nagranie nie powiodło się lub które próbowano nagrać ponownie, płyty CD zabezpieczone przed kopiowaniem, które są niezgodne ze standardem CD Audio.

• Należy używać płyt z plikami MP3/WMA/AAC zapisanych w formacie zgodnym z tym urządzeniem. Szczegółowe informacje zawierają [strony 21](#page-20-4) i [22](#page-21-0).

Informacja dla użytkowników korzystających z płyt CD-R/ CD-RW

- Jeżeli nie można odtworzyć płyty CD-R/CD-RW, należy upewnić się, że ostatnia sesja nagrywania została zamknięta (sfinalizowana).
- Jeżeli jest to konieczne, należy sfinalizować płytę CD-R/ CD-RW i ponowić próbę jej odtworzenia.

### **Wskazówki dotyczące tworzenia własnych płyt**

Urządzenie IVE-W585BT odtwarza płyty DVD Video,  $DivX^{\circledR}$ , Audio CD i wyposażone jest we wbudowany dekoder MP3/WMA/AAC.

Poniższe informacje mają na celu ułatwienie tworzenia własnych płyt CD (CD Audio lub CD-R/RW z plikami MP3/ WMA/AAC).

#### **Jaka jest różnica między płytą CD Audio a płytą CD z plikami MP3/WMA/AAC?**

Płyta CD Audio ma taki sam format, jak płyty CD dostępne w sklepach (nazywane także CD-DA). MP3 (MPEG Audio Layer 3)/WMA (Windows Media Audio)/AAC (Advanced Audio Coding) to plik danych, który wykorzystuje schemat kompresji w celu zmniejszenia rozmiaru pliku muzycznego\*.

#### **Wielosesyjne płyty CD-R/RW:**

Zatrzymanie nagrywania oznacza utworzenie jednej sesji. Dopóki płyta nie zostanie zamknięta (sfinalizowana), można dodać do niej dane. Po nagraniu tych dodatkowych danych płyta staje się "wielosesyjną" płytą CD.

\* Jeśli pierwszą sesję na płycie zawierającej zarówno dane CD-DA, jak i dane MP3/WMA/AAC stanowi plik CD-DA, odtwarzane będą jedynie pliki CD-DA.

**Prawidłowo sformatowane płyty z plikami MP3/WMA/AAC:** Aby zapewnić prawidłowe odtwarzanie, należy używać formatowania ISO9660. Można użyć konwencji nazewnictwa plików ISO Poziom 1 (standard DOS 8.3), Poziom 2 (32 znaki) lub Joliet (długie nazwy plików w systemie Windows lub na komputerach Macintosh)\*.

\* Dodatkowe informacje zawiera Instrukcja obsługi.

### **Informacje o korzystaniu z płyt kompaktowych (CD/CD-R/CD-RW)**

- Nie należy dotykać powierzchni.
- Nie należy wystawiać płyty na działanie bezpośredniego światła słonecznego.
- Nie należy przyklejać na płytę naklejek ani etykiet.
- Jeżeli płyta jest zakurzona, należy ją wyczyścić.
- Należy sprawdzić, czy powierzchnia płyty jest gładka i płaska.
- Nie należy korzystać z dostępnych w sklepach akcesoriów do płyt.

**Nie należy pozostawiać płyty w samochodzie ani w urządzeniu przez dłuższy czas. Nigdy nie należy wystawiać płyty na działanie bezpośredniego światła słonecznego.** Wysoka temperatur i wilgoć mogą uszkodzić płytę, uniemożliwiając jej ponowne odtworzenie.

### **Korzystanie z płyt DVD-R/DVD-RW/DVD+R/ DVD+RW**

- Urządzenie to obsługuje płyty nagrane w formacie standardowym DVD-Video.
- Należy pamiętać, że płyty, które nie zostały sfinalizowane (przetworzone w celu umożliwienia używania z odtwarzaczami DVD) nie mogą być odtwarzane w tym odtwarzaczu DVD.
- W zależności od urządzenia nagrywającego i formatu płyty niektóre płyty mogą nie być odtwarzane.
- Odtwarzanie płyt lub plików wykorzystujących mechanizmy zabezpieczania przed kopiowaniem może być niemożliwe. Niektóre urządzenia nagrywające mogą niewłaściwie sformatować skopiowane pliki, uniemożliwiając ich prawidłowe odtwarzanie.
- W następujących przypadkach odtworzenie płyty może być niemożliwe: płyty nagrane przez niektóre nagrywarki DVD, określone płyty o nieregularnych kształtach, płyty uszkodzone, płyty zabrudzone, jeżeli soczewka tego odtwarzacza DVD jest zabrudzona lub jeżeli w urządzeniu nastąpiła kondensacja wilgoci.
- Należy przestrzegać wszystkich ostrzeżeń dotyczących używanych płyt DVD-R/DVD-RW/DVD+R/DVD+RW.
- Nie należy naklejać naklejek, etykiet ani taśmy po stronie płyty DVD-R/DVD-RW/DVD+R/DVD+RW z etykietą.
- W porównaniu ze standardowymi płytami płyty DVD-R/ DVD-RW/DVD+R/DVD+RW są mniej odporne na działanie wysokiej temperatury, wilgoci i bezpośredniego światła słonecznego. Pozostawienie płyt w samochodzie może spowodować ich uszkodzenie, uniemożliwiając odtwarzanie w tym urządzeniu.
- Zakresy temperatur, w których można odtwarzać płyty są następujące:

DVD-R/DVD-RW: -25 ~ +70°C DVD+R/DVD+RW: +5 ~ +55°C

### **Terminologia dotycząca płyt**

### **Tytuł**

Jeżeli na płycie DVD dostępne są tytuły, są to największe nagrane na niej jednostki podziału informacji.

### **Rozdział**

Każdy tytuł może być podzielony na mniejsze części nazywane rozdziałami. Mogą to być określone sceny lub fragmenty muzyczne.

### **Ochrona złącza USB**

- Do złącza USB tego urządzenia można podłączyć tylko odtwarzacz iPod lub telefon iPhone, pamięć USB lub telefon komórkowy. Nie jest gwarantowane poprawne działanie w przypadku użycia innych urządzeń USB.
- Jeśli używane jest złącze USB, należy użyć tylko kabla dostarczonego wraz z urządzeniem. Koncentrator USB nie jest obsługiwany.
- W zależności od podłączonej pamięci USB to urządzenie może nie działać lub może nie być możliwe wykonanie niektórych funkcji.
- W tym urządzeniu można odtwarzać pliki audio w formacie MP3/WMA/AAC.
- W tym urządzeniu można odtwarzać pliki wideo w formacie  $DivX^{\circledR}$ .
- Możliwe jest wyświetlanie wykonawcy, nazwy utworu itp. Niektóre znaki specjalne mogą być wyświetlane nieprawidłowo.

# **PRZESTROGA**

*Firma Alpine nie ponosi odpowiedzialności za utratę danych, nawet jeśli te dane itp. zostały utracone podczas korzystania z tego urządzenia.*

### **Informacje o korzystaniu z pamięci USB**

- Urządzenie umożliwia sterowanie urządzeniem pamięci masowej, które zapewnia obsługę protokołu klasy pamięci masowej USB (MSC). Można odtwarzać pliki audio w formatach MP3, WMA i AAC.
- Działanie pamięci USB nie jest gwarantowane. Pamięci USB należy używać zgodnie z warunkami umowy. Należy dokładnie przeczytać instrukcję obsługi pamięci USB.
- Należy unikać użycia lub przechowywania w następujących miejscach:

W dowolnym miejscu samochodu wystawionym na działanie bezpośredniego światła słonecznego lub wysokich temperatur.

W miejscu, w którym może wystąpić wysoka wilgotność lub istnieją substancje powodujące korozję.

- Pamięć USB należy zamocować w miejscu, które nie będzie przeszkadzać w pracy kierowcy.
- Pamięć USB może nie działać poprawnie w wysokiej lub niskiej temperaturze.
- Należy używać tylko certyfikowanej pamięci USB. Należy pamiętać, że nawet certyfikowana pamięć USB może nie działać poprawnie w zależności od jej typu lub stanu.
- W zależności od ustawień typu pamięci USB, stanu pamięci lub oprogramowania użytego do kodowania, urządzenie może nie odtwarzać lub nie wyświetlać prawidłowo.
- Pliki chronione za pomocą technologii DRM (Digital Rights Management) nie mogą być odtwarzane w tym urządzeniu. Obejmuje to pliki w formacie AAC zakupione w sklepie iTunes, pliki w formacie WMA oraz inne pliki z technologią uniemożliwiającą kopiowanie.
- Uruchomienie odtwarzania z pamięci USB może wymagać pewnego czasu. Jeśli pamięć USB zawiera określone pliki inne niż pliki audio, rozpoczęcie odtwarzania lub wyszukiwania może wymagać znacznie dłuższego czasu.
- Urządzenie może odtwarzać pliki z rozszerzeniem "mp3", ", wma" lub "m4a".
- Powyższych rozszerzeń nie należy dodawać do plików innych niż dane audio. Dane inne niż audio nie zostaną rozpoznane. Odtwarzanie takich danych może spowodować hałas, który może doprowadzić do uszkodzenia głośników i/ lub wzmacniaczy.
- Zaleca się tworzenie kopii zapasowej ważnych danych na komputerze osobistym.
- Nie należy odłączać urządzenia USB podczas odtwarzania. Należy zmienić ustawienie SOURCE na inne źródło niż USB, a następnie odłączyć urządzenie USB, aby zapobiec możliwości uszkodzenia pamięci.
- *To urządzenie wykorzystuje technologię ochrony przed kopiowaniem chronioną patentami obowiązującymi w Stanach Zjednoczonych oraz innymi prawami ochrony własności intelektualnej Rovi Corporation. Inżynieria wsteczna oraz demontaż są zabronione.*
- *Wyprodukowano na licencji firmy Dolby Laboratories. Dolby oraz symbol podwójnego D są znakami towarowymi firmy Dolby Laboratories.*
- *Windows Media i logo Windows są znakami towarowymi lub zastrzeżonymi znakami towarowymi firmy Microsoft Corporation w Stanach Zjednoczonych i innych krajach.*
- *iPhone, iPod, iPod classic, iPod nano, iPod touch i iTunes są znakami towarowymi firmy Apple Inc., zarejestrowanymi w USA i innych krajach.*
- *Etykiety* "Made for iPod" oraz "Made for iPhone" *oznaczają, że urządzenie elektroniczne zostało zaprojektowane specjalnie pod kątem możliwości podłączenia do odtwarzacza iPod lub telefonu iPhone i zostało certyfikowane przez producenta jako spełniające standardy jakości firmy Apple. Firma Apple nie jest odpowiedzialna za działanie tego urządzenia lub jego zgodność z normami bezpieczeństwa i prawnymi. Użytkowanie urządzenia wraz z iPod lub iPhone może wpłynąć na działanie sieci bezprzewodowej.*
- *DivX®, DivX Certified® i powiązane logo są znakami towarowymi firmy Rovi Corporation lub jej podmiotów zależnych używanymi na podstawie licencji.*
- *Znak słowny i logo Bluetooth® są zastrzeżonymi znakami towarowymi firmy Bluetooth SIG, Inc., a każde użycie tych znaków przez firmę Alpine Electronics, Inc. podlega licencji. Inne znaki towarowe i nazwy handlowe należą do swoich właścicieli.*
- *"Technologia kodowania sygnału audio MPEG Layer-3 jest licencjonowana przez firmy Fraunhofer IIS oraz Thomson."*
- *"Niniejsze urządzenie sprzedawane jest z licencją wyłącznie do prywatnego, niekomercyjnego użytku. Producent nie udziela licencji ani żadnych praw do użytkowania tego urządzenia w celach komercyjnych (to jest przynoszących zyski), nadawania przez stacje radiowe i telewizyjne/ odtwarzania w sieci Internet, sieciach intranetowych ani żadnych innych sieciach lub systemach dystrybucji, jak na przykład płatne kanały multimedialne lub usługi dostarczania treści na żądanie. Na tego rodzaju usługi konieczne jest uzyskanie odrębnej licencji. Szczegółowe informacje dostępne są pod adresem http://www.mp3licensing.com"*
- *Fragmenty ©2013, Microsoft Corporation. Wszelkie prawa zastrzeżone.*
- *Android to znak towarowy firmy Google Inc.*

# <span id="page-12-0"></span>**Wprowadzenie**

# <span id="page-12-1"></span>**Lista akcesoriów**

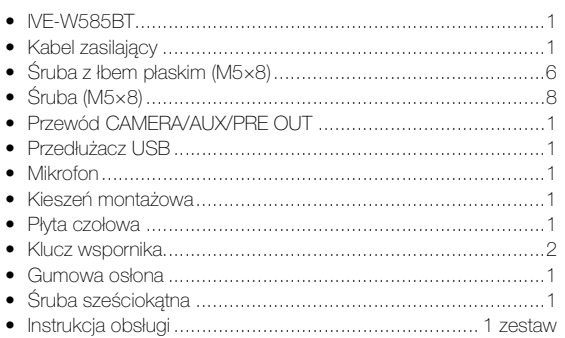

# <span id="page-12-2"></span>**Rozmieszczenie elementów sterujących**

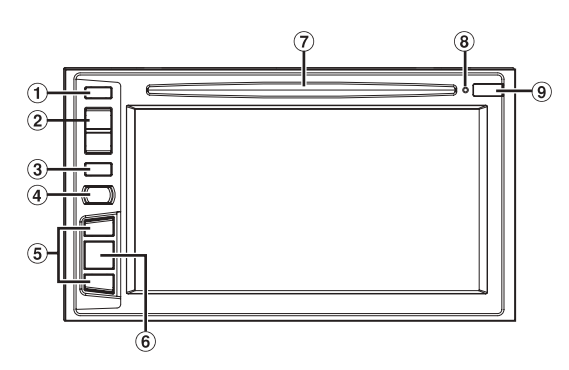

- **Przycisk** c **(Wysuń)** Umożliwia wysunięcie płyty.
- **Przycisk / (W GÓRĘ/W DÓŁ)**  $(2)$ Naciśnij, aby dostosować głośność.

### 3 Przycisk MUTE/**少**

Naciśnij, aby włączyć lub wyłączyć tryb wyciszenia. Naciśnij i przytrzymaj przez przynajmniej 3 sekundy, aby wyłączyć zasilanie.

### **Przycisk (telefon)/VOICE CTRL**

Przechodzi do ekranu menu telefonu.

Jeśli podłączony jest telefon z obsługą wybierania głosowego, naciśnij i przytrzymaj ten przycisk przez co najmniej 3 sekundy, aby przełączyć na ekran wybierania głosowego.

### **5** Przycisk **PPI/I44**

Działanie zmienia się w zależności od źródła audio/wideo. (następny/poprzedni utwór, przewijanie do przodu/do tyłu itp.)

#### **Przycisk SOURCE/SOUND**

Powoduje wyświetlenie ekranu Audio/wideo. Jeśli ekran Audio/ wideo jest już wyświetlany, przycisk powoduje zmianę źródła. Naciśnij i przytrzymaj ten przycisk przez co najmniej 3 sekundy, aby włączyć funkcję Quick Sound.

### **Szczelina na płyty**

### **Przełącznik RESET**

Powoduje zresetowanie systemu urządzenia.

#### ⊚ **Zdalny czujnik**

Skieruj pilot zdalnego sterowania w kierunku czujnika zdalnego sterowania z odległości nie większej niż 2 metry.

### **Opcjonalny moduł interfejsu zdalnego sterowania**

Jednostką tą można sterować za pomocą dodatkowego sterowania radiem pojazdu. Niezbędny jest moduł interfejsu zdalnego sterowania Alpine (opcjonalny). Aby uzyskać szczegółowe informacje, należy skontaktować się z przedstawicielem handlowym firmy Alpine.

**Możliwość sterowania Pilotem zdalnego sterowania** Tym urządzeniem można sterować za pomocą opcjonalnego pilota zdalnego sterowania Alpine. Aby uzyskać szczegółowe informacje, należy skontaktować się z przedstawicielem handlowym firmy Alpine. Skieruj opcjonalny pilot zdalnego sterowania na czujnik zdalnego sterowania.

#### **Informacje o opisach przycisków użytych w niniejszej Instrukcji obsługi**

Przyciski znajdujące się z przodu urządzenia wyróżnione są wytłuszczoną czcionką (np. MUTE). Przyciski znajdujące się na wyświetlaczu ekranu dotykowego ukazane są wytłuszczoną czcionką w nawiasach, [ ] (np. **[ X ]**).

# <span id="page-12-3"></span>**Włączanie i wyłączanie zasilania**

Z niektórych funkcji tego urządzenia nie można korzystać, gdy pojazd jest w ruchu. Przed użyciem tych funkcji należy zatrzymać pojazd w bezpiecznym miejscu i włączyć hamulec postojowy.

- **1 Obróć kluczyk zapłonu w pozycję ACC lub ON.** System zostaje włączony.
	- *Po włączeniu, system wyświetla się ekran ostatniego trybu, który był wyświetlony przed obróceniem kluczyka zapłonu w pozycję off [wył.]. Przykładowo, jeśli urządzenie znajduje się w trybie radia, gdy zapłon zostaje wyłączony, będzie on również w trybie radia, gdy zapłon zostanie ponownie włączony.*
- **2 Naciśnij i przytrzymaj przycisk MUTE przez przynajmniej 3 sekundy, aby wyłączyć zasilanie.**
- *Urządzenie można włączyć naciskając dowolny przycisk.*
- *Stacja multimedialna IVE-W585BT to precyzyjne urządzenie. Ostrożne obchodzenie się z nim, powinno zapewnić lata bezproblemowego działania.*

# <span id="page-13-0"></span>**Włączanie systemu**

W systemie Alpine, po obróceniu kluczyka zapłonu do pozycji ACC lub ON, automatycznie wyświetlany jest ekran otwarcia.

**1 Przy pierwszym otwarciu systemu wyświetla się menu wyboru języka. Do wyboru są 24 języki.**  Dotknij przycisku [**▲] lub [**▼], aby przejrzeć listę, a **następnie dotknij żądany język.**

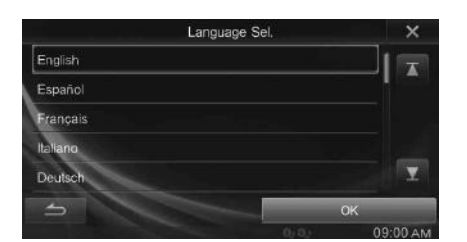

• *Można też przeglądać listy dotykając ekranu i przesuwając palec w górę i w dół.*

### **2 Dotknij [OK].**

Zostanie wyświetlony ekran radia.

• *Z niektórych funkcji tego urządzenia nie można korzystać, gdy pojazd jest w ruchu. Przed użyciem tych funkcji należy zatrzymać pojazd w bezpiecznym miejscu i włączyć hamulec postojowy.*

# <span id="page-13-1"></span>**Pierwsze uruchomienie systemu**

Pamiętaj, aby przy pierwszym uruchomieniu systemu, po zmianie akumulatora w samochodzie itp., nacisnąć przełącznik RESET.

#### **Naciśnij przełącznik RESET długopisem lub innym ostrym przedmiotem.**

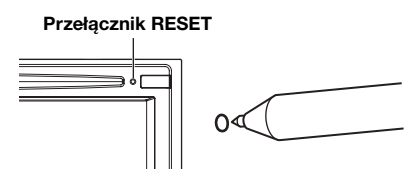

# <span id="page-13-2"></span>**Wkładanie/wyjmowanie płyty**

## <span id="page-13-3"></span>**Wkładanie płyty**

**Włóż płytę etykietą skierowaną do góry.**

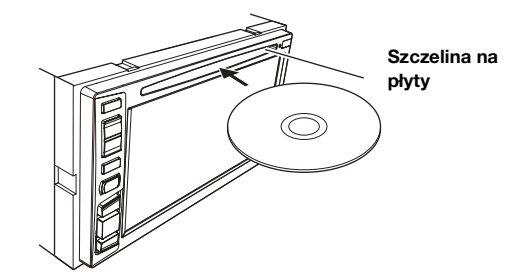

Po włożeniu płyty do określonego miejsca zostanie ona automatycznie wciągnięta do urządzenia. Urządzenie rozpocznie odtwarzanie płyty.

- *Nie należy dotykać palcami bezpośrednio powierzchni płyty.*
- *Przed włożeniem lub wyjęciem płyty należy zawsze ustawić kluczyk zapłonu w pozycji ACC lub ON. Kiedy kluczyk zapłonu znajduje się w pozycji OFF, nie można wyjąć ani włożyć płyty.*

# <span id="page-13-4"></span>**Wysuwanie płyty**

### **Naciśnij przycisk (Wysuń).**

Gdy płyta zostanie częściowo wysunięta, wyjmij ją.

• *Jeżeli płyta nie zostanie wysunięta po naciśnięciu przycisku , należy nacisnąć i przytrzymać przycisk przez co najmniej 5 sekund.*

# <span id="page-13-5"></span>**Regulacja głośności**

#### **Głośność można dostosować naciskając przyciski**  lub  $\wedge$ .

Głośność można w sposób ciągły zmniejszyć/zwiększyć, naciskając i przytrzymując przycisk  $\vee$  lub  $\wedge$ . Głośność: 0 – 35

# <span id="page-13-6"></span>**Szybkie zmniejszanie głośności**

Funkcja wyciszenia dźwięku natychmiast obniża poziom dźwięku do 0.

- **1 Naciśnij przycisk MUTE, aby aktywować tryb MUTE.** Poziom dźwięku będzie równy 0.
- **2 Ponowne naciśnięcie przycisku MUTE spowoduje ustawienie głośności na poprzednim poziomie.**

# <span id="page-14-0"></span>**Ustawienie Wygasanie górnego/ dolnego banera**

Kiedy opcja "Wygasanie górnego/dolnego banera" jest ustawiona na [ON], górny i dolny baner ekranu odtwarzania Audio/wideo wygasają po upływie 5 sekund, jeśli nie zostanie wykonana żadna operacja. Aby ponownie wyświetlić przyciski, dotknij środka ekranu.

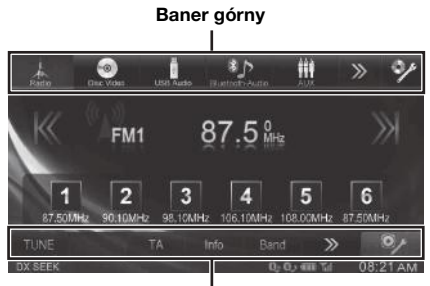

**Baner dolny**

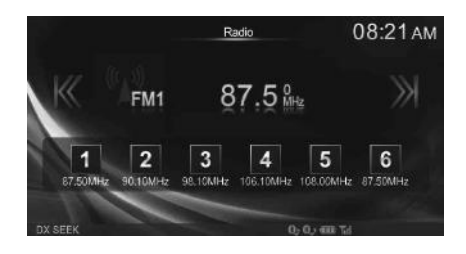

• *Szczegółowe informacje dotyczące sposobu ustawiania opcji Wygasanie górnego/dolnego banera zawiera sekcja ["Ustawianie](#page-29-0)  [wyświetlania górnego i dolnego banera" \(strona 30\).](#page-29-0)*

# <span id="page-14-1"></span>**Przełączanie źródeł**

Podczas odtwarzania dźwięku/filmu naciśnij przycisk **SOURCE/ SOUND** lub dotknij przycisku źródła na banerze górnym, aby przełączyć na żądane źródło.

#### **Przełączanie źródeł przy użyciu przycisku SOURCE/SOUND**

Podczas odtwarzania dźwięku/filmu naciśnij kilkakrotnie przycisk **SOURCE/SOUND**, aby przełączyć na żądane źródło.

 $Radio \rightarrow Disc^{*1} \rightarrow USB/iPod^{*1} \rightarrow Bluetooth Audio \rightarrow AUX^{*2}$  $\rightarrow$  AUX-2<sup>\*3</sup>  $\rightarrow$  Radio...

- *\*<sup>1</sup> Ta opcja jest niedostępna, jeśli nie włożono płyty bądź nie podłączono pamięci USB lub odtwarzacza iPod.*
- *\*<sup>2</sup> Ta opcja jest niedostępna, jeśli opcja AUX In jest ustawiona na "iPod Video".*
- *\*<sup>3</sup> Opcja jest niedostępna, jeśli nazwa dodatkowa jest ustawiona na "Off".*
- *Opcje Lista powiadomieniem/Kamera/Ekran wyłączony nie są dostępne.*

#### **Przełączanie źródeł przy użyciu banera górnego**

Dotknij przycisku źródła na banerze górnym na górze ekranu Audio/wideo i wybierz żądane źródło.

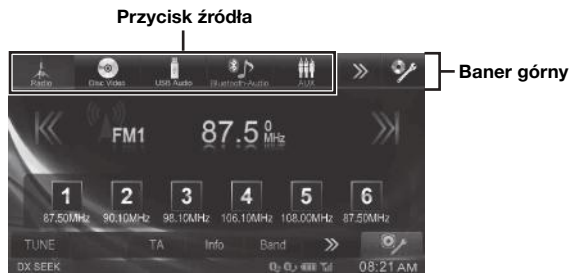

*Jeśli przycisk źródła jest ukryty, dotknij przycisków [<<] [>>].*

Radio / Dysk\*<sup>1</sup> / USB/iPod\*<sup>1</sup> / Bluetooth Audio / AUX\*<sup>2</sup> / AUX-2\*<sup>3</sup> / Lista powiadomieniem $*^4$  / Kamera $*^5$  / Ekran wyłączony

- *\*<sup>1</sup> Ta opcja jest niedostępna, jeśli nie włożono płyty bądź nie*
- *podłączono pamięci USB lub odtwarzacza iPod. \*<sup>2</sup> Ta opcja jest niedostępna, jeśli opcja AUX In jest ustawiona na "iPod Video".*
- *\*<sup>3</sup> Opcja jest niedostępna, jeśli nazwa dodatkowa jest ustawiona na "Off".*
- *\*<sup>4</sup> Opcja nie jest dostępna, jeśli nie uruchomiono aplikacji TuneIt App.*
- *\*<sup>5</sup> Opcja jest niedostępna, jeśli opcja Wybór kamery jest ustawiona na "Off".*

### <span id="page-14-2"></span>**Funkcja wyłączania ekranu**

Ten tryb jest przydatny, jeśli wyświetlacz urządzenia jest zbyt jasny w nocy.

Aby anulować tryb wyłączenia ekranu, dotknij ekranu lub.

- *Trybu wyłączenia ekranu nie można anulować, kiedy zasilanie lub stacyjka są wyłączona.*
- *Umieszczenie dźwigni zmiany biegów w pozycji biegu wstecznego (R), gdy podłączona jest kamera tylna, powoduje wyświetlenie obrazu z kamery tylnej.*
- *Gdy podłączone jest urządzenie BLUETOOTH, po otrzymaniu połączenia zostaje wyświetlony ekran połączenia przychodzącego.*

# <span id="page-14-3"></span>**Informacje o przycisku Ustawienia dźwięku**

Dotknij ikonę **[Ustawienia dźwięku]** na ekranie, aby przełączyć się na ekran Ustawienia dźwięku. Patrz sekcja "Ustawienia dźwięku" [\(strona 33\).](#page-32-0)

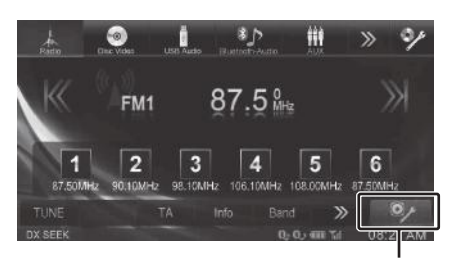

**Ikona [Ustawienia dźwięku]**

#### **Ekran Ustawienia dźwięku**

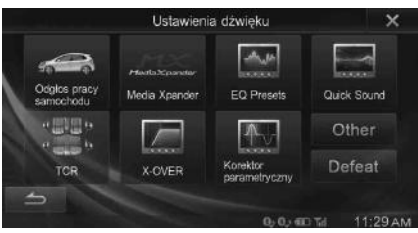

# <span id="page-15-0"></span>**Obsługa dotykowa**

System można obsługiwać za pomocą panelu dotykowego na ekranie.

- *Aby chronić wyświetlacz, należy dotykać przycisków ekranowych delikatnie opuszkiem palca.*
- *Jeżeli dotknięcie przycisku nie wywoła żadnej reakcji, należy cofnąć palec i spróbować ponownie.*
- *Przyciski ekranowe, których nie można użyć, ukazane są w przygaszonym kolorze.*

### **Popularne przyciski ekranowe**

- [ ]: Powoduje powrót do poprzedniego ekranu. Zależnie od funkcji, ten przycisk może anulować operacje wykonywane na ekranie.
- [X]: Zamyka okno.

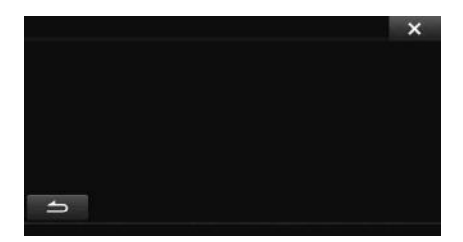

# <span id="page-15-1"></span>**Wybór elementu z listy**

Aby poruszać się po liście należy wykonać następujące czynności.

### **Dotknij ekranu i przesuwaj palec w górę i w dół.**

Ekran będzie się przewijał zgodnie z przesunięciami palca. Można również dotknąć przycisków [ $\textcolor{red}{\textbf{I}}$ ] i [ $\textcolor{red}{\textbf{I}}$ ].

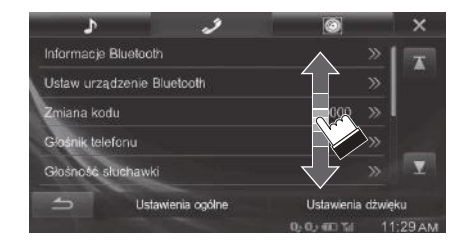

• *Po dotknięciu ekranu należy odsunąć palec od ekranu przed wykonaniem przeciągania i wówczas zostanie wybrany ten element z listy.* 

# <span id="page-15-2"></span>**Informacje o Wyświetlaczu Wskaźnika**

Pasek Wskaźnika u dołu ekranu wyświetla różne typy informacji, takie jak bieżący czas.

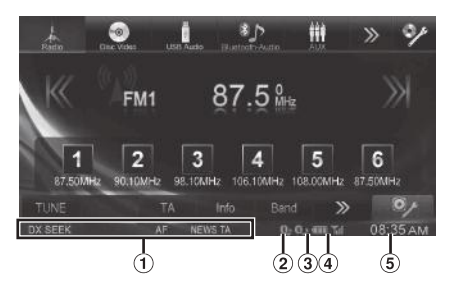

- Wyświetlany ekran różni się w zależności od źródła. Aby uzyskać szczegóły, zapoznaj się z przykładowym ekranem dla każdego źródła.
- Zapala się, gdy jest połączenie z urządzeniem kompatybilnym z BLUETOOTH.

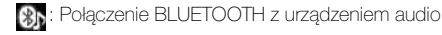

: Połączenie BLUETOOTH z telefonem z zestawem

głośnomówiącym Mruga podczas ponownego łączenia. Nie wyświetla się, gdy połączenie ustawione jest w pozycji OFF.

Przedstawia poziom baterii podłączonego urządzenia BLUETOOTH.

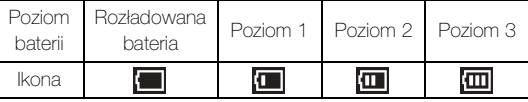

Ten wskaźnik może nie być wyświetlany w zależności od podłączonego urządzenia BLUETOOTH.

Ukazuje poziom siły sygnału podłączonego urządzenia kompatybilnego z BLUETOOTH.

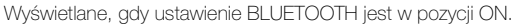

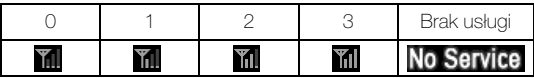

**6** Wyświetlenie zegara

Można przełączać pomiędzy opcjami wyświetlania w trybie 12-godzinnym i 24-godzinnym.

Szczegółowe informacje o ustawianiu trybu wyświetlania zegara zawiera sekcja ["Ustawianie Czas" \(strona 29\).](#page-28-0)

# <span id="page-16-0"></span>**Radio**

### **Przykładowy ekran główny trybu Radio**

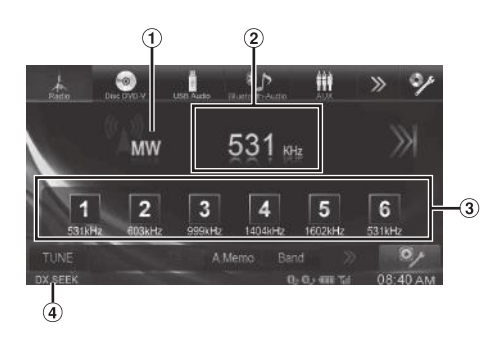

- Wyświetlenie pasma
- Wyświetlenie częstotliwości
- **3** Przycisk programu
- Tryb SEEK

# <span id="page-16-1"></span>**Słuchanie audycji radiowych**

- **1 Dotknij przycisku [Radio] na banerze górnym.** Zostanie włączony tryb radia, a na wyświetlaczu pojawi się ekran trybu Radio.
- **2 Dotknij przycisku [Band] na banerze dolnym, aby wybrać odpowiednie pasmo częstotliwości radiowej.** Każde dotknięcie powoduje zmianę pasma częstotliwości w następujący sposób:

 $FM1 \rightarrow FM2 \rightarrow FM3 \rightarrow MW \rightarrow LW \rightarrow FM1$ 

**3 Dotknij przycisku [TUNE], aby wybrać tryb strojenia.** DX SEEK Local SEEK MANUAL PTY SEEK\*

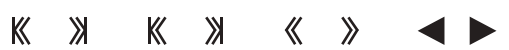

- *\* Szczegółowe informacje zawiera sekcja ["Strojenie PTY \(typ](#page-18-1)  [programu\)" \(strona 19\)](#page-18-1).*
- *Można wybrać jeden z dwóch trybów automatycznego strojenia: DX i Local:*
- *Tryb DX (Odległość);*
- *Zostaną dostrojone stacje o silnym i słabym sygnale.* - *Tryb Local;*

*Dostrojone zostaną jedynie stacje o silnym sygnale. Ustawieniem początkowym jest DX.*

 $4$  **Dotknij [**K ], [※], [《] lub [》] aby zmienić **częstotliwość radia w górę lub w dół.**

W trybie ręcznym, dotknij i przytrzymaj, aby zmienić częstotliwość w sposób ciągły.

# <span id="page-16-2"></span>**Ręczne programowanie stacji**

- **1 Ustaw stację, którą chcesz zaprogramować i zapisać w pamięci, dostrajając ją ręcznie lub automatycznie.**
- **2 Dotknij i przytrzymaj dowolny przycisk zaprogramowanej stacji przez co najmniej 2 sekundy.** Wybrana stacja zostanie zapisana w pamięci.
- **3 Powtórz procedurę, aby zapisać w pamięci do 5 innych stacji w tym samym paśmie częstotliwości.** Aby użyć tej procedury dla innych pasm częstotliwości, należy wybrać odpowiednie pasmo częstotliwości i wykonać ją ponownie.

W pamięci można zapisać do 30 zaprogramowanych stacji (6 stacji dla każdego pasma częstotliwości: FM1, FM2, FM3, MW lub LW).

• *Jeżeli w zaprogramowanym ustawieniu o danym numerze zapisana jest już stacja, nastąpi jej usunięcie i zostanie zapisana nowa stacja.*

# <span id="page-16-3"></span>**Automatyczne programowanie stacji**

W wybranym paśmie częstotliwości zostanie automatycznie wyszukane i zapamiętane 6 stacji, w kolejności rosnącej częstotliwości.

#### **Po wybraniu żądanego pasma częstotliwości dotknij przycisku [A.Memo] na banerze dolnym.**

Zostanie automatycznie wyszukanych i zapamiętanych po kolei dla przycisków programów 6 stacji o silnym sygnale, w kolejności rosnącej częstotliwości.

Po ukończeniu automatycznego zapisywania w pamięci, tuner wybiera stację dostępną po naciśnięciu przycisku programu 1.

- *Jeżeli w pamięci nie zostaną zapisane żadne stacje, tuner powróci do stacji słuchanej przed rozpoczęciem procedury automatycznego zapisywania w pamięci.*
- *Tę procedurę można anulować naciśnięciem przycisku [A.Memo] podczas gdy tuner automatycznie wyszukuje stacje. Anulowanie przywróci poprzednie ustawienie programu tunera.*

# <span id="page-16-4"></span>**Wybieranie zaprogramowanych stacji radiowych**

Zaprogramowane stacje zapisane w pamięci dla dowolnego pasma częstotliwości można wybierać za pomocą przycisków zaprogramowanych stacji.

- **1 Wielokrotnie dotknij przycisku [Band] na banerze dolnym, aby wybrać odpowiednie pasmo częstotliwości radiowej.**
- **2 Dotknij jednego z przycisków zaprogramowanych ustawień, w których zapisana jest stacja.**

Zostanie wybrana zaprogramowana stacja.

• *Przy każdym naciśnieciu przycisków*  $\blacktriangleright \blacktriangleright$  *można zmienić też częstotliwość zapisaną pod przyciskami programów (od 1 do 6).* 

# <span id="page-17-0"></span>**RDS**

### **Przykładowy ekran informacji RDS**

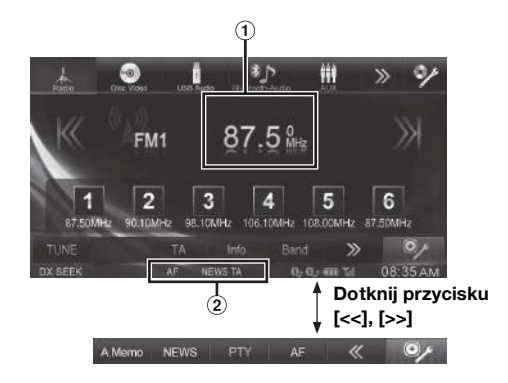

- Wyświetla radiowe wiadomości tekstowe (gdy stacja radiowa nadaje wiadomości tekstowe)
- $\circled{2}$ Wskaźnik RDS

# <span id="page-17-1"></span>**Włączanie lub wyłączanie funkcji AF (częstotliwości alternatywne)**

RDS (Radio Data System) to system informacji radiowych wykorzystujący podnośną częstotliwość 57 kHz standardowych emisji FM. System RDS umożliwia otrzymywanie różnych informacji, takich jak dane o ruchu drogowym, nazwy stacji radiowych oraz automatyczne przestrajanie na silniejszy nadajnik transmitujący ten sam program.

#### **1 Dotknij przycisku [Radio] na banerze górnym.** Zostanie włączony tryb radia, a na wyświetlaczu pojawi się ekran trybu Radio.

**2 Dotknij przycisku [AF] na banerze dolnym, aby ustawić tryb AF na ON lub OFF.**

Przy włączonym trybie AF zaświeci się wskaźnik "AF" Jeśli przycisk [AF] nie jest wyświetlany, dotknij przycisku [<<] na banerze dolnym, aby wyświetlić przycisk [AF].

- *Trybu RDS nie można wyświetlić, jeśli pasmo częstotliwości radiowej jest ustawione na MW lub LW.*
- *Po wybraniu opcji AF ON urządzenie automatycznie dostroi się do stacji o silnym sygnale z listy AF.*
- *Trybu AF OFF należy używać, gdy automatyczne przestrajanie nie jest wymagane.*

#### *Wskazówki*

- *Jeżeli urządzenie odbierze sygnał PTY31 (komunikat alarmowy) wyświetli napis "Alarm" tylko, jeżeli funkcja PTY31 będzie włączona. Informacje na temat korzystania z tej funkcji zawiera sekcja ["Ustawianie odbioru sygnału PTY31 \(Emergency](#page-42-4)  [Broadcast\)" \(strona 43\).](#page-42-4)*
- *Cyfrowe dane systemu RDS zawierają następujące informacje:*
	- *PI Identyfikacja programu*
	- *PS Nazwa usługi programu*
	- *AF Lista alternatywnych częstotliwości*
	- *TP Informacje o ruchu drogowym*
	- *TA Komunikat o ruchu drogowym*
	- *PTY Typ programu*
	- *EON Rozszerzenie na inne sieci*
- *Patrz [strona 43,](#page-42-0) sekcje ["Ustawienie Szukanie PI"](#page-42-1), "[Odbieranie](#page-42-2)  [informacji ze stacji Lokalne RDS \(Lokalne\)"](#page-42-2), ["Przełączanie](#page-42-3)  [języka funkcji PTY \(Programme Type\)"](#page-42-3) i ["Ustawianie odbioru](#page-42-4)  [sygnału PTY31 \(Emergency Broadcast\)](#page-42-4)".*

# <span id="page-17-2"></span>**Odbieranie informacji o ruchu drogowym**

#### **Dotknij przycisku [TA] na banerze dolnym, aby włączyć tryb Informacje o ruchu drogowym.**

Zaświeci się wskaźnik TA.

Po dostrojeniu stacji z informacjami o ruchu drogowym, zaświeci się wskaźnik TA.

Informacje o ruchu drogowym można usłyszeć tylko w momencie ich nadawania. Jeżeli informacje o ruchu drogowym nie są nadawane, urządzenie działa w trybie gotowości.

Gdy rozpocznie się nadawanie informacji o ruch drogowym, urządzenie automatycznie je odbierze, a na wyświetlaczu pojawi się napis "T.Info.".

Po zakończeniu nadawania informacji o ruchu drogowym urządzenie automatycznie przełączy się w tryb gotowości.

- *Jeżeli siła sygnału emisji informacji o ruchu drogowym spadnie poniżej określonego poziomu, urządzenie pozostanie w trybie odbioru przez 1 minutę. Jeżeli siła sygnału będzie pozostawać poniżej określonego poziomu przez 70 sekund, na wyświetlaczu będzie migał wskaźnik "TA".*
- *Aby nie słuchać odbieranych informacji o ruchu drogowym, należy dotknąć przycisku [TA] w celu pominięcia komunikatu z informacjami o ruchu drogowym. Tryb T. Info pozostanie włączony w celu odbioru następnego komunikatu z informacjami o ruchu drogowym.*
- *W przypadku zmiany poziomu głośności podczas odbierania informacji o ruchu drogowym ustawienie poziomu zostanie zapamiętane. Podczas następnego odbioru informacji o ruchu drogowym poziom głośności zostanie automatycznie ustawiony na zapamiętaną wartość.*
- *Jeśli aktywowany zostaje tryb Informacji o ruchu drogowym, urządzenie automatycznie przełącza się na źródło radiowe (nawet jeśli wybrane zostanie inne źródło), i odbiera nadawane informacje o ruchu drogowym. Po zakończeniu transmisji informacji o ruchu drogowym urządzenie powróci do poprzedniego źródła.*

# <span id="page-18-0"></span>**Ręczne odbieranie informacji o ruchu drogowym**

- **1 Dotknij przycisku [TA] na banerze dolnym, aby włączyć tryb Informacje o ruchu drogowym.** Zaświeci się wskaźnik TA.
- $2$  **Dotknij [** $K$ **] lub [** $\mathcal{X}$ **].** Wyszukiwanie stacji nadającej informacje o ruchu drogowym.
- *Informacji o ruchu drogowym można szukać w trybie DX Seek lub Local Seek.*

# <span id="page-18-1"></span>**Strojenie PTY (typ programu)**

- **1 Dotknij przycisku [PTY] na banerze dolnym.** Zostanie wyświetlony ekran wyboru listy PTY.
- **2 Dotknij wybrany typ programu, aby rozpocząć wyszukiwanie stacji nadającej program wybranego typu.**

Jeżeli nie zostanie znaleziona żadna stacja PTY, pojawi się napis "No PTY".

**3 Aby wybrać następną stację PTY, dotknij przycisku**   $\lceil \blacktriangleleft \rceil$ .  $\lceil \blacktriangleright \rceil$ .

# <span id="page-18-2"></span>**Priorytet dla wiadomości**

Funkcja ta nadaje priorytet programowi informacyjnemu. Gdy tylko nadawany jest program informacyjny, obecnie słuchany program zostanie przerwany.

#### **Dotknij przycisku [NEWS] na banerze dolnym, aby włączyć tryb PRIORITY NEWS.**

Na wyświetlaczu pojawi się napis "NEWS". Dotknij przycisku [News] ponownie, aby wyłączyć tryb Priori ty News i powrócić do poprzednio słuchanego programu.

# <span id="page-18-3"></span>**Wyświetlanie wiadomości tekstowych stacji radiowej**

Możliwe jest wyświetlanie wiadomości tekstowych nadawanych w stacji radiowej.

- **1 Wybierz stację radiową transmitującą wiadomości tekstowe.**
- **2 Dotknij kilkakrotnie przycisku [Info] na panelu dolnym w trybie radia FM, aby przełączyć na żądane informacje.**

Tryb informacji o stacji (PS/PTY/częstotliwość/nazwa utworu) Tryb informacji o utworze (PS/nazwa utworu/nazwa wykonawcy/nazwa albumu) Tryb tekstowy radia (wiadomości tekstowe stacji radiowej)

# <span id="page-19-0"></span>**CD/MP3/WMA/AAC**

### **Przykładowy ekran główny trybu MP3/WMA/AAC**

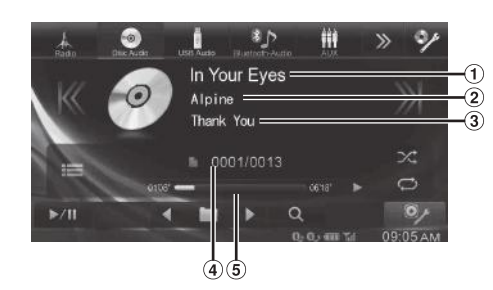

- Tytuł piosenki
- (2) Nazwa wykonawcy
- 3) Nazwa albumu
- Aktualny numer utworu/Całkowita liczba utworów
- (5) Czas trwania
- *Jeśli nie jest dostępny tekst CD, pojawia się komunikat "No Text".*

# <span id="page-19-1"></span>**Odtwarzanie**

# **1 Dotknij przycisku [Disc] na banerze górnym.**

Na wyświetlaczu pojawi się ekran trybu Disc.

Po włożeniu do gniazda płyt urządzenia płyty etykietą do góry, urządzenie rozpocznie odtwarzanie płyty.

### **2 Dotknij przycisku [ ] lub [ ], aby wybrać odpowiednią ścieżkę (plik).**

#### *Powrót do początku bieżącej ścieżki (pliku):*

Dotknij przycisku [K ].

#### *Szybkie przewijanie do tyłu:*

Dotknij i przytrzymaj przycisk [K ].

```
Przejście do początku następnej ścieżki (pliku):
     Dotknij przycisku [>).
```
#### *Szybkie przewijanie do przodu:*

Dotknij i przytrzymaj przycisk [»].

• *Przyciski , zapewniają te same funkcje co powyżej.*

### **3 Aby wstrzymać odtwarzanie, dotknij przycisku [ / ].**

Symbol [ $\blacktriangleright$  ] zostaje wyświetlony na środku ekranu. Dotknij ponownie przycisku [> /|| ] lub dotknij przycisku [> ] na środku ekranu, aby rozpocząć odtwarzanie.

- *Urządzenie IVE-W585BT odtwarza pliki MP3/WMA/AAC zapisane na płycie CD lub DVD. Należy używać płyt z podanymi zapisanymi w formacie zgodnym z tym urządzeniem. Przed rozpoczęciem korzystania z urządzenia, należy przeczytać informacje dotycząc odtwarzania i zapisywania plików MP3/ WMA/AAC na stronach [strony 21](#page-20-3) i [22.](#page-21-1)*
- *Pliki chronione za pomocą technologii DRM (Digital Rights Management) nie mogą być odtwarzane w tym urządzeniu.*
- *Z płyt zawierających jednocześnie dane audio i dane MP3/ WMA/AAC, urządzenie odtwarza tylko dane audio.*
- *W przypadku odtwarzania płyty audio CD w miejscu ścieżki wyświetlana jest liczba ścieżek zapisanych na płycie.*
- *Rozpoczęcie odtwarzania płyty MP3/WMA/AAC z wieloma plikami i folderami może potrwać dłużej niż normalnie.*
- *Czas odtwarzania może nie być wyświetlany prawidłowo w przypadku odtwarzania pliku wykorzystującego technologię VBR (Variable Bit Rate).*

# <span id="page-19-2"></span>**Powtarzanie odtwarzania**

#### **Dotknij [ ], aby powtarzać odtwarzanie.**

Ścieżki (pliki) będą odtwarzane bez przerwy. Każde dotknięcie przycisku powoduje zmianę trybu powtarzania.

CD:

Powtarzanie → (Wyłączone) → Powtarzanie

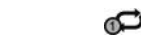

MP3/WMA/AAC:

െ

Powtarzanie → Powtórz folder\* → (Wyłączone) → Powtarzanie െ

- െ ∩≏
- *\* Powtarzane będą tylko pliki z folderu.*
- *W przypadku powtarzania odtwarzania przy włączonym trybie M.I.X. tryb M.I.X. zostanie wyłączony.*

# <span id="page-19-3"></span>**M.I.X. (Odtwarzanie losowe)**

#### **Dotknij przycisku [ ] na banerze dolnym podczas odtwarzania.**

Ścieżki (pliki) na płycie będą odtwarzane w kolejności losowej.

Tryb M.I.X. przełącza się przy każdym dotknięciu ikony  $[\infty]$ .

CD:

$$
\begin{array}{ccc}\n\text{M.I.X.} & \rightarrow & \text{(Wylqczone)} & \rightarrow & \text{M.I.X.} \\
\text{D X} & & \text{D X} & & \text{D X}\n\end{array}
$$

MP3/WMA/AAC:

M.I.X. w folderze $^*$   $\rightarrow$  (Wyłączone)  $\rightarrow$  M.I.X. w folderze $^*$ ∩≪ ╳

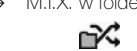

- *\* Odtwarzane losowo będą tylko pliki z folderu.*
- *W przypadku odtwarzania przy włączonym trybie M.I.X. tryb powtarzania odtwarzania zostanie wyłączony.*
- *W przypadku wybrania ścieżki przy użyciu trybu wyszukiwania tryb odtwarzania M.I.X. zostanie wyłączony.*

# <span id="page-19-4"></span>**M.I.X. ALL (Shuffle Songs) (dotyczy plików MP3/WMA/AAC)**

Wszystkie pliki na płycie są odtwarzane w losowej kolejności.

**1 Dotknij przycisku [ (Szukaj)] na banerze dolnym podczas odtwarzania.**

### **2 Dotknij opcji [Shuffle Songs].**

Wskaźnik  $\mathcal{X}$  zaświeci się i utwory w folderze będą odtwarzane w kolejności losowej. Po odtworzeniu wszystkich utworów w folderze docelowym rozpocznie się odtwarzanie następnego folderu.

Aby anulować M.I.X., dotknij przycisku  $[\mathscr{N}]$ 

# <span id="page-20-0"></span>**Wybieranie folderów (dotyczy plików MP3/WMA/AAC)**

Dotknij przycisku [◀ | ] lub [ | > ] na banerze dolnym, **aby wybrać folder.**

# <span id="page-20-1"></span>**Wyszukiwanie z tekstu CD**

**1 Dotknij przycisku [ (Szukaj)] na banerze dolnym podczas odtwarzania.**

Zostanie wyświetlony ekran wyszukiwania z tekstu CD.

- **2 Dotknij nazwę wybranej ścieżki.** Wybrana ścieżka zostanie odtworzona.
- *Aby uzyskać więcej informacji dotyczących przewijania listy, patrz ["Wybór elementu z listy" \(strona 16\)](#page-15-1).*

# <span id="page-20-2"></span>**Wyszukiwanie po nazwie pliku/ folderu (dotyczy plików MP3/ WMA/AAC)**

**1 Dotknij przycisku [ (Szukaj)] na banerze dolnym podczas odtwarzania.**

Zostanie wyświetlony ekran z listą nazw folderów.

#### **Tryb wyszukiwania po nazwie folderu**

 $2$   $\,$  W żądanym folderze dotknij [▶]. Zostanie odtworzony pierwszy plik w folderze.

### **Tryb wyszukiwania po nazwie pliku**

- **2 Dotknij nazwy wybranego folderu.** Zostanie wyświetlona nazwa pliku w wybranym folderze.
- **3 Dotknij nazwy wybranego pliku.** Wybrany plik zostanie odtworzony.
- *Dotknij przycisku [ ], aby powrócić do poprzedniej hierarchii.*
- *Aby uzyskać więcej informacji dotyczących przewijania listy, patrz ["Wybór elementu z listy" \(strona 16\)](#page-15-1).*
- *Po dokonaniu wyboru folderu przy pomocy wyszukiwania po nazwie folderu należy dotknąć ikony [ ] na ekranie głównym, aby wyświetlić ekran wyszukiwania folderu.*
- *Po dokonaniu wyboru pliku przy pomocy wyszukiwania po nazwie pliku należy dotknąć ikony [ ] na ekranie głównym, aby wyświetlić ekran wyszukiwania pliku.*

# <span id="page-20-4"></span><span id="page-20-3"></span>**Informacje o plikach MP3/WMA/ AAC**

#### *PRZESTROGA*

*Z wyjątkiem użytku prywatnego, powielanie danych audio (w tym plików MP3/WMA/AAC) lub ich rozpowszechnianie, przesyłanie lub kopiowanie, bezpłatnie lub za opłatą, bez zezwolenia właściciela praw autorskich jest surowo zabronione przez ustawę Copyright Act i porozumienia międzynarodowe.*

#### *Co to jest MP3?*

MP3, którego oficialna nazwa to "MPEG Audio Layer 3", to standard kompresji określany przez organizację ISO, International Standardisation Organisation i MPEG, który jest wspólną inicjatywą powołaną przez organizację IEC.

Pliki MP3 zawierają skompresowane dane audio. Kodowanie MP3 umożliwia zastosowanie bardzo wysokiego współczynnika kompresji danych audio, zmniejszając rozmiar pliku do około jednej dziesiątej pierwotnej wielkości. Dzieje się tak przy zachowaniu jakości dźwięku bliskiej jakości z płyty CD. Format MP3 umożliwia uzyskanie tak wysokiego współczynnika kompresji przez wyeliminowanie dźwięków niesłyszalnych dla ludzkiego ucha lub zagłuszonych przez inne dźwięki.

#### *Co to jest AAC?*

AAC to skrót od "Advanced Audio Coding" i jest to podstawowy format kompresji audio dla formatów MPEG2 lub MPEG4.

#### *Co to jest WMA?*

WMA lub "Windows Media™ Audio" to skompresowane dane audio. Format WMA jest podobny do danych audio w formacie MP3.

#### *Sposoby tworzenia plików MP3/WMA/AAC*

Dane audio kompresowane są z wykorzystaniem oprogramowania zawierającego kodery-dekodery MP3/WMA/AAC. Szczegółowe informacje na temat tworzenia plików MP3/WMA/AAC zawiera instrukcja obsługi oprogramowania. Pliki MP3/WMA/AAC, które mogą być odtwarzane przez to urządzenie, mają następujące rozszerzenia. MP3: "mp3" WMA: "wma" (wersje 7.x, 8.x, 9.x) AAC: "m4a" Format WMA nie jest obsługiwany przez następujące pliki: Windows Media Audio Professional, Windows Media Audio 9 Voice lub Windows Media Audio 9 Pro Lossless (tylko płyty). Istnieje wiele różnych wersji formatu AAC. Należy sprawdzić, czy

używane oprogramowanie jest zgodne z obsługiwanymi formatami wymienionymi poniżej. Odtworzenie pliku w danym formacie może być niemożliwe pomimo prawidłowego rozszerzenia. Obsługiwane jest odtwarzanie plików AAC zakodowanych przez program iTunes.

#### *Obsługiwane częstotliwości próbkowania i szybkości transmisji bitów*

#### MP3

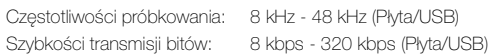

#### WMA

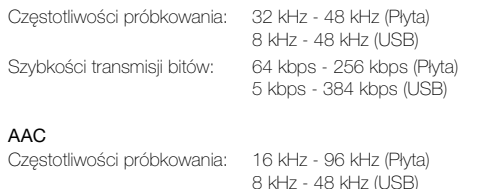

Szybkości transmisji bitów: 32 kbps - 384 kbps (Płyta) 48 kbps - 238 kbps (USB)

W zależności od częstotliwości próbkowania urządzenie może nie odtwarzać plików prawidłowo.

#### *Znaczniki ID3/WMA*

Urządzenie to obsługuje znacznik ID3 v1.0, v1.1, v2.2, v2.3, v2.4, a także znacznik WMA Ver.1.x. Jeżeli plik MP3/WMA/AAC zawiera dane znacznika, urządzenie może wyświetlić tytuł (tytuł ścieżki), nazwę wykonawcy i nazwę albumu zawarte w danych znacznika ID3/ WMA (maksymalnie 64 znaki).

W zależności od informacji zawartych w znaczniku znaki mogą być wyświetlane nieprawidłowo lub ich liczba może być ograniczona.

#### *Odtwarzanie plików MP3/WMA/AAC*

Pliki MP3/WMA/AAC są przygotowywane, a następnie zapisywane na płytach CD-R, CD-RW (DVD-R/DVD-RW/DVD+R/DVD+RW) z wykorzystaniem oprogramowania do nagrywania płyt CD-R i pamięci USB.

• Maksymalna liczba możliwych do odtworzenia plików/folderów Płyta: 2 000 plików/200 folderów (w tym katalog główny/plik DivX®)

Pamięć USB: 10 000 plików/folderów (w tym katalog główny/plik DivX®

Odtwarzanie może nie być możliwe, jeśli płyta przekracza powyższe ograniczenia.

W przypadku długiej nazwy pliku/folderu, maksymalna możliwa liczba plików może ulec zmniejszeniu.

• Zliczane są zarówno pliki audio, jak i wideo, jeśli ich formaty mogą być odtworzone w urządzeniu.

#### *Obsługiwane nośniki*

Urządzenie to może odtwarzać następujące nośniki: CD-ROM, CD-R, CD-RW, DVD-R, DVD-RW, DVD+R, DVD+RW i pamięć USB.

#### *Obsługiwane systemy plików*

Urządzenie to obsługuje płyty obsługiwane w systemie ISO9660 Poziom 1 lub Poziom 2, UDF1.02 i UDF1.02 (ISO Bridge).

Standard ISO9660 ma pewne ograniczenia, o których należy pamiętać.

Maksymalne zagłębienie folderów wynosi 8 (łącznie z katalogiem głównym). Liczba znaków w nazwie folderu/pliku jest ograniczona. Znaki dozwolone w nazwie folderu/pliku to litery A–Z (wielkie), cyfry 0–9 i , ' (podkreślenie).

To urządzenie obsługuje także płyty nagrane w standardzie Joliet, Romeo itd. i innych standardach zgodnych z ISO9660. Jednak czasami nazwy plików i folderów nie są prawidłowo wyświetlane.

#### *Obsługiwane formaty*

To urządzenie obsługuje płyty CD-ROM Mode1, CD-ROM XA Mode2 (Form1&2), Mixed Mode CD oraz Multi-Session. To urządzenie nie obsługuje prawidłowo płyt nagranych z

wykorzystaniem funkcji Track At Once lub zapisu pakietowego.

#### *Kolejność plików*

Pliki odtwarzane są w kolejności zapisania ich na płycie przez oprogramowane do nagrywania. Dlatego też kolejność odtwarzania może być inna od oczekiwanej. Informacje o kolejności nagrywania znajdują się w dokumentacji oprogramowania. Kolejność odtwarzania folderów i plików przedstawiono poniżej. (Rzeczywiste numery mogą się różnić od wyświetlanych).

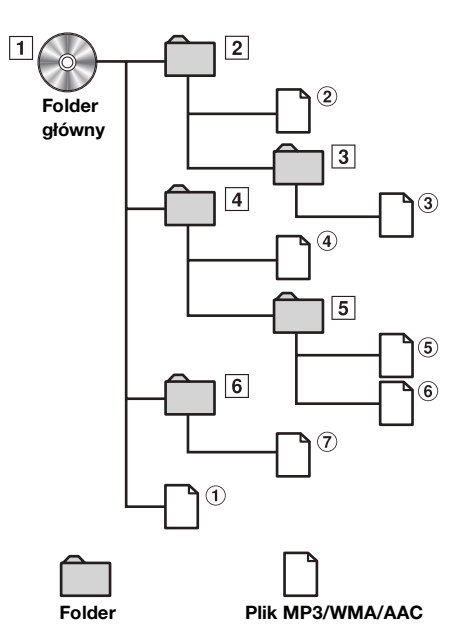

#### <span id="page-21-1"></span><span id="page-21-0"></span>**Terminologia**

#### *Szybkości transmisji bitów*

*Jest to współczynnik kompresji "dźwięku" określony do zakodowania. Wraz ze wzrostem szybkości transmisji bitów poprawia się jakość dźwięku, ale zwiększa się także rozmiar plików.*

#### *Częstotliwości próbkowania*

*Wartość ta oznacza, ile razy na sekundę dane są próbkowane (nagrywane). Na przykład na płytach CD z muzyką częstotliwość próbkowania wynosi 44,1 kHz, więc dźwięk jest próbkowany (nagrywany) 44 100 razy na sekundę. Wraz ze wzrostem szybkości częstotliwości próbkowania poprawia się jakość dźwięku, ale zwiększa się także ilość danych.*

#### *Kodowanie*

*Konwertowanie płyt CD z muzyką, plików WAVE (AIFF) i innych plików dźwiękowych do określonego formatu kompresji audio.*

#### *Znacznik*

*Informacje o utworze, takie jak tytuły ścieżek, nazwy wykonawców, nazwy albumów itp. zapisane w plikach MP3/ WMA/AAC.*

#### *Folder główny*

*Folder główny (lub katalog główny) znajduje się na początku systemu plików. Folder główny zawiera wszystkie foldery i pliki. Jest tworzony automatycznie na wszystkich nagrywanych płytach.*

<span id="page-22-0"></span>**DVD**

### **Przykładowy ekran główny DVD Video**

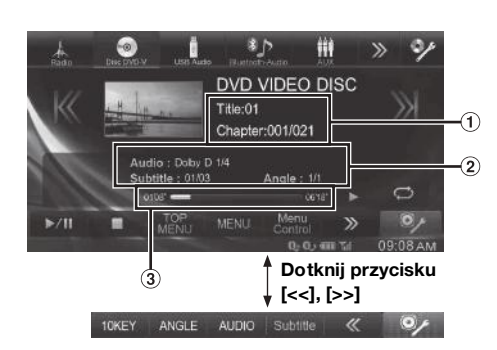

#### **Przykładowy ekran główny DivX®**

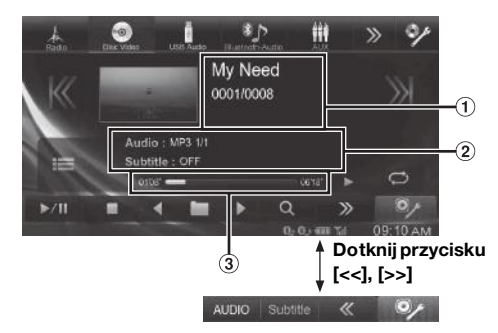

- Wyświetlacz informacyjny-1 DVD-Video: Nazwa tytułu/numer rozdziału DivX®: Nazwa tytułu/numer bieżącego pliku/łączna liczba plików w bieżącym folderze
- Wyświetlacz informacyjny-2 DVD-Video: Wyjście sygnału audio/napisy/kąt DivX®: Wyjście sygnału audio/napisy **3** Czas trwania

#### **Typy płyt, których można używać przedstawione są za pomocą poniższych symboli.**

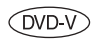

Dostępne w sklepach płyty DVD Video (na których sprzedawane są filmy itp.) lub płyty DVD-R/DVD-RW, DVD+R/DVD+RW nagrane w trybie wideo.

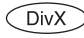

Płyty CD-R/CD-RW/DVD-R/DVD-RW/DVD+R/ DVD+RW nagrane w trybie DivX® mogą być używane.

#### **Wyświetlanie ekranu obsługi DVD**

#### **Należy dotknąć ekranu, gdy wyświetlony jest ekran odtwarzania DVD.**

Wyświetlany jest ekran obsługi DVD.

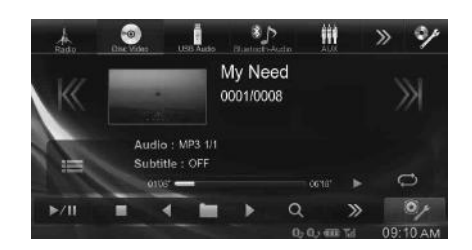

- *Ekran obsługi zmieni się na wizualny ekran trybu DVD na 5 sekund po wykonaniu operacji.*
- *Próba włączenia DVD podczas prowadzenia pojazdu spowoduje wyświetlenie na ekranie ostrzeżenia "Picture off for your safety".*
- *W zależności od typu płyty lub wyświetlonego ekranu odtwarzania, korzystanie z niektórych funkcji jest niemożliwe.*

# <span id="page-22-1"></span>**Odtwarzanie płyty WDW DivX**

#### **OSTRZEŻENIE**

**Oglądanie przez kierowcę filmów DVD/TV/wideo podczas prowadzenia pojazdu jest niebezpieczne. Może rozpraszać kierowcę, uniemożliwiając mu patrzenie przed siebie, co może być przyczyną wypadku.**

**Urządzenie IVE-W585BT należy zamontować prawidłowo, tak aby kierowca nie mógł oglądać filmów DVD/TV/wideo, o ile nie zatrzyma pojazdu i nie włączy hamulca postojowego.**

**Jeżeli urządzenie IVE-W585BT nie zostanie zamontowane prawidłowo, co umożliwi kierowcy oglądanie filmów DVD/TV/wideo podczas prowadzenia pojazdu, może to rozpraszać kierowcę, uniemożliwiając mu patrzenie przed siebie, co może być przyczyną wypadku. W jego wyniku kierowca i pasażerowie mogą zostać poważnie ranni.**

#### **Przestroga**

- **• W przypadku określonych płyt DVD niektóre funkcje mogą być niedostępne. Szczegółowe informacje na temat obsługiwanych funkcji zawierają instrukcje dostarczone z płytą DVD.**
- **• Odciski palców pozostawione na płycie mogą znacznie utrudnić jej odtwarzanie. W przypadku wystąpienia problemów, należy wyjąć płytę i sprawdzić, czy na odtwarzanej stronie nie ma odcisków palców. W razie potrzeby należy wyczyścić płytę.**
- **• Po wyłączeniu zapłonu lub zmianie źródła podczas odtwarzania, po wznowieniu będzie ono kontynuowane od miejsca, w którym zostało przerwane.**
- **• Wykonanie niedozwolonej operacji (w zależności od typu odtwarzanej płyty) spowoduje wyświetlenie na ekranie następującego symbolu:**

**• Funkcja zapamiętywania pozycji odtwarzania Nawet w przypadku wyłączenia zasilania urządzenia, wyłączenia zapłonu podczas odtwarzania lub zmiany źródła po włączeniu zasilania odtwarzanie będzie kontynuowane od miejsca, w którym zostało zatrzymane.** 

### **Dotknij przycisku [Disc] na banerze górnym.**

Na wyświetlaczu pojawi się ekran trybu Disc. Lub włóż płytę etykietą skierowaną do góry. Urządzenie rozpocznie odtwarzanie płyty.

- *Druga strona dwustronnych płyt DVD nie zostanie odtworzona automatycznie.*
- *Należy wyjąć płytę, obrócić ją i włożyć ponownie.*
- *Należy także zapoznać się z sekcją ["Ustawianie Dysk"](#page-40-2)  [\(strona 41\).](#page-40-2)*
- *Podczas odczytu pliku DivX® nie można korzystać z funkcji szybkiego przewijania do przodu/do tyłu oraz powtarzania.*
- *Nie można odtwarzać plików DivX® powyżej 4GB.*

#### <span id="page-23-0"></span>**Jeżeli zostanie wyświetlony ekran menu**

W trybie DVD, ekrany menu mogą być wyświetlane automatycznie. W takim przypadku, aby rozpocząć odtwarzanie, należy wykonać operację opisaną poniżej.

## **Bezpośrednia obsługa menu**

#### **Dotknij przycisku menu DVD.**

• *W zależności od płyty, korzystanie z niektórych funkcji jest niemożliwe.*

# **Obsługa menu**

#### **1 Dotknij przycisku [Key].**

Zostanie wyświetlony ekran trybu obsługi menu.

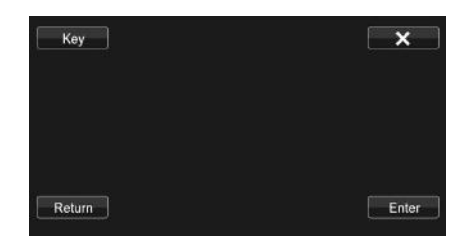

Dotknij [  $\equiv$   $\leftarrow$  ] [  $\rightarrow$   $\equiv$  ], aby zmienić położenie klawiszy z prawej strony na lewą i odwrotnie.

Dotknij przycisku [Return], aby powrócić do poprzedniego ekranu.

 $2$  Wybierz pozycję menu, dotykając przycisku [▼], [A], [**∢**] lub [**▶**].

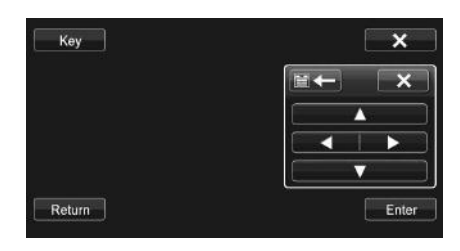

- *Dotknięcie symbolu [ ] na panelu obsługi powoduje powrót do ekranu z kroku 1.*
- *Dotknięcie przycisku [Key] powoduje wyświetlenie ekranu klawiatury numerycznej. Szczegółowe informacje dotyczące ekranu klawiatury numerycznej zawiera sekcja ["Obsługa klawiatury](#page-23-1)  [numerycznej" \(strona 24\)](#page-23-1).*
- **3 Dotknij przycisku [Enter], aby potwierdzić wybór pozycji.**

### <span id="page-23-1"></span>**Obsługa klawiatury numerycznej**

**1 Dotknij przycisku [10KEY] na banerze dolnym.** Zostanie wyświetlony ekran klawiatury numerycznej Jeśli przycisk [10KEY] nie jest wyświetlany, dotknij przycisku [<<] na banerze dolnym, aby wyświetlić przycisk [10KEY].

#### **2 Dotknij odpowiednich przycisków numerycznych.**

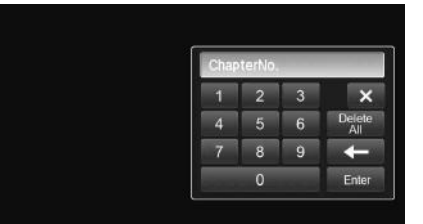

Dotknij [< ], aby usunąć wprowadzony numer. Dotknij [Delete All], aby usunąć wszystkie wprowadzone numery.

# **3 Dotknij przycisku [Enter] na ekranie klawiatury numerycznej, aby potwierdzić wybór.**

Dotknij przycisku [X], aby ukryć ekran klawiatury.

### <span id="page-23-2"></span>**Wyświetlanie ekranu menu głównego**

Jeżeli płyta DVD zawiera dwa lub więcej tytułów, zostanie wyświetlony ekran menu głównego.

#### **Dotknij przycisku [TOP MENU] na banerze dolnym.**

Zostanie wyświetlony ekran menu głównego.

• *Aby wykonać niezbędne operacje, patrz sekcja ["Jeżeli zostanie](#page-23-0)  [wyświetlony ekran menu" \(strona 24\).](#page-23-0)*

### <span id="page-23-3"></span>**Wyświetlanie ekranu menu**

Jeżeli płyta DVD zawiera dwa lub więcej menu, oprócz menu głównego zostanie wyświetlone menu elementów dodatkowych.

# **Dotknij przycisku [MENU] na banerze dolnym.**

Zostanie wyświetlony ekran menu głównego.

• *Aby wykonać niezbędne operacje, patrz sekcja ["Jeżeli zostanie](#page-23-0)  [wyświetlony ekran menu" \(strona 24\).](#page-23-0)*

# <span id="page-24-0"></span>**Zatrzymywanie odtwarzania (PRE STOP)** *<i>QVD DivX*

Dotknij przycisku zatrzymania podczas odtwarzania, aby zatrzymać odtwarzanie. Pozycja zostanie zapisana w pamięci.

- **1 Dotknij przycisku [ ] podczas odtwarzania.** "Pre " i symbol [ $\blacktriangleright$  ] zostają wyświetlone na środku ekranu.
- $2$  **Dotknij przycisku [▶ / || ] w trybie PRE STOP lub dotknij symbolu [ ] na środku ekranu.** Odtwarzanie rozpocznie się od miejsca, w którym zostało

zatrzymane.

• *W przypadku niektórych płyt zapamiętana pozycja zatrzymania odtwarzania może nie być dokładna.*

# <span id="page-24-1"></span>**Zatrzymywanie odtwarzania**

### $($ DVD- $\sqrt{ }$ )  $($ DivX $)$

#### **Dotknij i przytrzymaj przycisk [ ] przez co najmniej 2 sekundy podczas odtwarzania.**

- "" i symbol [ $\blacktriangleright$  ] zostają wyświetlone na środku ekranu.
- *Odtwarzanie rozpocznie się od początku po dotknięciu przycisku [ /***ll***] lub symbolu [ ] na środku ekranu, gdy odtwarzanie będzie zatrzymane.*

# <span id="page-24-2"></span>**Szybkie przewijanie do przodu/do tyłu**

### **1 Podczas odtwarzania dotknij i przytrzymaj przycisk [ ] (Szybkie przewijanie do tyłu) lub dotknij i przytrzymaj przycisk [ ] (Szybkie przewijanie do przodu).**

Dotknij i przytrzymaj dłużej niż 1 sekundę, aby przewijać do przodu/do tyłu z podwójną prędkością.

Za każdym dotknięciem przycisków [K ]/[ > ] podczas szybkiego przewijania do tyłu/szybkiego przewijania do przodu prędkość zmienia się w następujący sposób:  $2x \rightarrow 4x \rightarrow 8x \rightarrow 2x$ .

- *W przypadku pliku DivX®, który nie zawiera zaindeksowanych informacji, opcje szybkiego przewijania nie są dostępne.*
- *Przyciski , zapewniają te same funkcje co powyżej.*

### $2$  Dotknij przycisku [▶ / || ], aby powrócić do trybu **normalnego odtwarzania.**

- *Podczas szybkiego przewijania do przodu/do tyłu nie jest odtwarzany dźwięk.*
- *W trybie DVD, ekran menu może się pojawić ponownie w trakcie szybkiego przewijania do przodu/do tyłu.*
- *Dla niektórych płyt, wykonanie tej operacji może być niemożliwe.*

# <span id="page-24-3"></span>**Znajdowanie początku rozdziału/ ścieżki/pliku**

# Podczas odtwarzania dotknij przycisku [*K*] lub [<sub>X</sub>].

Rozdział/ścieżka/plik zmieni się po każdym naciśnięciu przycisku i rozpocznie się odtwarzanie wybranego rozdziału/ścieżki/pliku.

- : Dotknij tego przycisku, aby rozpocząć odtwarzanie od początku bieżącego rozdziału, ścieżki lub pliku.
- : Dotknij tego przycisku, aby rozpocząć odtwarzanie od początku kolejnego rozdziału, ścieżki lub pliku.
- *Niektóre płyty DVD nie zawierają rozdziałów.*
- *Przyciski*  $\blacktriangleright\blacktriangleright\blacktriangleright\blacktriangleright\preightharpoondown\vartriangleright$  *zapewniają te same funkcje co powyżej.*

### **Objaśnienie dodatkowe**

"**Rozdziały**" to części filmów lub materiałów muzycznych na płycie DVD.

# <span id="page-24-4"></span>**Wyświetlanie stopklatek (wstrzymywanie)**

- **1 Podczas odtwarzania dotknij przycisku [ / ] na banerze dolnym.**
- $2$  **Dotknij przycisku [▶ / || ] lub dotknij przycisku [▶ ] na środku ekranu, aby wznowić odtwarzanie.**
- *W trybie wyświetlania stopklatki nie jest odtwarzany dźwięk.*
- *Po wznowieniu odtwarzania z trybu wstrzymania obraz lub dźwięk może nie być przez chwilę odtwarzany. Nie oznacza to wystąpienia awarii.*

# <span id="page-24-5"></span>**Odtwarzanie w zwolnionym tempie**

- **1 Dotknięcie i przytrzymanie przycisku [ ] w trybie wstrzymania powoduje odtwarzanie z 1/16 normalnej prędkości. Ponadto po ponownym dotknięciu i przytrzymaniu przycisku [ ] prędkość zwolnionego tempa ustawiona zostaje na 1/2 normalnej prędkości.**
	- *Przyciski*  $\rightarrow$  zapewniają te same funkcje co powyżej.
- **2 Dotknij przycisku [ / ] na banerze dolnym podczas odtwarzania.**
- *Podczas odtwarzania w zwolnionym tempie nie jest odtwarzany dźwięk.*
- *Przybliżone szybkości to 1/2, 1/16. Rzeczywista szybkość zależy od danej płyty.*
- *Nie można włączyć odtwarzania w zwolnionym tempie do tyłu.*

# <span id="page-25-0"></span>**Wybieranie folderów**

### Dotknij przycisku [<|| ] lub [| > ] na banerze dolnym, **aby wybrać folder.**

• *Dotknij przycisku* [ ]*, aby odtwarzać od pierwszego pliku poprzedniego folderu.* 

*Dotknij przycisku* [ ]*, aby odtwarzać od pierwszego pliku następnego folderu.*

# <span id="page-25-1"></span>**Powtarzanie odtwarzania**

# (DVD-V) (DivX)

Funkcja ta służy do ciągłego odtwarzania tytułów, rozdziałów lub ścieżek z płyty.

# **Dotknij przycisku [** $\bigcirc$ **] na banerze dolnym.**

Każde dotknięcie przycisku powoduje zmianę trybu powtarzania.

# **DVD Video**

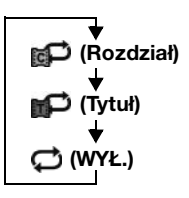

Rozdział będzie powtarzany wielokrotnie.

Tytuł będzie powtarzany wielokrotnie.

Powrót do normalnego trybu odtwarzania.

# **DivX ®**

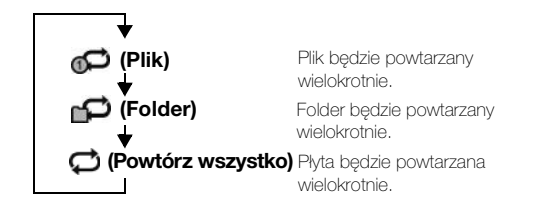

# <span id="page-25-2"></span>**Wyszukiwanie według numeru tytułu**

Funkcja ta ułatwia znajdowanie pozycji na płycie DVD za pośrednictwem tytułów płyty DVD. Obsługi należy dokonywać gdy nie odbywa się odtwarzanie.

# **1 Dotknij przycisku [10Key] na banerze dolnym.**

Zostanie wyświetlony ekran klawiatury numerycznej. Jeśli przycisk [10KEY] nie jest wyświetlany, dotknij przycisku [<<] na banerze dolnym, aby wyświetlić przycisk [10KEY].

- *W przypadku płyty DVD Video klawiaturę numeryczną można także wyświetlić poprzez dotknięcie ekranu Menu, a następnie dwukrotne dotknięcie przycisku [Key].*
- **2 Wprowadź odpowiedni tytuł, dotykając jego numeru.** Informacje na temat korzystania z klawiatury numerycznej znajdują się na [strona 24](#page-23-1).

# **3 Dotknij [Enter].**

Odtwarzanie rozpocznie się od wybranego numeru.

# **Dotknij przycisku [** $\times$ **].**

- *Z tej funkcji nie można korzystać w przypadku płyt, na których nie nagrano numerów tytułów.*
- *W przypadku niektórych płyt nie można wykonać żadnej operacji.*

# <span id="page-25-3"></span>**Bezpośrednie wyszukiwanie według numeru rozdziału**

Funkcja ta ułatwia bezpośrednie przejście do początku rozdziału na płycie. Obsługi można dokonywać podczas odtwarzania, PRE-STOP lub gdy odtwarzanie jest wstrzymane.

- **1 Dotknij przycisku [10Key] na banerze dolnym.** Zostanie wyświetlony ekran klawiatury numerycznej. Jeśli przycisk [10KEY] nie jest wyświetlany, dotknij przycisku [<<] na banerze dolnym, aby wyświetlić przycisk [10KEY].
- **2 Dotknij i wybierz numeru rozdziału, który chcesz odtworzyć.**

Informacje na temat korzystania z klawiatury numerycznej znajdują się na [strona 24.](#page-23-1)

**3 Dotknij przycisku [Enter], aby potwierdzić wybór.** Odtwarzanie rozpocznie się od wybranego rozdziału.

# **4** Dotknij przycisku [ $\times$ ].

• *Funkcja ta jest niedostępna w przypadku płyt, na których nie zapisano rozdziałów.*

# <span id="page-25-4"></span>**Wyszukiwanie Pliku Wideo**

Plik wideo można wybrać z ekranu listy.

- **1 Dotknij przycisku [ (Szukaj)] na banerze dolnym.** Włączony zostanie tryb wyszukiwania.
- **2 Dotknij opcji [Video].** Zostanie wyświetlony ekran z listą folderów.

# **Tryb wyszukiwania po nazwie folderu**

**3 Dotknij przycisku [ ] w żądanym folderze.** Zostanie odtworzony pierwszy plik w folderze.

### **Tryb wyszukiwania po nazwie pliku**

- **3 Dotknij nazwy wybranego folderu.** Zostanie wyświetlona nazwa pliku w wybranym folderze.
- **4 Dotknij nazwy wybranego pliku.** Wybrany plik zostanie odtworzony.
- *Dotknij przycisku [ ], aby powrócić do poprzedniej hierarchii.*
- *Aby uzyskać więcej informacji dotyczących przewijania listy, patrz ["Wybór elementu z listy" \(strona 16\)](#page-15-1).*
- *Po dokonaniu wyboru folderu przy pomocy wyszukiwania po nazwie folderu należy dotknąć ikony [ ] na ekranie głównym, aby wyświetlić ekran wyszukiwania folderu.*
- *Po dokonaniu wyboru pliku przy pomocy wyszukiwania po nazwie pliku należy dotknąć ikony [ ] na ekranie głównym, aby wyświetlić ekran wyszukiwania pliku.*

# <span id="page-26-0"></span>**Przełączanie kąta kamery**

W przypadku płyt DVD na których sceny sfilmowano kilkoma kamerami podczas odtwarzania można zmienić kąt kamery.

#### **Dotknij przycisku [ANGLE] na banerze dolnym.**

Każde dotknięcie przycisku spowoduje przełączenie między kątami kamery nagranymi na płycie.

Jeśli przycisk [ANGL] nie jest wyświetlany, dotknij przycisku [<<] lub [>>] na banerze dolnym, aby wyświetlić przycisk [ANGL].

- *Zmiana kąta kamery wymaga chwili czasu.*
- *W zależności od płyty, kąt kamery może być przełączany na jeden z dwóch sposobów.*
	- *Płynnie: Kąt kamery zmieniany jest niezauważalnie.*
	- *Niepłynnie: Przed zmianą kąta kamery wyświetlany jest nieruchomy obraz, a potem następuje zmiana kąta kamery.*

# <span id="page-26-1"></span>**Przełączanie ścieżek audio**

### (DVD-V) (DivX)

Płyty DVD z kilkoma ścieżkami audio lub językami umożliwiają przełączanie dźwięku podczas odtwarzania.

#### **Dotknij przycisku [AUDIO] na banerze dolnym.**

Każde dotknięcie przycisku spowoduje przełączenie między ścieżkami audio nagranymi na płycie.

Jeśli przycisk [AUDIO] nie jest wyświetlany, dotknij przycisku [<<] lub [>>] na banerze dolnym, aby wyświetlić przycisk [AUDIO].

- *Wybrana ścieżka będzie używana jako ustawienie domyślne przy każdym włączeniu zasilania lub wymianie płyty. Jeżeli dana płyta nie będzie zawierać tej ścieżki, zostanie wybrany język domyślny płyty.*
- *Zmiana ścieżek audio podczas odtwarzania nie jest dostępna na wszystkich płytach. W takim przypadku należy wybrać ścieżkę audio z menu płyty DVD.*
- *Rozpoczęcie odtwarzania wybranej ścieżki może nastąpić z krótkim opóźnieniem.*

# <span id="page-26-2"></span>**Przełączanie napisów (język napisów)**

W przypadku płyt DVD, na których nagrano napisy w kilku językach język napisów można zmieniać podczas odtwarzania; można także ukryć napisy.

#### **Dotknij przycisku [Subtitle] na banerze dolnym.**

Dotykanie tego przycisku powoduje wybieranie kolejnych języków napisów nagranych na płycie, a następnie wyłącza napisy. Jeśli przycisk [Subtitle] nie jest wyświetlany, dotknij przycisku [<<] lub [>>] na banerze dolnym, aby wyświetlić przycisk [Subtitle].

- *Wyświetlenie wybranych napisów może nastąpić z niewielkim opóźnieniem.*
- *Zmiana napisów podczas odtwarzania nie jest dostępna na wszystkich płytach. W takim przypadku należy wybrać napisy z menu płyty DVD.*
- *Wybrany język napisów będzie używany jako ustawienie domyślne przy każdym włączeniu zasilania lub wymianie płyty. Jeżeli dana płyta nie będzie zawierać tego języka, zostanie wybrany język domyślny płyty.*

*Język napisów może być różny w zależności od odtwarzanej płyty.*

# <span id="page-26-3"></span>**Informacje o formacie DivX®**

DivX® to koder-dekoder (oprogramowanie) do kompresji ruchomych obrazów z dużą szybkością przy zachowaniu wysokiej jakości obrazu z wykorzystaniem zaawansowanego algorytmu kompresji.

#### • *Urządzenie posiada oficjalny certyfikat DivX® Certified*

INFORMACJE O FORMACIE WIDEO DIVX: DivX® jest to cyfrowy format wideo stworzony przez firmę DivX, LLC, podmiot zależny Rovi Corporation. Niniejsze urządzenie otrzymało oficjalny certyfikat DivX Certified<sup>®</sup> i może odtwarzać zawartość w formacie wideo DivX. Więcej informacji oraz programy narzędziowe do konwersji plików do formatu wideo DivX, można znaleźć na stronie divx.com. INFORMACJE O USŁUDZE DIVX VIDEO-ON-DEMAND: Niniejsze urządzenie z certyfikatem DivX Certified® należy zarejestrować, aby można było odtwarzać filmy w ramach usługi DivX Video-on-Demand (VOD). W celu uzyskania kodu rejestracyjnego należy odnaleźć sekcję DivX VOD w menu konfiguracyjnym urządzenia. Więcej informacji na temat ukończenia rejestracji znajduje się na stronie vod.divx.com.

#### **Obsługiwane nośniki**

Urządzenie odtwarza płyty CD-R/CD-RW/DVD-R/DVD-RW/DVD+R/ DVD+RW i urządzenia pamięci USB nagrane w trybie DivX®.

- *Nie można odtwarzać plików DivX® zapisanych w urządzeniu pamięci USB i chronionych przez DRM (Digital Rights Management).*
- *Niektórych plików DivX zapisanych w pamięci USB nie można odtworzyć/uruchomić.*

#### **Obsługiwane rozszerzenia**

"avi", "divx"

#### **Koder-dekoder wideo**

Wersje DivX® 3, 4, 5 i 6 (wersje 5 obsługują zarówno obrazy z przeplotem, jak i bez przeplotu)

#### **Koder-dekoder audio**

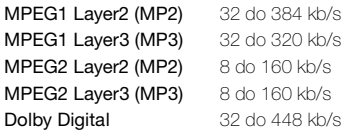

#### **Szybkość transmisji obrazu**

"średnio 4 Mb/s, maksymalnie 8 Mb/s" obsługiwany profil kina domowego

# <span id="page-27-0"></span>**Konfiguracji**

# <span id="page-27-1"></span>**Obsługa konfiguracji**

Dotknij ikony [SETUP] na ekranie odtwarzania Audio/wideo, aby wyświetlić główny ekran konfiguracji.

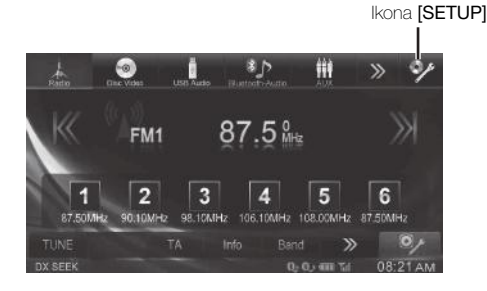

# <span id="page-27-2"></span>**Ustawienia ogólne**

# <span id="page-27-3"></span>**Obsługa Ustawienia ogólne**

Aby można było wyświetlić ekran trybu Ustawienia ogólne, musi być włączony hamulec postojowy. Próba wyświetlenia tego ekranu podczas jazdy spowoduje wyświetlenie ostrzeżenia - "Unable to operate while driving".

Poniższe kroki od 1 do 5 są wspólne dla każdej "Element **ustawień" funkcji Ustawienia ogólne. Szczegółowe informacje zawierają poszczególne sekcje.**

- **1 Dotknij przycisku [Setup] na banerze górnym.** Zostanie wyświetlony główny ekran Setup.
- **2 Dotknij opcji [Ustawienia ogólne].**

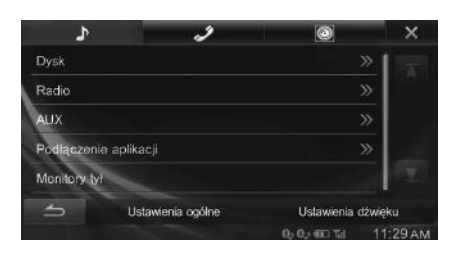

Zostanie wyświetlony ekran Ustawienia ogólne.

## **3 Wybierz żądany element.**

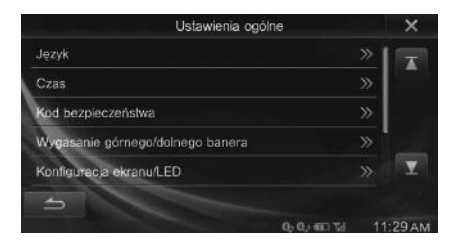

*Elementy ustawień: Język / Czas / Kod bezpieczeństwa / Wygasanie górnego/dolnego banera / Konfiguracja ekranu/LED / Obraz / Informacje / Tryb demonstracyjny*

- *W zależności od elementu, powtórz krok 3.*
- $4$  Dotknij przycisku [◀] lub [▶] itd., aby zmienić **ustawienia danego elementu.**
	- *Kiedy zostanie wyświetlone okno wyskakujące konfiguracji, dotknij symbolu [ ], aby zamknąć okno po dokonaniu ustawień.*
- **5 Dotknij przycisku [ ], aby powrócić do poprzedniego ekranu.**
- *Nie należy ustawiać kluczyka zapłonu w położeniu wyłączenia (OFF) bezpośrednio po zmianie Ustawienia ogólne (gdy system automatycznie zapisuje dane). W przeciwnym wypadku ustawienia mogą nie zostać zmienione.*

# <span id="page-27-4"></span>**Ustawienia Język**

Opcja **[Język]** jest wybierana w menu Ustawienia ogólne w kroku 3. Patrz sekcja ["Obsługa Ustawienia ogólne" \(strona 28\).](#page-27-3)

### <span id="page-27-5"></span>**Ustawianie przewijania**

Przewijanie jest możliwe tylko w przypadku, gdy wprowadzono tekst dla płyty, nazwę folderu, nazwę pliku lub informacje w znacznikach.

#### *Element ustawień: Automatyczne przewijanie Zawartość ustawienia: Off (Wył.) / On (Wł.) (ustawienie początkowe)*

- Off: Powoduje wyłączenie trybu przewijania.
- On: Powoduje włączenie trybu Automatyczne przewijanie Przewijanie jest powtarzane do momentu wyłączenia tego trybu. Ustawienia formatu

### <span id="page-27-6"></span>**Informacje tekstowe znaczników wyświetlane na ekranie mogą zawierać znaki wybrane z 6-znakowych kodów**

Kod do użycia dla informacji tekstowych wyświetlanych na ekranie można wybrać spośród 7-znakowych kodów.

#### *Element ustawień: Wybór formatu*

#### *Zawartość ustawienia: Latin-1 / Latin-9 (ustawienie początkowe) / Russian / Chinese / Thai / Arabic / Hebrew*

Latin-1: ISO 8859-1 Latin-9: ISO 8859-15 Russian: ISO 8859-5 Chinese: GB18030 Thai: CP874 Arabic: CP1256 Hebrew: CP1255

### <span id="page-27-7"></span>**Ustawianie języka menu**

Możliwa jest zmiana języka wyświetlania menu konfiguracji, informacji zwrotnych itd. w tym urządzeniu.

#### *Element ustawień: Wybór języka*

*Zawartość ustawienia: English / Spanish / French / Italian / German / Portuguese / Swedish / Finnish / Russian / Dutch / Norwegian / Thai / Arabic / Chinese / Czech / Danish / Greek / Hungarian / Polish / Slovak / Turkish / Hebrew / Bahasa Indonesia / Bahasa Malay*

• *Dotknij przycisku [OK], aby zatwierdzić wybór języka i wyświetlać ekran w tym języku.*

# <span id="page-28-0"></span>**Ustawianie Czas**

Opcja **[Czas]** jest wybierana w menu Ustawienia ogólne w kroku 3. Patrz sekcja ["Obsługa Ustawienia ogólne" \(strona 28\).](#page-27-3)

### <span id="page-28-1"></span>**Ustawienie Opcje zegara**

Umożliwia włączenie lub wyłączenie wyświetlania zegara na monitorze.

#### *Element ustawień: Opcje zegara Zawartość ustawienia: Off (Wył.) / Type A / Type B*

Off: Nie wyświetla się

- Type A: Zegar jest wyświetlany w prawym górnym rogu ekranu, gdy baner górny wygasa.
- Type B: Zegar jest zawsze wyświetlany w prawym dolnym rogu ekranu.

### <span id="page-28-2"></span>**Ustawianie Opcje zegara**

W zależności od swoich preferencji możesz ustawić typ wyświetlacza zegara, 12 lub 24-godzinny.

#### *Element ustawień: Opcje zegara Zawartość ustawienia: 12h/24h (ustawienie początkowe)*

• *Opcja jest niedostępna, jeśli ustawienie tryb wyświetlania zegara jest ustawiony na "Off".*

### <span id="page-28-3"></span>**Element ustawień: ustawianie Czas (Godzina)**

*Element ustawień: Godzina*

*Zawartość ustawienia: AM12 - AM11 - PM12 - PM11 (12h) lub 00 - 23 (24h)*

- *Naciśnij i przytrzymaj [-] lub [+], aby automatycznie przejść przez kolejne ustawienia.*
- *Opcja jest niedostępna, jeśli ustawienie tryb wyświetlania zegara jest ustawiony na "Off".*

### <span id="page-28-4"></span>**Element ustawień: ustawianie Czas (Minuta)**

#### *Element ustawień: Minuta Zawartość ustawienia: 00 - 59*

- *Naciśnij i przytrzymaj [-] lub [+], aby automatycznie przejść przez kolejne ustawienia.*
- *Opcja jest niedostępna, jeśli ustawienie tryb wyświetlania zegara jest ustawiony na "Off".*

# <span id="page-28-5"></span>**Ustawianie Kod bezpieczeństwa**

Opcja **[Kod bezpieczeństwa]** jest wybierana w menu Ustawienia ogólne w kroku 3. Patrz sekcja "Obsługa Ustawienia ogólne" [\(strona 28\).](#page-27-3)

### <span id="page-28-6"></span>**Ustawianie Kod bezpieczeństwa**

System można tak ustawić, aby nie można było go używać bez wprowadzenia hasła. Po włączeniu tego ustawienia i określeniu hasła przy pierwszym podłączeniu systemu do akumulatora i włączeniu zasilania wymagane jest wprowadzenie hasła.

#### *Element ustawień: Kod bezpieczeństwa Zawartość ustawienia: Off (Wył.) (ustawienie początkowe) / On (Wł.)*

### **Ustawianie hasła**

- **1** Dotknij przycisku  $[$   $\triangleleft$  ] lub  $[$   $\triangleright$  ] opcji "Kod bezpieczeństwa", aby wybrać ustawienie "On".
- **2 Po wyświetleniu komunikatu z potwierdzeniem, dotknij przycisku [OK].** Zostanie wyświetlony ekran ustawiania hasła.
- **3 Wprowadź hasło, a następnie dotknij przycisku [OK].** • *Wprowadź 6-cyfrową liczbę.*
	- *Wprowadzane cyfry wyświetlane są jako "*\**".*
- **4 Wprowadź ponownie to samo hasło, a następnie dotknij przycisku [OK].**

Hasło zostanie ustawione, a system powróci do poprzedniego ekranu.

• *Jeśli użytkownik zapomni hasło, korzystanie z urządzenia nie będzie możliwe. W takim przypadku konieczna będzie interwencja serwisu.*

#### **Usuwanie hasła**

- $1$  Dotknij przycisku [ $\triangleleft$ ] lub [ $\triangleright$ ] opcji "Kod bezpieczeństwa", aby wybrać ustawienie "Off". Zostanie wyświetlony ekran ustawiania hasła.
- **2 Wprowadź ponownie ustawione hasło, a następnie dotknij przycisku [OK].**

Hasło zostanie usunięte, a system powróci do poprzedniego ekranu.

• *Wprowadzane cyfry wyświetlane są jako "*\**".*

# <span id="page-29-0"></span>**Ustawianie wyświetlania górnego i dolnego banera**

Opcja **[Wygasanie górnego/dolnego banera]** jest wybierana w menu Ustawienia ogólne w kroku 3. Patrz sekcja "Obsługa [Ustawienia ogólne" \(strona 28\).](#page-27-3)

Można skonfigurować ustawienie wyświetlania banera górnego i banera dolnego dla źródła audio/wideo.

#### *Element ustawień: Wygasanie górnego/dolnego banera Zawartość ustawienia: Off (Wył.) (ustawienie początkowe) / Top / Top and Bottom*

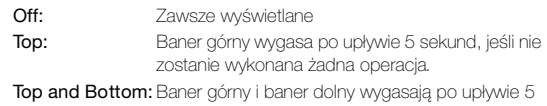

sekund, jeśli nie zostanie wykonana żadna operacja.

# <span id="page-29-1"></span>**Konfiguracja ekranu/LED**

Opcja **[Konfiguracja ekranu/LED]** jest wybierana w menu Ustawienia ogólne w kroku 3. Patrz sekcja "Obsługa Ustawienia [ogólne" \(strona 28\).](#page-27-3)

# <span id="page-29-2"></span>**Ustawianie jasności podświetlenia**

Kontrola podświetlenia umożliwia dostosowanie jego jasności na podstawie oświetlenia we wnętrzu samochodu, co ułatwia oglądanie.

#### *Element ustawień: Ściemniacz*

#### *Zawartość ustawienia: Auto (ustawienie początkowe) / On / Off*

- Auto: Jasność podświetlenia monitora jest regulowana automatycznie na podstawie jasności we wnętrzu samochodu.
- On: Podświetlenie monitora jest cały czas ciemne.
- Off: Tryb automatycznego ściemniacza jest wyłączony, a podświetlenie monitora jest cały czas jasne.
- *Jeśli wybrano ustawienie "Auto" lub "On", dotyczy ono także podświetlenia przycisków, patrz ["Ustawianie podświetlenia](#page-29-4)  [przycisków nocą" \(strona 30\)](#page-29-4).*

### <span id="page-29-3"></span>**Ustawianie minimalnego poziomu podświetlenia**

Jasność podświetlenia można dostosować. Tej funkcji można użyć na przykład do zmiany jasności ekranu podczas jazdy nocą.

#### *Element ustawień: Poziom ściemniacza ekranu Zawartość ustawienia: -15 do +15 (ustawienie początkowe: 0)*

Poziom można ustawić w zakresie od MIN (Minimalny) (-15) do MAX (Maksymalny) (+15). Po osiągnięciu wartości minimalnej lub maksymalnej na wyświetlaczu pojawi się odpowiednio napis "MIN" lub "MAX".

# <span id="page-29-4"></span>**Ustawianie podświetlenia przycisków nocą**

Możliwe jest ustawienie intensywności podświetlenia przycisków nocą.

*Element ustawień: Poziom ściemniacza LED Zawartość ustawienia: -2 do +2 (ustawienie początkowe: 0)*

## <span id="page-29-5"></span>**Zmiana koloru wyświetlacza i obraz tapety (tła)**

Możliwa jest zmiana koloru wyświetlacza lub obrazu tapety. Skopiuj wybrany plik obraz z urządzenia pamięci USB, aby użyć go w tym urządzeniu.

- *Pliki, które można skopiować*
	- *PNG (.png)/JPEG (.jpg)*
	- *Maks. rozdzielczość=4000×4000 pixel*
- **1 Dotknij opcji [Tło].**

### **Przykładowy ekran główny ustawień tła**

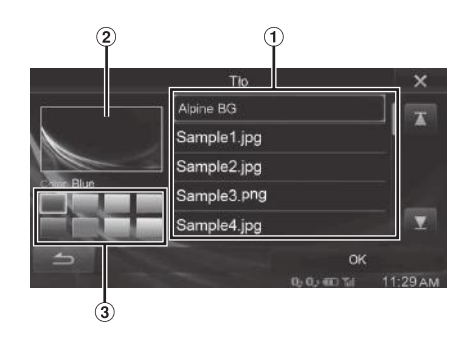

- Lista plików tapet w pamięci USB
- *Wbudowany plik obrazu tapety to "Alpine BG".*
- $\circled{2}$ Podgląd wybranego pliku
- Przełącznik wyboru koloru

### **Zmiana koloru wyświetlacza**

*Kolor ustawienia: Blue (ustawienie początkowe) / Light Blue / Turquoise / Green / Red / Amber / Dark Yellow / White*

**2 Dotknij przełącznika wyboru wybranego koloru.** Kolor wyświetlacza zostanie zmieniony. Zmieniony kolor wyświetlacza zostanie pokazany, nawet jeśli nie dotknięto przycisku **[OK]** w prawym dolnym rogu ekranu.

### **Zmiana koloru obrazu tapety (tła)**

**2 Wybierz plik z listy plików tapety.** Wybrany plik zostanie wyświetlony.

### **3 Dotknij [OK].**

Wyświetlony plik obrazu zostanie ustawiony jako obraz tapety.

• *Nie można zmienić koloru obrazu tapety skopiowanego z urządzenia pamięci USB.*

# <span id="page-30-0"></span>**Ustawianie Obraz**

Opcja **[Obraz]** jest wybierana w menu Ustawienia ogólne w kroku 3. Patrz sekcja ["Obsługa Ustawienia ogólne" \(strona 28\)](#page-27-3).

### **1 Dotknij żądany element.**

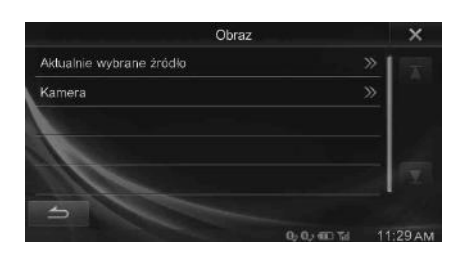

- *Opcję "Aktualnie wybrane źródło" można wybrać podczas odtwarzania wideo.*
- *Opcję "Kamera" można ustawić, gdy opcja "Wybór*  kamery" jest ustawiona na "Tylna".

## $2$  **Przy żądanym elemencie dotknij [** $\gg$ **].**

*Element ustawień: Aktualnie wybrane źródło (Nośniki wideo) / Kamera*

*Zawartość ustawienia: Tryb wyświetlacza*\* */ Jasność / Kolor / Kontrast*

*\* Można ustawić tylko opcję "Aktualnie wybrane źródło (Nośniki wideo)".*

### $\widehat{3}$  Dotknij [◀] lub [▶], aby zmienić ustawienie.

- **4 Dotknij przycisku [ ], aby powrócić do poprzedniego ekranu.**
- *Nie należy ustawiać kluczyka zapłonu w położeniu wyłączenia (OFF) bezpośrednio po zmianie ustawień konfiguracji ekranu (podczas gdy system automatycznie zapisuje dane). W przeciwnym wypadku ustawienia mogą nie zostać zmienione.*

### <span id="page-30-1"></span>**Zmiana trybu wyświetlacza**

#### *Element ustawień: Tryb wyświetlacza*

*Zawartość ustawienia: FULL (ustawienie początkowe) / NORMAL*

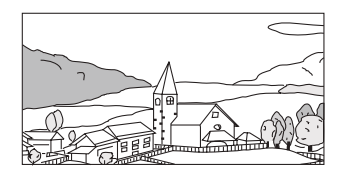

W trybie FULL monitor wyświetlając normalny obraz, poszerza go, dopasowując do panoramicznego ekranu monitora

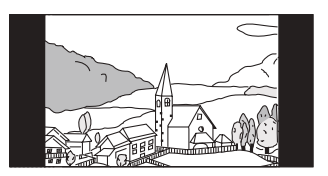

W trybie NORMAL pośrodku ekranu wyświetlany jest normalny obraz z czarnymi pasami po bokach.

### <span id="page-30-2"></span>**Regulacja jasności**

#### *Element ustawień: Jasność Zawartość ustawienia: -15 do +15 (ustawienie początkowe: 0)*

Jasność można ustawić w zakresie od MIN (Minimalny) (-15) do MAX (Maksymalny) (+15). Po osiągnięciu wartości minimalnej lub maksymalnej na wyświetlaczu pojawi się odpowiednio napis "MIN" lub "MAX".

### <span id="page-30-3"></span>**Regulacja kolorów obrazu**

#### *Element ustawień: Kolor Zawartość ustawienia: -15 do +15 (ustawienie początkowe: 0)*

Kolory można ustawić w zakresie od MIN (Minimalny) (-15) do MAX (Maksymalny) (+15). Po osiągnięciu wartości minimalnej lub maksymalnej na wyświetlaczu pojawi się odpowiednio napis "MIN" lub "MAX".

### <span id="page-30-4"></span>**Regulacja kontrastu obrazu**

#### *Element ustawień: Kontrast Zawartość ustawienia: -15 do +15 (ustawienie początkowe: 0)*

Kontrast można ustawić w zakresie od LOW (Niski) (-15) do HIGH (Wysoki) (+15). Po osiągnięciu wartości minimalnej lub maksymalnej na wyświetlaczu pojawi się odpowiednio napis "LOW" lub "HIGH".

# <span id="page-31-0"></span>**Informacje o IVE-W585BT**

Opcja **[Informacje]** jest wybierana w menu Ustawienia ogólne w kroku 3. Patrz sekcja ["Obsługa Ustawienia ogólne" \(strona 28\).](#page-27-3)

## <span id="page-31-1"></span>**Wyświetlanie informacji o produkcie**

Można wyświetlić informacje o wersji produktu. Należy zapisać te informacje i podać przy każdym kontakcie z obsługą techniczną firmy Alpine lub autoryzowanym sprzedawcą firmy Alpine.

#### *Element ustawień: Informacje o wersji Zawartość ustawienia: Nr seryjny / Wersja firmware*

### <span id="page-31-2"></span>**Sprawdzenie rejestracji formatu DivX®**

Urządzenie wyświetli kod rejestracji niezbędny do odtworzenia materiału DivX® VOD (Video On Demand), lub można wyświetlić kod wyrejestrowania.

#### *Element ustawień: Gwarancja/informacja o prawach autorskich*

#### **Wyświetlanie kodu rejestracji**

- **1 Dotknij [Gwarancja/informacja o prawach autorskich].**
- **2 Dotknij [DivX(R) VOD].**
- **3 Dotknij [Registration].**  Na ekranie wyświetlony zostanie kod rejestracji.
- **4 Dotknij [OK].**

### **Wyświetlanie kodu wyrejestrowania**

**1 Dotknij [Gwarancja/informacja o prawach autorskich].**

## **2 Dotknij [DivX(R) VOD].**

- **3 Dotknij [Deregistration].** Zostanie wyświetlony ekran komunikatu potwierdzenia.
- **4 Dotknij [OK].**

Na ekranie wyświetlony zostanie kod wyrejestrowania.

• *Po zakończeniu czynności należy dotknąć przycisku [Kasuj]. Jeśli chcesz kontynuować i wyświetlić nowy kod rejestracji, dotknij przycisku [OK], sprawdź kod rejestracji, a następnie dotknij przycisku [OK] ponownie.*

### <span id="page-31-3"></span>**Wyzerowanie systemu**

Możliwe jest wyzerowanie wszystkich danych systemu w celu przywrócenia ustawień fabrycznych. Przed wykonaniem czynności należy wyjąć z urządzenia płytę CD/DVD itd.

#### *Element ustawień: Przywracanie ustawień fabrycznych*

- **1 Dotknij opcji [Przywracanie ustawień fabrycznych].**
- **2 Po wyświetleniu komunikatu z potwierdzeniem, dotknij przycisku [OK].**

Zostanie ponownie wyświetlony ekran potwierdzenia.

### **3 Dotknij [OK].**

Rozpocznie się zerowanie systemu.

- *Nie wolno włączać/wyłączać zasilania, ani zmieniać pozycji kluczyka zapłonu aż do zakończenia ponownego uruchamiania systemu.*
- *Jeśli określisz to ustawienie, ustawienie On/Off (Wł./Wył.) funkcji Kod bezpieczeństwa [\(strona 29\)](#page-28-5) nie zostanie zainicjowane.*

# <span id="page-31-4"></span>**Konfigurowanie trybu demonstracyjnego**

Opcja **[Tryb demonstracyjny]** jest wybierana w menu Ustawienia ogólne w kroku 3. Patrz sekcja "Obsługa Ustawienia ogólne" [\(strona 28\).](#page-27-3)

### <span id="page-31-5"></span>**Włączanie/wyłączanie Tryb demonstracyjny**

Urządzenie jest wyposażone w funkcję demonstracji wyświetlacza. Po zainstalowaniu urządzenia przy jego pierwszym uruchomieniu automatycznie włączany jest Tryb demonstracyjny. Aby wyjść z Trybu demonstracyjnego, ustaw opcję Tryb demonstracyjny na Off.

#### *Element ustawień: Tryb demonstracyjny Zawartość ustawienia: Off (Wył.) / On (Wł.) (ustawienie początkowe)*

• *Jeśli w Tryb demonstracyjny wykonasz jakąś czynność, demonstracja zostanie chwilowo zatrzymana.*

# <span id="page-32-0"></span>**Ustawienia dźwięku**

# <span id="page-32-1"></span>**Obsługa Ustawienia dźwięku**

Aby można było wyświetlić ekran Konfiguracja, musi być zaciągnięty hamulec postojowy. Próba wyświetlenia tego ekranu podczas jazdy spowoduje wyświetlenie ostrzeżenia – "Unable to operate while driving".

Poniższe kroki od 1 do 5 są wspólne dla każdej "Element **ustawień" funkcji Ustawienia dźwięku. Szczegółowe informacje zawierają poszczególne sekcje.**

- **1 Dotknij przycisku [Setup] na banerze górnym.** Zostanie wyświetlony główny ekran Setup.
- **2 Dotknij opcji [Ustawienia dźwięku].**

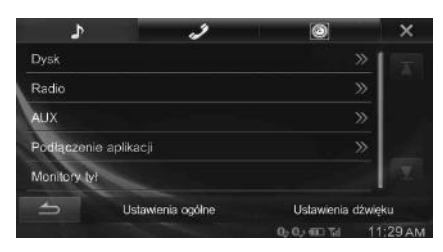

Zostanie wyświetlony ekran Ustawienia dźwięku.

### **3 Wybierz żądany element.**

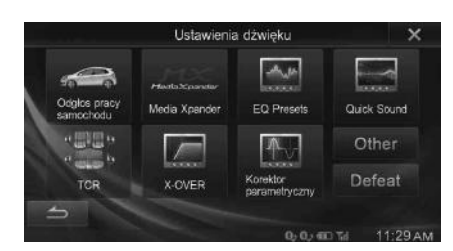

*Element ustawień: Odgłos pracy samochodu*\* */ Media Xpander*\* */ EQ Presets*\* */ Quick Sound / TCR (Korekcja czasu) / X-OVER*\* */ Korektor parametryczny*\* */ Other / Defeat*\*

- *\* Ustawienia nie można wybrać, jeśli opcja BASS ENGINE SQ lub Quick Sound jest ustawiona na "ON".*
- $4$  **Dotknij przycisku [◀] lub [▶] itd., aby zmienić ustawienia danego elementu.**
	- *Kiedy zostanie wyświetlone okno wyskakujące konfiguracji, dotknij symbolu [ ], aby zamknąć okno po dokonaniu ustawień.*

### **5 Dotknij przycisku [ ], aby powrócić do poprzedniego ekranu.**

• *Nie należy ustawiać kluczyka zapłonu w położeniu wyłączenia (OFF) bezpośrednio po zmianie ustawień dźwięku (gdy system automatycznie zapisuje dane). W przeciwnym wypadku ustawienia mogą nie zostać zmienione.*

# <span id="page-32-2"></span>**Odgłos pracy samochodu**

Opcja **[Odgłos pracy samochodu]** jest wybierana w menu Ustawienia dźwięku w kroku 3. Patrz sekcja "Obsługa Ustawienia [dźwięku" \(strona 33\)](#page-32-1).

Istnieje możliwość ustawiania i odtwarzania najlepszego środowiska dźwięku dla danego pojazdu.

#### **1 Dotknij ikony odpowiedniego rodzaju pojazdu.**

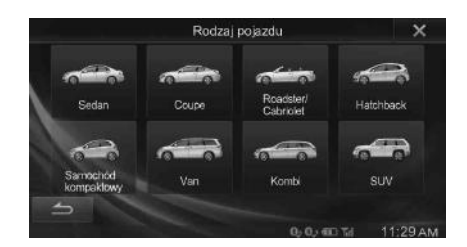

- **2 Dotknij pozycji fotela kierowcy.**
- **3 Dotknij wielkości głośnika przedniego.**
- **4 Wybierz, czy jest to głośnik wysokotonowy.**
- **5 Wybierz miejsce instalacji głośnika tylnego.** Jeśli wybierzesz opcję "Brak tylnich głośników", nie będzie możliwe ustawienie tylnego głośnika dla funkcji Fader/Korekcja czasu/X-OVER podczas ustawiania dźwięku.

### **6 Wybierz, czy jest to subwoofer.**

Jeśli wybierzesz opcję "Nie", nie będzie możliwe dostosowanie poziomu/fazy subwoofera podczas ustawiania dźwięku.

**7 Wybierz rodzaj obicia foteli pojazdu.**

Zostanie wyświetlony ekran potwierdzenia ustawień.

- *Jeśli fotele pojazdu są wykonane ze skóry i tkaniny, wybierz opcję* [Half leather]*.*
- **8 Sprawdź ustawienia i dotknij przycisku [OK].**

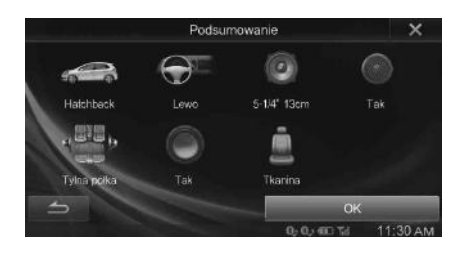

- *Jeśli uprzednio zapisano ustawienia Korekcja czasu/X-OVER/ Korektor parametryczny jako Preset3, dane zostaną nadpisane.*
- *Ustawienia opcji Odgłos pracy samochodu mają wpływ na następujące elementy ustawień dźwięku:*
	- *Dostosowywanie krzywej korektora parametrycznego (Korektor parametryczny)*
	- *Dostosowywanie opcji Korekcja czasu (TCR)*
	- *Dostosowywanie ustawień przejścia (X-OVER)*
- *Ustawienia programów korektora (EQ Presets) są ustawiane na FLAT.*

# <span id="page-33-0"></span>**Ustawienie MX (Media Xpander)**

Opcja **[Media Xpander]** jest wybierana w menu Ustawienia dźwięku w kroku 3. Patrz sekcja "Obsługa Ustawienia dźwięku" [\(strona 33\)](#page-32-1).

Opcja ta jest niedostępna, jeśli aktualnie odtwarzanym źródłem jest pasmo radiowe AM (MW/LW).

MX (Media Xpander) separuje głos lub dźwięk instrumentów bez względu na źródło muzyki. Czyste odtwarzanie muzyki z radia FM, płyty CD, pamięci USB i odtwarzacza iPod/telefonu iPhone, będzie możliwe nawet w samochodach o wysokim natężeniu hałasu z drogi.

#### *Element ustawień: Media Xpander*

 $1$  **Dotknij opcji [ON] w pozycji "ALL MX OFF/ON" na ekranie ustawień MX.**

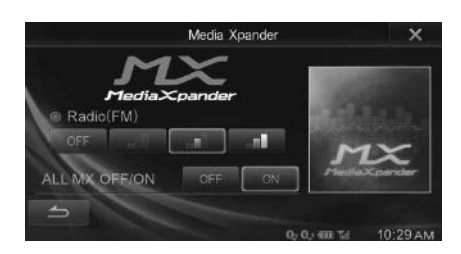

### **2** Dotknij dowolnego z przycisków [  $^{\circ}$  0ff ] [  $^{\circ}$  1 **[** ..] ][ ]. ]

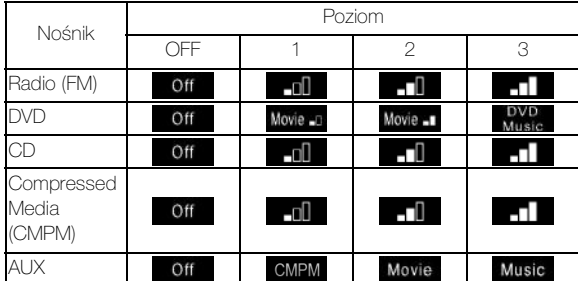

- *Ustawienie funkcji MX można zastosować, tylko jeżeli źródło jest prawidłowo wybrane.*
- *Formaty MP3/WMA/AAC/iPod/USB Audio/DivX®/Bluetooth Audio są zgodne z MX Compressed Media.*

#### *MX FM*

Częstotliwości średnie i wysokie stają się bardziej czyste i dają lepiej zbalansowany dźwięk na wszystkich pasmach.

#### *MX DVD*

#### *(Movie)*

Dialogi filmowe brzmią wyraźniej.

#### *(DVD Music)*

Taka płyta zawiera duża ilość danych, takich jak teledysk. Funkcja MX wykorzystuje te dane do odtworzenia wyraźnego dźwięku.

#### *MX CD*

W trybie CD przetwarzana jest duża ilość danych. Umożliwiają one odtworzenie wyraźnego dźwięku dzięki wykorzystaniu tej ilości danych.

#### *MX Compressed Media*

Umożliwia korekcję informacji pominiętych podczas kompresji. Powoduje odtwarzanie zrównoważonego dźwięku zbliżonego do oryginału.

#### *MX AUX*

Wybierz tryb MX (Ekspander dźwięku) (CMPM, Movie (Film) lub Music (Muzyka)) odpowiedni dla źródła dźwięku.

- *Aby anulować tryb MX dla wszystkich źródeł muzycznych, należy w kroku 1 ustawić opcję MX w pozycji "Off".*
- *Każde źródło muzyczne, takie jak radio FM, płyta CD i plik MP3/WMA/AAC, może mieć własne ustawienie funkcji MX.*

# <span id="page-33-1"></span>**Ustawienia wstępne korektora (EQ Presets)**

Opcja **[EQ Presets]** jest wybierana w menu Ustawienia dźwięku w kroku 3. Patrz sekcja ["Obsługa Ustawienia dźwięku" \(strona 33\).](#page-32-1) Fabrycznie ustawionych jest 10 typowych ustawień korektora dostosowanych do różnego typu muzyki.

#### *Element ustawień: EQ Presets*

*Zawartość ustawienia: FLAT (ustawienie początkowe) / POP / ROCK / NEWS / JAZZ / ELECTRONICA/ DANCE / HIP HOP / EASY LISTENING / COUNTRY / CLASSICAL*

- *Ustawienie ON może być wybrane tylko dla jednego typu.*
- *Gdy ustawiona jest opcja EQ Presets, zmieniane są również powiązane ustawienia opcji Korektor parametryczny. Zalecamy uprzednie zapisanie ustawień Korektor parametryczny w pamięci.*
- *Ustawienie EQ Presets można konfigurować gdy opcja Defeat jest ustawiona na "Off".*

# <span id="page-33-2"></span>**Ustawienia opcji Quick Sound**

Opcja **[Quick Sound ]** jest wybierana w menu Ustawienia dźwięku w kroku 3. Patrz sekcja ["Obsługa Ustawienia dźwięku" \(strona 33\)](#page-32-1).

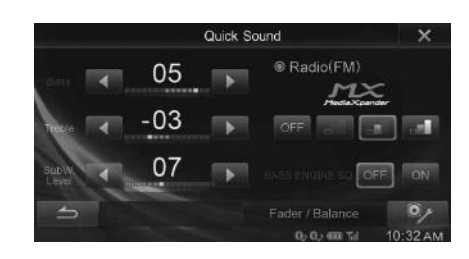

# <span id="page-33-3"></span>**Regulacja poziomu Bass/Treble**

#### *Element ustawień: Bass/Treble*

*Zawartość ustawienia: -7 do +7 (ustawienie początkowe: 0)*

- *Ustawienia nie można wybrać, jeśli opcja BASS ENGINE SQ jest ustawiona na "ON".*
- *Funkcja jest niedostępna, jeżeli opcja Defeat jest ustawiona na "On".*
- *Regulowana wartość ustawienia Bass jest powiązana z ustawieniem Band2 korektora parametrycznego, a wartość ustawienia Treble z ustawieniem Band8.*

### <span id="page-33-4"></span>**Regulacja poziomu dźwięku Subwoofera**

Poziom dźwięku Subwoofer można ustawić, gdy Subwoofer jest podłączony.

#### *Element ustawień: SubW. Level Zawartość ustawienia: 0 do 15 (ustawienie początkowe: 0)*

- *Jeśli Subwoofer ustawiony jest w pozycji "Off", nie można wykonać ustawienia.*
- *Ustawienia nie można wybrać, jeśli opcja BASS ENGINE SQ jest ustawiona na "ON".*

# <span id="page-34-0"></span>**Ustawienie MX (Media Xpander)**

Aby uzyskać więcej informacji dotyczących ustawienia MX (Media Xpander), patrz [strona 34](#page-33-0).

- *Jeśli wybrano opcję "ALL MX OFF", nie można regulować poziomu MX na ekranie Quick Sound.*
- *Ustawienie jest niedostępne, jeśli opcja BASS ENGINE SQ jest ustawiona na "ON".*

# <span id="page-34-1"></span>**Ustawianie opcji BASS ENGINE SQ**

Wybór typu BASS ENGINE w opcji BASS ENGINE SQ optymalizuje brzmienie dźwięku we wszystkich strefach pojazdu. Dobierz typ BASS ENGINE do gatunku i nastroju muzyki, aby uzyskać zrównoważony i silny dźwięk basu.

#### **Dotknij przycisku BASS ENGINE SQ [ON].**

Zostanie wyświetlony ekran wyboru opcji BASS ENGINE SQ.

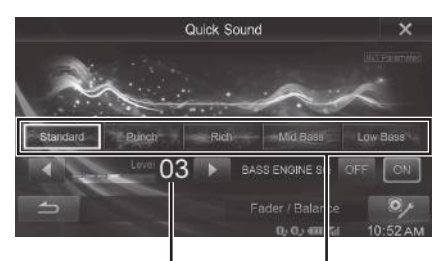

**Poziom BASS ENGINE**

#### **Typ BASS ENGINE**

• *Po ustawieniu opcji BASS ENGINE SQ na "ON", nie można zmieniać opcji Odgłos pracy samochodu/Korektor parametryczny/Media Xpander/EQ Presets/X-Over, ponieważ są one ustawiane automatycznie. Opcja Defeat jest ustawiana na "Off".*

### <span id="page-34-2"></span>**Ustawianie typu BASS ENGINE**

Możesz ustawić swój ulubiony typ BASS ENGINE.

#### *Zawartość ustawienia: Standard (ustawienie początkowe) / Punch / Rich / Mid Bass / Low Bass*

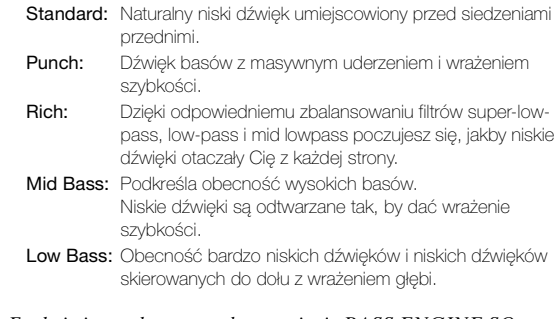

• *Funkcja jest wyłączona, gdy ustawienie BASS ENGINE SQ ma wartość "OFF".*

# <span id="page-34-3"></span>**Regulacja poziomu BASS ENGINE**

Poziom BASS ENGINE można regulować.

#### *Element ustawień: Level*

*Zawartość ustawienia: 0 do 6 (ustawienie początkowe: 3)*

- *Funkcja jest wyłączona, gdy ustawienie BASS ENGINE SQ ma wartość "OFF".*
- *Poziom 0 opcji BASS ENGINE SQ jest wspólny dla wszystkich typów.*

#### **Konfiguracja po podłączeniu zewnętrznego wzmacniacza**

Aby zoptymalizować ustawienie BASS ENGINE SQ, zalecamy wykorzystać następującą procedurę konfiguracji wzmacniacza. Po skonfigurowaniu poziom BASS ENGINE zostanie dopasowany do muzyki.

- 1) Ustaw GAIN we wzmacniaczu na "MIN".
- 2) Ustaw przełącznik trybu crossover na "OFF".
	- *Jeżeli przełącznik nie ma położenia "OFF", ustaw go tak, by uzyskać możliwie pełny zakres.*
- 3) Ustaw BASS ENGINE SQ w urządzeniu na "ON", a poziom BASS ENGINE na ..3".
- 4) Odtwórz utwór z gatunku, którego często słuchasz, i ustaw GAIN we wzmacniaczu.

### <span id="page-34-4"></span>**Dostosowywanie ustawienia Fader/Balance**

### **1 Dotknij [Fader/Balance].**

Zostanie wyświetlony ekran ustawienia Fader/Balance.

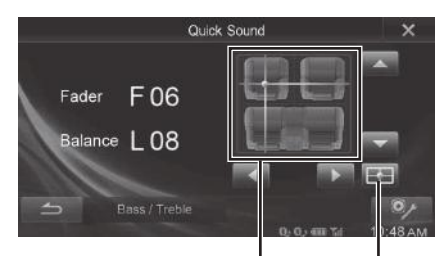

**Obszar obrazu** \*

**2 Dotknij żądanego punktu w obszarze obrazu. Lub**  dotknij przycisków [▲] [▼] [◀] [▶].

#### *Fader: F15 do R15 Balance: L15 do R15*

*\* Dotknij przycisku [ ], aby ustawić wartość Fader/Balance na "00" (środek).*

# <span id="page-35-0"></span>**Dostosowywanie opcji Korekcja czasu (TCR)**

Opcja **[TCR]** jest wybierana w menu Ustawienia dźwięku w kroku 3. Patrz sekcja ["Obsługa Ustawienia dźwięku" \(strona 33\)](#page-32-1). Przed wykonaniem poniższych procedur należy zapoznać się z sekcją ["Informacje o Korekcja czasu" \(strona 38\).](#page-37-7)

#### *Element ustawień: Korekcja czasu*

### **1 Aby wybrać tryb dokonywania regulacji, dotknij opcji [ms] lub [cm].**

Przy każdym dotknięciu zmienia się przycisk ekranowy oraz tryb korekcji.

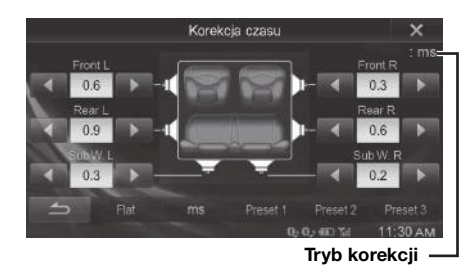

ms: Regulacja opóźnienia.

cm: Regulacja pozycji odsłuchowej i odległości od każdego z głośników.

 $2$   $\,$  Dotknij przycisku [◀] lub [▶], aby wyregulować **opóźnienie lub odległość dla każdego z głośników.** 

0,0msec do 9,9msec (0,1msec/krok) 0,0cm do 336,6cm (3,4cm/krok) Wszystkie wartości ustawień głośników są regulowane w zakresie 15ms lub 510cm.

- **3 Aby zapisać wyregulowaną wartość ustawienia, dotknij i przytrzymaj opcję [Preset1], [Preset2] lub [Preset3] przez co najmniej 2 sekundy.**
- *Dotknij [Flat], aby ustawić wszystkie wartości na 0,0.*
- *Jeśli głośnik tylni ustawiony jest w pozycji "Off" (Wył.), nie można edytować ustawienia głośnika tylnego (patrz [strona 38\)](#page-37-3).*
- *Jeśli subwoofer ustawiony jest w pozycji "Off" (Wył.), nie można edytować ustawienia subwoofera (patrz [strona 38\)](#page-37-4).*

#### **Przywoływanie wartości Korekcja czasu**

Przywoływanie uprzednio ustawionej wartości Korekcja czasu.

**Na ekranie Korekcja czasu dotknij [Preset1], [Preset2], lub [Preset3].**

Zostanie przywołane ustawienie zapisane w Programie.

# <span id="page-35-1"></span>**Dostosowywanie ustawień przejścia (X-OVER)**

Opcja **[X-OVER]** jest wybierana w menu Ustawienia dźwięku w kroku 3. Patrz sekcja ["Obsługa Ustawienia dźwięku" \(strona 33\).](#page-32-1) Przed wykonaniem poniższych procedur należy zapoznać się z sekcją ["Informacje na temat funkcji zwrotnicy" \(strona 40\).](#page-39-0)

#### *Element ustawień: X-OVER (Zwrotnica)*

### **1 Dotknij przycisku [Channel], aby wybrać kanał.**

Przy każdorazowym dotknięciu, kanał zostaje zmieniony.

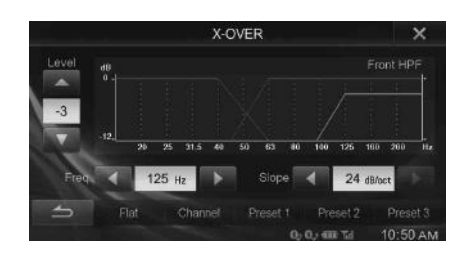

• *Regulowany właśnie kanał wyświetla się na czerwono.*

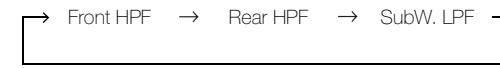

# **2 Dostosuj przejścia do własnych preferencji.**

### **Wybieranie częstotliwości odcięcia**

Dotknij przycisku  $\lceil \blacktriangleleft \rceil$  lub  $\lceil \blacktriangleright \rceil$  w opcji "Freq.", następnie wybierz częstotliwość odcięcia.

*Zawartość ustawienia: 20 / 25 / 31,5 / 40 / 50 / 63 / 80 (ustawienie początkowe) / 100 / 125 / 160 / 200 Hz*

#### **Dostosowywanie zbocza sygnału**

Dotknij przycisku  $\left[\right]\left[\right]$  lub  $\left[\right]$  w opcji "Slope", a następnie dostosuj zbocze sygnału filtra HPF lub LPF.

*Zawartość ustawienia: 0 (ustawienie początkowe) / 6 / 12 / 18 / 24 dB/oct*

#### **Dostosowywanie poziomu**

Dotknij przycisku [▼] lub [▲]w opcji "Level", a następnie dostosuj poziom filtra HPF lub LPF.

*Zawartość ustawienia: -12 do 0 dB (ustawienie początkowe: 0)*

- **3 Powtórz kroki 1 i 2, aby dostosować inne kanały.**
- **4 Aby zapisać wyregulowaną wartość ustawienia, dotknij i przytrzymaj opcję [Preset1], [Preset2] lub [Preset3] przez co najmniej 2 sekundy.**
- *Dotknij opcji [Flat], aby wyzerować wszystkie wartości.*
- *Jeśli głośnik tylni ustawiony jest w pozycji "Off" (Wył.), nie można edytować ustawienia głośnika tylnego (patrz [strona 38](#page-37-3)).*
- *Jeśli subwoofer ustawiony jest w pozycji "Off" (Wył.), nie można edytować ustawienia subwoofera (patrz [strona 38](#page-37-4)).*
- *Podczas ustawiania punktów przejścia X-OVER należy uwzględnić pasmo przenoszenia podłączonych głośników.*
#### **Przywoływanie ustawionej wartości X-OVER**

Przywoływanie uprzednio ustawionej wartości X-OVER.

**Na ekranie X-OVER dotknij [Preset1], [Preset2], lub [Preset3].**

Zostanie przywołane ustawienie zapisane w Programie.

### **Dostosowywanie krzywej korektora parametrycznego (Korektor parametryczny)**

Opcja **[Korektor parametryczny]** jest wybierana w menu Ustawienia dźwięku w kroku 3. Patrz sekcja "Obsługa Ustawienia [dźwięku" \(strona 33\).](#page-32-0)

Ustawienia korektora można zmodyfikować w celu dostosowania krzywej sygnału przenoszenia do własnych preferencji.

#### *Element ustawień: Korektor parametryczny*

**1 Dostosuj ustawienia Korektor parametryczny do własnych preferencji.**

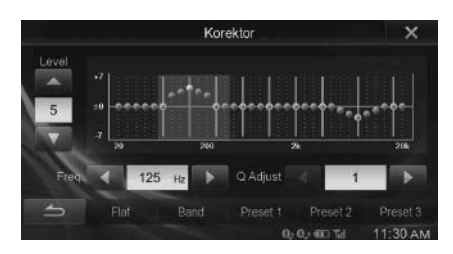

### **Dostosowywania pasma**

Dotknij przycisku [Band], aby wybrać ustawiane pasmo.

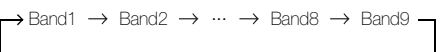

• *Pasmo można wybrać bezpośrednio za pomocą dotknięcia ekranu.* 

### **Dostosowywanie częstotliwości**

Dotknij przycisku [< ] lub [> ] opcji "Freq.", aby dostosować częstotliwość dla wybranego pasma.

#### *Dostępne pasma częstotliwości: 20 Hz do 20 kHz (w krokach co 1/3 oktawy)*

Band1: 20 Hz~100 Hz (63 Hz) Band2: 63 Hz~315 Hz (125 Hz) Band3: 125 Hz~500 Hz (250 Hz) Band4: 250 Hz~1 kHz (500 Hz) Band5: 500 Hz~2 kHz (1 kHz) Band6: 1 kHz~4 kHz (2 kHz) Band7: 2 kHz~7,2 kHz (4 kHz) Band8: 5,8 kHz~12 kHz (8 kHz) Band9: 9 kHz~20 kHz (16 kHz)

### **Dostosowywanie poziomu**

Dla opcji "Level" dotknij przycisku [▼] lub [▲], po czym wyreguluj wartość poziomu wybranego pasma.

#### *Zawartość ustawienia: -7 do +7 (ustawienie początkowe: 0)*

### **Ustawianie szerokości pasma**

Dla opcji "Q Adjust" dotknij przycisku [< ] lub [>], aby wybrać szerokość pasma.

*Zawartość ustawienia: 1 (ustawienie początkowe) / 2 / 3*

- **2 Aby dostosować inne pasmo, należy powtórzyć krok 1 i dostosować wszystkie pasma.**
- **3 Aby zapisać wyregulowaną wartość ustawienia, dotknij i przytrzymaj opcję [Preset1], [Preset2] lub [Preset3] przez co najmniej 2 sekundy.**
- *Ustawienia przekraczające częstotliwość sąsiadujących pasm nie są dostępne.*
- *Podczas ustawiania Korektor parametryczny należy uwzględnić pasmo przenoszenia podłączonych głośników.*
- *Po wybraniu ustawień korektora parametrycznego ustawienia EQ Presets stają się nieaktywne.*
- *Gdy ustawiona jest opcja EQ Presets, zmieniane są również powiązane ustawienia opcji Korektor parametryczny. Regulowana wartość Band2 korektora parametrycznego jest powiązana z wartością ustawienia Bass, zaś wartość Band8 jest powiązana z ustawieniem Treble. Zalecamy uprzednie zapisanie ustawień Korektor parametryczny w pamięci.*
- *Dotknij opcji [Flat], aby wyzerować wszystkie wartości.*
- *Ustawienie Korektor parametryczny można konfigurować gdy opcja Východzie jest ustawiona na "Off".*

### **Przywoływanie ustawionej wartości Korektor parametryczny**

Przywoływanie uprzednio ustawionej wartości Korektor parametryczny.

### **Na ekranie Korektor parametryczny dotknij [Preset1], [Preset2], lub [Preset3].**

Zostanie przywołane ustawienie zapisane w Programie.

### **Inne ustawienie**

Opcja **[Other]** jest wybierana w menu Ustawienia dźwięku w kroku 3. Patrz sekcja ["Obsługa Ustawienia dźwięku" \(strona 33\).](#page-32-0)

### **Ustawianie głośności**

Można zmienić głośność dźwięku wydobywającego się po naciśnięciu przycisku.

*Element ustawień: Głośność Informacja zwrotna o dźwięku Zawartość ustawienia: 0 do 7 (ustawienie początkowe: 5)* 

### **Konfiguracja poziomu dźwięku dla każdego źródła**

*Element ustawień: Regulacja głośności źródła*  $\rightarrow$  *Radio / DVD / CD / Kompresja mediów / iPod Music / iPod Video / AUX / Bluetooth Audio*

*Zawartość ustawienia: -14 do +14 (ustawienie początkowe: 0)*

• *Źródła, dla których można dokonać ustawień, różnią się w zależności od podłączonego urządzenia i ustawień.*

### **Pozycja tylnych głośników**

Głośniki tylne można ustawić na "Off".

*Element ustawień: Rear Speaker Zawartość ustawienia: On (Wł.) (ustawienie początkowe) / Off (Wył.)*

### **Włączanie i wyłączanie Subwoofer**

Jeśli do urządzenia podłączony jest opcjonalny subwoofer, należy wykonać następujące ustawienia.

#### *Element ustawień: Subwoofer*

*Zawartość ustawienia: On (Wł.) / Off (Wył.) (ustawienie początkowe)*

### **Ustawianie fazy Subwoofer**

Fazę wyjścia Subwoofer można przełączyć między ustawieniami Subwoofer Normal (0°) (Subwoofer - normalnie (0°)) lub Subwoofer Reverse (180°) (Subwoofer - odwrócone (180°)).

#### *Element ustawień: Subwoofer Phase Zawartość ustawienia: 0° / 180° (ustawienie początkowe: 0°)*

• *Jeśli Subwoofer ustawiony jest w pozycji "Off", nie można wykonać ustawienia.*

### **Ustawianie opcji Defeat**

Opcja **[Defeat]** jest wybierana w menu Ustawienia dźwięku w kroku 3. Patrz sekcja ["Obsługa Ustawienia dźwięku" \(strona 33\).](#page-32-0) Jeśli opcja Defeat ustawiona jest w pozycji "On", funkcje MX, EQ Presets oraz Korektor parametryczny są wyłączone. Wyłącza to wszelkie ustawienia jakich dokonano dla powyższych funkcji.

#### *Element ustawień: Defeat*

*Zawartość ustawienia: Off (Wył.) (ustawienie początkowe) / On (Wł.)*

• *Po ustawieniu opcji Defeat na "ON", nie można zmieniać opcji Odgłos pracy samochodu/MX (Media Xpander)/EQ Presets/ Korektor parametryczny.*

• *Ustawienie opcji Defeat jest zmieniane na "OFF", jeśli w ustawieniu BASS ENGINE SQ opcji Quick Sound wybrano "ON".*

### **Informacje o Korekcja czasu**

Z powodu złożonego rozmieszczenia głośników odległość między słuchaczem a głośnikami może się znacznie różnić w zależności od samochodu. Ta różnica odległości między głośnikami a słuchaczem tworzy przesunięcie obrazu dźwiękowego i charakterystyką częstotliwości. Jest to spowodowane opóźnieniem w docieraniu dźwięku do prawego i lewego ucha słuchacza.

Aby zniwelować to zjawisko, urządzenie to może opóźnić przesłanie sygnału audio do głośników znajdujących się najbliżej słuchacza. Daje to wrażenie zwiększenia odległości do tych głośników. Słuchacz znajduje się w jednakowej odległości między lewymi a prawymi głośnikami, co umożliwia uzyskanie optymalnej sceny muzycznej.

Ustawienia wybierane są dla każdego głośnika w krokach co 3,4 cm.

### **Przykład 1. Pozycja odsłuchowa: przednie lewe siedzenie**

Należy ustawić niską wartość Korekcja czasu dla lewego przedniego głośnika, a dla tylnego prawego głośnika — zero lub niską wartość.

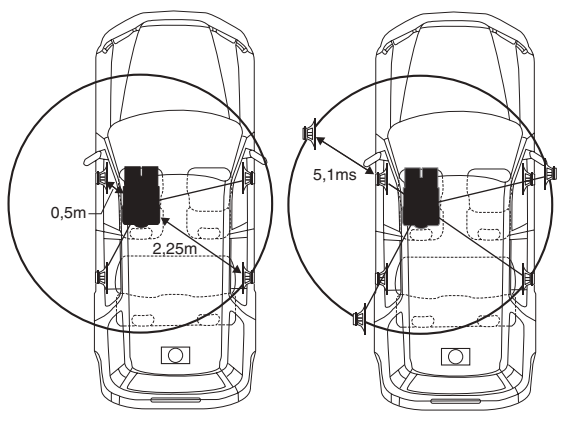

Dźwięk nie jest zrównoważony, ponieważ odległość między pozycją odsłuchową a poszczególnymi głośnikami jest różna. Różnica odległości między przednim lewym a tylnym prawym głośnikiem wynosi 1,75 m.

W tym przykładzie obliczymy wartość Korekcja czasu dla przedniego lewego głośnika przedstawionego na rysunku powyżej.

Warunki: Najdalszy głośnik – pozycja odsłuchowa: 2,25 m Przedni lewy głośnik – pozycja odsłuchowa: 0,5 m Obliczenie: L = 2,25 m - 0,5 m = 1,75 m Korekcja czasu =  $1,75 \div 343^{*1} \times 1,000 = 5,1$  (ms)

### *\*<sup>1</sup> Prędkość dźwięku: 343 m/s w temperaturze 20°C*

Inaczej mówiąc ustawienie dla przedniego lewego głośnika Korekcja czasu o wartości 5,1 ms stwarza wrażenie, że jego odległość od słuchacza jest taka sama jak w przypadku najdalszego głośnika.

Korekcja czasu eliminuje różnice w czasie wymaganym na dotarcie dźwięku do pozycji odsłuchowej.

Opóźnienie dla przedniego lewego głośnika jest skorygowane o 5,1 ms, więc dźwięk z tego głośnika dociera do pozycji odsłuchowej w tym samym czasie, co dźwięk z pozostałych głośników.

### **Przykład 2. Pozycja odsłuchowa: wszystkie**  siedzenia

Należy ustawić prawie taką samą wartość Korekcja czasu dla każdego głośnika.

- **1 Usiądź w pozycji odsłuchowej (miejsce kierowcy itd.) i zmierz odległość (w metrach) między głową a poszczególnymi głośnikami.**
- **2 Oblicz różnice wartości korekcji odległości od najdalszego głośnika i innych głośników.**

L = (odległość do najdalszego głośnika) – (odległość do pozostałych głośników)

Poniżej przedstawiono wartości Korekcja czasu dla poszczególnych głośników. Ustawienie tych wartości powoduje, że dźwięk dociera do pozycji odsłuchowych w tym samym momencie, co dźwięk z pozostałych głośników.

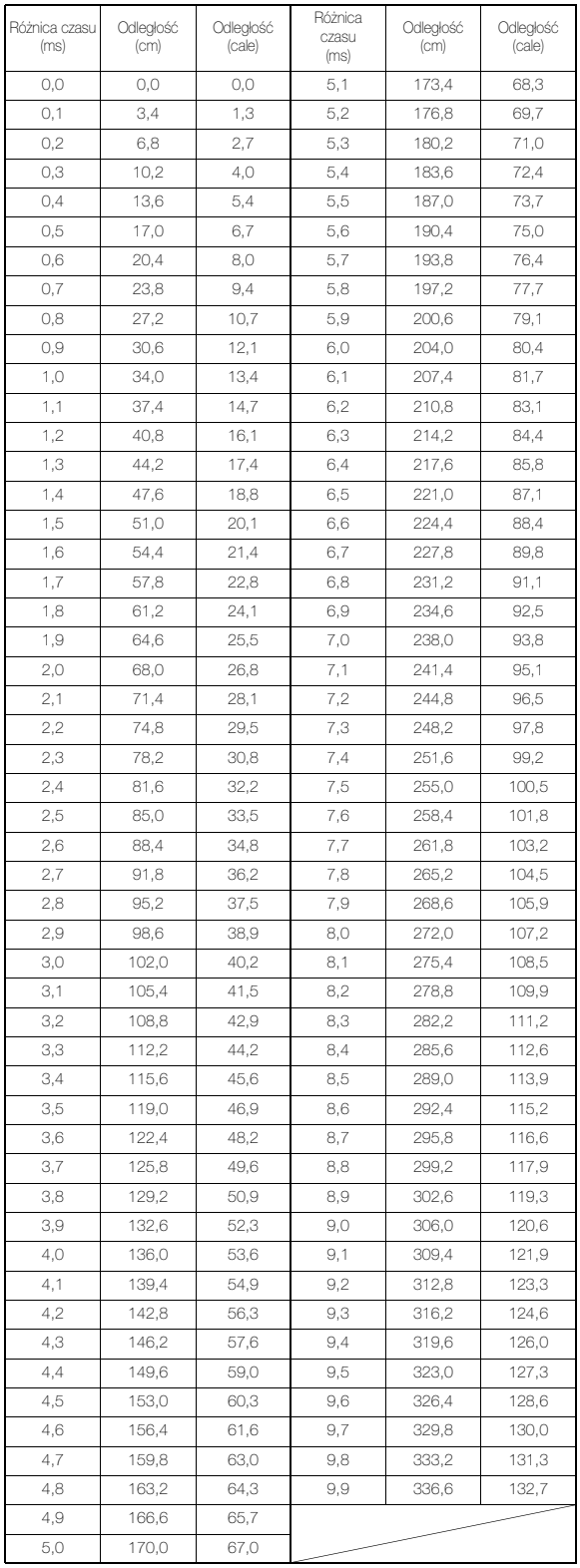

Lista wartości Korekcja czasu

### **Informacje na temat funkcji zwrotnicy**

### **Zwrotnica (X-OVER):**

To urządzenie wyposażone jest w aktywną zwrotnicę. Zwrotnica ogranicza częstotliwości wysyłane do wyjść. Każdy kanał sterowany jest niezależnie. Dlatego każda para głośników może odtwarzać optymalne dla niej częstotliwości.

Zwrotnica ustawia także filtr górnoprzepustowy (HPF) lub filtr dolnoprzepustowy (LPF) każdego pasma, a także zbocze sygnału (szybkość odtwarzania wysokich i niskich częstotliwości). Ustawienia należy określać, uwzględniając charakterystykę dźwiękową głośników. W zależności od głośników może nie być wymagane użycie pasywnej sieci. W przypadku braku pewności w tej kwestii należy skontaktować się z autoryzowanym przedstawicielem handlowym firmy Alpine.

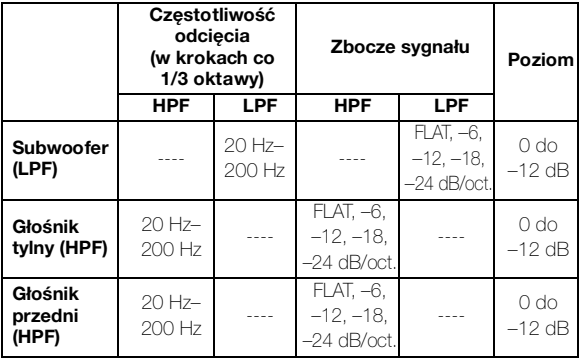

**Wysokie tony Wiskie tony** 

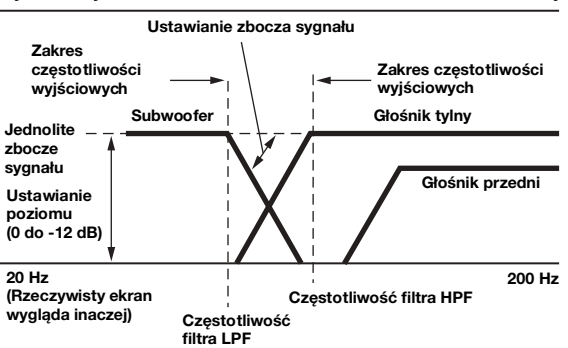

- *Filtr górnoprzepustowy (HPF): Odcina niższe częstotliwości i przepuszcza wyższe częstotliwości.*
- *Filtr dolnoprzepustowy (LPF): Odcina wyższe częstotliwości i przepuszcza niższe częstotliwości.*
- *Zbocze sygnału: zmiana poziomu (w dB) dla zmiany częstotliwości jednej oktawy.*
- *Im wyższa jest wartość zbocza sygnału, tym bardziej strome jest zbocze sygnału.*
- *Aby pominąć filtr górno- i dolno przepustowy, należy ustawić zbocze sygnału na FLAT.*
- *Nie należy używać głośnika wysokotonowego bez filtra HPF ani ustawiać go na niską częstotliwość, ponieważ niskie częstotliwości mogą uszkodzić głośnik.*

• *Ustawienia należy określać z uwzględnieniem zalecanych częstotliwości zwrotnic podłączonych głośników. Należy określić zalecaną częstotliwość zwrotnic głośników. Ustawienie zakresu częstotliwości poza zalecaną wartość może spowodować uszkodzenie głośników.*

*Informacje o zalecanych częstotliwościach zwrotnic głośników firmy Alpine zawiera odpowiednia Instrukcja obsługi. Nie ponosimy odpowiedzialności za uszkodzenie lub nieprawidłowe działanie głośników spowodowane ustawieniem częstotliwości zwrotnic poza zalecanym zakresem.*

### **Ustawienia źródła**

### <span id="page-40-0"></span>**Procedura Ustawienia źródła**

Aby można było wyświetlić ekran trybu Source, musi być włączony hamulec postojowy. Próba wyświetlenia tego ekranu podczas jazdy spowoduje wyświetlenie ostrzeżenia – "Unable to operate while driving".

Poniższe kroki od 1 do 5 są wspólne dla każdej "Elementy **ustawień" funkcji Ustawienia źródła. Szczegółowe informacje zawierają poszczególne sekcje.**

- **1 Dotknij przycisku [Setup] na banerze górnym.** Zostanie wyświetlony główny ekran Setup.
- **2 Dotknij przycisku [ (Źródło)].**

Zostanie wyświetlony ekran Ustawienia źródła.

**3 Wybierz żądany element.**

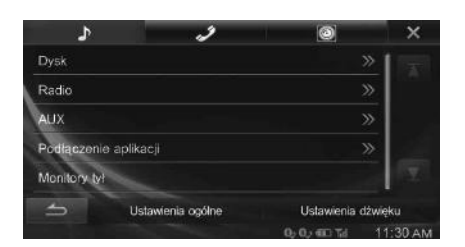

*Elementy ustawień: Dysk / Radio / AUX / Podłączenie aplikacji / RSE*

- $4$  Dotknij przycisku [◀] lub [▶] itd., aby zmienić **ustawienia danego elementu.**
	- *Kiedy zostanie wyświetlone okno wyskakujące konfiguracji, dotknij symbolu [ ], aby zamknąć okno po dokonaniu ustawień.*

### **5 Dotknij przycisku [ ], aby powrócić do poprzedniego ekranu.**

• *Nie należy ustawiać kluczyka zapłonu w położeniu wyłączenia (OFF) bezpośrednio po zmianie ustawień źródła (gdy system automatycznie zapisuje dane). W przeciwnym wypadku ustawienia mogą nie zostać zmienione.*

### **Ustawianie Dysk**

Dotknij opcji **[Dysk]** w menu Ustawienia źródła w kroku 3. Patrz sekcja ["Procedura Ustawienia źródła" \(strona 41\).](#page-40-0)

- **Ustawienia płyty DVD można dokonać w trybie DVD Video.**
- **Dotknij przycisku [Stop] przed dokonaniem ustawień płyty.**

### **Ustawianie języka menu**

Możliwe jest ustawienie języka używanego w menu (menu tytułu itp.).

#### *Element ustawień: Język menu*

#### *Zawartość ustawienia: AUTO (ustawienie początkowe) / EN / JA / DE / ES / FR / IT / SV / RU / ZH*

- *Wybranie opcji "AUTO" powoduje wyświetlenie menu w języku głównym.*
- *Skróty języków zawiera sekcja ["Lista kodów języków"](#page-72-0)  [\(strona 73\).](#page-72-0)*

### **Ustawianie języka dźwięku**

Możliwe jest ustawienie języka dźwięku odtwarzanego w głośnikach.

#### *Element ustawień: Język dźwięku*

*Zawartość ustawienia: AUTO (ustawienie początkowe) / EN / JA / DE / ES / FR / IT / SV / RU / ZH*

- *Wybranie opcji "AUTO" powoduje odtwarzanie dźwięku w języku głównym.*
- *Skróty języków zawiera sekcja ["Lista kodów języków"](#page-72-0)  [\(strona 73\).](#page-72-0)*

### **Ustawianie języka napisów**

Możliwe jest ustawienie języka napisów wyświetlanych na ekranie.

#### *Element ustawień: Język napisów*

*Zawartość ustawienia: AUTO (ustawienie początkowe) / EN / JA / DE / ES / FR / IT / SV / RU / ZH*

- *Wybranie opcji "AUTO" powoduje wyświetlenie napisów w języku głównym.*
- *Skróty języków zawiera sekcja ["Lista kodów języków"](#page-72-0)  [\(strona 73\).](#page-72-0)*

### **Zmiana ustawienia języka**

Język menu DVD, ścieżki dźwiękowej i napisów można dostosować do własnych preferencji.

Po ustawieniu jest to język domyślny. Funkcja ta jest przydatna, jeżeli zawsze słuchany jest dźwięk na przykład w języku polskim. (Ustawienie języka nie jest uwzględniane w przypadku niektórych płyt. W takim przypadku język domyślny jest ustawiony fabrycznie.)

- *Zmiana ustawień powoduje zastąpienie poprzednich ustawień. Przed wprowadzeniem zmian należy zapisać bieżące ustawienia.*
- *Aby tymczasowo zmienić język bieżącej płyty, należy to zrobić w menu płyty DVD lub za pomocą procedury podanej w sekcji ["Przełączanie ścieżek audio" \(strona 27\)](#page-26-0).*
- *Jeżeli dana płyta nie będzie zawierać wybranego języka, zostanie ustawiony język domyślny płyty.*

#### **Odtwarzanie dźwięku w języku innym niż wyświetlony**

- 1 Dotknij opcji *[Kod języka menu DVD], [Kod języka dźwięku]* lub [Kod języka NAPISÓW].
- Zostanie wyświetlony ekran klawiatury numerycznej. 2 Wprowadź 4-cyfrowy numer języka.
- Aby zobaczyć listę numerów języka, zapoznaj się z sekcją ["Lista kodów języków" \(strona 73\)](#page-72-0).
- 3 Dotknij przycisku [OK], aby zapamiętać numer.
- *Zawartość ustawienia zmienia się na "Other" po wprowadzeniu wybranego kodu języka.*

### **Zmiana ustawienia kodu kraju**

Możliwe jest ustawienie kodu kraju, dla którego ma zostać wybrany poziom klasyfikacji (blokada kontroli).

#### *Element ustawień: Kod kraju*

*Zawartość ustawienia: Auto / Other*

Auto: Używany jest główny kod kraju. Other: Zawartość ustawienia zmienia się na "Inny" po wprowadzeniu wybranego kodu kraju.

- *Zmiana ustawień powoduje zastąpienie poprzednich ustawień. Przed wprowadzeniem zmian należy zapisać bieżące ustawienia. Ustawienia są usuwane po odłączeniu akumulatora pojazdu.*
	- 1 Dotknij opcji [Wprowadzanie kodu kraju].
	- 2 Wprowadź 4-cyfrowy kod kraju.
	- Numery języków krajów zawiera sekcja "Lista kodów krajów" [\(strona 74\)](#page-73-0).
	- 3 Dotknij przycisku [OK], aby zapamiętać kod.

### **Ustawianie poziomu klasyfikacji (blokada kontroli)**

Ta funkcja umożliwia ograniczenie wyświetlania filmów przez dzieci w nieodpowiednim wieku.

#### *Element ustawień: Kontrola rodzicielska*

- *Zmiana ustawień powoduje zastąpienie poprzednich ustawień. Przed wprowadzeniem zmian należy zapisać bieżące ustawienia. Pamięć jest czyszczona po odłączeniu akumulatora pojazdu.*
- *W przypadku płyt bez klasyfikacji odtwarzanie nie będzie ograniczone nawet po ustawieniu poziomu klasyfikacji.*
- *Aby odtworzyć płytę przy włączonej opcji blokady rodzicielskiej, jeżeli jej użycie jest aktualnie ograniczone, aby odtworzyć płytę, należy zmienić poziom klasyfikacji i kod kraju.*
- *Po wybraniu ustawienia klasyfikacji jest ono zapamiętywane do momentu zmiany. Aby umożliwić odtwarzanie płyt o wyższej klasyfikacji lub wyłączyć blokadę rodzicielską, należy zmienić ustawienie.*
- *Opcja blokady rodzicielskiej nie jest dostępna na wszystkich płytach. W przypadku braku pewności co do danej płyty, należy ją odtworzyć w celu sprawdzenia. Nie należy pozostawiać płyt w miejscu dostępnym dla dzieci, dla których nie są one odpowiednie.*
	- 1 Dotknij opcji [Kontrola rodzicielska]. Zostanie wyświetlony ekran klawiatury numerycznej.
	- 2 Wprowadź 4-cyfrowe hasło z klawiatury numerycznej.
	- Początkowy numer to 0000. Wprowadzane cyfry wyświetlane są jako "\*".
	- 3 Dotknij przycisku [OK], aby zapamiętać numer. Zostanie wyświetlony ekran Parental.

### **Ustawianie poziomu klasyfikacji opcji PARENTAL**

- 4 Dotknij opcji [Kontrola rodzicielska].
- 5 Dotknij przycisku "< " w ">", aby wybrać opcję "On". Wybierz opcję "Off", aby wyłączyć blokadę rodzicielską, jeżeli nie chcesz ustawiać poziomu klasyfikacji.
- 6 Dotknij przycisku [X], aby powrócić do poprzedniego ekranu.
- 7 Dotknij opcji [Poziom kontroli rodzicielskiej].
- 8 Dotknij przycisku [<] lub [▶], aby wybrać poziom klasyfikacji (1 do 8).

Im niższa jest cyfra tym wyższy jest poziom ograniczenia.

9 Dotknij przycisku [X], aby powrócić do poprzedniego ekranu.

### **Zmiana hasła**

#### 1 Dotknij opcji [Zmiana hasła].

- Zostanie wyświetlony ekran klawiatury numerycznej.
- 2 Dotknij ekranu wprowadzania, aby wprowadzić 4-cyfrowe hasło.
- *Zapisany numer należy przechowywać w bezpiecznym miejscu na wypadek jego zapomnienia.*
- 3 Dotknij przycisku [OK], aby zapamiętać numer.
- 4 Dotknij przycisku [1, aby powrócić do poprzedniego ekranu.

### *Tymczasowa zmiana poziomu klasyfikacji*

W celu odtworzenia niektórych płyt może być wymagana zmiana poziomu klasyfikacji wybranego w ustawieniach domyślnych. W tym przypadku pojawi się komunikat "Zmienić poziom kontroli rodzicielskiej? [OK] [Kasuj]".

Jeżeli ekran ten zostanie wyświetlony, należy zmienić poziom w następujący sposób:

• *Aby zmienić poziom blokady rodzicielskiej i odtworzyć, dotknij przycisku [OK]. Po dotknięciu przycisku [OK] zostanie wyświetlony ekran* 

*klawiatury numerycznej. Wprowadź 4-cyfrowe hasło ustawione zgodnie z opisem w sekcji "Ustawianie poziomu klasyfikacji (blokada kontroli)", a następnie dotknij przycisku [OK].*

• *Aby odtworzyć płytę bez zmiany poziomu kontroli rodzicielskiej, dotknij przycisku [Kasuj]. (Dotknięcie przycisku [Kasuj] spowoduje odtwarzanie przy poziomie klasyfikacji ustawionym zgodnie z opisem w sekcji "Ustawianie poziomu klasyfikacji (blokada kontroli)").*

### **Ustawianie trybu ekranu telewizyjnego**

Poniższa procedura umożliwia dopasowanie ustawień wyświetlanego obrazu do typu używanego monitora telewizyjnego (tylnego). Jeżeli monitor tylny nie jest podłączony, ustawienie ekranu to 16:9.

#### *Element ustawień: Ekran TV*

*Zawartość ustawienia: 4:3LB / 4:3PS / 16:9 (ustawienie początkowe)*

• *W przypadku niektórych płyt obraz o ustawionej wielkości może nie być wyświetlany. (Szczegółowe informacje znajdują się na opakowaniu płyty.)*

#### 4:3 LETTER BOX:

Ustawienie to należy wybrać w przypadku podłączenia standardowego monitora rozmiaru 4:3 (standardowy współczynnik proporcji obrazu telewizyjnego). Na górze i na dole ekranu mogą być widoczne czarne pasy (w przypadku odtwarzania filmu z obrazem o wielkości 16:9). Szerokość tych pasów zależy od pierwotnego współczynnika proporcji kinowej wersji filmu.

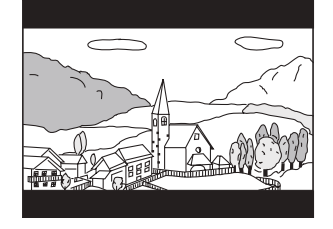

#### 4:3 PAN-SCAN:

Ustawienie to należy wybrać w przypadku podłączenia standardowego monitora rozmiaru 4:3. Obraz będzie wyświetlany na całym ekranie. Jednak z powodu niedopasowania współczynnika proporcji, niektóre części obrazu po lewej i po prawej stronie nie będą widoczne (w przypadku odtwarzania filmu z obrazem o wielkości 16:9).

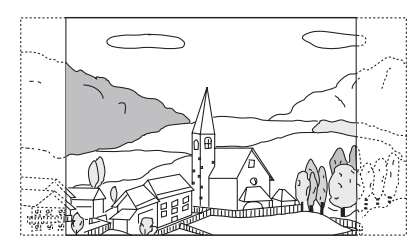

#### 16:9 WIDE:

Ustawienie do należy wybrać w przypadku podłączenia panoramicznego ekranu telewizyjnego. Jest to ustawienie fabryczne.

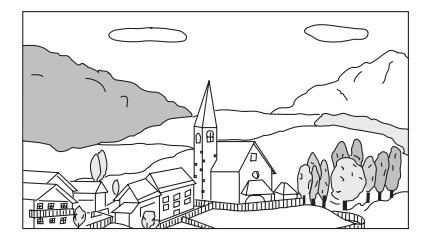

### **Ustawianie Radia**

Opcja **[Radio]** jest wybierana w menu Ustawienia źródła w kroku 3. Patrz sekcja ["Procedura Ustawienia źródła" \(strona 41\).](#page-40-0)

### **Ustawienie Szukanie PI**

*Element ustawień: Szukanie PI Zawartość ustawienia: Auto (Automatycznie) / Off (Wył.) (ustawienie początkowe)*

### **Odbieranie informacji ze stacji Lokalne RDS (Lokalne)**

Wybranie opcji Off powoduje, że urządzenie automatycznie odbiera dane RDS ze stacji lokalnej.

#### *Element ustawień: Lokalne RDS*

*Zawartość ustawienia: On (Wł.) (ustawienie początkowe) / Off (Wył.)*

### **Przełączanie języka funkcji PTY (Programme Type)**

*Element ustawień: Język PTY* 

*Zawartość ustawienia: English (ustawienie początkowe) / Spanish / French / Italian / German / Portuguese / Swedish / Finnish / Russian / Dutch / Norwegian / Danish*

### **Ustawianie odbioru sygnału PTY31 (Emergency Broadcast)**

Odbieranie sygnału PTY31 (komunikat alarmowy) można ustawić na On (Wł.)/Off (Wył.).

#### *Element ustawień: PTY31*

*Zawartość ustawienia: On (Wł.) (ustawienie początkowe) / Off (Wył.)*

- *Jeżeli odbieranie sygnału PTY31 jest ustawione na "On", urządzenie automatycznie przełącza się na komunikat alarmowy po rozpoczęciu jego nadawania i przerywa aktualnie słuchany program.*
- *Podczas odbioru sygnału PTY31 wyświetlany jest napis "Alarm".*

### **Ustawianie jakości dźwięku TUNERA (FM) (Tuner Condition)**

To urządzenie umożliwia ustawienie preferowanej jakości dźwięku dla źródła radia FM.

#### *Element ustawień: Ustawienia tunera FM Zawartość ustawienia: Normal (Normalny) (ustawienie początkowe) / HiFi / Stable (Stabilny)*

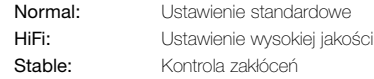

• *Zakłócenia mogą być bardziej zauważalne w przypadku ustawienia HiFi, co jest zależne od stanu odbioru sygnału. W takim przypadku zaleca się wybranie ustawienia Normal.*

### **Ustawianie AUX**

Opcja **[AUX]** jest wybierana w menu Ustawienia źródła w kroku 3. Patrz sekcja ["Procedura Ustawienia źródła" \(strona 41\).](#page-40-0)

### <span id="page-43-0"></span>**Ustawianie trybu AUX**

Połączenie z zewnętrznymi urządzeniami wejścia możliwe jest za pomocą złącza iPod VIDEO. Potrzebny do tego jest opcjonalny kabel adaptera (standardowe złącze RCA do wtyczki mini-fono 3,5 lub 3,5 do wtyczki mini fono 3,5).

Wideo można też odtwarzać kiedy podłączony jest opcjonalny kabel AV (4-bolcowa wtyczka mini AV do 3-RCA).

### *Element ustawień: AUX In*

### *Zawartość ustawienia: iPod Video (ustawienie początkowe) / AUX*

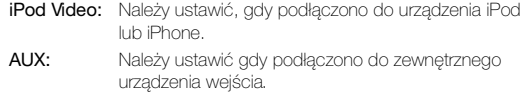

### **Użycie 4-bolcowej wtyczki mini AV**

Do urządzenia pasuje następujący układ styków 4-bolcowej wtyczki mini AV:

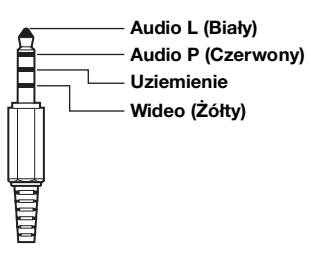

• *Przed użyciem produktu należy dokładnie sprawdzić układ styków. W zależności od kabla, może nie być obrazu i/lub dźwięku.*

### <span id="page-43-1"></span>**Ustawianie nazwy podstawowej urządzenia AUX (Ustawienia AUX)**

Ustawienie jest dostępne, jeśli opcja AUX In jest ustawiona na "AUX".

### *Element ustawień: Nazwa główna*

*Zawartość ustawienia: AUX (ustawienie początkowe) / DVD / GAME / EXT.DVD / DVD-CHG. / DVB-T / TV / USB-PLAYER / DAB*

• *Jeśli podłączony jest tuner DVB-T lub USB-PLAYER (sprzedawane osobno), można go użyć w celu podłączenia jeszcze jednego urządzenia wejścia z zewnątrz. Ustawienie Nazwa dodatkowa umożliwia zmianę wyświetlanej nazwy trybu urządzenia.* 

### <span id="page-43-2"></span>**Ustawianie nazwy dodatkowej urządzenia AUX**

Nazwę dodatkową można ustawić tylko w przypadku, gdy nazwa główna jest ustawiona na "DVB-T" lub "USB PLAYER".

### *Element ustawień: Nazwa dodatkowa*

*Zawartość ustawienia: OFF (ustawienie początkowe) / AUX-2 / DVD / GAME / EXT.DVD / DVD-CHG / DVB-T*\**1 / TV / USB-PLAYER*\**2 / DAB*

- *Zamiast nazwy trybu AUX wyświetlana jest wybrana nazwa źródła.*
- *\*<sup>1</sup> Jeśli Nazwa główna to DVB-T, DVB-T nie będzie wyświetlane jako opcja Nazwa dodatkowa.*

*\*<sup>2</sup> Jeśli Nazwa główna to USB-PLAYER, USB-PLAYER nie będzie wyświetlane jako opcja Nazwa dodatkowa.* 

### <span id="page-43-3"></span>**Ustawianie obsługi za pomocą funkcji Direct Touch**

Jeśli wybrano DVB-T jako nazwę główną lub Nazwa dodatkowa, ustawienie to jest dostępne.

### *Element ustawień: DirectTouch*

### *Zawartość ustawienia: On (Wł.) (ustawienie początkowe) / Off (Wył.)*

- On: Obsługa za pomocą funkcji Direct Touch dostępna jest na ekranie DVB-T.
- Off: Obsługa za pomocą funkcji Direct Touch nie jest dostępna na ekranie DVB-T.

### **Przełączanie systemu sygnału źródła obrazu**

Po wybraniu opcji "On" zgodnie z opisem w sekcji "Ustawianie trybu AUX" można dostosować to ustawienie. Typ wejścia wideo można zmienić.

### *Element ustawień: Sygnał*

#### *Zawartość ustawienia: Auto (Automatycznie) (ustawienie początkowe) / NTSC / PAL*

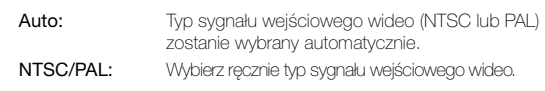

### <span id="page-43-4"></span>**Ustawianie metody podłączenie aplikacji**

Opcja **[Podłączenie aplikacji]** jest wybierana w menu Ustawienia źródła w kroku 3. Patrz sekcja "Procedura Ustawienia źródła" [\(strona 41\).](#page-40-0)

Jeśli podłączono telefon iPhone, ustaw opcję ALPINE APP na USB. Jeśli skojarzono telefon z systemem Android, wybierz ustawienie BLUETOOTH.

#### *Element ustawienia: Podłączenie aplikacji Zawartość ustawienia: None / USB (iPhone) (ustawienie początkowe) / Bluetooth (Android)*

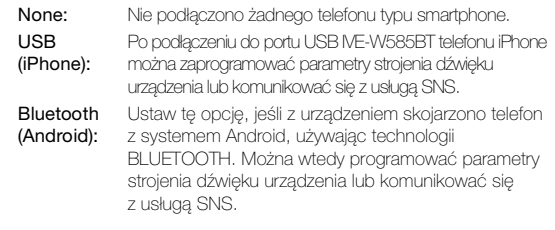

- *Po wprowadzeniu tego ustawienia wyłącz zapłon (ACC OFF) i włącz go ponownie (ACC ON).*
- *Aby funkcja działała prawidłowo, przed nawiązaniem połączenia należy zainstalować w telefonie odpowiednie aplikacje. Szczegółowe informacje można znaleźć u dystrybutora firmy Alpine lub w witrynie firmy Alpine.*
- *Funkcja jest obsługiwana tylko przez telefon iPhone i określone telefony z systemem Android.*

### **Ustawienie RSE**

Opcja **[RSE]** jest wybierana w menu Ustawienia źródła w kroku 3. Patrz sekcja ["Procedura Ustawienia źródła" \(strona 41\)](#page-40-0).

### **Konfigurowanie systemu rozrywki dla siedzenia tylnego (RSE)**

Na monitorze tylny można wyświetlać wideo.

### *Element ustawień: RSE*

*Zawartość ustawienia: Off (Wył.) (ustawienie początkowe) / On (Wł.)*

*44-PL*

## **Ustawienia BLUETOOTH**

W urządzeniu jest zawsze dostępna funkcja BLUETOOTH. Możesz więc w każdej chwili wyszukać urządzenia BLUETOOTH umożliwiające skojarzenie.

### <span id="page-44-0"></span>**Obsługa funkcji Ustawienia BLUETOOTH**

Aby można było wyświetlić ekran Konfiguracja, musi być zaciągnięty hamulec postojowy. Próba wyświetlenia tego ekranu podczas jazdy spowoduje wyświetlenie ostrzeżenia – "Unable to operate while driving".

Poniższe kroki od 1 do 5 są wspólne dla każdej "Element **ustawień" funkcji Ustawienia BLUETOOTH. Szczegółowe informacje zawierają poszczególne sekcje. Audio:** Audio: Ustawia do użytku jako urządzenie audio.

- **1 Dotknij przycisku [Setup] na banerze górnym.** Zostanie wyświetlony główny ekran Setup.
- **2 Dotknij przycisku (BLUETOOTH).** Zostanie wyświetlony ekran Ustawienia BLUETOOTH.
- **3 Wybierz żądany element.**

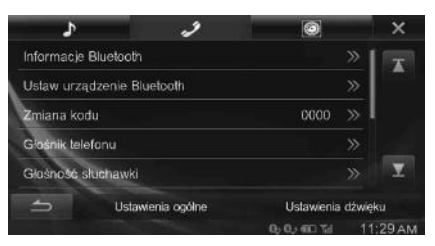

- *Element ustawień: Informacje Bluetooth / Ustaw urządzenie Bluetooth / Zmiana kodu / Głośnik telefonu / Głośność słuchawki / Głośność mikrofonu / Głośność połączenia / Kasuj spis połączeń / Pobierz listę kontaktów*
- $4$   $\,$  Dotknij przycisku [◀] lub [▶] itd., aby zmienić **ustawienia danego elementu.**
	- *Kiedy zostanie wyświetlone okno wyskakujące konfiguracji, dotknij symbolu [ ], aby zamknąć okno po dokonaniu ustawień.*

### **5 Dotknij przycisku [ ], aby powrócić do poprzedniego ekranu.**

• *Nie należy ustawiać kluczyka zapłonu w położeniu wyłączenia (OFF) bezpośrednio po zmianie funkcji Ustawienia BLUETOOTH (gdy system automatycznie zapisuje dane). W przeciwnym wypadku ustawienia mogą nie zostać zmienione.*

## **Wyświetlanie informacji BLUETOOTH**

### Opcja **[Informacje Bluetooth]** jest wybierana w menu Ustawienia BLUETOOTH w kroku 3.

Patrz sekcja ["Obsługa funkcji Ustawienia BLUETOOTH" \(strona 45\)](#page-44-0). Można wyświetlić nazwę urządzenia BLUETOOTH i adres tego urządzenia.

### *Element ustawień: Informacje Bluetooth*

### <span id="page-44-1"></span>**Rejestrowanie urządzenia BLUETOOTH**

Opcja **[Ustaw urządzenie Bluetooth]** jest wybierana w menu Ustawienia BLUETOOTH w kroku 3.

Patrz sekcja "Obsługa funkcji Ustawienia BLUETOOTH" [\(strona 45\).](#page-44-0)

Urządzenie BLUETOOTH zostaje użyte, kiedy urządzenie zgodne ze standardem BLUETOOTH zostanie wyszukane i połączone z poziomu tego urządzenia, lub kiedy zostanie zarejestrowane nowe urządzenie zgodne ze standardem BLUETOOTH.

- **1 Dotknij przycisku [Ustaw urządzenie Bluetooth].**
- **2 Dotknij przycisku [Search] dla pozycji "No Device".**
- **3 Dla urządzenia z listy, które chcesz podłączyć, dotknij opcji [Audio], [Hands-free] lub [Both].**

Hands-free: Ustawia do użytku jako zestaw głośnomówiący. Both: Ustawia do użytku jako zarówno urządzenie audio, jak i zestaw głośnomówiący.

• *Możliwe jest zarejestrowanie maksymalnie 3 telefonów komórkowych zgodnych ze standardem BLUETOOTH.*

### **4 Po zakończeniu rejestracji urządzenia, pojawia się komunikat, a urządzenie powraca do trybu normalnego.**

• *Proces rejestracji BLUETOOTH różni się w zależności od wersji urządzenia i mechanizmu SSP (Simple Secure Pairing – Bezpieczne i Łatwe Parowanie). Jeśli na urządzeniu pojawi się składający się z 4 lub 6 znaków kod urządzenia, należy wprowadzić kod za pomocą urządzenia zgodnego ze standardem BLUETOOTH.*

*Jeśli w urządzeniu wyświetli się klucz złożony z 6 znaków, upewnij się, że ten sam klucz wyświetla się na urządzeniu zgodnym ze*  standardem BLUETOOTH, po czym dotknij opcji "Yes".

• *Jeśli zarejestrowano już 3 urządzenia, nie można zarejestrować czwartego urządzenia. Aby zarejestrować kolejne urządzenie, trzeba najpierw usunąć jedno z urządzeń zarejestrowanych w pozycjach 1-3.*

### **Konfigurowanie urządzenia BLUETOOTH**

Wybierz jedno z 3 sparowanych i wcześniej zarejestrowanych urządzeń zgodnych ze standardem BLUETOOTH.

- **1 Dotknij przycisku [Ustaw urządzenie Bluetooth].**
- **2 Dla urządzenia z listy Sparowanych urządzeń, które chcesz podłączyć, dotknij [Audio] lub [Hands-free].**

### **Usuwanie urządzenia BLUETOOTH z listy**

Informacje wcześniej połączonych urządzeń zgodnych ze standardem BLUETOOTH można usunąć.

- **1 Dotknij przycisku [Ustaw urządzenie Bluetooth].**
- **2 Dotknij przycisku [Delete] dla urządzenia zgodnego ze standardem BLUETOOTH, które ma zostać usunięte z listy Sparowanych urządzeń.**

### **3 Dotknij [OK].**

• *Dotknięcie przycisku [Kasuj] spowoduje anulowanie ustawienia.*

### **Ustawianie kodu**

Opcja **[Zmiana kodu]** jest wybierana w menu Ustawienia BLUETOOTH w kroku 3.

Patrz sekcja "Obsługa funkcji Ustawienia BLUETOOTH" [\(strona 45\)](#page-44-0).

Można ustawić kod łączenia z urządzeniem zgodnym ze standardem BLUETOOTH.

#### *Element ustawień: Zmiana kodu*

### **1 Dotknij opcji [Zmiana kodu].**

Zostanie wyświetlony ekran klawiatury numerycznej.

### **2 Wprowadź 4-cyfrowy kod, po czym dotknij [Enter].**

- *Początkowy numer to 0000.*
- *Szczegółowe informacje o tym, jak wprowadzać cyfry na klawiaturze numerycznej zawarto w sekcji ["Obsługa klawiatury](#page-23-0)  [numerycznej" \(strona 24\)](#page-23-0).*

### **Wybieranie głośnika wyjścia**

Opcja **[Głośnik telefonu]** jest wybierana w menu Ustawienia BLUETOOTH w kroku 3.

Patrz sekcja "Obsługa funkcji Ustawienia BLUETOOTH" [\(strona 45\)](#page-44-0).

Można wybrać przez który głośnik pojazdu ma być odtwarzany dźwięk z telefonu.

#### *Element ustawień: Głośnik telefonu*

#### *Zawartość ustawienia: ALL (ustawienie początkowe) / FRONT L / FRONT R / FRONT LR*

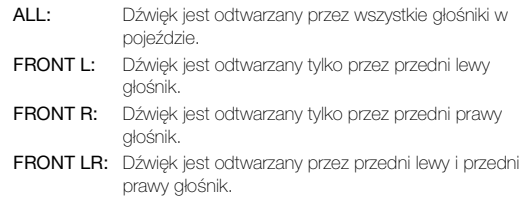

• *Wartości ustawienia nie można zmienić podczas połączenia telefonicznego. Ustawienie należy dostosować przed nawiązaniem połączenia.*

### **Regulacja Głośność połączenia**

Opcja **[Głośność połączenia]** jest wybierana w menu Ustawienia BLUETOOTH w kroku 3.

Patrz sekcja "Obsługa funkcji Ustawienia BLUETOOTH" [\(strona 45\).](#page-44-0)

Można dostosować głośność połączeń przychodzących podczas telefonowania.

*Element ustawień: Głośność połączenia Zawartość ustawienia: 1 do 11 (ustawienie początkowe: 5)*

### **Regulacja Głośność przekaźnika**

Opcja **[Głośność przekaźnika]** jest wybierana w menu Ustawienia BLUETOOTH w kroku 3.

Patrz sekcja "Obsługa funkcji Ustawienia BLUETOOTH" [\(strona 45\).](#page-44-0)

Można dostosować głośność połączeń wychodzących podczas telefonowania.

*Element ustawień: Głośność przekaźnika*

*Zawartość ustawienia: 1 do 11 (ustawienie początkowe: 5)* 

### **Regulacja Głośność słuchawki**

Opcja **[Głośność słuchawki]** jest wybierana w menu Ustawienia BLUETOOTH w kroku 3.

Patrz sekcja "Obsługa funkcji Ustawienia BLUETOOTH" [\(strona 45\).](#page-44-0)

Można dostosować głośność połączeń przychodzących.

*Element ustawień: Głośność słuchawki Zawartość ustawienia: 1 do 11 (ustawienie początkowe: 5)*

### **Usuwanie wszystkich spisów połączeń**

Opcja **[Kasuj spis połączeń]** jest wybierana w menu Ustawienia BLUETOOTH w kroku 3.

Patrz sekcja "Obsługa funkcji Ustawienia BLUETOOTH" [\(strona 45\)](#page-44-0).

Następuje usunięcie spisu połączeń wybieranych, odebranych i nieodebranych.

#### *Element ustawień: Kasuj spis połączeń*

### **1 Dotknij opcji [Kasuj spis połączeń].**

Zostanie wyświetlony ekran potwierdzenia.

- *Opcja jest dostępna w przypadku braku historii.*
- **2 Dotknij [OK].**

Wszystkie spisy połączeń zostają usunięte.

### **Zmiana kolejności listy książki telefonicznej**

Opcja **[Pobierz listę kontaktów]** jest wybierana w menu Ustawienia BLUETOOTH w kroku 3. Patrz sekcja "Obsługa [funkcji Ustawienia BLUETOOTH" \(strona 45\)](#page-44-0).

Książka telefoniczna jest posortowana alfabetycznie według pierwszej litery nazwy.

Można wybrać uporządkowanie książki telefonicznej według pierwszych liter pozycji First Name (imię) lub Last Name (nazwisko).

#### *Element ustawień: Pobierz listę kontaktów Zawartość ustawienia: First Name (ustawienie początkowe) / Last Name*

• *Aby odzwierciedlić to ustawienie, konieczne jest ponowne załadowanie książki telefonicznej. Szczegółowe informacje dotyczące operacji ładowania książki telefonicznej zawiera sekcja ["Funkcja Książki Telefonicznej" \(strona 54\).](#page-53-0)*

### <span id="page-46-1"></span>**Ustawienia Kamera**

### <span id="page-46-0"></span>**Procedura Ustawienia Kamera**

Po podłączeniu opcjonalnej kamery obraz wideo z urządzenia wyświetlany jest na monitorze. Należy ustawić ten element gdy kamera jest podłączona.

Aby można było wyświetlić ekran Konfiguracja, musi być zaciągnięty hamulec postojowy. Próba wyświetlenia tego ekranu podczas jazdy spowoduje wyświetlenie ostrzeżenia – "Unable to operate while driving".

Poniższe kroki od 1 do 5 są wspólne dla każdej "Element **ustawień" funkcji Ustawienia Kamera. Szczegółowe informacje zawierają poszczególne sekcje.**

- **1 Dotknij przycisku [Setup] na banerze górnym.** Zostanie wyświetlony główny ekran Setup.
- **2 Dotknij przycisku [ (CAMERA)].** Zostanie wyświetlony ekran Ustawienia Kamera.
- **3 Wybierz żądany element.**

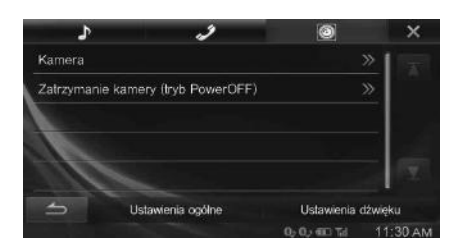

*Elementy ustawień: Kamera / Zatrzymanie kamery (tryb Power OFF)*

- <sup>4</sup> Dotknij przycisku [◀] lub [▶] itd., aby zmienić **ustawienia danego elementu.**
	- *Kiedy zostanie wyświetlone okno wyskakujące konfiguracji, dotknij symbolu [ ], aby zamknąć okno po dokonaniu ustawień.*
- **5 Dotknij przycisku [ ], aby powrócić do poprzedniego ekranu.**
- *Nie należy ustawiać kluczyka zapłonu w położeniu wyłączenia (OFF) bezpośrednio po zmianie opcji Ustawienia Kamera (gdy system automatycznie zapisuje dane). W przeciwnym wypadku ustawienia mogą nie zostać zmienione.*

### <span id="page-47-2"></span>**Konfiguracja Kamera AUX**

Opcja **[Kamera]** jest wybierana w menu Ustawienia Kamera w kroku 3.

Patrz sekcja ["Procedura Ustawienia Kamera" \(strona 47\).](#page-46-0)

### **Ustawianie wejścia Kamera**

*Element ustawień: Wybór kamery / Sygnał kamery*\* */ Regulacja przewodnika*\*

*Zawartość ustawienia: Off (ustawienie początkowe) / Rear*

*\* Ta opcja jest niedostępna, jeśli opcja "Wybór kamery" jest ustawiona na "Off".*

### **Ustawianie wyświetlania obrazu z Kamera AUX**

Gdy Kamera AUX jest podłączona, typ wejścia sygnału wideo można zmienić.

### *Element ustawień: Sygnał kamery*

*Zawartość ustawienia: AUTO (ustawienie początkowe) / NTSC / PAL*

NTSC/PAL: Wybierz ręcznie typ sygnału wejściowego wideo. AUTO: Odpowiedni typ sygnału wejściowego wideo zostanie automatycznie wybrany pomiędzy NTSC a PAL.

#### <span id="page-47-1"></span>**Dostosowywanie prowadnicy Kamery tylnej**

Można dostosować pozycję prowadnicy kamery poprzez wybranie opcji "Rear".

*Element ustawień: Regulacja przewodnika*

- **1 Dotknij przycisku [Regulacja przewodnika].** Zostanie wyświetlony ekran regulacji prowadnicy kamery.
- **2 Dotknij prowadnicę, którą chcesz dostosować.** Linia prowadnicy może również zostać wybrana dotknięciem  $[$   $\blacktriangle$   $]$   $[$   $\nabla$   $]$ .

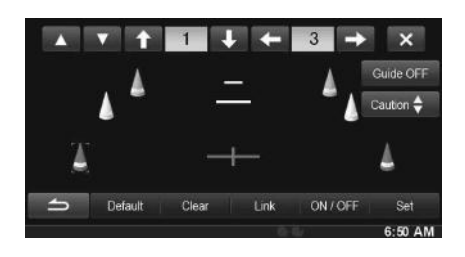

 $\vec{3}$   $\,$  Aby dostosować pozycję prowadnicy, dotknij [  $\uparrow$  ],  $[\ ]$ ,  $[\ ]$   $\leftarrow$  ] lub  $[\ ]$ .

• *Dotknięcie przycisku [Clear] powoduje usunięcie dokonanych regulacji i przywraca ustawienia sprzed zmiany linii prowadnicy.* 

**4 Po zakończeniu dostosowywania dotknij przycisku [Set].**

### **Jednoczesna regulacja prowadnic**

#### **Dotknij [Link].**

Trzy pionowe linie bieżąco wybranej prowadnicy łączą się, co pozwala na ich jednoczesną regulację.

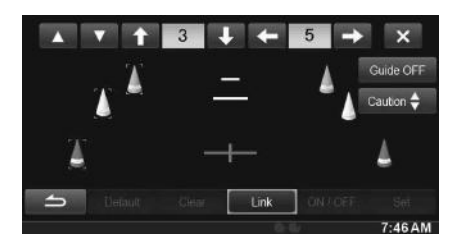

#### **ON/OFF wyświetlania prowadnic**

Wyłączanie wybranej prowadnicy.

- **1 Dotknij przycisku [ON/OFF].** Bieżąco wybrana prowadnica zostanie wyłączona.
- **2 Dotknij ponownie przycisku [ON/OFF], aby włączyć prowadnicę.**
- *Prowadnice, które są wyłączone nadal można regulować.*

#### **Przywracanie pierwotnych ustawień prowadnic.**

**1 Dotknij [Default].**

Pojawi się okno komunikatu.

**2 Dotknij [OK].**

Ustawione wartości powrócą do ustawień pierwotnych.

### <span id="page-47-0"></span>**Włączanie i wyłączanie ekranu przewodnika**

**1 Dotknij opcji [Guide OFF] na ekranie wyświetlania tylnej kamery.**

Wskazówka zniknie, a następnie przełącznik [Guide OFF] zmieni się na [Guide ON].

**2 Dotknij opcji [Guide ON], aby włączyć wskazówkę.**

### **Regulacja położenia wyświetlania ostrzeżeń**

### **Dotknij [Caution**  $\frac{4}{9}$ **].**

• *Po każdym dotknięciu,położenie ostrzeżenia przenosi się na górę lub dół ekranu.*

### **Ustawienie Zatrzymanie kamery (tryb Power OFF)**

Opcja **[Zatrzymanie kamery]** jest wybierana w menu Ustawienia Kamera w kroku 3.

Patrz sekcja ["Procedura Ustawienia Kamera" \(strona 47\)](#page-46-0). Można określić, czy należy wyświetlać obraz z kamery tylnej po umieszczeniu dźwigni zmiany biegów w pozycji biegu wstecznego (R), kiedy urządzenie jest wyłączone.

#### *Element ustawień: Zatrzymanie kamery (tryb PowerOFF) Zawartość ustawienia: On (Wł.) / Off (Wył.) (ustawienie początkowe)*

- On: Obraz z kamery tylnej będzie wyświetlany
- Off: Obraz z kamery tylnej nie będzie wyświetlany

### **Informacje o prowadnicy kamery tylnej**

Aby wyświetlić wskazówkę, ustaw "Włączanie i wyłączanie ekranu [przewodnika" \(strona 48\)](#page-47-0) na Wł. Aby wyregulować prowadnicę, patrz sekcja "Dostosowywanie prowadnicy Kamery tylnej" [\(strona 48\)](#page-47-1). Można także wyłączyć wskazówkę na ekranie wyświetlania tylnej kamery.

### **Znaczenie oznaczeń wskazujących**

Gdy samochód znajduje się na biegu wstecznym, monitor przełącza się na widok z tylnej kamery. Wskazówki pojawiają się, aby zobrazować szerokość auta i odległość od tylnego zderzaka.

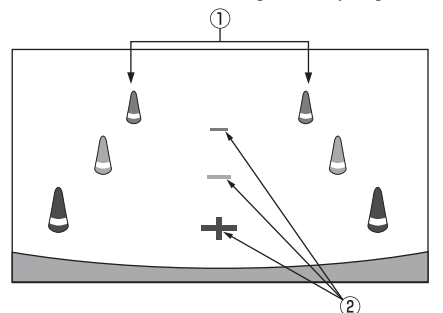

1 **Oznaczenie wydłużające szerokość auta (czerwony, żółty i zielony w kolejności zależnej od odległości)**

Przy prawidłowej kalibracji, oznaczenia te wskazują szerokość auta. Jest to pomocne podczas prowadzenia auta po linii prostej podczas cofania.

Oznaczenia te przedstawiają odległość od tyłu samochodu (od końca tylnego zderzaka).

- Oznaczenia nie są zsynchronizowane z kierownicą.
- Ustaw oznaczenia, dopasowując je do szerokości samochodu.
- 2 **Symbole naprowadzające odległościowo**

Oznaczenia te przedstawiają odległość od tyłu samochodu (od końca tylnego zderzaka).

- Oznaczenia nie są zsynchronizowane z kierownicą.
- Zalecamy pomiar rzeczywistej odległości oznaczeń po zaparkowaniu na płaskim terenie.
- *Zależnie od stanu samochodu lub nawierzchni drogi, zasięg widzenia może być różny.*
- *Kamera ma ograniczony zasięg widzenia. Obiekty znajdujące się pod dużymi kątami względem kamery (np. pod zderzakiem lub na przeciwnym jego końcu) mogą znajdować się poza polem widzenia kamery.*
- *Obraz z kamery tylnej może mieć odcień różniący się od właściwego otoczenia.*
- *W zależności od samochodu, naprowadzanie może zbaczać w lewo lub prawo. Nie oznacza to wystąpienia awarii.*

#### **Symbol naprowadzający odległości.**

Symbole naprowadzające odległości odzwierciedlają odległość podłoża od tylnego zderzaka. Trudno jest dokładnie oszacować odległość do obiektów znajdujących się powyżej poziomu podłoża. W następującym przykładzie odległość do A to 0,5 m, a odległość do B to 1 m.

<Ekran>

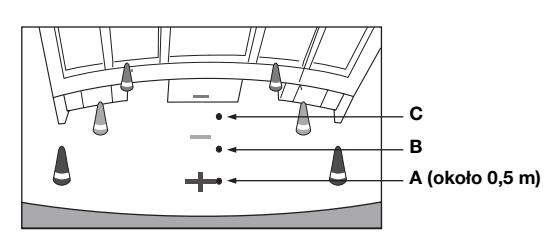

<Pozycje A, B i C>

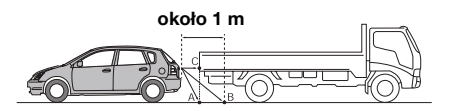

**Na ekranie, zgodnie z symbolami naprowadzającymi, ciężarówka wydaje się być zaparkowana w odległości 1 m (z pozycji B). Jednakże, jeśli wycofać auto do pozycji A, spowodowałoby to kolizję z ciężarówką. Na ekranie pozycje A, B i C wydają się być umieszczone w kolejności wg. odległości. Jednak pozycje A i C to ta sama odległość, a pozycja B znajduje się dalej niż pozycje A i C.**

• *Oznaczenie przedłużenia szerokości auta odzwierciedla odległość do powierzchni drogi. Odległość do obiektu na drodze nie jest dokładnie oddawana przez znaczniki.*

#### **Błąd między ekranem i właściwą powierzchnią drogi**

W następujących warunkach powstają błędy między naprowadzaniem na ekranie a rzeczywistą powierzchnią drogi. (Ilustracja pokazuje przypadek, gdzie kamera zamontowana jest w typowym miejscu.)

#### **Gdy za samochodem znajduje się wzniesienie (przykład)**

<Ekran>

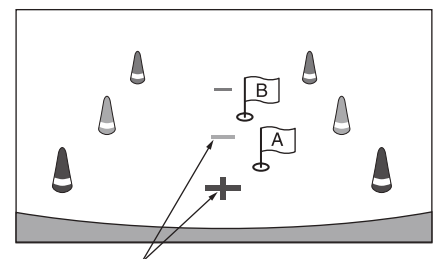

**Symbole naprowadzające odległościowo**

<Położenie samochodu>

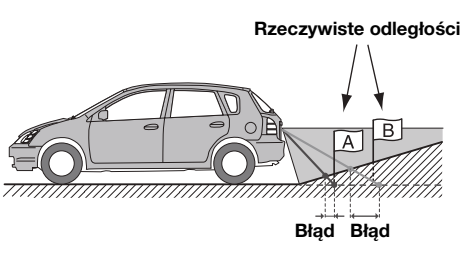

**Znaczniki naprowadzające odległościowo odzwierciedlają odległość od płaskiej powierzchni drogi. Z tego powodu, w przypadku obecności wzniesienia za samochodem, znaczniki pokażą odległość mniejszą niż wynosi ona naprawdę. Przykładowo, jeśli przeszkoda znajduje się na wzniesieniu, które jest za samochodem, może się wydawać, jakby była dalej niż jest naprawdę. Może również wystąpić błąd między naprowadzaniem a rzeczywistą ścieżką samochodu na powierzchni drogi.**

**Gdy za samochodem znajduje się spadek (przykład)**

#### <Ekran>

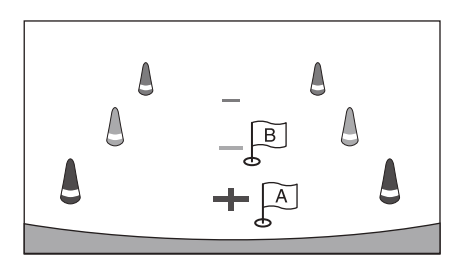

<Położenie samochodu>

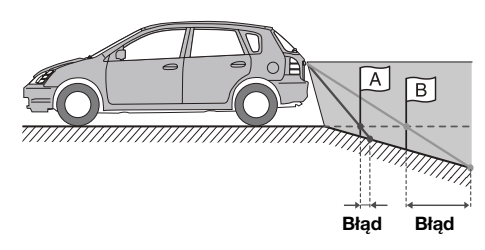

**W przypadku spadku za samochodem, znaczniki pokażą odległość większą niż wynosi ona naprawdę.** 

**Przykładowo, jeśli przeszkoda znajduje się na spadku, który jest za samochodem, może się wydawać, jakby była bliżej niż jest naprawdę.**

**Może również wystąpić błąd między naprowadzaniem a rzeczywistą ścieżką samochodu na powierzchni drogi.**

## **Korzystanie z BLUETOOTH**

### **Konfiguracja przed rozpoczęciem korzystania**

### **Informacje o technologii BLUETOOTH**

BLUETOOTH to technologia bezprzewodowa umożliwiająca komunikację między urządzeniami przenośnymi a komputerami osobistymi znajdującymi się w niewielkiej odległości od siebie. Dzięki tej technologii można nawiązywać połączenia lub przesyłać dane między zgodnymi urządzeniami BLUETOOTH w trybie głośnomówiącym. Transmisja BLUETOOTH jest możliwa w nielicencjonowanym paśmie 2,4 GHz, jeśli odległość między urządzeniami nie przekracza 10 metrów. Szczegółowe informacje można znaleźć na stronie głównej technologii BLUETOOTH (http://www.bluetooth.com/).

- *W zależności od wersji protokołu BLUETOOTH, urządzenie, które go obsługuje, może nie połączyć się z tym urządzeniem.*
- *Prawidłowa współpraca tego odtwarzacza ze wszystkimi urządzeniami zgodnymi ze standardem BLUETOOTH nie jest gwarantowana. Informacje na temat obsługi zgodnego urządzenia BLUETOOTH można uzyskać u sprzedawcy produktów firmy ALPINE lub w witrynie internetowej tej firmy.*
- *W zależności od warunków otoczenia, połączenie bezprzewodowe BLUETOOTH może być niestabilne.*
- *Przed nawiązaniem połączenia lub przeprowadzeniem konfiguracji należy zatrzymać pojazd w bezpiecznym miejscu.*
- *W zależności od podłączonych urządzeń zgodnych ze standardem BLUETOOTH, ich działanie może się różnić. Należy także zapoznać się z instrukcją obsługi podłączanych urządzeń.*

### **Informacje o obsłudze telefonu bez użycia rąk**

Połączenia w trybie głośnomówiącym można nawiązywać, korzystając z telefonu komórkowego zgodnego z funkcją HFP (Hands-Free Profile) po połączeniu z tym urządzeniem.

- *Rozmów w trybie głośnomówiącym nie należy prowadzić w warunkach dużego natężenia ruchu ani na wąskich i krętych ulicach.*
- *Na czas rozmowy należy zamknąć okna, aby ograniczyć hałas dochodzący z zewnątrz.*
- *Jeśli obie strony połączenia używają urządzeń w trybie głośnomówiącym lub rozmowa odbywa się w hałasie, problemy z usłyszeniem głosu rozmówcy są zwykłym zjawiskiem.*
- *W niektórych wypadkach, np. przy problemach z linią telefoniczną, lub w wypadku niektórych urządzeń przenośnych głos może brzmieć nienaturalnie.*
- *Używając mikrofonu, należy mówić możliwie bezpośrednio w jego kierunku, aby uzyskać najlepszą jakość dźwięku.*
- *Funkcje niektórych telefonów komórkowych zależą od możliwości i ustawień sieci operatora. Ponadto niektóre funkcje mogły nie zostać włączone przez operatora i/lub ustawienia sieci operatora mogą ograniczać możliwości funkcji. Aby uzyskać informacje na temat dostępności i działania funkcji, należy skontaktować się z operatorem.*

*Funkcje, możliwości i inne specyfikacje urządzenia oraz informacje zawarte w Instrukcji użytkownika oparte są na najnowszych dostępnych informacjach i były prawidłowe w chwili przekazania materiałów do druku.*

*Firma Alpine zastrzega sobie prawo do zmiany albo modyfikacji informacji lub specyfikacji bez powiadomienia ani zobowiązań.*

### **Zanim rozpoczniesz korzystanie z BLUETOOTH**

Przed rozpoczęciem obsługi telefonu w trybie głośnomówiącym/ korzystania z funkcji audio, należy skonfigurować poniższe ustawienia.

### **Zarejestruj urządzenie BLUETOOTH na tym urządzeniu (patrz [strona 45](#page-44-1)).**

• *Za pomocą urządzenia zgodnego ze standardem BLUETOOTH można wyszukać to urządzenie, a następnie połączyć oba urządzenia ze sobą. Nazwa tego urządzenia to "IVE-W585BT", a początkowy kod to "0000". Należy także zapoznać się z instrukcją obsługi podłączanych urządzeń.*

## **Obsługa telefonu bez użycia rąk**

### **Przykładowy ekranu menu Telefon**

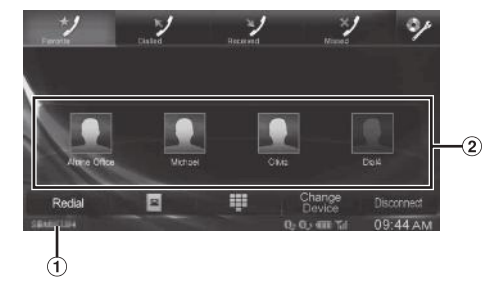

- Nazwa urządzenia BLUETOOTH
- Wyświetlanie pozycji Ulubione: Ikona skrótu Wyświetlanie połączeń wybieranych/odebranych/ nieodebranych: Ikony poszczególnych spisów

### **Łączenie z urządzeniem BLUETOOTH**

Zarejestrowanie urządzenia BLUETOOTH w urządzenie IVE-W585BT pozwala na automatyczne łączenie. Jeśli połączenie nie następuje automatycznie, uruchom procedurę połączenia ponownie.

**1 Naciśnij przycisk (telefon).**

Zostanie wyświetlony ekran menu telefonu.

**2 Dotknij opcji [Connect].**

Rozpocznie się połączenie BLUETOOTH.

### **Kończenie połączenia BLUETOOTH**

### **Dotknij opcji [Disconnect].**

Połączenie BLUETOOTH jest wyłączone.

### **Zmienianie łączącego się urządzenia BLUETOOTH**

Jeśli w urządzeniu zarejestrowanych jest wiele urządzeń BLUETOOTH, można zmieniać połączone urządzenie spośród nich.

**1 Naciśnij przycisk (telefon).**

Zostanie wyświetlony ekran menu telefonu.

- **2 Dotknij [Change Device].** Ekran Ustaw urządzenie Bluetooth zostanie wyświetlony.
- **3 Dotknij opcji [Audio] lub [Hands-free] wybranego urządzenia.**

Połączenie przełączy się na wybrane urządzenie.

### **Odbieranie połączenia**

Nadejście połączenia sygnalizowane jest dźwiękiem i wyświetleniem komunikatu (Numer telefonu, itp.).

- **1 Nadejście połączenia powoduje odtworzenie sygnału nadchodzącego połączenia i wyświetlenie komunikatu.**
- **2 Dotknij przycisku [ ] lub naciśnij przycisk (telefon).**

Połączenie zostanie odebrane.

- *Podczas połączenia, dźwięk obecnego trybu urządzenia zostaje wyciszony. Po zakończeniu połączenia odtwarzanie jest wznawiane.*
- *Podczas przekazywania numeru rozmówcy do systemu, jeśli rozmówca jest zapisany w książce telefonicznej, jego nazwa zostanie wyświetlona. Jeśli nazwa nie jest zapisana, wyświetlany jest numer.*

### **Regulacja głośności dzwonka**

Głośność dzwonka można ustawić na ekranie przychodzącego połączenia.

Dotknij przycisku [◀] lub [▶] dla pozycji "Vol.".

### **Rozłączanie połączenia**

### Dotknij przycisku [ $\Box$ ].

Połączenie zostanie zakończone.

### **Dzwonienie**

Do wykonania połączenia telefonicznego należy użyć menu ekranu Telefonu.

### **Używanie skrótów do wykonywania połączeń**

Można przypisać do 4 numerów dla wybierania jednym dotknięciem, aby łatwo wykonywać połączenia. W celu uzyskania informacji o wybieraniu jednym dotknięciem, patrz ["Przypisywanie skrótu do wybierania numeru" \(strona 55\)](#page-54-0).

- 1 **Naciśnij przycisk / (telefon).** Zostanie wyświetlony ekran menu telefonu.
- **2 Dotknij przycisku [ Favorites].**
- **3 Dotknij przycisku [Dial1], [Dial2], [Dial3] lub [Dial4].** Zostanie wykonane połączenie na wybrany numer.
- *Dotknięcie i przytrzymanie przycisku [Dial1], [Dial2], [Dial3] lub [Dial4] powoduje wyświetlenie ekranu skrótu do wybierania numeru. Jedyną dostępną opcją edycji jest usunięcie.*
- *Jeśli nazwa została zarejestrowana, jest ona wyświetlana na przycisku skrótu.*

### **Wybieranie numeru z Historii Połączeń**

Można używać 3 typów historii, aby wykonać połączenie. Historia połączeń może zachować do 20 numerów. Jeśli limit zostanie przekroczony, najstarszy numer telefonu zostanie usunięty.

**Naciśnij przycisk / (telefon).** 

Zostanie wyświetlony ekran menu telefonu.

 $2$  **Dotknij opcji [**  $\frac{1}{2}$  **Dialled], [**  $\frac{1}{2}$  **Received] lub [ Missed].**

Zostaną wyświetlone cztery ostatnie wpisy historii.

### **Aby nawiązać połączenie przy użyciu jednego z czterech ostatnich wpisów historii**

**3 Dotknij ikony, z którą chcesz się połączyć.** Połączenie zostanie rozpoczęte.

**Aby nawiązać połączenie przy użyciu jednego ze wszystkich wpisów historii**

- **3 Dotknij przycisku [All].**
- **4 Dotknij nazwy w historii połączeń.** Zostanie wyświetlony ekran szczegółów historii połączeń.
- **5 Dotknij przycisku [ ].** Połączenie zostanie rozpoczęte.
- *Dotknięcie przycisku* [Delete] *spowoduje usunięcie wybranej historii.*

### **Wybieranie numeru z książki telefonicznej**

Można używać książki telefonicznej telefonu komórkowego, aby wykonać połączenie. Przed użyciem należy przenieść książkę telefoniczną z telefonu komórkowego do systemu. W celu uzyskania szczegółowych informacji o przenoszeniu książki telefonicznej należy odwołać się do "Synchronizacja Książki [Telefonicznej" \(strona 54\)](#page-53-1).

- **1** Naciśnij przycisk / (telefon). Zostanie wyświetlony ekran menu telefonu.
- **2 Dotknij przycisku .**
- **3 Dotknij nazwy lub numeru telefonu z listy książki telefonicznej.**
- **4 Dotknij przycisku [ ].** Połączenie zostanie rozpoczęte.

### **Wybieranie numeru w celu wykonania połączenia**

**1 Naciśnij przycisk (telefon).** Zostanie wyświetlony ekran menu telefonu.

- **2 Dotknij przycisku .** Zostanie wyświetlony ekran wprowadzania numeru.
- **3 Wprowadź numer telefonu na jaki ma zostać wykonane połączenie.**
	- *Aby wpisać "+", naciśnij kilka razy "0".*
	- *Można wprowadzić do 31 cyfr.*
- **4 Dotknij przycisku [ ].**
- **5 Dotknij [Dzwoń].** Połączenie zostanie rozpoczęte.

### **Funkcja ponownego wybierania**

Numer osoby, do której wcześniej dzwoniono, można wybrać ponownie.

- **1 Naciśnij przycisk (telefon).** Zostanie wyświetlony ekran menu telefonu.
- **2 Dotknij [Wyb. ponow.].**
- **3 Dotknij [Dzwoń].** Połączenie zostanie rozpoczęte.

### **Funkcja wybierania głosowego**

W przypadku połączenia z telefonem zgodnym z funkcją wybierania głosowego, można nawiązać połączenie przy jej użyciu.

**1 Naciśnij i przytrzymaj przycisk (telefon) przez co najmniej 3 sekundy.**

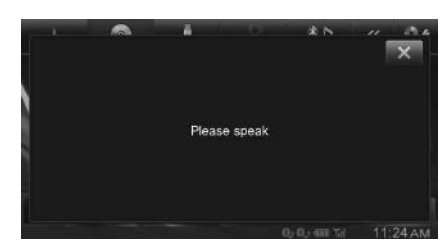

Włączony zostanie tryb wybierania głosowego.

- **2 Wypowiedz do mikrofonu numer telefonu**\* **lub nazwę**\* **do wybrania.**
	- *\* Numer i nazwa zależą od zapisanych w telefonie danych wybierania głosowego.*
- $3$  **Aby wyjść z trybu wybierania głosowego, naciśnij [** $\times$ **].**
- *Możesz użyć tej funkcji jedynie po podłączeniu zgodnego z wybieraniem głosowym telefonu komórkowego.*
- *Działanie funkcji wybierania głosowego zależy od zasięgu rozpoznawania głosu przez telefon komórkowy i położenia mikrofonu. Sprawdź, gdzie zamontowany jest mikrofon.*
- *Działanie funkcji wybierania głosowego wymaga jej dostępności w telefonie komórkowym. Szczegółowe informacje zawiera instrukcja obsługi telefonu komórkowego.*
- *W zależności od używanego telefonu komórkowego obsługa wybierania głosowego może być kończona automatycznie.*

### **Operacje podczas prowadzenia rozmowy**

### **Przykładowy ekran**

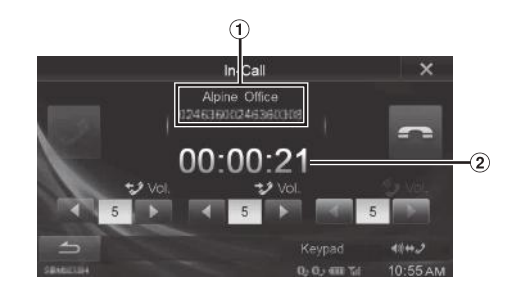

- Nazwa oraz Numer telefonu
- (2) Czas trwania rozmowy

### **Regulacja głośności mowy**

Można odpowiednio ustawiać głośność nadawania i odbierania. Dotknij przycisku [◀] lub [▶] dla pozycji "Vol.".

Głośność przekaźnika

: Głośność połączenia

Można regulować poziom głośności w 11 stopniach. Dotknij [< ] aby ściszyć. Dotknij [> ] aby zwiększyć głośność.

### **Zmiana wyjścia mowy**

Wyjście mowy dla połączeń można przełączać między głośnikami auta i głośnikiem telefonu komórkowego.

### Dotknij przycisku [◀)) ↔ *Ĵ* ].

• *Wykonanie tej czynności może nie być możliwe w zależności od używanego telefonu komórkowego.*

### **Funkcja wybierania DTMF (Touch-Tone)**

Przesyła sygnał DTMF (Touch-Tone) podczas trwania rozmowy.

**1 Dotknij przycisku [Keypad].** Zostanie wyświetlony ekran wprowadzania numeru.

### **2 Wprowadź numer.**

• *Można przesyłać sygnały Touch-Tone podczas trwania rozmowy.*

### <span id="page-53-0"></span>**Funkcja Książki Telefonicznej**

### **Przykładowy ekran książki telefonicznej**

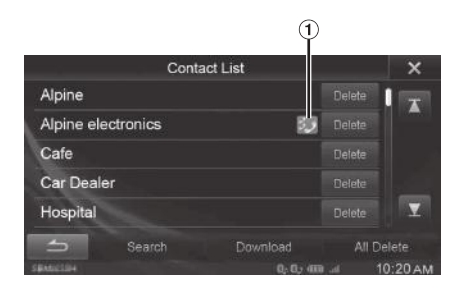

Wyświetlana jest ikona, aby wskazać obecność wielu numerów telefonu pod jednym wpisem.

### <span id="page-53-1"></span>**Synchronizacja Książki Telefonicznej**

Można zsynchronizować książkę telefoniczną systemu z książką telefoniczną telefonu komórkowego.

- **1 Naciśnij przycisk (telefon).** Zostanie wyświetlony ekran menu telefonu.
- **2 Dotknij przycisku [ ].**
- **3 Dotknij przycisku [Download].**

### **4 Dotknij [SYNC].**

Rozpocznie się synchronizacja książki telefonicznej.

- *Możliwe jest zapisanie do 1 000 numerów w książce telefonicznej systemu.*
- *Możliwe jest zapisanie do 3 numerów telefonu pod jedną nazwą osoby.*

### **Dodawanie Książki Telefonicznej**

- 1 **Naciśnij przycisk** / (telefon). Zostanie wyświetlony ekran menu telefonu.
- **2 Dotknij przycisku [ ].**
- **3 Dotknij przycisku [Download].**

### **4 Dotknij [Add].**

Pozostaje w trybie oczekiwania na połączenie z telefonem komórkowym.

- *Dotknij [Kasuj], aby anulować tryb oczekiwania.*
- **5 Telefon komórkowy uzyskuje dostęp do urządzenia, a następnie przenosi książkę telefoniczną z telefonu komórkowego do urządzenia.**

### **Wyszukiwanie w książce telefonicznej**

Jeśli w przeniesionej książce telefonicznej jest co najmniej 6 wpisów, możesz wykonać połączenie przy użyciu funkcji wyszukiwania w książce telefonicznej.

**1 Naciśnij przycisk (telefon).**

Zostanie wyświetlony ekran menu telefonu.

**2 Dotknij przycisku [ ].**

Zostanie wyświetlony ekran z listą kontaktów.

**3 Dotknij przycisku [Search].**

Zostanie wyświetlony ekran klawiatury numerycznej.

- **4 Wpisz pierwszą literę szukanego wpisu.** W prawym górnym rogu ekranu zostanie wyświetlona liczba wpisów zaczynających się na wprowadzoną literę. Aby doprecyzować wyszukiwanie, wpisz więcej liter.
	- *Po wprowadzeniu znaków, jeśli liczba wpisów po doprecyzowaniu wynosi 5 lub mniej, zostanie wyświetlona lista tych wpisów.*

### **5 Dotknij [OK].**

Wyświetlony zostanie wybrany wpis z książki telefonicznej.

- **6 Dotknij nazwy lub numeru telefonu z listy książki telefonicznej.**
- **7 Dotknij przycisku [ ].**

### **Usuwanie wpisów Książki Telefonicznej**

### **Usuwanie wpisu z książki telefonicznej**

- **1 Naciśnij przycisk (telefon).** Zostanie wyświetlony ekran menu telefonu.
- **2 Dotknij przycisku [ ].**

Wyświetlony zostanie ekran książki telefonicznej.

**3 Dotknij [Delete].**

Zostanie wyświetlony ekran potwierdzenia. Jeśli zapisano wiele numerów telefonu, wszystkie te numery zostaną usunięte.

**4 Dotknij [OK].**

Wybrany numer zostanie usunięty.

### **Usuwanie wszystkich wpisów Książki Telefonicznej**

- **1 Naciśnij przycisk (telefon).** Zostanie wyświetlony ekran menu telefonu.
- **2 Dotknij przycisku [ ].** Wyświetlony zostanie ekran książki telefonicznej.
- **3 Dotknij [All Delete].**

Zostanie wyświetlony ekran potwierdzenia.

**4 Dotknij [OK].**

Wszystkie wpisy książki telefonicznej są usunięte.

### <span id="page-54-0"></span>**Przypisywanie skrótu do wybierania numeru**

### **Przypisywanie z Historii połączeń**

- **1 Naciśnij przycisk (telefon).** Zostanie wyświetlony ekran menu telefonu.
- **2 Dotknij opcji [Dialled], [Received] lub [Missed].** Zostaną wyświetlone cztery ostatnie wpisy historii.
- **3 Dotknij przycisku [All].**
- **4 Dotknij nazwy osoby, która ma być przypisana do skrótu do wybierania numeru.** Zostanie wyświetlony ekran szczegółów historii połączeń.
- **5 Dotknij przycisku [Preset].** Zostanie wyświetlony ekran szczegółów dla skrótu.

### **6 Dotknij [Save].**

Numer telefonu jest przypisany do wybranego skrótu wybierania numeru.

- *Jeśli pozycje Dial1, Dial2, Dial3 lub Dial4 są już zarejestrowane, następuje ich nadpisanie.*
- *Dotknij [Delete], aby usunąć przypisany skrót wybierania numeru.*

### **Przypisywanie z książki telefonicznej**

- **1 Naciśnij przycisk (telefon).** Zostanie wyświetlony ekran menu telefonu.
- **2 Dotknij przycisku [ ].** Wyświetlony zostanie ekran książki telefonicznej.
- **3 Dotknij numer telefonu, który ma być przypisany do skrótu do wybierania numeru.** Wyświetlony zostanie ekran szczegółów książki telefonicznej.
- **4 Dotknij przycisku [Preset].**

Zostanie wyświetlony ekran szczegółów dla skrótu.

### **5 Dotknij [Save].**

Numer telefonu jest przypisany do wybranego skrótu wybierania numeru.

- *Jeśli pozycje Dial1, Dial2, Dial3 lub Dial4 są już zarejestrowane, następuje ich nadpisanie.*
- *Dotknij [Delete], aby usunąć przypisany skrót wybierania numeru.*

### **Funkcja połączeń oczekujących**

Jeśli nadejdzie kolejne połączenie podczas rozmowy, wyświetlone zostanie powiadomienie na ekranie. Funkcja ta może zostać użyta jedynie, gdy podłączony telefon komórkowy posiada funkcję połączeń oczekujących.

### **Odbieranie połączeń podczas połączenia**

Jeśli nadejdzie kolejne połączenie podczas rozmowy, wyświetlony zostanie ekran pozwalający na negocjowanie nowego połączenia.

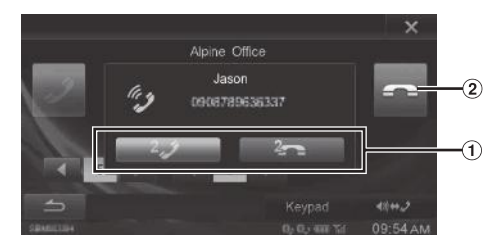

- Dotknij przycisku  $[2, 2]$ , aby odebrać nowe połączenie i wstrzymać rozmowę z bieżącymi uczestnikami. Dotknij przycisku [2 ], aby nie odbierać nowego połączenia i kontynuować rozmowę z bieżącymi uczestnikami.
- 2 Dotknij [  $\Box$  ] lub naciśnij przycisk sterowania multimediami 3, aby zakończyć bieżące połączenie i odebrać nowe.

### **Przełączanie połączeń**

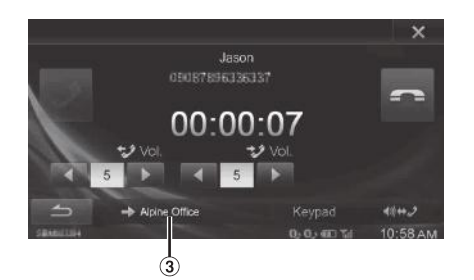

- Dotknij, aby przełączyć połączenie.
- *To urządzenie obsługuje jedynie funkcję połączenia oczekującego telefonu komórkowego. Funkcji drugiego połączenia i funkcji rozmowy trójstronnej telefonu komórkowego nie można używać na tym urządzeniu. Ponadto, ekran może ulec uszkodzeniu.*

## **BLUETOOTH Audio**

Jeśli telefon komórkowy, przenośny odtwarzacz itd. zgodny z BLUETOOTH, jest połączony bezprzewodowo, można odtwarzać piosenki (działanie jest kontrolowane z urządzenia).

### **Przykładowy ekran główny BLUETOOTH Audio**

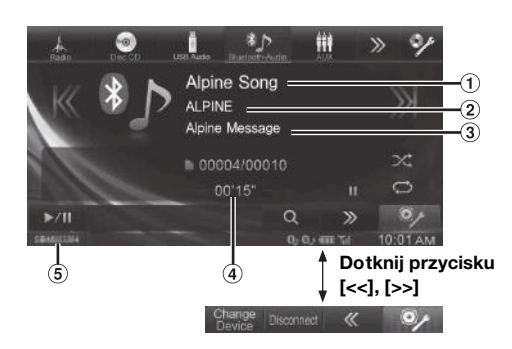

- Tytuł piosenki
- 2 Nazwa wykonawcy
- 3) Nazwa albumu
- **4** Czas trwania
- Nazwa urządzenia BLUETOOTH
- *Wyświetlane przyciski ekranowe mogą różnić się w zależności od wersji AVRCP.*
- *Wskaźnik stanu/Nazwa piosenki/Nazwa wykonawcy/Nazwa albumu/Czas, który upłynął nie są wyświetlane dla AVRCP Ver. 1.0.*
- *Aby możliwe było odtwarzanie dźwięku, wymagany jest telefon komórkowy lub odtwarzacz przenośny zgodny z profilem A2DP (Advanced Audio Distribution Profile) lub AVRCP (Audio/ Video Remote Control Profile).*
- *Nie wszystkie funkcje działają ze wszystkimi urządzeniami.*
- *Podczas połączenia dźwięk źródła audio BLUETOOTH jest wyciszany.*

#### *Zgodne wersje AVRCP: 1.0, 1.3, 1.4*

• *Dostępne funkcje mogą różnić się w zależności od wersji AVRCP.*

### **Odtwarzanie**

- **1 Dotknij przycisku [Bluetooth-Audio] na banerze górnym.**
- $2$   $\,$  Dotknij przycisku [ $\scriptstyle\rm \mathbb{K}$ ] lub [»], aby wybrać **odpowiednią ścieżkę (plik).**
- *Powrót do początku bieżącego pliku:* Dotknij przycisku [K].
- *Szybkie przewijanie do tyłu bieżącego pliku:* Dotknij i przytrzymaj przycisk [K].
- *Przejście do początku następnego pliku:* Dotknij przycisku [»].
- *Szybkie przewijanie do przodu bieżącego pliku:*

Dotknij i przytrzymaj przycisk [»].

- *Przyciski , zapewniają te same funkcje co powyżej.*
- $3$  **Aby wstrzymać odtwarzanie, dotknij przycisku [** $\blacktriangleright$ **/II].**

### **Powtarzanie odtwarzania**

Dostępne tylko w przypadku AVRCP w wersjach 1.3 i 1.4.

### Dotknij przycisku  $[\bigcirc]$  podczas odtwarzania.

Każde dotknięcie przycisku powoduje zmianę trybu powtarzania.

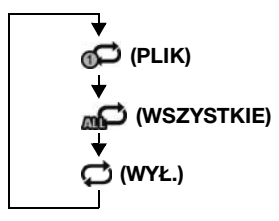

• *Aplikacje do ustawienia mogą się różnić w zależności od podłączonych urządzeń zgodnych z BLUETOOTH.*

### **M.I.X. (Odtwarzanie losowe)**

Dostępne tylko w przypadku AVRCP w wersjach 1.3 i 1.4.

#### **Dotknij przycisku [ ] podczas odtwarzania.**

Tryb M.I.X. przełącza się przy każdym dotknięciu ikony [x;].

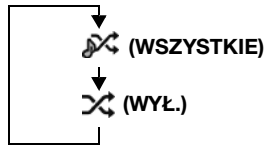

### **Funckja Wyszukiwania**

Dostępne dla AVRCP w wyłącznie w wersji 1.4. Wyświetlana lista różni się w zależności od podłączonego urządzenia BLUETOOTH.

#### **Dotknij przycisku [ (Szukaj)] na banerze dolnym podczas odtwarzania.**

Wybierz ścieżkę itd., która ma zostać odtworzona z wyświetlonej listy.

• *Aplikacje do ustawienia mogą się różnić w zależności od podłączonych urządzeń zgodnych z BLUETOOTH.*

# **Urządzenie dodatkowe (opcja)**

### **Obsługa urządzenia dodatkowego (opcja)**

Aby obsługiwać urządzenia podłączone do gniazd AUX urządzenia IVE-W585BT, postępuj zgodnie z procedurą poniżej.

- *Ustaw opcję AUX In na "AUX". Patrz sekcja "Ustawianie trybu [AUX" \(strona 44\)](#page-43-0).*
- *W zależności od podłączonego urządzenia, przyciski ekranowe mogą nie działać lub ich działanie może się różnić.*

### **OSTRZEŻENIE**

**Oglądanie przez kierowcę telewizji lub filmu podczas kierowania pojazdem jest niebezpieczne (i w niektórych stanach nielegalne). Może rozpraszać kierowcę, uniemożliwiając mu patrzenie przed siebie, co może być przyczyną wypadku.**

**Urządzenie IVE-W585BT należy zamontować prawidłowo, tak aby kierowca nie mógł oglądać programów telewizyjnych/filmów wideo, o ile nie zatrzyma pojazdu i nie włączy hamulca postojowego.** 

**Jeżeli urządzenie IVE-W585BT nie zostanie zamontowane prawidłowo, umożliwi to kierowcy oglądanie telewizji lub filmów podczas prowadzenia pojazdu, co może odwracać uwagę kierowcy od drogi przed pojazdem i być przyczyną wypadku. W jego wyniku kierowca i pasażerowie mogą zostać poważnie ranni.**

• *Próba włączenia urządzenia dodatkowego podczas prowadzenia pojazdu spowoduje wyświetlenie na ekranie ostrzeżenia Picture off for your safety.*

### **Dotknij przycisku [AUX]**\***1 lub [AUX2]**\***2 na banerze górnym.**

Zostanie wyświetlony ekran trybu AUX.

- *\*<sup>1</sup> Pojawi się nazwa podana jako nazwa trybu w sekcji ["Ustawianie](#page-43-1)  [nazwy podstawowej urządzenia AUX \(Ustawienia AUX\)"](#page-43-1)  [\(strona 44\)](#page-43-1) oraz ["Ustawianie nazwy dodatkowej urządzenia](#page-43-2)  [AUX" \(strona 44\)](#page-43-2).*
- *\*<sup>2</sup> Opcja jest niedostępna, jeśli ["Ustawianie nazwy dodatkowej](#page-43-2)  [urządzenia AUX" \(strona 44\)](#page-43-2) jest ustawione na "Off".*

### **Widok Ekranu obsługi AUX podczas odtwarzania wideo**

**Dotknij ekranu.**

Zostanie wyświetlony ekran obsługi AUX.

**Przykład dla trybu wyświetlania AUX, AUX2, DVD, Game**

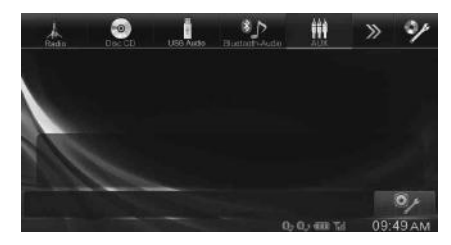

• *Ekran obsługi zmieni się na ekran trybu AUX przez 5 sekund po wykonaniu operacji. Aby ukryć ekran obsługi AUX, należy dotknąć obszaru wyświetlania wideo.*

Aby ponownie wyświetlić ekran obsługi, należy dotknąć wyświetlacza.

• *Ustawianie nazwy AUX dla EXT.DVD, DVD-CHG, DVB-T, USB-PLAYER, DAB oraz trybu TV wyświetla ich własne przyciski i umożliwia obsługę. Patrz do ["Ustawianie nazwy](#page-43-1)  [podstawowej urządzenia AUX \(Ustawienia AUX\)" \(strona 44\)](#page-43-1)  oraz ["Ustawianie nazwy dodatkowej urządzenia AUX"](#page-43-2)  [\(strona 44\).](#page-43-2)*

### **Obsługa zewnętrznego odtwarzacza DVD**

Aby obsługiwać zewnętrzny odtwarzacz DVD (opcja), ustaw "Ustawianie nazwy podstawowej urządzenia AUX (Ustawienia [AUX\)" \(strona 44\)](#page-43-1) lub "Ustawianie nazwy dodatkowej urządzenia [AUX" \(strona 44\)](#page-43-2) na "EXT.DVD." (zewnętrzny odtwarzacz DVD).

### **Zmiana na tryb zewnętrzny DVD**

### **Dotknij przycisku [EXT.DVD] na banerze górnym.**

Na wyświetlaczu pojawi się ekran trybu EXT. DVD.

### **Informacje o ekranie obsługi DVD**

Gdy wyświetlony jest ekran odtwarzania zewnętrznego odtwarzacza DVD, możesz dotknąć ekranu, aby wyświetlić ekran obsługi. W celu uzyskania szczegółowych informacji dotyczących obsługi patrz Instrukcja obsługi podłączonego odtwarzacza DVD.

### **Przykładowy ekran zewnętrznego odtwarzacza DVD**

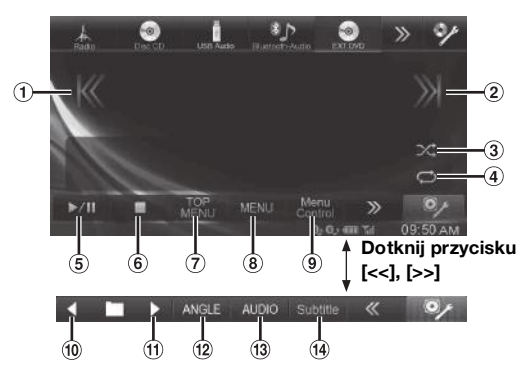

### $\bigcirc$   $[K]^*$

Naciśnij przycisk, aby wrócić do początku bieżącego rozdziału/ ścieżki/pliku. Dotknij przycisk ponownie, aby wrócić do początku poprzedniego rozdziału/ścieżki/pliku. Dotknij i przytrzymaj, aby szybko przewijać do tyłu.

 $( 2 )$   $[ \times ]^*$ 

Naciśnij przycisk, aby przejść do początku następnego rozdziału/ścieżki/pliku. Dotknij i przytrzymaj, aby szybko przewijać do przodu.

 $\circled{3}$  $[\infty]$ 

Rozpoczyna/zatrzymuje odtwarzanie M.I.X..

 $\circled{4}$  $\Box$ 

Rozpoczyna/zatrzymuje powtarzanie odtwarzania.

 $\binom{5}{5}$  $\left| \blacktriangleright$ /II]

Przełącza pomiędzy odtwarzaniem a pauzą.

 $\circledcirc$  [ ]

Dotknięcie podczas odtwarzania rozpocznie wstępne zatrzymanie odtwarzania. Ponowne dotknięcie zatrzyma odtwarzanie.

- [TOP MENU]
- Przywołuje ekran menu głównego.  $\mathbf{\Omega}$ [MENU]
- Przywołuje ekran menu. [Menu Control]
- Przywołuje ekran menu obsługi.
- $\circledcirc$  $\lceil \blacktriangleleft \rceil$

Przełącza na program/listę odtwarzania/folder niżej.

 $\textcircled{1}$  [Decay]

Przełącza na program/listę odtwarzania/folder wyżej.

- $\Omega$ [ANGLE]
- Przełącza kąt.
- $(13)$ [AUDIO]
- Przełącza audio. [Subtitle]
	- Przełącza napisy.
- *\* Przyciski , zapewniają te same funkcje co powyżej.*

### **Przykładowy widok ekranu trybu obsługi menu**

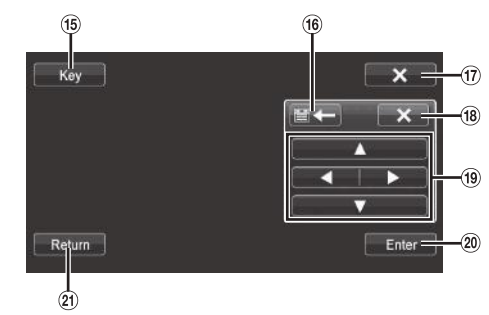

- $(15)$ [Key]
- Zostanie wyświetlony ekran trybu obsługi menu.
- $(16)$  $\equiv$   $\leftarrow$   $\parallel$   $\rightarrow$   $\equiv$   $\parallel$ Zmienia położenie panelu.
- $\widehat{\mathcal{H}}$  $[X]$
- Zamyka tryb obsługi menu. **18**  $\mathsf{I} \times \mathsf{I}$
- Zamyka panel klawiszy.
- 19)  $[\blacktriangle], [\blacktriangle], [\blacktriangledown], [\blacktriangleright]$ Porusza kursorem menu.
- $\circledcirc$ [Enter]
- Określa zaznaczony element.
- $\circledcirc$ [Return] Powoduje powrót do poprzedniego elementu/ekranu.

### **Obsługa zewnętrznej zmieniarki płyt DVD**

Aby skorzystać z zewnętrznej zmieniarki płyt DVD (opcja), ustaw "Ustawianie nazwy podstawowej urządzenia AUX (Ustawienia [AUX\)" \(strona 44\)](#page-43-1) lub "Ustawianie nazwy dodatkowej urządzenia [AUX" \(strona 44\)](#page-43-2) na "DVD-CHG.".

### **Zmiana na zewnętrzną zmieniarkę DVD**

**Dotknij przycisku [DVD-CHG.] na banerze górnym.**

Na wyświetlaczu pojawi się ekran trybu DVD-CHG.

### **Informacje o ekranie obsługi zmieniarki DVD**

Gdy wyświetlony jest ekran odtwarzania z zewnętrznej zmieniarki DVD, możesz dotknąć ekranu, aby wyświetlić ekran obsługi. W celu uzyskania szczegółowych informacji dotyczących obsługi patrz Instrukcja obsługi podłączonego zmieniarki DVD.

• *Tryb obsługi DVD-CHG. oraz tryb obsługi menu są takie same jak dla zewnętrznego odtwarzacza DVD. Patrz "Obsługa zewnętrznego odtwarzacza DVD".*

### **Przykładowy ekran zewnętrznej zmieniarki płyt DVD**

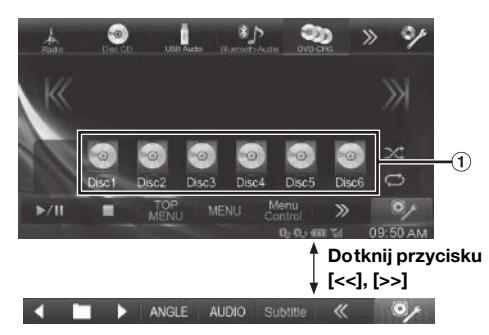

[Disc1]-[Disc6] Wybiera płytę.

### **Obsługa przenośnego, cyfrowego odbiornika TV (DVB-T)**

Aby obsługiwać przenośny, cyfrowy odbiornik TV (DVB-T) (opcja), ustaw ["Ustawianie nazwy podstawowej urządzenia AUX](#page-43-1)  [\(Ustawienia AUX\)" \(strona 44\)](#page-43-1) lub "Ustawianie nazwy [dodatkowej urządzenia AUX" \(strona 44\)](#page-43-2) na "DVB-T".

### **Zmiana na przenośny, cyfrowy odbiornik TV (DVB-T)**

### **Dotknij przycisku [DVB-T] na banerze górnym.**

Na wyświetlaczu pojawi się ekran trybu DVB-T.

### **Informacje o ekranie obsługi DVB-T**

Gdy dotkniesz ekranu w trybie DVB-T, wyświetli się ekran obsługi. W celu uzyskania szczegółowych informacji dotyczących obsługi patrz Instrukcja obsługi podłączonego przenośnego cyfrowego odbiornika TV (DVB-T).

### **Przykładowy widok ekranu trybu obsługi menu**

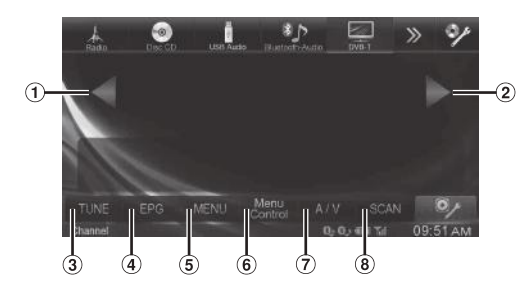

⋒  $\lceil \blacktriangleleft \rceil^*$ 

 $( 2 )$   $| \blacktriangleright |^*$ 

- [TUNE] (Kanał lub FAV)
- Przełącza między trybem kanałów a trybem kanałów ulubionych.  $(4)$  [EPG]

Wyświetlanie elektronicznego przewodnika po programach (EPG).

[MENU] Przywołuje ekran menu.

**6** [Menu Control]

- Włączanie trybu obsługi menu.
- $(7)$  [AVI]
- Przełącza źródło. **8** [SCAN]

Dotknij przełącznika, aby rozpocząć procedurę skanowania.

- *\* Przyciski , zapewniają te same funkcje co powyżej.*
- *Jeśli ustawienie dla ["Ustawianie obsługi za pomocą funkcji](#page-43-3)  [Direct Touch" \(strona 44\)](#page-43-3) jest ustawione na "On", bezpośrednia obsługa dotykiem jest dostępna. Przełączniki do obsługi bezpośredniego dotyku są wyświetlane na ekranie. Aby wyświetlić ekran obsługi, dotknij opcji [Control].*

Przełącza Kanał/ ulubiony kanał w dół.

Przełącza Kanału / Ulubiony kanał w górę.

### **Obsługa TV**

Aby obsługiwać odbiornik TV (telewizor) (opcja), ustaw "Ustawianie nazwy podstawowej urządzenia AUX (Ustawienia [AUX\)" \(strona 44\)](#page-43-1) lub "Ustawianie nazwy dodatkowej urządzenia [AUX" \(strona 44\)](#page-43-2) na "TV".

### **Zmiana na tryb TV**

### **Dotknij przycisku [TV] na banerze górnym.**

Na wyświetlaczu pojawi się ekran trybu TV.

Gdy wyświetlony jest ekran odtwarzania TV, możesz dotknąć ekranu, aby wyświetlić ekran obsługi. W celu uzyskania szczegółowych informacji dotyczących obsługi patrz Instrukcja obsługi podłączonego telewizora.

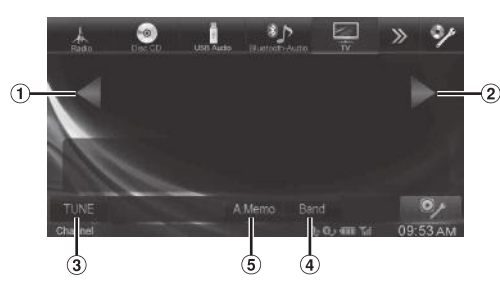

 $(1)$   $\blacksquare$   $\blacksquare$   $\blacksquare$   $\blacksquare$   $\blacksquare$   $\blacksquare$   $\blacksquare$ 

Przełącza w dół Kanału / Zapisany kanał / zmniejsza wartość częstotliwości.

- $(2)$   $[\blacktriangleright ]^*, [\nightharpoonup ]^*$ Przełącza do góry numer kanałów / Zapisany kanał / zwiększa częstotliwość.
- [TUNE] (Kanał, PRESET lub MANUAL) Przełącza między trybem kanałów, trybem zapisanych kanałów i trybem ręcznym.
- 4 [Band] Zmienia pasmo.
- [A.Memo] Tuner automatycznie wyszukuje i zapisuje stacje.
- *\* Przyciski , zapewniają te same funkcje co powyżej.*

### **Obsługa odtwarzacza USB lub TUNER DAB/DAB+**

Aby obsługiwać odtwarzacz USB lub TUNER DAB/DAB+ (opcja), ustaw ["Ustawianie nazwy podstawowej urządzenia AUX](#page-43-1)  [\(Ustawienia AUX\)" \(strona 44\)](#page-43-1) lub "Ustawianie nazwy [dodatkowej urządzenia AUX" \(strona 44\)](#page-43-2) na "USB-PLAYER" lub "DAB".

Szczegółowe informacje dotyczące obsługi zawiera instrukcja obsługi podłączonego urządzenia.

### **Informacje o ekranie obsługi TV Przejście do trybu USB-PLAYER lub DAB/DAB+**

### **Dotknij przycisku [USB-PLAYER] lub [DAB] na banerze górnym.**

Na wyświetlaczu pojawi się ekran trybu odtwarzacza USB lub DAB.

- *Ekran obsługi zmieni się na ekran trybu AUX przez 5 sekund po wykonaniu operacji. Aby ukryć ekran obsługi AUX, należy dotknąć obszaru wyświetlania.*
- *Przełączniki do obsługi bezpośredniego dotyku są wyświetlane na ekranie. Aby wyświetlić baner górny, dotknij opcji [Control].*

## **Stosowanie funkcji TuneIt**

Przy użyciu podłączonego telefonu typu smartphone można zaprogramować ustawienia strojenia dźwięku urządzenia. Można też pobrać parametry dla wybranych pojazdów z bazy danych Alpine w chmurze. Przy użyciu aplikacji TuneIt App można też przesłać dostosowane parametry, udostępniając je innym i dając możliwość ich oceny.

Urządzenie umożliwia też odbieranie informacji z usługi społecznościowej (SNS) firmy Alpine za pośrednictwem podłączonego telefonu typu smartphone.

Zainstalowana aplikacja TuneIt App powinna zostać uruchomiona na telefonie przed połączenie z urządzeniem głównym. Aplikację TuneIt można pobrać ze sklepu Apple's App Store.

Użytkownicy systemu Android mogą ją pobrać z Google Play. Aby uzyskać szczegółowe informacje, należy skontaktować się z przedstawicielem handlowym firmy Alpine.

- *Aplikacja oraz powiązane z nią specyfikacje i dane mogą zostać usunięte bez powiadomienia.*
- *Niektóre funkcje TuneIt mogą nie być dostępne, jeżeli telefon nie jest w zasięgu usługi lub nie odbiera sygnału.*

## **Uruchamianie aplikacji TuneIt App**

### **Uruchom aplikację TuneIt App na telefonie.**

Ikona listy powiadomień na banerze górnym urządzenia stanie się aktywna i zaświeci się wskaźnik.

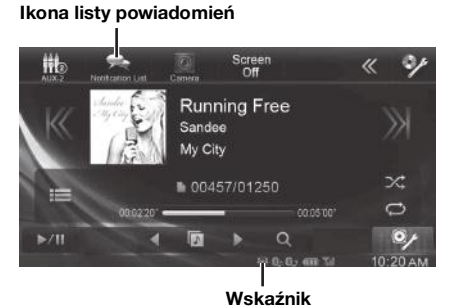

- *Przed użyciem tej funkcji ustaw metodę podłączenia aplikacji na USB (iPhone) lub Bluetooth (Android) w zależności od typu podłączonego telefonu. Szczegółowe informacje zawiera sekcja ["Ustawianie metody podłączenie aplikacji" \(strona 44\)](#page-43-4).*
- *Przy użyciu aplikacji TuneIt App możesz pobrać dane BASS ENGINE SQ zoptymalizowane dla swojego systemu głośników.*

### **Funkcja powiadomień serwisu Facebook**

• *Zależnie od skojarzonego telefonu następujące funkcje mogą nie być dostępne nawet po zaktualizowaniu wersji TuneIt.*

Gdy podłączony do urządzenia telefon otrzyma nowe powiadomienia z serwisu Facebook, urządzenie zgodnie z ustawieniami aplikacji TuneIt App wyemituje dźwięk powiadomienia lub wyświetli ekran powiadomień.

**Przykładowe powiadomienia na ekranie Audio/wideo**

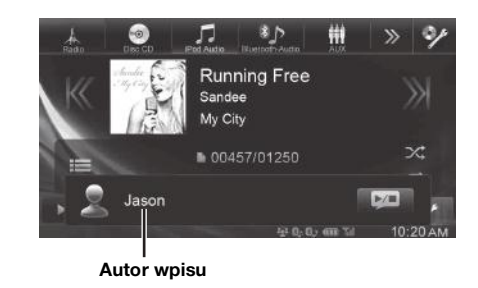

• *Jeśli nie wykonasz żadnej czynności w ciągu 5 sekund od wyświetlenia ekranu powiadomień lub dotkniesz ekranu Audio/ wideo, ekran powiadomień zniknie.*

### **Sprawdzanie treści powiadomienia**

Aby wyświetlić treść powiadomienia, kliknij nazwę autora wpisu na ekranie powiadomień lub na ekranie listy powiadomień.

### **Przykład ekranu szczegółów powiadomień**

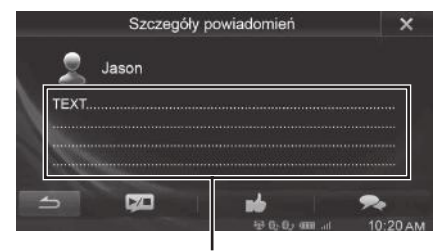

**Treść powiadomienia**

• *Treści powiadomień nie można sprawdzić podczas jazdy samochodu.*

### **Wyświetlanie listy powiadomień**

Dotknij ikony listy powiadomień na banerze górnym lub ikony (Lista) na ekranie powiadomień.

#### **Przykład ekranu listy powiadomień**

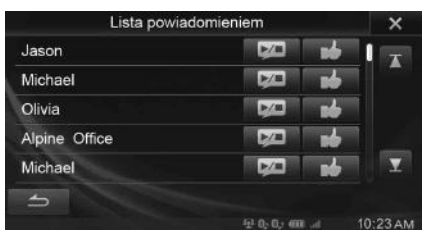

• *Jeśli na liście powiadomień nie ma żadnych powiadomień, wyświetlany jest komunikat "Brak powiadomień".*

#### **Inne funkcje**

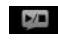

**Przełącznik uruchamiania/zatrzymywania funkcji** TTS (Text To Speech)

#### **Przełącznik Lubię to:**

Przełącznik wysyła do serwisu Facebook informację "Like", gdy odbierane wpisy lub komentarze są odtwarzane przez funkcję TTS (Text To Speech).

• *Zgodnie ze stanem z lutego 2014 roku aplikacja korespondencyjna TTS na iOS jest płatna, zaś niekorespondencyjna aplikacja TTS na iOS jest rozpowszechniana bezpłatnie.*

# **Obsługa Kamera (opcja)**

Gdy podłączona jest opcjonalna kamera, sygnał wideo z kamery można wyświetlić na monitorze.

W zależności od kamery, najpierw wybierz typ kamery. Szczegółowe informacje zawiera sekcja "Ustawienia Kamera" [\(strona 47\)](#page-46-1).

### **Kamera tylna:**

Jeśli podłączona jest kamera HCE-C305R\*/HCE-C300R\*/ HCE-C200R/HCE-C115/HCE-C105, podczas cofania na ekranie urządzenia automatycznie wyświetlany jest widok z tylnej kamery (wskazówki dotyczące szerokości pojazdu i dostępnej odległości).

*\* Po podłączeniu do urządzenia HCE-C305R/HCE-C300R należy przeprowadzić kalibrację. Aby uzyskać szczegółowe informacje, patrz "Kalibracja" w instrukcji obsługi urządzenia HCE-C305R/ HCE-C300R.*

*Można dostosować jakość obrazu z kamery. Elementy ustawień: Jasność / Kolor / Kontrast Patrz sekcja ["Ustawianie Obraz" \(strona 31\)](#page-30-0).*

### **Obsługa kamery tylnej**

Ustaw opcję "Rear" dla ["Konfiguracja Kamera AUX" \(strona 48\).](#page-47-2)

### **Sprawdzanie widoku z kamery tylnej**

### **Dotknij przycisku [ ] na banerze górnym.**

Zostanie wyświetlony obraz z kamery tylnej.

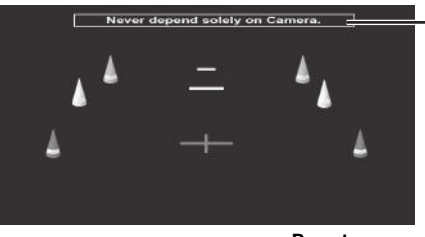

**Przestroga**

- *Dotknij ekranu, aby włączyć wyświetlanie prowadnic.*
- *Dotknij przestrogi, by zmienić jej położenie.*
- *Naciśnij przycisk SOURCE/SOUND, aby zamknąć ekran obrazu z kamery.*

### **Wyświetlanie obrazu wideo widoku do tyłu podczas cofania pojazdu**

**1 Ustaw dźwignię skrzyni biegów w pozycji biegu wstecznego (R).**

Obraz widoku do tyłu jest wyświetlany podczas cofania pojazdu.

**2 Ustawienie dźwigni skrzyni biegów w dowolnej innej pozycji niż bieg wsteczny (R) powoduje powrót monitora do poprzedniego ekranu.**

- *Nigdy nie polegaj wyłącznie na kamerze podczas cofania. Zawsze odwracaj się i patrz, kamery natomiast używaj jako dodatkowej pomocy.*
- *Funkcja ta działa, jeżeli przewód biegu wstecznego jest prawidłowo podłączony.*

# **Pamięć USB (opcja)**

Można odtwarzać pliki muzyczne (MP3/WMA/AAC) oraz pliki wideo ( $DivX^{\circledR}$ ) zapisane na urządzeniu pamięci USB używając wewnętrznego odtwarzacza systemu. Nie można odtwarzać plików DivX® zapisanych w urządzeniu pamięci USB i chronionych przez DRM (Digital Rights Management).

Ta sekcja wyjaśnia jedynie funkcje muzyczne. Patrz sekcja obsługi  $\mathrm{DivX}^{\circledast}$ w sekcji ["DVD" \(strona 23\)](#page-22-0) w celu uzyskania informacji o wideo.

- *Niektórych plików DivX zapisanych w pamięci USB nie można odtworzyć/uruchomić.*
- *Jeśli pierwszy odtworzony plik jest plikiem muzycznym, tryb odtwarzania będzie trybem odtwarzania muzyki. Jeśli pierwszy odtworzony plik jest plikiem wideo, tryb odtwarzania będzie trybem odtwarzania wideo.*

### **Przykładowy ekran dla ekranu głównego USB (tryb Info)**

#### **Tryb Audio**

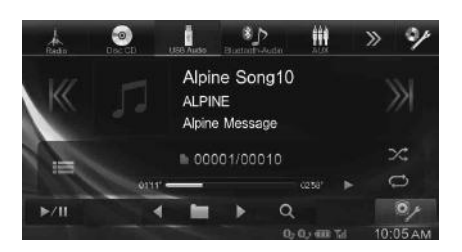

#### **Tryb Video**

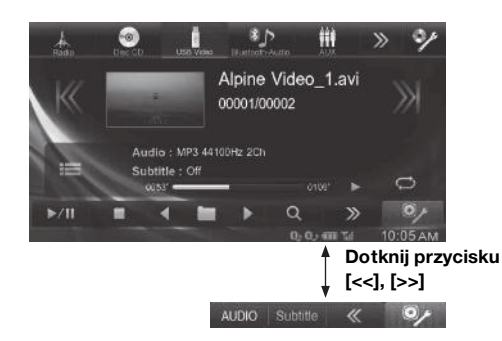

- *Patrz ["Przykładowy ekran główny trybu MP3/WMA/AAC"](#page-19-0)  [\(strona 20\)](#page-19-0) i ["Przykładowy ekran główny DivX](#page-22-1)®" (strona 23), aby uzyskać objaśnienia dotyczące elementów ekranu.*
- *Można wyświetlać okładkę płyty podczas odtwarzania z USB.*

#### **Informacje dotyczące tworzenia biblioteki informacji znaczników**

Można skanować pliki muzyczne w urządzeniu pamięci USB i stworzyć w nim bibliotekę znaczników. Tworzenie biblioteki rozpoczyna się w momencie podłączenia urządzenia pamięci USB. Czas, jaki jest potrzebny do stworzenia biblioteki, zależy od liczby plików zapisanych w urządzeniu pamięci USB, może trwać kilka minut.

#### *Informacje dotyczące funkcji podczas tworzenia biblioteki.*

• *["Wyszukiwanie znaczników" \(strona 66\)](#page-65-0) nie działa prawidłowo podczas tworzenie biblioteki.*

• *W trakcie operacji tworzenia biblioteki kolejność odtwarzanych utworów może się różnić od kolejności w pamięci USB.*

### **Odtwarzanie**

- **1 Dotknij przycisku [USB] na banerze górnym.** Zostanie włączony tryb USB, a na wyświetlaczu pojawi się ekran USB.
- **2 Dotknij przycisku [ ] lub [ ], aby wybrać odpowiednią ścieżkę (plik).**

#### *Powrót do początku bieżącej ścieżki (pliku):* Dotknij przycisku [K ].

*Szybkie przewijanie do tyłu:*

Dotknij i przytrzymaj przycisk [K ].

*Przejście do początku następnej ścieżki (pliku):* Dotknij przycisku [X].

#### *Szybkie przewijanie do przodu:*

Dotknij i przytrzymaj przycisk [>).

- *Przyciski , zapewniają te same funkcje co powyżej.*
- **3 Aby wstrzymać odtwarzanie, dotknij przycisku [ / ].**

Symbol [ $\blacktriangleright$  ] zostaje wyświetlony na środku ekranu. Dotknij ponownie przycisku [ $\blacktriangleright$  /  $\blacksquare$ ] lub dotknij przycisku [ $\blacktriangleright$ ] na środku ekranu, aby rozpocząć odtwarzanie.

- *Pliki chronione za pomocą technologii DRM (Digital Rights Management) nie mogą być odtwarzane w tym urządzeniu.*
- *Czas odtwarzania może nie być wyświetlany prawidłowo w przypadku odtwarzania pliku wykorzystującego technologię VBR (Variable Bit Rate).*
- *W przypadku braku informacji ze znacznika zostanie wyświetlona nazwa wykonawcy/albumu/ścieżki.*
- *Znacznik ID3/Znacznik WMA Jeśli plik MP3/WMA/AAC zawiera znacznik ID3/WMA, zostaną wyświetlone informacje z tego znacznika (tzn. nazwa utworu, wykonawcy i albumu).*
- *Jeśli łączna liczba plików/folderów w urządzeniach pamięci USB osiągnie 10 000, zostanie wyświetlony komunikat "System osiągnął limit rozpoznawalnych plików/folderów z urządzenia USB". Aby usunąć komunikat, odłącz pamięci USB.*

### **Powtarzanie odtwarzania**

Funkcja może działać różnie w zależności od tego, czy ostatnie wyszukiwanie utworu było wyszukiwaniem według znaczników, czy według nazwy pliku/folderu.

#### Dotknij przycisku [ $\rightleftarrows$ ] podczas odtwarzania.

Każde dotknięcie przycisku powoduje zmianę trybu powtarzania.

#### *Wyszukiwanie względem nazwy pliku/folderu:*

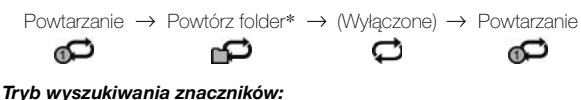

Powtarzanie → (Wyłączone) → Powtarzanie ര c ഘ

- 
- \* *Powtarzane będą jedynie pliki z danego folderu.*
- *W przypadku powtarzania odtwarzania przy włączonym trybie M.I.X. tryb M.I.X. zostanie wyłączony.*

### **Odtwarzanie Losowe (M.I.X.)**

Funkcja może działać różnie w zależności od tego, czy ostatnie wyszukiwanie utworu było wyszukiwaniem znaczników lub folderów.

### **Dotknij przycisku [ ] podczas odtwarzania.**

Ścieżki (pliki) na płycie będą odtwarzane w kolejności losowej. Aby anulować M.I.X., dotknij przycisku [ $\boldsymbol{\times}$ ].

### *Tryb wyszukiwania folderów:*

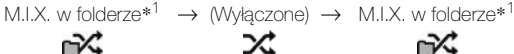

∝

### *Tryb wyszukiwania znaczników:*

M.I.X. utworów $^{*2}$   $\rightarrow$  (Wyłączone)  $\rightarrow$  M.I.X. utworów $^{*2}$ 欣 欣

✕

- \**<sup>1</sup> W losowej kolejności będą jedynie pliki z danego folderu.*
- \**<sup>2</sup> M.I.X. losowe utworów odtwarza losowo utwory należących do wybranej kategorii (lista odtwarzania, album itp.). Wszystkie utwory w obrębie kategorii odtwarzane są jednokrotnie.*
- *W przypadku odtwarzania przy włączonym trybie M.I.X. tryb powtarzania odtwarzania zostanie wyłączony.*
- *W przypadku wybrania ścieżki przy użyciu trybu wyszukiwania tryb odtwarzania M.I.X. zostanie wyłączony.*

### **Odtwarzanie losowe (Shuffle Songs)**

Ta operacja jest dostępna tylko jeśli ostatnie wyszukiwanie było wyszukiwaniem znaczników.

**1 Dotknij przycisku [ (Szukaj)] na banerze dolnym podczas odtwarzania.**

Zostanie wyświetlony ekran z listą kategorii.

### **2 Dotknij opcji [Shuffle Songs].**

Ścieżki (pliki) na płycie będą odtwarzane w kolejności losowej.

Aby anulować odtwarzanie losowe, dotknij przycisku  $[{\color{red} \blacktriangleright \!\!\!\triangleleft}].$ 

• *Wszystkie utwory znajdujące się w pamięci USB są odtwarzane w kolejności losowej. Utwór nie zostanie odtworzony ponownie, dopóki wszystkie utwory nie zostaną odtworzone.*

### **Wyszukiwanie utworu**

Urządzenie IVE-W585BT może przeprowadzać dwa typy wyszukiwań.

• *Aby uzyskać więcej informacji dotyczących wyszukiwania plików wideo, patrz ["Wyszukiwanie Pliku Wideo" \(strona 26\)](#page-25-0).*

### **Dotknij przycisku [ (Szukaj)] na banerze dolnym podczas odtwarzania.**

Zostanie wyświetlony ekran z listą kategorii.

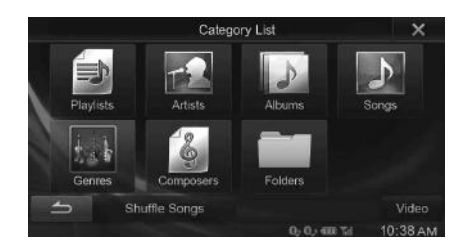

### <span id="page-65-0"></span>**Wyszukiwanie znaczników**

Korzystając z informacji w znacznikach plików i organizując utwory w listy odtwarzania, można ułatwić wyszukiwanie utworów przez to urządzenie w dużych bibliotekach.

Każda kategoria muzyki ma własną hierarchię. Używaj trybu wyszukiwania Listy odtwarzania/Wykonawcy/Albumy/Utwory/ Gatunki/Kompozytorzy, aby zawęzić zakres wyszukiwania w oparciu o poniższą tabelę.

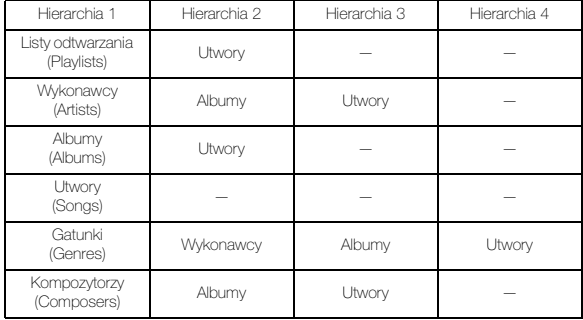

Przykład: wyszukiwania według nazwy wykonawcy W poniższym przykładzie wyjaśniono sposób wyszukiwania według wykonawcy. W tym celu można użyć innego trybu wyszukiwania, jednak hierarchia będzie inna.

### **Wyszukiwanie według nazwy wykonawcy**

### **1 Dotknij opcji [Artists].**

Zostanie wyświetlony ekran wyszukiwania wykonawcy.

### **2 Wybierz wykonawcę.**

#### **Aby bezpośrednio odtworzyć utwór tego wykonawcy**

1 Dotknij przycisku [ $\blacktriangleright$  ] nazwy wykonawcy. Zostaną odtworzone wszystkie utwory tego wykonawcy.

### **Aby wyszukać album danego wykonawcy**

- 1 Dotknij nazwę wybranego wykonawcy. Zostanie wyświetlony ekran wyszukiwania Albums wybranego wykonawcy.
- 2 Dotknij przycisku [ $\blacktriangleright$ ] nazwy albumu. Zostaną odtworzone wszystkie utwory z wybranego albumu.

#### **Aby wyszukać utwór w albumie danego wykonawcy**

1 Dotknij nazwy wybranego wykonawcy. Zostaną wyświetlone albumy zaznaczonego wykonawcy.

**3 Dotknij nazwy wybranego albumu.**

Zostaną wyświetlone wszystkie utwory z wybranego albumu.

- **4 Dotknij nazwy wybranego utworu.** Zostanie odtworzony wybrany utwór.
- *Aby uzyskać więcej informacji dotyczących przewijania listy, patrz ["Wybór elementu z listy" \(strona 16\)](#page-15-0).*
- *Po dokonaniu wyboru pliku przy pomocy wyszukiwania znaczników dotknij przycisku [ ] na ekranie głównym, aby wyświetlić ekran wyszukiwania. Ostatnio wybrany poziom hierarchii w trybie wyszukiwania zostanie wyświetlony.*

### **Wyszukiwanie względem nazwy pliku/ folderu**

**1 Dotknij przycisku [Folders].** Zostanie wyświetlony ekran z listą nazw folderów.

### **Tryb Wyszukiwania Nazw Folderów**

**2 Dotknij [ ] pożądanego folderu.**

Zostanie odtworzony pierwszy plik w folderze.

### **Tryb Wyszukiwania Nazw Plików**

- **2 Dotknij nazwy wybranego folderu.** Nazwy plików wybranego folderu zostaną wyświetlone.
- **3 Dotknij nazwy wybranego pliku.** Wybrany plik zostanie odtworzony.
- *Dotknij przycisku [ ], aby powrócić do poprzedniej hierarchii.*
- *Aby uzyskać więcej informacji dotyczących przewijania listy, patrz ["Wybór elementu z listy" \(strona 16\)](#page-15-0).*
- *Po dokonaniu wyboru folderu przy pomocy wyszukiwania po nazwie folderu należy dotknąć ikony [ ] na ekranie głównym, aby wyświetlić ekran wyszukiwania folderu.*
- *Po dokonaniu wyboru pliku przy pomocy wyszukiwania po nazwie pliku należy dotknąć ikony [ ] na ekranie głównym, aby wyświetlić ekran wyszukiwania pliku.*

### **Funkcja bezpośredniej zmiany w górę/w dół**

Ta operacja jest dostępna tylko jeśli ostatnie wyszukiwanie było wyszukiwaniem znaczników.

Listę odtwarzania, wykonawcę, album, gatunek i kompozytora można z łatwością zmienić.

Na przykład podczas słuchania utworu z wybranego albumu można zmienić album.

### Dotknij [◀] lub [▶], aby wybrać element w kategorii **Listę odtwarzania/Wykonawcę/Album/Gatunek/ Kompozytora.**

- *Wybranie albumu w trybie wyszukiwania wykonawcy umożliwia wyszukiwanie albumu.*
- *W celu uzyskania informacji na temat wyświetlania ikon, patrz ["Ikona funkcji bezpośredniej zmiany w górę/w dół:" \(strona 70\).](#page-69-0)*
- *Jeżeli nie zostanie włączony tryb wyboru wyszukiwania, nie będzie możliwe używanie funkcji bezpośredniego przejścia w górę/w dół.*

### **Wybierz folder (Folder w górę/w dół)**

Ta operacja jest dostępna tylko jeśli ostatnie wyszukiwanie było wyszukiwaniem folderów/plików.

Podczas słuchania pliku z wybranego folderu można zmienić folder.

### Dotknij przycisku  $\left[\blacktriangleleft \blacksquare\right]$  lub  $\left[\blacksquare\right]$ , aby wybrać folder.

• *Nie można wykonać tej operacji podczas M.I.X. ALL.*

## **Odtwarzacz iPod/ telefon iPhone (opcja)**

Korzystając z kabla KCU-461iV (do nabycia oddzielnie), do tego urządzenia można podłączyć odtwarzacz iPod lub iPhone. Można podłączyć iPod, który odtwarza filmy, aby cieszyć się zarówno muzyką, jak i filmami.

Po podłączeniu urządzenia IVE-W585BT za pomocą powyższego kabla elementy sterujące w odtwarzaczu iPod zostaną wyłączone.

- *Nie jest możliwe używanie innych funkcji np. telefonu, internetowymi itp telefonu iPhone lub odtwarzacza iPod touch z poziomu tego urządzenia. Możliwe jest jednak użycie tych funkcji z poziomu telefonu iPhone lub odtwarzacza iPod touch.*
- *Aby oglądać ekran wideo pliku w urządzeniu iPod/iPhone, hamulec ręczny musi być zaciągnięty.*
- *W przypadku pojazdów z przekładnią automatyczną należy umieścić dźwignię przekładni w pozycji parkowania.*

### **Informacje dotyczące modeli iPod i telefony iPhone zgodne z tym urządzeniem**

• **Następujące urządzenia były testowane i potwierdziły zgodność z tym urządzeniem. Wcześniejsze wersje urządzeń mogą działać niepoprawnie.**

iPod nano 6th generation 8GB/16GB: Ver.1.1 iPod touch 4th generation 8GB/32GB/64GB: Ver.4.3.1 iPod touch 3rd generation 32GB/64GB: Ver.4.3.1 iPod nano 5th generation(video camera) 8GB/16GB: Ver.1.0.2 iPod touch 2nd generation 8GB/16GB/32GB: Ver.4.2.1 iPod nano 4th generation(video) 8GB/16GB: Ver.1.0.4 iPod nano 3rd generation(video) 4GB/8GB: Ver.1.1.3

• **Następujące urządzenia były testowane i potwierdziły zgodność z tym urządzeniem. Wcześniejsze wersje urządzeń mogą działać niepoprawnie.**

iPhone5S 16GB/32GB/64GB: Ver.7.0.4 iPhone5C 16GB/32GB: Ver.7.0.4 iPhone5 16GB/32GB/64GB: Ver.7.0.4 iPhone 4S 16GB/32GB/64GB: Ver.6.0.1 iPhone 4 16GB/32GB: Ver.4.3.1 iPhone 3GS 8GB/16GB/32GB: Ver.4.3.1 iPhone 3G 8GB/16GB: Ver.4.2.1

• **Informacje dotyczące sposobu identyfikacji posiadanego modelu odtwarzacza iPod można znaleźć w dokumencie firmy Apple "Identyfikowanie modeli iPodów" pod adresem http://support.apple.com/kb/HT1353.**

### **OSTRZEŻENIE**

**Oglądanie przez kierowcę telewizji lub filmu podczas kierowania pojazdem jest niebezpieczne. Może rozpraszać kierowcę, uniemożliwiając mu patrzenie przed siebie, co może być przyczyną wypadku.**

**Urządzenie IVE-W585BT należy zamontować prawidłowo, tak aby kierowca nie mógł oglądać filmów wideo, o ile nie zatrzyma pojazdu i nie włączy hamulca postojowego.**

**Jeżeli urządzenie IVE-W585BT nie zostanie zamontowane prawidłowo, co umożliwi kierowcy oglądanie filmów wideo podczas prowadzenia pojazdu, może to rozpraszać kierowcę, uniemożliwiając mu patrzenie przed siebie, co może być przyczyną wypadku. W jego wyniku kierowca i pasażerowie mogą zostać poważnie ranni.**

**Przykładowy ekran dla ekranu głównego iPod/iPhone (tryb Info)**

### **Tryb Audio**

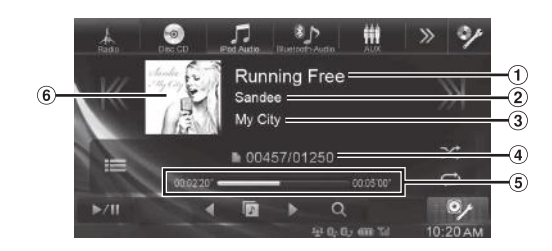

### **Tryb Video**

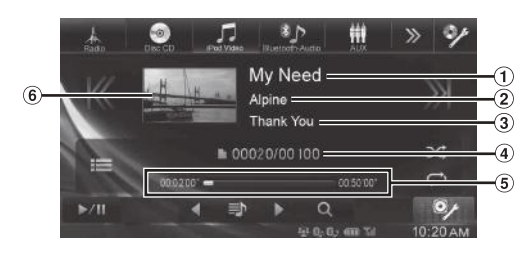

- Tytuł piosenki/Tytuł odcinka\*
- Nazwa wykonawcy/Data publikacji\*
- Nazwa albumu/nazwa podcastu\*
- Aktualny numer utworu/Całkowita liczba utworów
- **(5)** Czas trwania
- Wyświetlanie grafiki
- *\* Tryb podcastu*

### **Widok Ekranu obsługi iPod/iPhone podczas odtwarzania pliku wideo**

### **Dotknij ekranu podczas wyświetlania ekranu odtwarzania iPod/iPhone.**

Ukaże się ekran obsługi iPod/iPhone.

• *Ekran obsługi zmieni się na ekran wideo w trybie iPoda na 5 sekund po wykonaniu czynności.*

### **Odtwarzanie**

**1 Dotknij przycisku [iPod (Audio lub Video)] na banerze górnym.**

Na wyświetlaczu pojawi się ekran trybu odtwarzacza iPod.

- $2$  **Dotknij przycisku [**K] lub [》], aby wybrać **odpowiednią ścieżkę (plik).**
- *Powrót do początku bieżącej ścieżki (pliku):* Dotknij przycisku [K ].

#### *Szybkie przewijanie do tyłu:*

Dotknij i przytrzymaj przycisk [K ].

*Przejście do początku następnej ścieżki (pliku):* Dotknij przycisku [X].

### *Szybkie przewijanie do przodu:*

- Dotknij i przytrzymaj przycisk [ > ].
	- *Przyciski , zapewniają te same funkcje co powyżej.*

### **3 Aby wstrzymać odtwarzanie, dotknij przycisku [ / ].**

- *Jeżeli na telefonie iPod lub odtwarzaczu iPhone trwa odtwarzanie utworu, będzie ono kontynuowane po podłączeniu go do tego urządzenia IVE-W585BT.*
- *Jeżeli nazwa wykonawcy, albumu lub utworu utworzona w programie iTunes będzie miała za dużo liter, utwór może nie zostać odtworzony po podłączeniu odtwarzacza do tego urządzenia IVE-W585BT. Zalecana jest maksymalna długość 64 znaków. Maksymalna liczba znaków obsługiwana przez to urządzenie wynosi 64.*
- *Niektóre znaki mogą być wyświetlane nieprawidłowo.*

### <span id="page-68-0"></span>**Wyszukiwanie pliku muzycznego**

Odtwarzacz iPod lub telefon iPhone może zawierać tysiące utworów. Z tego powodu urządzenie może przeprowadzać zróżnicowane wyszukiwania wymienione poniżej: Korzystając z trybu wyszukiwania według własnej hierarchii Listy odtwarzania/Wykonawcy/Albumu/Podcastu/Książki audio/ Gatunku/Kompozytora/piosenki można zawęzić wyszukiwanie tak, jak zostało to pokazane poniżej.

#### **<Music Search Menu>**

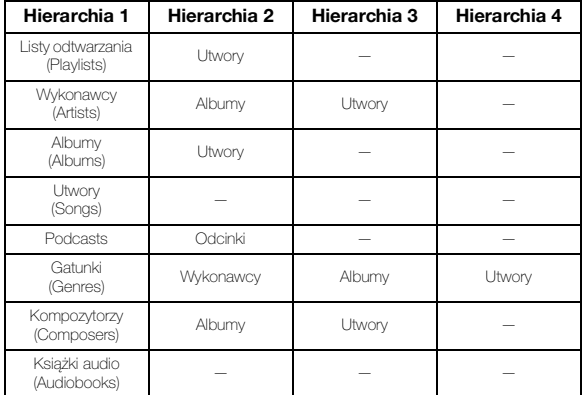

#### *Przykład: wyszukiwania według nazwy wykonawcy*

W poniższym przykładzie wyjaśniono sposób wyszukiwania według wykonawcy. W tym celu można użyć innego trybu wyszukiwania, jednak hierarchia będzie inna.

**Wyszukiwanie według nazwy wykonawcy**

### **1 Dotknij przycisku [ (Szukaj)] na banerze dolnym podczas odtwarzania.**

Zostanie wyświetlony ekran wyszukiwania.

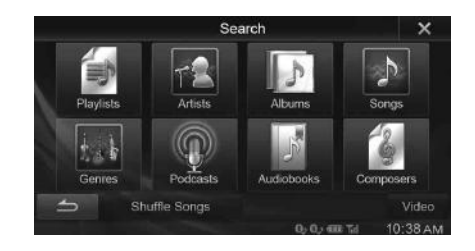

### **2 Dotknij opcji [Artists].**

Zostanie wyświetlony ekran wyszukiwania wykonawcy.

### **3 Wybierz wykonawcę.**

#### **Aby bezpośrednio odtworzyć utwór tego wykonawcy**

1 Dotknij przycisku [ $\blacktriangleright$  ] nazwy wykonawcy. Zostaną odtworzone wszystkie utwory tego wykonawcy.

#### **Aby wyszukać album danego wykonawcy**

- 1 Dotknij nazwę wybranego wykonawcy. Zostanie wyświetlony ekran wyszukiwania Albums wybranego wykonawcy.
- 2 Dotknij przycisku [ $\blacktriangleright$ ] nazwy albumu. Zostaną odtworzone wszystkie utwory z wybranego albumu.

#### **Aby wyszukać utwór w albumie danego wykonawcy**

- 1 Dotknij nazwy wybranego wykonawcy. Zostaną wyświetlone albumy zaznaczonego wykonawcy.
- **4 Dotknij nazwy wybranego albumu.** Zostaną wyświetlone wszystkie utwory z wybranego albumu.
- **5 Dotknij nazwy wybranego utworu.** Zostanie odtworzony wybrany utwór.
- *Dotknięcie przycisku [ ] opcji "ALL" spowoduje odtworzenie wszystkich utworów na liście.*
- *Dotknięcie opcji "ALL" spowoduje wyświetlenie listy wyszukiwania w następnej hierarchii.*
- *Funkcja pomijania liter jest dostępna. Patrz sekcja ["Funkcja](#page-69-1)  [pomijania liter" \(strona 70\).](#page-69-1)*
- *Aby uzyskać więcej informacji dotyczących przewijania listy, patrz ["Wybór elementu z listy" \(strona 16\)](#page-15-0).*
- *Po dokonaniu wyboru pliku przy pomocy wyszukiwania dotknij przycisku [ ] na ekranie głównym, aby wyświetlić ekran wyszukiwania. Ostatnio wybrany poziom hierarchii w trybie wyszukiwania zostanie wyświetlony.*

### **Wyszukiwanie Pliku Wideo**

Można również wybrać film, teledysk itd. z listy na ekranie.

• *Tryb wyszukiwania plików wideo jest zależny od odtwarzacza iPod lub telefonu iPhone. Jeżeli parametry techniczne odtwarzacza iPod lub telefonu iPhone zostały zmienione, zmianie może ulec także tryb wyszukiwania w urządzeniu.*

### **Przykłady dla trybu wyszukiwania wideo**

- Listy odtwarzania wideo
- Filmy
- Teledyski, itp.

#### **Przykład: wyszukiwania według filmu**

W poniższym przykładzie wyjaśniono sposób wyszukiwania filmu. W tym celu można użyć innego trybu wyszukiwania, jednak hierarchia będzie inna.

### **1 Dotknij przycisku [ (Szukaj)] na banerze dolnym podczas odtwarzania.**

Zostanie wyświetlony ekran wyszukiwania.

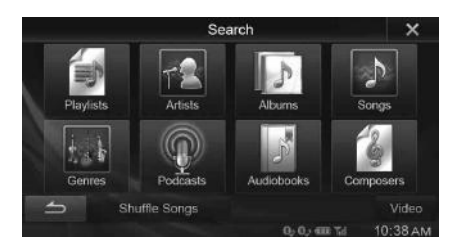

### **2 Dotknij opcji [Video].**

Zostanie wyświetlony ekran wyszukiwania filmu.

### **3 Dotknij [Movies].**

Zostanie wyświetlony ekran wyszukiwania filmu.

### **4 Dotknij wybranego filmu.**

Wybrany film zostanie odtworzony.

- *Aby uzyskać więcej informacji dotyczących przewijania listy, patrz ["Wybór elementu z listy" \(strona 16\)](#page-15-0).*
- *Po dokonaniu wyboru pliku przy pomocy wyszukiwania dotknij przycisku [ ] na ekranie głównym, aby wyświetlić ekran wyszukiwania. Ostatnio wybrany poziom hierarchii w trybie wyszukiwania zostanie wyświetlony.*

### <span id="page-69-1"></span>**Funkcja pomijania liter**

Urządzenie jest wyposażone w funkcję pomijania liter w celu szybszego wyszukiwania. Podczas korzystania z tej funkcji w trybie wyszukiwania można szybko wyszukać wykonawcę, utwór itp.

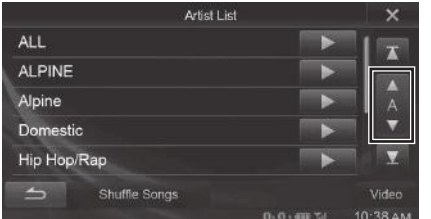

### *Funkcja pomijania liter:*

Funkcja pomijania liter powoduje przejście do następnej litery alfabetu, na przykład z A do B lub z B do C, poprzez dotknięcie przycisku [ALPHABET V]. Można także przechodzić między literami w odwrotnej kolejności, na przykład z B do A, dotykając przycisku [ ALPHABET].

## $70_{\tiny{P}L}$

### **Funkcja bezpośredniej zmiany w górę/w dół**

Jeśli dotkniesz [ $\blacktriangleright$ ] nazwy albumu w trybie wyszukiwania, album ten zostanie odtworzony ponownie. Aby przejść do poprzedniego lub następnego albumu użyj funkcji bezpośredniego przechodzenia w górę/w dół.

#### Dotknij przycisku [◀] lub [▶], aby wybrać element w **kategorii Lista odtwarzania/Wykonawca/Album/ Gatunek/Podcast/Kompozytor.**

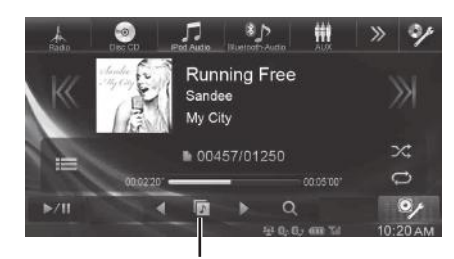

**Ikona funkcji bezpośredniego przejścia w górę/w dół**

<span id="page-69-0"></span>*Ikona funkcji bezpośredniej zmiany w górę/w dół:*

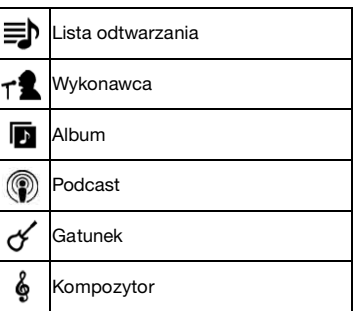

- *Można używać funkcji bezpośredniego przechodzenia w górę/w dół podczas odtwarzania plików wideo. Przełączniki funkcji bezpośredniego przełączania w górę/w dół w trybie wideo to*   $[4]$   $| \blacktriangleright$   $|$ .
- *Jeśli szukasz utworu, ta czynność nie może zostać wykonana.*
- *Wybranie albumu w trybie wyszukiwania wykonawcy umożliwia wyszukiwanie albumu.*
- *Nie można wykonać tej czynności podczas odtwarzania losowego.*

### **Powtarzanie odtwarzania**

#### **Dotknij [ ], aby odtwarzać aktualną ścieżkę w sposób ciągły.**

Ścieżki (pliki) będą odtwarzane bez przerwy. Dotknij  $\Box$ ], aby anulować powtarzanie odtwarzania.

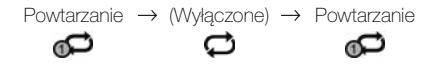

### **Odtwarzanie losowe (mieszanie)**

### **Dotknij przycisku [ ] podczas odtwarzania.**

Pliki będą odtwarzane w kolejności losowej.

Tryb losowy przełącza się za każdym razem, gdy [x;] zostanie dotknięte.

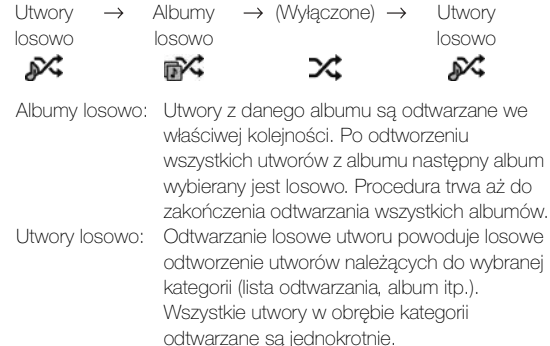

• *Aby uzyskać więcej informacji dotyczących trybu wyszukiwania, patrz ["Wyszukiwanie pliku muzycznego" \(strona 69\)](#page-68-0).*

### **Odtwarzanie losowe (Shuffle Songs)**

Odtwarzane w losowej kolejności wszystkie pliki z odtwarzacza iPod.

**1 Dotknij przycisku [ (Szukaj)] na banerze dolnym podczas odtwarzania.**

### **2 Dotknij opcji [Shuffle Songs].**

Wskaźnik " $\mathcal{M}$ " zaświeci się i utwory będą odtwarzane w kolejności losowej.

Aby anulować odtwarzanie losowe., dotknij przycisku [ $\mathcal{X}$ ].

## **Informacje**

### **Aktualizacja oprogramowania produktu**

Ten produkt korzysta z oprogramowania, które może być uaktualnione za pomocą urządzenia pamięci USB. Należy ściągnąć oprogramowanie ze witryny internetowej Alpine i dokonać aktualizacji za pomocą urządzenia pamięci USB.

### **Aktualizacja produktu**

Odwiedź witrynę Alpine w celu uzyskania informacji o aktualizacji.

http://www.alpine-europe.com

### **Informacje o płytach DVD**

Muzyczne płyty CD i DVD mają rowki (ścieżki), w których nagrane są cyfrowe dane. Dane zapisane są w postaci mikroskopijnych wgłębień na ścieżce, które odczytywane są przez promień lasera w celu odtworzenia płyty. Na płytach DVD gęstość ścieżek i wgłębień jest dwa razy większa niż w przypadku płyt CD, więc płyty DVD mieszczą więcej danych na mniejszej przestrzeni.

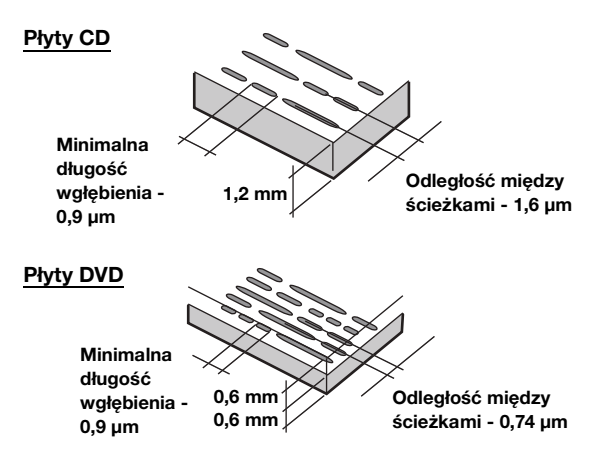

Płyta o średnicy 12 cm mieści jeden film lub około czterech godzin muzyki. Ponadto płyty DVD umożliwiają uzyskanie ostrego obrazu i żywych kolorów dzięki rozdzielczości poziomej wynoszącej 500 linii (w porównaniu do mniej niż 300 linii w przypadku taśmy VHS).

### **Ponadto na płytach DVD dostępnych jest wiele różnych funkcji.**

### **Kilka ścieżek audio\* ([strona 27\)](#page-26-1)**

Film może zawierać ścieżkę dźwiękową nawet w 8 językach. Język można wybrać za pośrednictwem urządzenia.

### **Napisy\* ([strona 27](#page-26-2))**

Film może zawierać napisy nawet w 32 językach. Napisy można wybrać za pośrednictwem urządzenia.

#### **Zmiana kąta kamery\* [\(strona 27\)](#page-26-3)**

Gdy płyta DVD zawiera film z kilku kamer, kąt kamery można wybrać za pośrednictwem urządzenia.

$$
72\text{--}p\text{L}
$$

#### **Fabuła alternatywna\***

Funkcja ta udostępnia fabułę alternatywną danego filmu. Umożliwia to obejrzenie kilku wersji tego samego filmu.

Obsługa różni się w zależności od płyty. Ekrany wyboru fabuły wraz z instrukcjami wyświetlane są w trakcie filmu. Należy postępować według instrukcji.

*\* Funkcje te różnią się w zależności od płyty. Szczegółowe informacje zawiera instrukcja płyty.*
# **Lista kodów języków**

(Aby uzyskać szczegółowe informacje, patrz [strona 41](#page-40-0)).

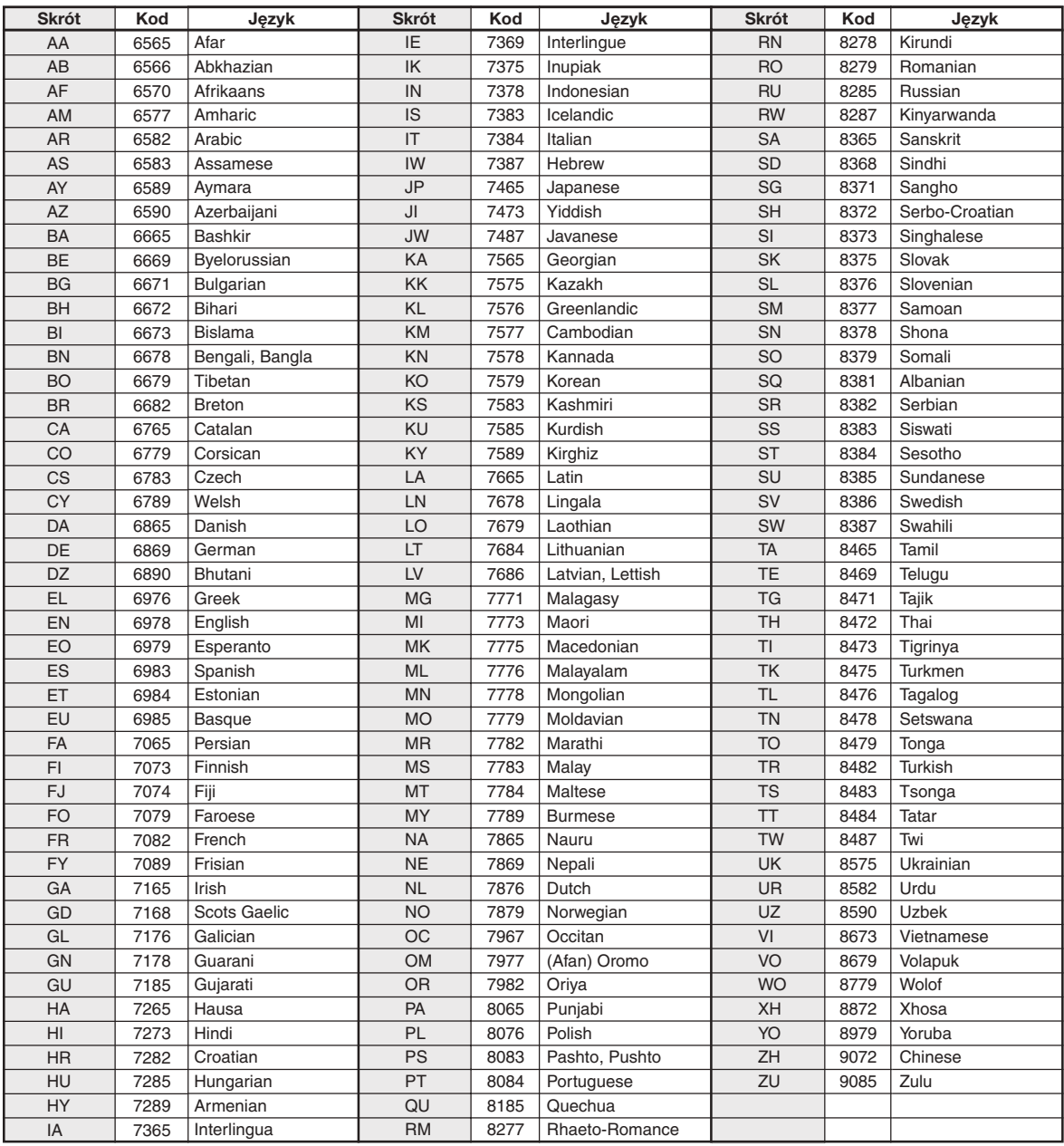

# **Lista kodów krajów**

(Aby uzyskać szczegółowe informacje, patrz [strona 42](#page-41-0)).

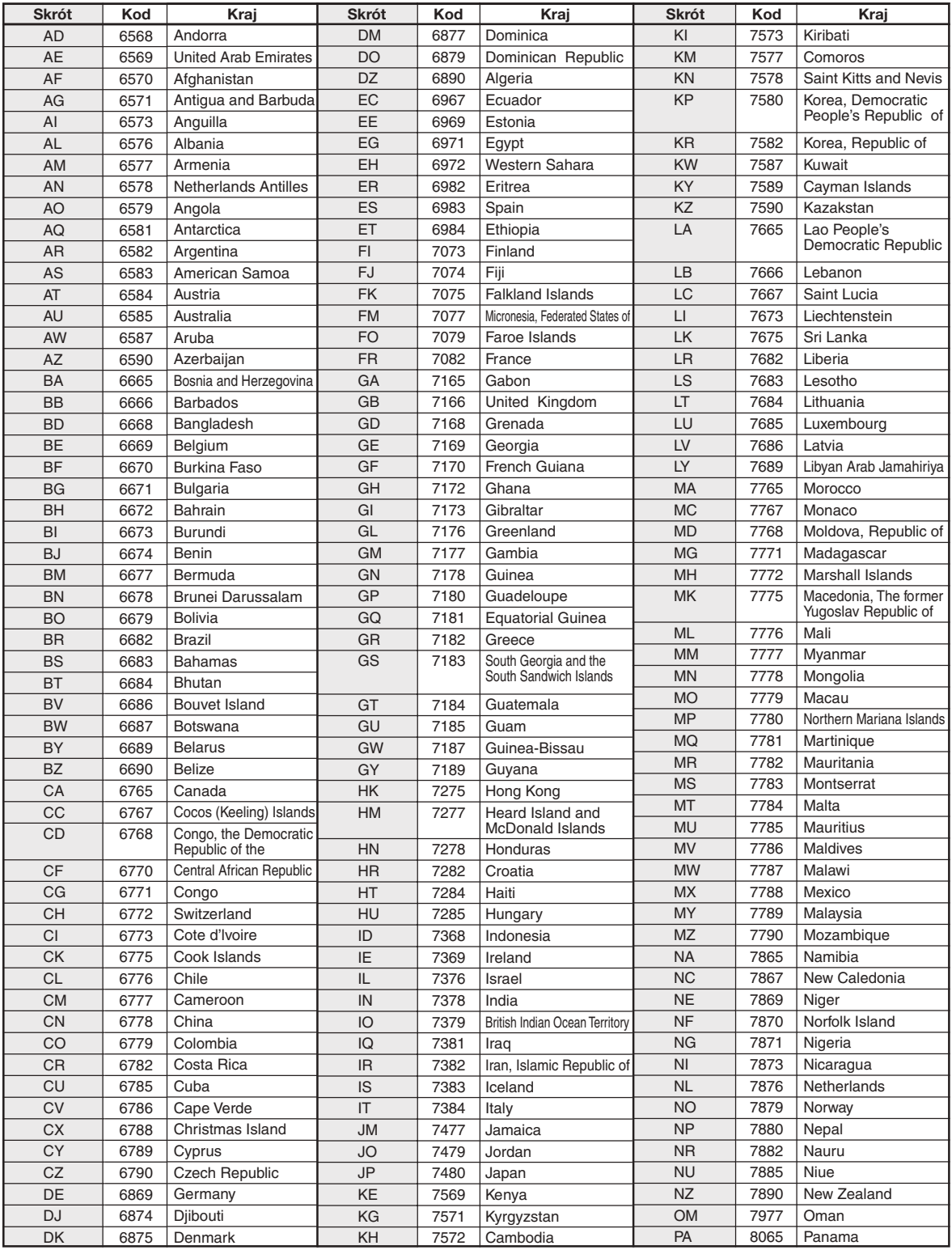

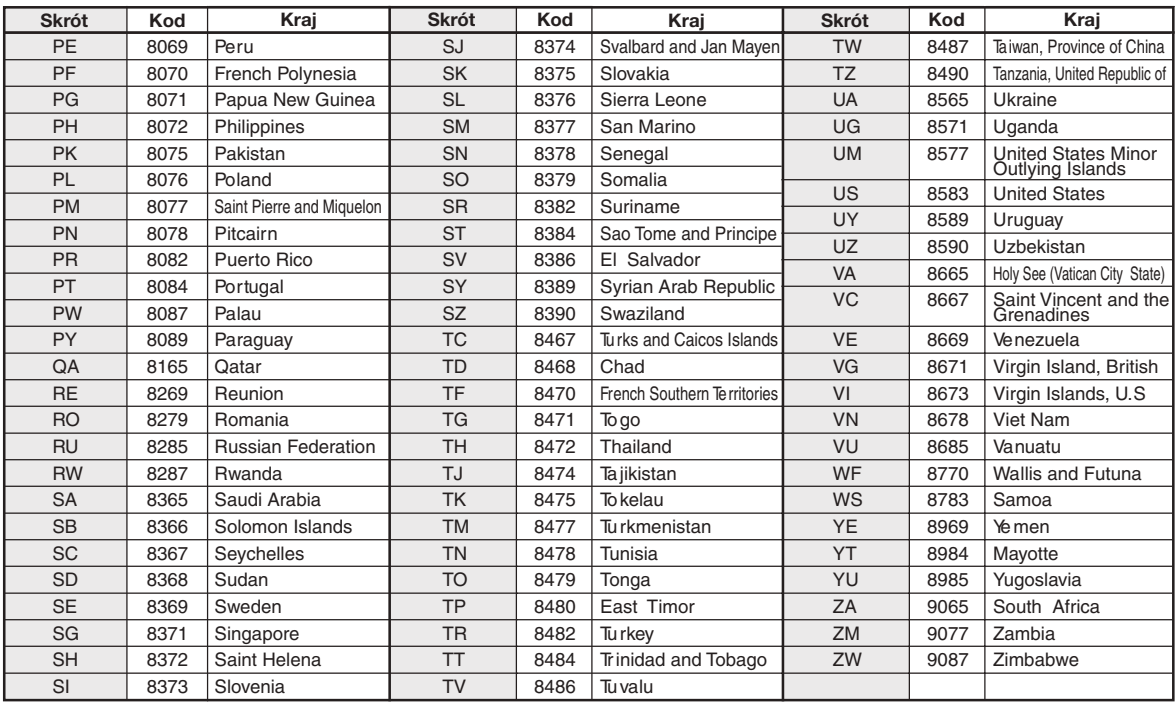

## **Rozwiązywanie problemów**

W przypadku wystąpienia problemu należy wyłączyć, a następnie ponownie włączyć zasilanie. Jeżeli urządzenie nadal nie działa prawidłowo, należy przejrzeć poniższą listę kontrolną. Ten przewodnik ułatwi zdiagnozowanie problemu w przypadku awarii urządzenia. Należy także upewnić się, że pozostałe elementy systemu są prawidłowo podłączone, a następnie skontaktować się z autoryzowanym przedstawicielem handlowym firmy Alpine.

#### **Elementy podstawowe**

#### **Niedostępne funkcje lub brak obrazu.**

- Zapłon pojazdu jest wyłączony.
	- Jeżeli urządzenie jest podłączone zgodnie z instrukcjami, nie włączy się przy wyłączonym zapłonie pojazdu.
- Nieprawidłowo podłączone kable zasilania.
- Sprawdź podłączenie kabli zasilania.
- Przepalony bezpiecznik.
- Sprawdź bezpiecznik połączenia z akumulatorem w urządzeniu; w razie potrzeby wymień na bezpiecznik odpowiedniego typu.
- Awaria wewnętrznego mikroprocesora z powodu zakłóceń pracy interfejsu itp.
	- Naciśnij przełącznik RESET długopisem lub innym ostrym przedmiotem.

#### **Brak dźwięku lub nienaturalny dźwięk.**

- Nieprawidłowe ustawienia głośności/balansu lewo-prawo/ balansu przód-tył. Zmień ustawienia.
- Nieprawidłowe lub niedokładne podłączenie. - Sprawdź prawidłowość i dokładność połączeń.

#### **Obraz nie jest wyświetlany.**

- Jasność/Kontrast ustawiona jest na minimalną wartość. - Ustaw Jasność/Kontrast.
- Zbyt niska temperatura w pojeździe.
- Zwiększ temperaturę w pojeździe do zakresu temperatury roboczej urządzenia.
- Niedokładne połączenie z odtwarzaczem DVD. - Sprawdź prawidłowość i dokładność połączeń.
- Nie podłączono przewodu hamulca ręcznego.
- Nie zaciągnięto hamulca ręcznego.
- Podłącz przewód hamulca ręcznego, a następnie zaciągnij hamulec ręcznego. (Patrz [strona 86\)](#page-85-0)

#### **Nieprawidłowe ruchy wyświetlanego obrazu.**

- Zbyt wysoka temperatura w pojeździe.
	- Poczekaj na ochłodzenie się wnętrza pojazdu.

### **Radio**

#### **Brak możliwości odbioru sygnału stacji radiowych.**

• Brak anteny lub przerwane połączenie z kablem anteny. - Sprawdź, czy antena jest prawidłowo podłączona; w razie potrzeby wymień antenę lub kabel.

## **Brak możliwości dostrojenia stacji w trybie wyszukiwania.**

- Jesteś w obszarze słabego zasięgu sygnału. - Włącz tryb DX tunera.
- Jeżeli znajdujesz się w obszarze silnego zasięgu sygnału, być
- może antena nie jest uziemiona lub jest nieprawidłowo podłączona.
	- Sprawdź połączenia anteny; upewnij się, że jest prawidłowo uziemiona w miejscu montażu.
- Długość anteny może być nieprawidłowa.
- Sprawdź, czy antena jest całkowicie wysunięta; jeżeli jest uszkodzona, wymień ją na nową.

#### **Szum podczas programów radiowych.**

- Długość anteny jest nieprawidłowa.
- Wysuń całkowicie antenę; wymień, jeżeli jest uszkodzona.
- Antena jest niewłaściwie uziemiona. - Sprawdź, czy antena jest prawidłowo uziemiona w miejscu
- montażu.
- Sygnał stacji radiowej jest słaby i występują zakłócenia. - Jeżeli wykonanie powyższych czynności nie spowoduje rozwiązania problemu, wybierz inną stację.

#### **Płyta**

#### **Nierównomierne odtwarzanie dźwięku z płyty.**

• Kondensacja wilgoci w mechanizmie odtwarzania płyty. - Poczekaj, aż wilgoć wyparuje (około 1 godzinę).

#### **Nie można włożyć płyty.**

- W urządzeniu znajduje się już płyta.
- Wysuń i wyjmij płytę.
- Płyta jest wkładana nieprawidłowo.
	- Włóż płytę prawidłowo. (Patrz [strona 14\)](#page-13-0)

#### **Nie można przewinąć płyty do przodu ani do tyłu.**

- Płyta jest uszkodzona.
	- Wysuń płytę i wyrzuć ją; używanie uszkodzonej płyty w urządzeniu może spowodować uszkodzenie mechanizmu.

#### **Dźwięk odtwarzany z płyty przeskakuje z powodu wibracji.**

- Nieprawidłowy montaż urządzenia.
	- Zamontuj urządzenie prawidłowo.
- Płyta jest bardzo zabrudzona.
- Wyczyść płytę.
- Płyta jest porysowana.
- Zmień płytę.
- Soczewka jest zabrudzona.
	- Nie używaj dostępnej w sprzedaży płyty do czyszczenia soczewki. Skontaktuj się z najbliższym przedstawicielem handlowym firmy Alpine.

#### **Dźwięk odtwarzany z płyty przeskakuje bez wibracji.**

- Brudna lub porysowana płyta.
	- Wyczyść płytę; uszkodzoną płytę należy wymienić.

#### **Nie można odtworzyć płyty CD-R/CD-RW/DVD-R/ DVD-RW/DVD+R/DVD+RW.**

• Nie zamknięto sesji (finalizacja). - Wykonaj finalizację i ponów próbę odtwarzania.

#### **Wyświetlany jest błąd.**

- Błąd mechaniczny.
	- Nacisnąć przycisk  $\triangle$ . Po zniknięciu informacji o błędzie włóż płytę ponownie. Jeżeli wykonanie powyższej czynności nie spowoduje rozwiązania problemu, skontaktuj się z najbliższym przedstawicielem handlowym firmy Alpine.

#### **Pliki MP3/WMA/AAC nie są odtwarzane.**

- Wystąpił błąd zapisu. Format płyty CD jest niezgodny z urządzeniem.
	- Sprawdź, czy płyta CD została zapisana w obsługiwanym formacie. Patrz "Informacje o plikach MP3/WMA/AAC" [\(strony 21](#page-20-0) i [22\)](#page-21-0), a następnie zapisz ponownie w formacie obsługiwanym przez urządzenie.

#### **Urządzenie nie działa.**

- Kondensacja wilgoci.
	- Poczekaj (około 1 godzinę), aż wilgoć wyparuje.

#### **Odtwarzanie nie rozpoczyna się.**

- Płyta jest włożona spodem do góry.
- Sprawdź płytę i włóż ją etykietą skierowaną do góry. • Płyta jest zabrudzona.
- Wyczyść płytę.
- Nie można odtworzyć płyty włożonej do urządzenia. - Sprawdź, czy płyta jest przeznaczona do odtwarzania.
- Ustawiono blokadę rodzicielską. - Wyłącz blokadę rodzicielską lub zmień poziom klasyfikacji.

#### **Obraz jest niewyraźny lub występują zakłócenia.**

- Płyta jest przewijana do przodu lub do tyłu.
- Obraz może być lekko zniekształcony, ale jest to normalny objaw.
- Poziom naładowania akumulatora pojazdu jest niski.
- Sprawdź poziom naładowania akumulatora i okablowanie. (Urządzenie może działać nieprawidłowo, jeżeli obciążenie zostanie zastosowane przy napięciu akumulatora niższym niż 11 V.)

#### **Czasami obraz zatrzymuje się.**

- Płyta jest porysowana.
	- Użyj płyty bez rys.

# **Jeśli pojawi się ta wiadomość**

Różne komunikaty są wyświetlanie na ekranie podczas korzystania. Oprócz komunikatów o bieżącym stanie lub zawierających wskazówki odnośnie, następnych działań są także następujące komunikaty błędów. Jeśli jeden z tych komunikatów zostanie wyświetlony, postępuj dokładnie zgodnie z częścią Rozwiązania niniejszej instrukcji.

#### **System**

#### **Błąd USB**

- Do urządzenia złącza USB dociera prąd o niewłaściwych parametrach.
	- Wyłącz zapłon i włącz go ponownie.
	- Spróbuj podłączyć inne urządzenie iPod/iPhone lub pamięć USB.

#### **Nie można uzyskać dostępu do napędu DVD System uruchomi się ponownie**

• Z pewnych przyczyn nastąpił błąd dostępu do napędu DVD. - Urządzenie jest uruchamiane ponownie automatycznie.

#### **Nie można uzyskać dostępu do napędu DVD Szczegóły znajdują się w centrum obsługi.**

• Z pewnych przyczyn nastąpił błąd dostępu do napędu DVD. - Zapytaj o pomoc w Centrum Serwisowym.

#### **Audio/Wideo**

#### **Błąd odczytu.**

#### **Sprawdź dysk.**

- Płyta porysowana, zabrudzona/niska jakość nagrania/płyta niezgodna z tym urządzeniem.
	- Nacisnąć przycisk  $\triangle$ .
	- Zmień płytę.

#### **Błąd urządzenia USB.**

- Podłączono urządzenie iPod/iPhone, które nie jest obsługiwane przez to urządzenie.
	- Podłącz urządzenie iPod/iPhone zgodne z niniejszym urządzeniem.
	- Uruchom ponownie iPod.
- Podłączono urządzenie USB, które nie jest obsługiwane przez to urządzenie.
- Spróbuj podłączyć inną pamięć USB.
- Błąd komunikacji.
	- Wyłącz zapłon i włącz go ponownie.
	- Sprawdź wyświetlacz przez ponowne podłączenie iPod/ iPhone i urządzenia przy pomocy kabla iPod/iPhone.
	- Sprawdź wyświetlacz przez ponowne podłączenie pamięci USB do urządzenia.
- Jest to spowodowane przez oprogramowanie iPod/iPhone w wersji, która nie jest zgodna z tym urządzeniem.
	- Zaktualizuj oprogramowanie iPod/iPhone do wersji, która jest zgodna z tym urządzeniem.
- Odtwarzacz iPod lub telefon iPhone nie został zweryfikowany.
	- Zmień odtwarzacz iPod/telefon iPhone na inny.

#### **Naruszenie kodu regionu.**

- Płyta nie jest zgodna z numerem kodu regionu.
	- Włóż płytę zgodną z numerem kodu regionu.

#### **Brak danych.**

- Na odtwarzaczu iPod lub telefonie iPhone nie ma żadnych danych.
	- Pobierz dane na odtwarzacz iPod lub telefon iPhone i podłącz go do urządzenia IVE-W585BT.
- Na pamięci USB nie ma żadnych danych.
- Załaduj dane na pamięć USB i podłącz ją do urządzenia.

#### **Pominięto utwór niemożliwy do odczytu**

- Wykryto chroniony przed kopiowaniem plik WMA. - Można odtwarzać tylko pliki niezabezpieczone przed kopiowaniem.
- Częstotliwość próbkowania/szybkość transmisji bitów nie jest obsługiwana przez to urządzenie.
	- Użyj częstotliwości próbkowania/szybkości transmisji bitów obsługiwanej przez to urządzenie.

#### **BLUETOOTH**

#### **Sprawdź urządzenie audio BLUETOOTH**

- Urządzenie BLUETOOTH audio nie zostało podłączone prawidłowo.
- Sprawdź ustawienia urządzenia IVE-W585BT oraz urządzenia BLUETOOTH audio i połącz je ponownie.

#### **Odłączono bezdotykowy zestaw BLUETOOTH Sprawdź urządzenie mobilne**

- Telefon komórkowy nie został podłączony prawidłowo.
- Sprawdź ustawienia urządzenia IVE-W585BT oraz
	- telefonu komórkowego i połącz je ponownie.

#### **Nie można pobrać książki telefonicznej**

- Nie udało się odczytać książki telefonicznej ze względu na rozłączenie telefonu komórkowego itp.
	- Sprawdź połączenie telefonu komórkowego, a następnie przeprowadź synchronizację i ponowne dodawanie. (Patrz [strona 54](#page-53-0))
- Podłączony telefon komórkowy nie obsługuje synchronizacji książki telefonicznej.
	- Podłącz telefon, który obsługuje synchronizację książki telefonicznej i spróbuj ponownie. (Patrz [strona 54\)](#page-53-0)

#### **Odtwarzanie pliku DivX chronionego technologią DRM**

Jeżeli wyświetlany jest poniższy komunikat, nie można wykonać niektórych czynności.

#### **Błąd autoryzacji**

#### **Ten odtwarzacz nie ma uprawnień do odtwarzanie tego video.**

- Ta wersja pliku DivX® chronionego przez DRM, nie jest obsługiwana przez to urządzenie.
	- Odtwórz obsługiwany plik DivX®.

#### **Wypożyczenie wygasło**

• Plik, który miał zostać odtworzony ma ograniczoną liczbę odtworzeń. Limit odtworzeń pliku upłynął i nie może już być odtwarzany na tym urządzeniu. Gdy pojawi się ten komunikat nastąpi automatyczne odtwarzanie kolejnego pliku.

#### **Wypożyczalnia DivX wykorzystała XX z YY wglądów. Kontynuować?**

- Jeśli całkowita liczba odtworzeń dla tego pliku nie została przekroczona, wyświetlone zostaną pozostałe odtworzenia.
	- Aby rozpocząć odtwarzanie, wybierz opcję **[OK]**. Aby odtworzyć następny plik, wybierz opcję **[Kasuj]**.

#### **Czy zatrzymać odtwarzanie wypożyczonego pliku?**

- Podczas odtwarzania wypożyczonego pliku zostanie wyświetlony komunikat "Czy zatrzymać odtwarzanie wypożyczonego pliku?", jeśli następujące czynności zostaną wykonane. Wybranie opcji **[OK]** zmniejszy liczbę pozostałych odtworzeń o 1.
	- Folder w górę/w dół
	- STOP
	- Operacja wyszukiwania
	- Przejdź do pierwszego/ostatniego pliku Div $X^{\textcircled{\tiny{\textcirc}}}$  przez rozdział w górę/w dół.
	- Aby przerwać odtwarzanie, dotknij opcji **[OK]** lub dotknij opcji **[Kasuj]**, aby nie przerywać.

#### **Nieobsługiwany format audio**

- Odtwarzany plik  $DivX^{\circledast}$  posiada nieobsługiwany format audio dlatego odtwarzane jest tylko wideo.
	- Odtwórz plik  $DivX^{\circledast}$  z obsługiwanym formatem audio.

#### **Nieobsługiwana częstotliwość wyświetlania klatek.**

- Odtwarzany plik DivX® posiada nieobsługiwaną ilość klatek na sekundę.
	- Odtwórz plik DivX® z obsługiwaną ilością klatek na sekundę.

#### **Nieobsługiwana rozdzielczość video**

• Odtwarzany plik DivX® ma nieobsługiwaną rozdzielczość. - Odtwórz plik  $DivX^{\circledast}$  o obsługiwanej rozdzielczości.

## **Dane techniczne**

#### **MONITOR**

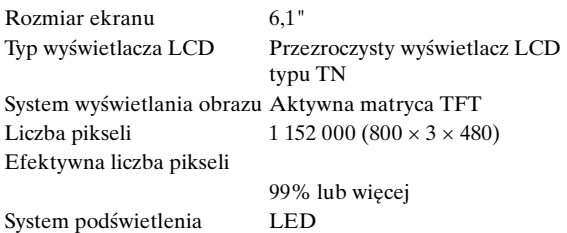

#### **TUNER FM**

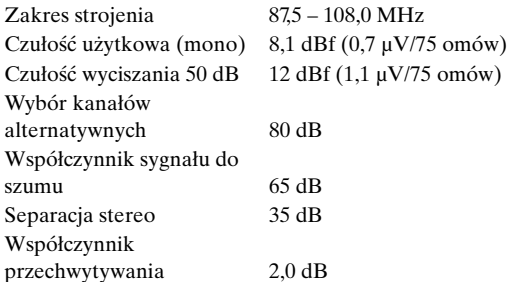

#### **TUNER MW**

Zakres strojenia 531 – 1 602 kHz Czułość użytkowa 25,1 μV/28 dBf

#### **TUNER LW**

Zakres strojenia 153 – 281 kHz Czułość (norma IEC) 31,6 μV/30 dBf

#### **USB**

Wymagania USB USB 1.1/2.0 Maksymalne zużycie energii 1 000 mA

System plików FAT16/32 Liczba kanałów 2 kanały (stereo) Pasmo przenoszenia\*  $5 - 20000$  Hz ( $\pm$ 1 dB) Całkowite zniekształcenia harmoniczne 0,008% (przy 1 kHz) Zakres dynamiczny 95 dB (przy 1 kHz) Współczynnik sygnału do szumu 100 dB

Klasa USB USB (odtwarzanie z urządzenia)/ USB (klasa pamięci masowej) Dekodowanie MP3 MPEG-1/2 AUDIO Layer-3 Dekodowanie WMA Windows Media™ Audio Dekodowanie AAC Format pliku AAC-LC ".m4a"

Separacja kanałów 85 dB (przy 1 kHz)

\* Pasmo przenoszenia może się różnić w zależności od oprogramowania użytego do kodowania/szybkości transmisji bitów.

#### **ODTWARZACZ CD/DVD**

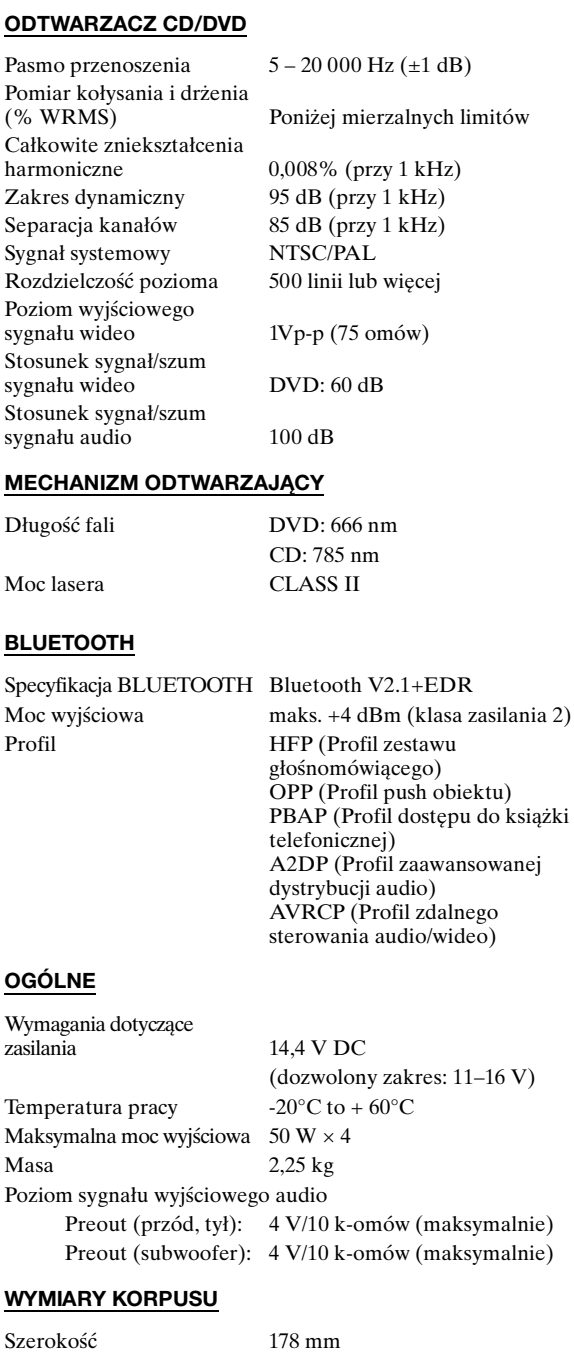

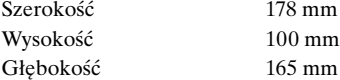

#### **WYMIARY PŁYTY CZOŁOWEJ**

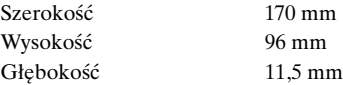

- *Z powodu ciągłego ulepszania produktu dane techniczne i wygląd mogą ulec zmianie bez powiadomienia.*
- *Panel LCD jest produkowany z wykorzystaniem bardzo precyzyjnej technologii. Liczba efektywnych pikseli wynosi ponad 99,99%. Oznacza to możliwość, że 0,01% pikseli może być zawsze włączona lub wyłączona.*

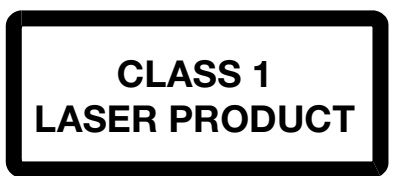

(Dolna część odtwarzacza)

PRZESTROGA – Po otwarciu może wystąpić narażenie na promieniowanie lasera, NIE NALEŻY SPOGLĄDAĆ WPROST W WIĄZKĘ

(Dolna część odtwarzacza)

# **UMOWA LICENCYJNA DLA UŻYTKOWNIKA KOŃCOWEGO (Microsoft)**

Użytkownik dokonał zakupu urządzenia ("DEVICE") zawierającego oprogramowanie, na które firma Alpine Electronics, Inc. (nazywana tu "ALPINE") posiada licencję udzieloną przez oddział firmy Microsoft Corporation (nazywanej tu "MS"). To zainstalowane oprogramowanie, pochodzące od firmy MS, a także powiązane z nim multimedia, materiały drukowane oraz dokumentacja "online" lub w postaci elektronicznej ("SOFTWARE") chronione są międzynarodowymi prawami autorskimi i umowami. Oprogramowanie SOFTWARE jest licencjonowane, nie sprzedawane. Wszelkie prawa zastrzeżone. JEŚLI UŻYTKOWNIK NIE WYRAŻA ZGODY NA POSTANOWIENIA NINIEJSZEJ UMOWY LICENCYJNEJ DLA UŻYTKOWNIKA KOŃCOWEGO ("EULA"), NIE MOŻE KORZYSTAĆ Z URZĄDZENIA ANI KOPIOWAĆ OPROGRAMOWANIA, ALE MUSI NIEZWŁOCZNIE SKONTAKTOWAĆ SIĘ Z FIRMĄ ALPINE W CELU UZYSKANIA INFORMACJI NA TEMAT ZWROTU NIEUŻYWANEGO URZĄDZENIA I OTRZYMANIA ZWROTU PIENIĘDZY. JAKIEKOLWIEK UŻYCIE OPROGRAMOWANIA, W TYM W SZCZEGÓLNOŚCI JEGO UŻYCIE NA URZĄDZENIU, STANOWIĆ BĘDZIE ZGODĘ NA POSTANOWIENIA NINIEJSZEJ UMOWY EULA (LUB RATYFIKACJĘ WSZELKICH POPRZEDNICH ZGÓD).

#### **UDZIELENIE LICENCJI NA OPROGRAMOWANIE.**

Niniejsza umowa EULA udziela użytkownikowi następującej licencji: Użytkownik może korzystać z oprogramowania SOFTWARE jedynie na urządzeniu DEVICE.

### **BRAK ODPORNOŚCI NA USTERKI.**

OPROGRAMOWANIE NIE JEST ODPORNE NA USTERKI. FIRMA ALPINE W SPOSÓB NIEZALEŻNY OKREŚLIŁA SPOSÓB KORZYSTANIA Z OPROGRAMOWANIA W URZĄDZENIU, A FIRMA MS POWIERZYŁA FIRMIE ALPINE PRZEPROWADZENIE WYCZERPUJĄCYCH TESTÓW MAJĄCYCH NA CELU USTALENIE, ŻE OPROGRAMOWANIE JEST ODPOWIEDNIE DO TAKIEGO ZASTOSOWANIA.

#### **BRAK GWARANCJI NA OPROGRAMOWANIE.**

OPROGRAMOWANIE oferowane jest w postaci "AS IS", wraz ze wszelkimi usterkami. PFŁNE RYZYKO ZWIAZANE Z UZYSKANIEM ZADOWALAJĄCEJ JAKOŚCI, WYDAJNOŚCI, DOKŁADNOŚCI I DOŁOŻENIEM STARAŃ (W TYM BRAK ZANIEDBAŃ) PONOSI UŻYTKOWNIK. PONADTO, NIE UDZIELA SIĘ GWARANCJI NA BRAK WPŁYWU NA ZADOWALAJĄCE KORZYSTANIE Z OPROGRAMOWANIA LUB NA BRAK NARUSZANIA PRAW OSÓB TRZECICH. JEŚLI UŻYTKOWNIK OTRZYMAŁ JAKIEKOLWIEK GWARANCJE ZWIĄZANE Z URZĄDZENIEM LUB OPROGRAMOWANIEM, GWARANCJE TE NIE POCHODZĄ OD FIRMY MS I FIRMA TA NIE JEST NIMI ZWIĄZANA.

#### **BRAK ODPOWIEDZIALNOŚCI ZA NIEKTÓRE STRATY.**

Z WYJĄTKIEM SYTUACJI ZABRONIONYCH PRZEZ PRAWO, FIRMA MS NIE PONOSI ODPOWIEDZIALNOŚCI ZA WSZELKIE STRATY POŚREDNIE, SZCZEGÓLNE, WYNIKOWE ANI ZA OPROGRAMOWANIE. TO OGRANICZENIE MA ZASTOSOWANIE RÓWNIEŻ WTEDY, GDY ZAWIEDZIE JAKIKOLWIEK ŚRODEK ZARADCZY. W ŻADNYM PRZYPADKU FIRMA MS NIE BĘDZIE PONOSIĆ ODPOWIEDZIALNOŚCI NA KWOTĘ PRZEKRACZAJĄCĄ DWIEŚCIE PIĘĆDZIESIĄT DOLARÓW AMERYKAŃSKICH (\$250,00 USD).

#### **OGRANICZENIA DOTYCZĄCE INŻYNIERII WSTECZNEJ, DEKOMPILACJI I DEZASEMBLACJI**

Użytkownik nie może dokonywać inżynierii wstecznej, dekompilacji ani dezasemblacji SOFTWARE, z wyjątkiem sytuacji, w których taka czynność jest jawnie dozwolona przez obowiązujące prawo, nie stojące w sprzeczności z niniejszym ograniczeniem.

#### **DODATKOWE OPROGRAMOWANIE/USŁUGI.**

Oprogramowanie SOFTWARE może zezwalać firmom ALPINE, MS, Microsoft Corporation lub firmom afiliowanym na dostarczanie lub udostępnianie aktualizacji, suplementów lub dodatkowych komponentów oprogramowania SOFTWARE bądź internetowych usług będących częściami oprogramowania SOFTWARE po dacie uzyskania pierwszej kopii oprogramowania SOFTWARE

("Komponenty Dodatkowe").

- Jeśli firma ALPINE dostarczy lub udostępni użytkownikowi Komponenty Dodatkowe, a wraz z nimi nie będzie dostarczona żadna umowa EULA, obowiązują postanowienia niniejszej umowy EULA.
- Jeśli firma MS, Microsoft Corporation lub jej firmy afiliowane udostępnią Komponenty Dodatkowe, a wraz z nimi nie będzie dostarczona żadna umowa EULA, obowiązują postanowienia niniejszej umowy EULA z tym wyjątkiem, że firma MS, Microsoft Corporation lub jej firmy afiliowane dostarczające Komponenty Dodatkowe są licencjodawcami Komponentów Dodatkowych.
- Firma ALPINE, MS, Microsoft Corporation oraz jej firmy afiliowane zastrzegają sobie prawo do zaprzestania oferowania użytkownikowi wszelkich usług internetowych, które zostały mu dostarczone lub udostępnione w wyniku użycia oprogramowania SOFTWARE.

#### **NOŚNIK KOPII ZAPASOWEJ.**

Jeśli oprogramowanie SOFTWARE jest dostarczane przez firmę ALPINE na osobnym nośniku oznaczonym "Nośnik Kopii Zapasowej", można użyć Nośnika Kopii Zapasowej wyłącznie do przywrócenia lub ponownej instalacji oprogramowania SOFTWARE, które zostało pierwotnie zainstalowane na urządzeniu DEVICE.

#### **AKTUALIZACJE.**

Jeśli oprogramowanie SOFTWARE jest dostarczane przez firmę ALPINE oddzielnie od urządzenia DEVICE, na osobnym nośniku lub w postaci pliku do pobrania z sieci Web, oraz jest oznaczone jako "Wyłącznie Dla Celów Aktualizacji", można zainstalować jedną (1) kopię takiego oprogramowania SOFTWARE na urządzeniu DEVICE, jako kopię zastępującą istniejące oprogramowanie SOFTWARE, oraz używać go zgodnie z niniejszą umową EULA, oraz z wszelkimi dodatkowymi umowami EULA, które zostały dostarczone wraz z aktualizacją oprogramowania SOFTWARE.

#### **ZAKOŃCZENIE.**

Bez naruszania jakichkolwiek innych praw, firma ALPINE lub MS może zakończyć niniejszą umowę EULA, jeśli użytkownik nie zachowa zgodności z postanowieniami i warunkami niniejszej umowy EULA. W takim przypadku należy zniszczyć wszystkie kopie oprogramowania SOFTWARE oraz wszystkich jego komponentów.

#### **PRAWA WŁASNOŚCI INTELEKTUALNEJ.**

Wszystkie prawa własności intelektualnej zawarte w i w stosunku do oprogramowania SOFTWARE (w tym w szczególności do wszelkich obrazów, fotografii, animacji, filmów wideo, dźwięków, muzyki, tekstu i "apletów" umieszczonych w oprogramowaniu SOFTWARE), dołączone materiały drukowane oraz wszelkie kopie oprogramowania SOFTWARE, stanowią własność firmy MS, Microsoft Corporation jej firm afiliowanych lub dostawców. Oprogramowanie SOFTWARE jest licencjonowane, nie sprzedawane.

Nie wolno kopiować materiałów drukowanych dostarczonych wraz z oprogramowaniem SOFTWARE. Wszelkie prawa własności intelektualnej zawarte w i w stosunku do oprogramowania, do których można uzyskać dostęp poprzez korzystanie z oprogramowania SOFTWARE stanowią własność ich posiadaczy i mogą być chronione stosownymi prawami autorskimi lub innymi przepisami i umowami dotyczącymi własności intelektualnej. Niniejsza umowa EULA nie daje użytkownikowi żadnych praw do wykorzystywania takiej zawartości. Wszelkie prawa, które nie zostały przyznane w ramach niniejszej umowy EULA są zastrzeżone przez firmę MS, Microsoft Corporation, jej firmy afiliowane oraz dostawców. Użycie jakichkolwiek innych usług online, do których dostęp można uzyskać za pomocą oprogramowania SOFTWARE, może być objęte warunkami użycia, związanymi z takimi usługami. Jeśli to oprogramowanie SOFTWARE zawiera dokumentację dostarczoną wyłącznie w postaci elektronicznej, można wydrukować jedną kopie takiej dokumentacji elektronicznej.

### **ZNAKI HANDLOWE.**

Niniejsza umowa EULA nie przyznaje użytkownikowi żadnych praw do znaków handlowych lub znaków usług firmy ALPINE, MS, Microsoft Corporation, jej firm afiliowanych lub dostawców.

#### **WSPARCIE PRODUKTU.**

Wsparcie produktowe dla oprogramowania SOFTWARE nie jest oferowane przez firmę MS, jej firmę macierzystą Microsoft Corporation, jej firmy afiliowane ani dostawców. W celu uzyskania wsparcia dla produktu, należy zadzwonić pod numer wsparcia technicznego firmy ALPINE, podany w dokumentacji urządzenia DEVICE. W przypadku jakichkolwiek pytań dotyczących niniejszej umowy EULA, bądź w przypadku konieczności skontaktowania się z firmą ALPINE w jakiejkolwiek innej sprawie, należy zapoznać się z adresem podanym w dokumentacji urządzenia DEVICE.

#### **TRANSFER OPROGRAMOWANIA JEST DOZWOLONY, ALE Z OGRANICZENIAMI.**

Użytkownik może trwale przenieść prawa wynikające z niniejszej umowy EULA jedynie w ramach trwałej sprzedaży lub transferu urządzenia i tylko w przypadku, gdy odbiorca wyraża zgodę na postanowienia niniejszej umowy EULA. Jeśli oprogramowanie SOFTWARE jest aktualizacją, transfer musi również obejmować wszystkie poprzednie wersje oprogramowania SOFTWARE.

### **OGRANICZENIA EKSPORTOWE.**

Użytkownik potwierdza, że oprogramowanie SOFTWARE pochodzi z USA. Użytkownik wyraża zgodę na przestrzeganie wszelkich mających zastosowanie międzynarodowych i krajowych przepisów dotyczących oprogramowania SOFTWARE, w tym amerykańskich przepisów eksportowych, a także ograniczeń dla użytkowników końcowych i dotyczących użytkowania końcowego oraz ograniczeń dotyczących kraju przeznaczenia wydanych przez rządy amerykańskie i inne. W celu uzyskania dodatkowych informacji dotyczących eksportu oprogramowania SOFTWARE, patrz http://www.microsoft.com/exporting/

# **Montaż i podłączanie**

**Przed rozpoczęciem montażu i podłączania tego urządzenia, należy przeczytać poniższe informacje oraz informacje na [strony 7](#page-6-0) do [11](#page-10-0) tej instrukcji obsługi, aby zapewnić prawidłowe korzystanie z urządzenia.**

# **Ostrzeżenie**

#### **PRAWIDŁOWO PODŁĄCZYĆ URZĄDZENIE.**

Nieprawidłowe podłączenie może spowodować pożar lub uszkodzenie urządzenia.

#### **UŻYWAĆ TYLKO W POJAZDACH Z ZASILANIEM 12 V I UJEMNYM UZIEMIENIEM.**

(W razie wątpliwości należy skontaktować się z najbliższym przedstawicielem firmy). Niezastosowanie się do tego wymogu może spowodować pożar lub inne wypadki.

#### **PRZED PODŁĄCZENIEM PRZEWODÓW NALEŻY ODŁĄCZYĆ PRZEWÓD OD UJEMNEGO BIEGUNA AKUMULATORA.**

Niezastosowanie się do tego wymogu może spowodować porażenie prądem lub obrażenia ciała w wyniku zwarcia instalacji elektrycznej.

#### **NIE DOPUŚCIĆ, ABY KABLE ZAPLĄTAŁY SIĘ W PRZYLEGŁE PRZEDMIOTY.**

Ułożyć wiązki i kable zgodnie z instrukcją, aby uniknąć zablokowania ruchu podczas jazdy. Kable lub wiązki blokujące ruch lub zwisające z koła kierownicy, dźwigni zmiany biegów, pedału hamulca itp. stanowią ogromne niebezpieczeństwo.

#### **NIE WOLNO SPLATAĆ ZE SOBĄ PRZEWODÓW ELEKTRYCZNYCH.**

Nie wolno zdejmować z kabli elektrycznych izolacji w celu doprowadzenia prądu do innych urządzeń. W przeciwnym wypadku nastąpi przekroczenie obciążalności prądowej przewodu, czego skutkiem będzie pożar lub porażenie prądem.

#### **W TRAKCIE WIERCENIA UWAŻAĆ, ABY NIE USZKODZIĆ RUR I PRZEWODÓW SAMOCHODU.**

W wypadku konieczności wiercenia dziur w podwoziu należy przedsięwziąć wszelkie środki ostrożności, aby nie uszkodzić ani nie zablokować rur, przewodu paliwowego, baku albo instalacji elektrycznej. Niezastosowanie odpowiednich środków ostrożności może być przyczyną pożaru.

#### **NIE UZIEMIAĆ INSTALACJI ELEKTRYCZNEJ ZA POŚREDNICTWEM ŚRUB I NAKRĘTEK UKŁADU HAMULCOWEGO I KIEROWNICZEGO.**

Śruby i nakrętki wykorzystywane w układzie hamulcowym, kierowniczym (i w innych układach mających wpływ na bezpieczeństwo pojazdu) jak również baku, BEZWZGLĘDNIE nie mogą być wykorzystywane jako elementy instalacji elektrycznej ani uziemiającej. W przeciwnym wypadku może dojść do utraty kontroli nad pojazdem, pożaru, itp.

#### **NIEWIELKIE PRZEDMIOTY, TAKIE WKRĘTY, PRZECHOWYWAĆ W MIEJSCU NIEDOSTĘPNYM DLA DZIECI.**

Połknięcie może spowodować poważne obrażenia ciała. W wypadku połknięcia należy niezwłocznie skontaktować się z lekarzem.

#### **NIE WOLNO MONTOWAĆ URZĄDZENIA W MIEJSCU, W KTÓRYM UTRUDNIAŁOBY ONO STEROWANIE POJAZDEM, TAKIM JAK KIEROWNICA CZY DŹWIGNIA ZMIANY BIEGÓW.**

W przeciwnym wypadku może dojść do ograniczenia widoczności kierowcy i/lub ograniczenia jego ruchów, a w konsekwencji do poważnego wypadku.

#### **WAŻNE**

Należy zapisać poniżej numer seryjny urządzenia i zachować go w celach archiwalnych. Tabliczka z numerem seryjnym znajduje się na spodzie urządzenia.

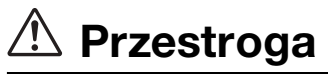

#### **WYKONANIE I PODŁĄCZENIE INSTALACJI KABLOWEJ NALEŻY POZOSTAWIĆ SPECJALIŚCIE.**

Wykonanie i podłączenie instalacji do tego urządzenia wymaga specjalistycznych umiejętności technicznych i doświadczenia. Ze względów bezpieczeństwa należy zlecić te prace przedstawicielowi firmy, od której urządzenie zostało nabyte.

#### **DO PRAC MONTAŻOWYCH STOSOWAĆ WYSZCZEGÓLNIONE AKCESORIA I MOCOWAĆ JE W SPOSÓB PEWNY.**

Zawsze stosować wyłącznie wyszczególnione akcesoria. Użycie części innych niż wyszczególnione może skutkować uszkodzeniem podzespołów wewnętrznych urządzenia lub jego niewłaściwym zamocowaniem. W efekcie części mogą ulec poluzowaniu i stanowić zagrożenie dla ludzi lub innych przedmiotów.

#### **PRZEWODY INSTALACJI NALEŻY POPROWADZIĆ W TAKI SPOSÓB, BY NIE BYŁY ŚCIŚNIĘTE OSTRYMI METALOWYMI KRAWĘDZIAMI.**

Kable i przewody należy poprowadzić z dala od części ruchomych (jak np. szyn siedzeń) oraz ostrych lub spiczastych krawędzi. Zapobiegnie to ściśnięciu przewodu i uszkodzeniu instalacji. Jeżeli konieczne jest przeprowadzenie przewodów przez otwór w metalu, należy zastosować gumową przelotkę, aby zapobiec ocieraniu się izolacji o krawędź metalu.

#### **NIE MONTOWAĆ W MIEJSCACH O DUŻEJ WILGOTNOŚCI LUB ZAPYLENIU.**

Unikać montażu urządzenia w miejscach o dużej wilgotności lub zapyleniu. Wilgoć i pył przenikają do wnętrza urządzenia i mogą powodować awarie.

# **Środki ostrożności**

- Przed rozpoczęciem montażu urządzenia IVE-W585BT należy odłączyć kabel od ujemnej (–) końcówki akumulatora. Ograniczy to możliwość uszkodzenia urządzenia w przypadku spięcia.
- Przewody oznaczone odpowiednimi kolorami należy podłączyć zgodnie ze schematem. Nieprawidłowe podłączenie przewodów może spowodować uszkodzenie urządzenia lub instalacji elektrycznej pojazdu.
- Podczas podłączania urządzenia do instalacji elektrycznej pojazdu, należy uwzględnić elementy zainstalowane fabrycznie (np. komputer pokładowy). Nie należy wykonywać połączeń z innymi przewodami, aby umożliwić zasilanie tego urządzenia. Podczas podłączania urządzenia IVE-W585BT do skrzynki bezpieczników, należy upewnić się, że bezpiecznik dla obwodu urządzenia IVE-W585BT ma odpowiednią wartość znamionową. Niewykonanie tej czynności może spowodować uszkodzenie urządzenia i pojazdu. W przypadku wątpliwości należy skontaktować się z przedstawicielem handlowym firmy Alpine.
- Urządzenie IVE-W585BT wyposażone jest w żeńskie złącza RCA do podłączania innych urządzeń (np. wzmacniacza) ze złączami RCA. W celu podłączenia innych urządzeń może być wymagane użycie adapterów. W celu uzyskania pomocy należy skontaktować się z autoryzowanym przedstawicielem handlowym firmy Alpine.
- Przewody (–) głośników należy podłączyć do złącza głośników (–). Nigdy nie wolno łączyć kabli prawego i lewego kanału ze sobą ani z karoserią samochodu.

NUMER SERYJNY: DATA MONTAŻU: IMIĘ I NAZWISKO TECHNIKA: MIEJSCE ZAKUPU:

# **Montaż**

#### **Przestroga**

Nie należy blokować wentylatora ani otworów wentylacyjnych urządzenia, ponieważ uniemożliwi to prawidłową cyrkulację powietrza. Zablokowanie tych elementów może spowodować nagromadzenie się ciepła wewnątrz urządzenia i doprowadzić do pożaru.

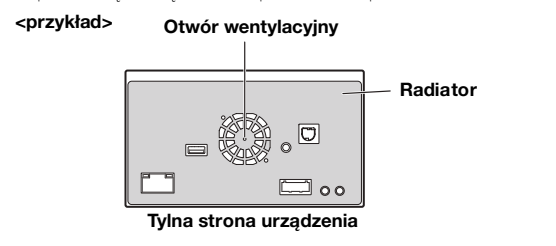

**Przestrogi dotyczące miejsca montażu**

**1 Kąt montażu** 

**Montować pomiędzy ustawieniem poziomym a kątem 30°. Montaż pod kątem spoza tego przedziału będzie skutkował pogorszeniem wydajności i może spowodować uszkodzenie.**

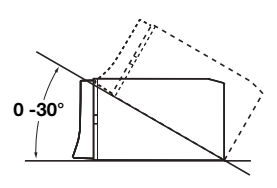

## **2 Montaż mikrofonu.**

*Dla bezpiecznego użytkowania, upewnij się że:*

- *Miejsce jest mocne i stabilne.*
- *Pola widzenia i ruchu kierowcy nie są ograniczone.* • *Mikrofon znajduje się w miejscu, skąd głos kierowcy może*
- *być łatwo odbierany (na osłonie przeciwsłonecznej itp.).*

Podczas mówienia do mikrofonu nie powinno się zmieniać pozycji prowadzenia pojazdu. Może to spowodować odwrócenie uwagi od bezpiecznego prowadzenia pojazdu. Ostrożnie rozważ odległość podczas montażu mikrofonu. Upewnij się, że głos kierowcy jest dobrze odbierany w wybranym miejscu.

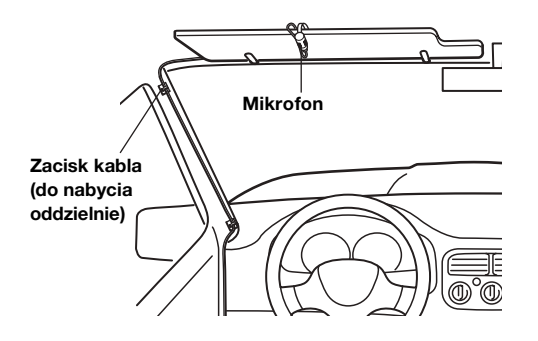

**3 Wyjmowanie osłony mocującej z urządzenia**  głównego (patrz ["Wyjmowanie" na stronie 84\)](#page-83-0). **Urządzenie należy wsunąć do osłony mocującej i zabezpieczyć je.**

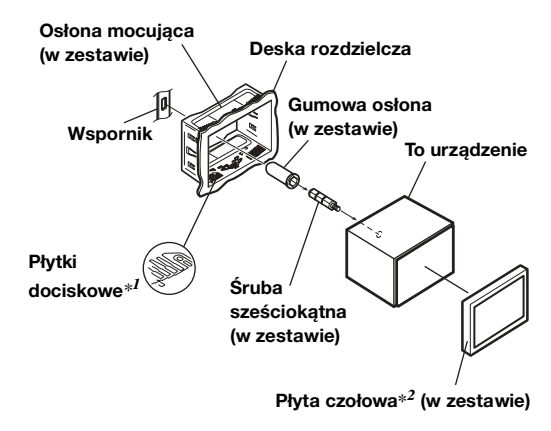

*\*<sup>1</sup> Jeżeli założona osłona mocująca jest poluzowana w desce rozdzielczej, płytki dociskowe można lekko zgiąć. \*<sup>2</sup> Można zamontować załączoną płytę czołową.*

**4 Jeżeli w pojeździe dostępny jest wspornik, przykręć śrubę sześciokątną do tylnego panelu urządzenia IVE-W585BT i załóż gumową osłonę na śrubę sześciokątną. W wypadku braku szyny należy przymocować urządzenie główne za pomocą metalowej taśmy (do nabycia oddzielnie). Przykręć przewód uziemienia urządzenia do czystego metalowego elementu, używając śruby (**\**1***), która jest już przykręcona do podwozia pojazdu. Podłącz wszystkie przewody urządzenia IVE-W585BT zgodnie z opisem w sekcji POŁĄCZENIA.**

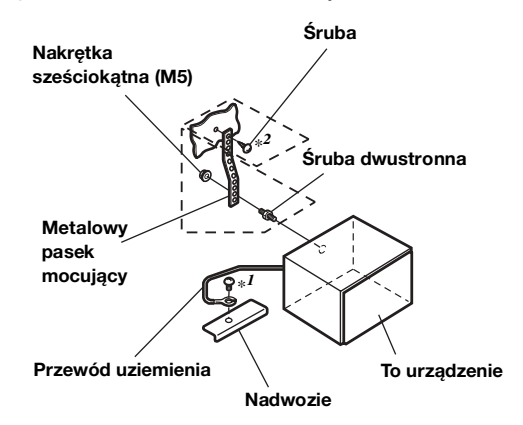

• *W przypadku śruby oznaczonej symbolem "\*2" użyj śruby odpowiedniej dla miejsca montażu.*

**5 Wsuń urządzenie IVE-W585BT w deskę rozdzielczą, aż usłyszysz kliknięcie. Zapewnia to prawidłowe zablokowanie urządzenia i uniemożliwia jego przypadkowe wysunięcie się z deski rozdzielczej.**

#### <span id="page-83-0"></span>**Wyjmowanie**

1. Włóż klucze wspornika do urządzenia, wzdłuż prowadnic po każdej stronie. Urządzenie można teraz wyjąć z osłony mocującej.

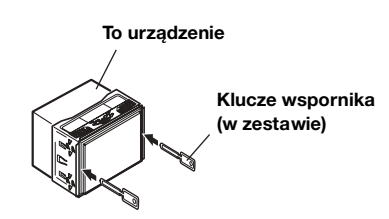

2. Wysuń urządzenie, nie dopuszczając do jego zablokowania.

#### **Schemat połączeń przełącznika SPST (sprzedawany oddzielnie)**

(jeżeli nie jest dostępne zasilanie ACC)

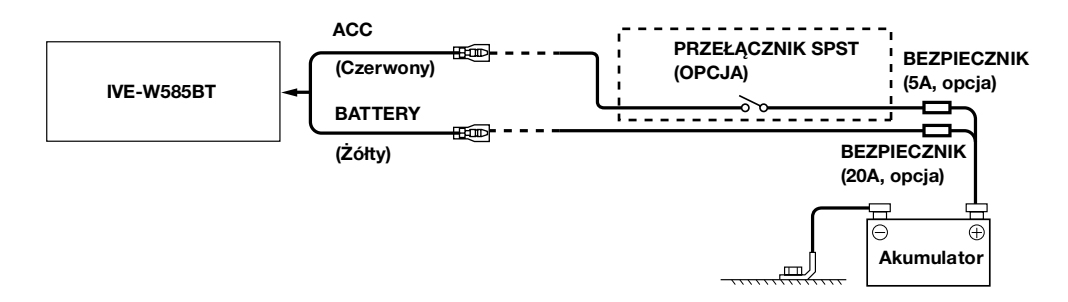

- *Jeżeli pojazd nie umożliwia zasilania w trybie ACC, należy dodać przełącznik jednobiegunowy i jednostanowy SPST (Single-Pole, Single-Throw) (sprzedawany oddzielnie) i bezpiecznik (sprzedawany oddzielnie).*
- *Schemat i wartość znamionowa bezpiecznika podane powyżej dotyczą przypadku, gdy urządzenie IVE-W585BT jest używane jako samodzielne urządzenie.*
- *Jeżeli przełączony przewód zasilania (zapłonu) urządzenia IVE-W585BT zostanie podłączony bezpośrednio do bieguna dodatniego (+) akumulatora pojazdu, stacja multimedialna IVE-W585BT będzie pobierać prąd (kilkaset miliamperów), nawet po ustawieniu przełącznika w pozycji wyłączenia (OFF), co może spowodować rozładowanie akumulatora.*

#### *Zapobieganie przenikaniu szumów zewnętrznych do systemu audio.*

- Urządzenie i kable należy poprowadzić co najmniej 10 cm od instalacji elektrycznej samochodu.
- Przewody zasilania akumulatora należy umieścić jak najdalej od innych przewodów.
- Przewód uziemienia należy dokładnie podłączyć do niepomalowanego elementu metalowego (w razie potrzeby należy usunąć farbę i zanieczyszczenia) podwozia samochodu.
- W przypadku dodawania opcjonalnego tłumika szumów należy podłączyć go jak najdalej od urządzenia. Aby uzyskać informacje na temat dostępnych tłumików szumów, należy skontaktować się z przedstawicielem handlowym firmy Alpine.
- Przedstawiciel handlowy firmy Alpine posiada obszerne informacje na temat eliminowania szumów; aby dowiedzieć się więcej, należy się z nim skontaktować.

# <span id="page-85-0"></span>**Połączenia**

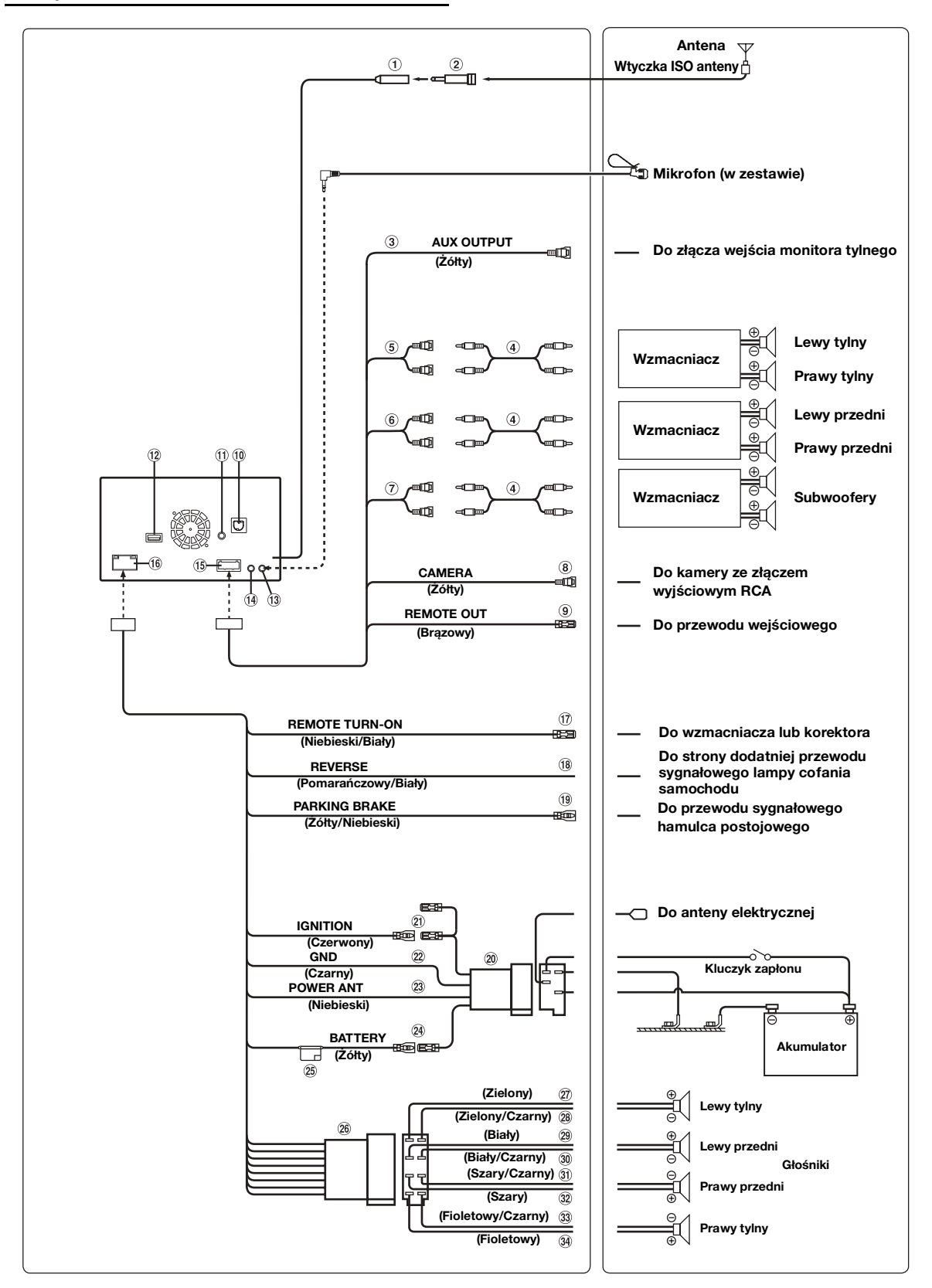

#### **Złącze anteny radiowej**

- **Adapter ISO/JASO anteny (sprzedawany oddzielnie)** W zależności od pojazdu, może być wymagany adapter ISO/ JASO anteny.
- **Złącze wyjścia wideo (AUX OUTPUT) (żółte)**
- **Przedłużacz kabla RCA (sprzedawany oddzielnie)**
- **Tylne złącza wyjściowe RCA** Można ich użyć jako tylnych złączy wyjściowych RCA. Prawe złącze jest CZERWONE, lewe jest BIAŁE.
- **Przednie złącza wyjściowe RCA** Można ich użyć jako przednich złączy wyjściowych RCA. Prawe złącze jest CZERWONE, lewe jest BIAŁE.
- **Złącza RCA subwoofera** Prawe złącze jest CZERWONE, lewe jest BIAŁE.
- **Złącze RCA (CAMERA) wejścia CAMERA (Żółte)** Należy użyć w przypadku podłączania kamery za pomocą złącza wyjściowego RCA.
- **Przewód wyjściowy zdalnego sterowania (Brązowy)** Podłącz ten przewód do przewodu wejściowego zdalnego sterowania. Ten przewód przekazuje sygnały sterujące z modułu zdalnego sterowania.

#### **Złącze interfejsu wyświetlacza pojazdu.**

Wyjścia sygnałów kontrolnych interfejsu wyświetlacza pojazdu. Połącz z opcjonalnym interfejsem wyświetlacza pojazdu. Aby uzyskać szczegółowe informacje na temat połączeń, skontaktuj się z najbliższym przedstawicielem handlowym firmy Alpine.

#### **Złącze wejściowe VIDEO odtwarzacza iPod** Umożliwia podłączenie sygnału wideo z telefonu iPhone lub

odtwarzacza iPod, bądź sygnału audio/wideo z urządzenia AUX.

- Ustaw "AUX In" [\(strona 44\)](#page-43-0) na "iPod Video", jeżeli podłączone jest urządzenie iPod/iPhone.
- Ustaw "AUX In" [\(strona 44\)](#page-43-0) na "AUX", jeżeli wykorzystywane jest wejście audio/wideo AUX.

#### **Złącze USB**

Do pamięci USB lub urządzenia iPod/iPhone bądź telefonu Nokia.

#### **Złącze wejścia MIC**

Do mikrofonu (w zestawie).

**Złącze interfejsu zdalnego sterowania z kierownicy** Do modułu zdalnego sterowania z kierownicy.

Aby uzyskać szczegółowe informacje na temat połączeń, skontaktuj się z najbliższym przedstawicielem handlowym firmy Alpine.

- **Złącze AUX/PREOUT**
- **Złącze zasilania**
- **Przewód zdalnego włączania (Niebieski/Biały)** Podłącz ten przewód do przewodu zdalnego włączania we wzmacniaczu lub procesorze sygnału.

#### **Przewód biegu wstecznego (Pomarańczowy/Biały)**

Podłącz do złącza dodatniego lampy cofania samochodu. Ta lampka zapali się, kiedy transmisja zostanie przełączona na tryb wsteczny (R).

Po prawidłowym poprowadzeniu tego przewodu obraz wideo automatycznie przełączy się na kamerę tylną, po rozpoczęciu cofania (R).

#### **Przewód hamulca postojowego (Żółty/Niebieski)**

Podłącz ten przewód do złącza zasilania przełącznika hamulca postojowego, aby przesyłać sygnały stanu hamulca postojowego do urządzenia IVE-W585BT.

#### $(20)$ **Złącze zasilania ISO**

**Przewód włączenia zasilania (zapłonu) (Czerwony)** Podłącz ten przewód do otwartego złącza w skrzynce bezpieczników pojazdu lub innego nieużywanego źródła zasilania o napięciu (+) 12 V tylko po włączeniu zapłonu lub ustawieniu kluczyka w położeniu akcesoriów.

#### **Przewód uziemienia (Czarny)**

Podłącz ten przewód do uziemienia podwozia pojazdu. Upewnij się, że przewód jest połączony z niepomalowanym elementem metalowym i dokładnie dokręcony dostarczoną śrubą.

#### $(23)$ **Przewód anteny elektrycznej (Niebieski)**

Podłącz ten przewód do złącza +B anteny elektrycznej, jeżeli ma to zastosowanie.

Tego przewodu należy używać wyłącznie w celu sterowania elektryczną anteną pojazdu. Nie należy używać tego przewodu do włączania wzmacniacza lub procesora sygnału.

#### **Przewód akumulatora (Żółty)**

Podłącz ten przewód do dodatniej końcówki (+) akumulatora pojazdu.

- $(25)$ **Uchwyt bezpieczników (15 A)**
- **Złącze ISO (wyjście głośnika)**  $(26)$
- $\circledcirc$ **Przewód wyjściowy głośnika lewego tylnego (+) (Zielony)**
- **Przewód wyjściowy głośnika lewego tylnego (–) (Zielony/Czarny)**
- $(29)$ **Przewód wyjściowy głośnika lewego przedniego (+) (Biały)**
- 30 **Przewód wyjściowy głośnika lewego przedniego (–) (Biały/Czarny)**
- **Przewód wyjściowy głośnika prawego przedniego (–)**   $\circledR$ **(Szary/Czarny)**
- $\circled{32}$ **Przewód wyjściowy głośnika prawego przedniego (+) (Szary)**
- **Przewód wyjściowy głośnika prawego tylnego (–) (Fioletowy/Czarny)**
- **Przewód wyjściowy głośnika prawego tylnego (+) (Fioletowy)**

## **Przykład systemu**

#### **Podłączanie urządzenia iPod/iPhone lub pamięci USB**

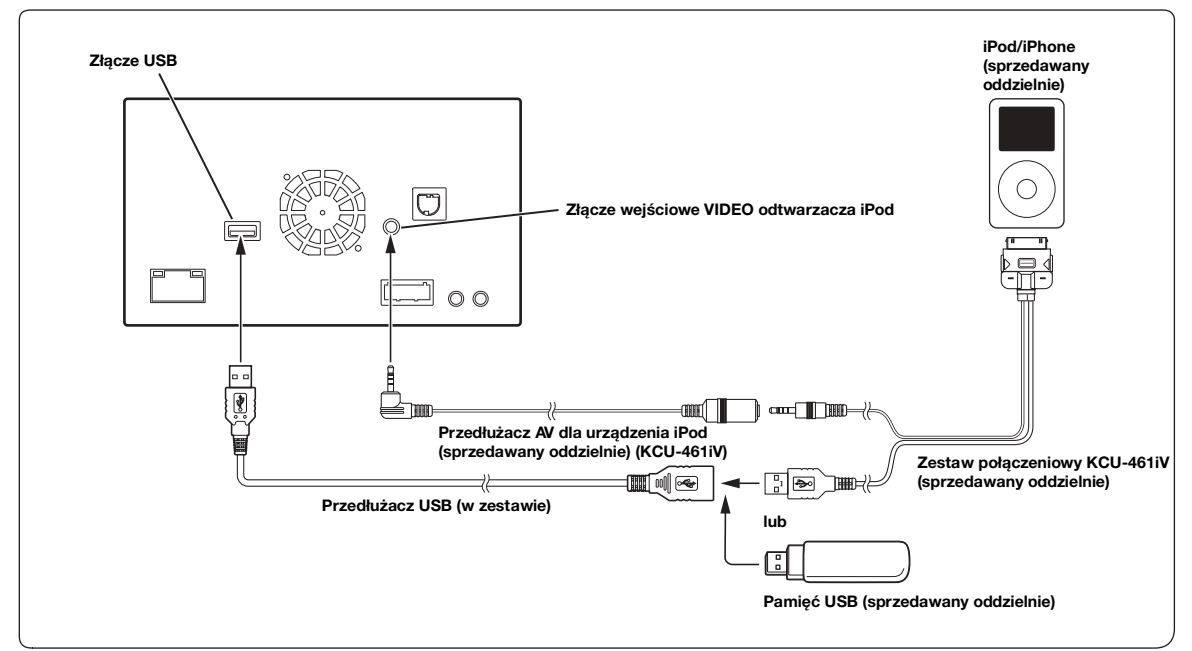

• *Nie należy zostawiać urządzenia iPod/iPhone lub pamięci USB w pojeździe przez dłuższy czas. Wysoka temperatura i wilgoć mogą uszkodzić urządzenie iPod/iPhone lub pamięć USB, uniemożliwiając ich ponowne użycie.*

#### **Podłączanie monitora tylnego**

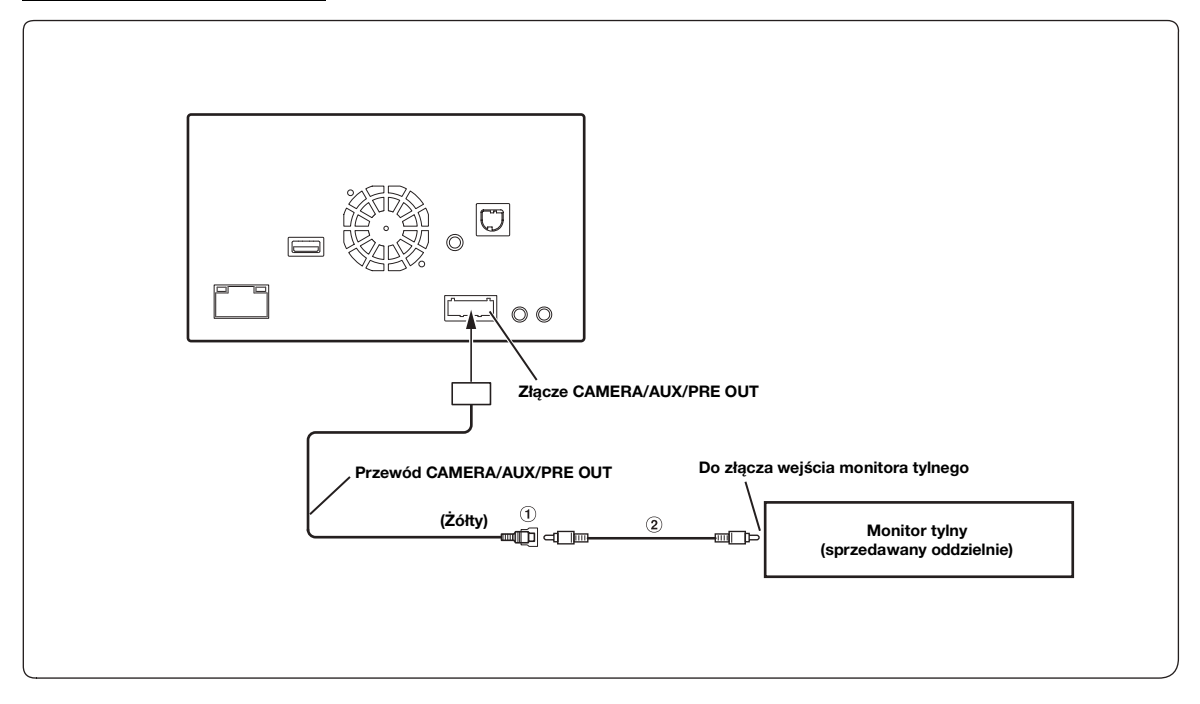

- **Złącze wyjścia wideo (AUX OUTPUT)**
- **Przedłużacz kabla RCA (sprzedawany oddzielnie)**

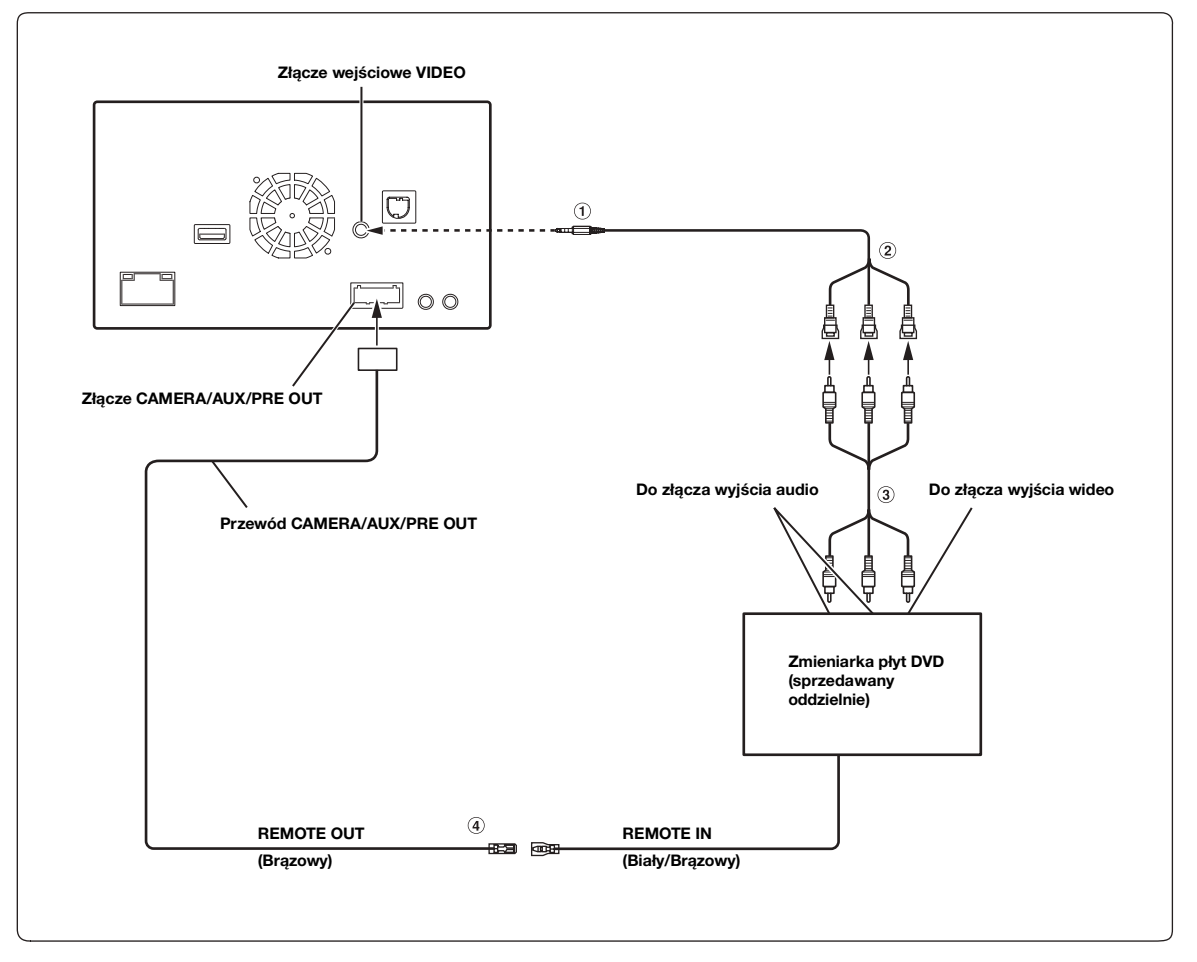

- **Kabel interfejsu AV/RCA (4-bolcowa wtyczka mini AV do 3-RCA) (do nabycia oddzielnie)**
- **Złącza wejściowe audio/wideo (AUX INPUT)** Wejście wideo jest ŻÓŁTE, prawe wejście dźwięku jest CZERWONE, a lewe wejście dźwięku jest BIAŁE.
- **Przedłużacz kabla RCA (sprzedawany oddzielnie)**
- **Przewód wyjściowy zdalnego sterowania (Brązowy)** Podłącz ten przewód do przewodu wejściowego zdalnego sterowania. Ten przewód przekazuje sygnały sterujące z modułu zdalnego sterowania.
- *Aby podłączyć dodatkowe urządzenie wejściowe do złącza iPod VIDEO, ustaw pozycję "AUX In" na "AUX". Patrz sekcja ["Ustawianie](#page-43-0)  [trybu AUX" \(strona 44\)](#page-43-0).*
- Możliwa jest zmiana nazwy urządzenia zewnętrznego. Patrz sekcja ["Ustawianie trybu AUX" \(strona 44\).](#page-43-0)

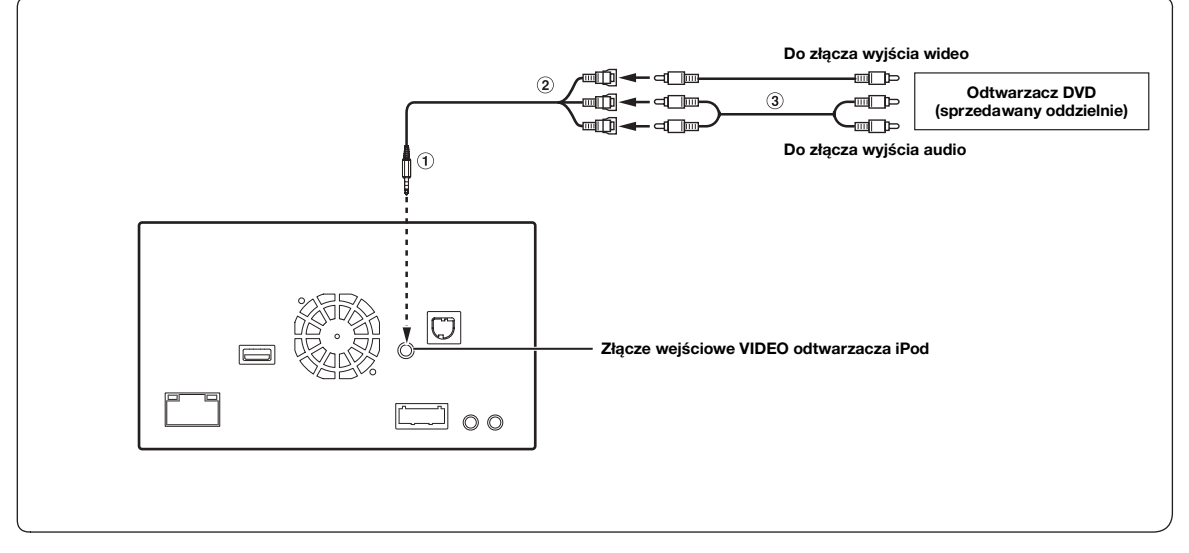

**Kabel interfejsu AV/RCA (4-bolcowa wtyczka mini AV do 3-RCA) (do nabycia oddzielnie)**

#### **Przedłużacz kabla RCA (sprzedawany oddzielnie)**

- **Złącza wejścia audio/wideo** Wejście wideo jest ŻÓŁTE, prawe wejście dźwięku jest CZERWONE, a lewe wejście dźwięku jest BIAŁE.
- Możliwa jest zmiana nazwy urządzenia zewnętrznego. Patrz sekcja ["Ustawianie trybu AUX" \(strona 44\).](#page-43-0)
- *Aby podłączyć dodatkowe urządzenie wejściowe do złącza iPod VIDEO, ustaw pozycję "AUX In" na "AUX". Patrz sekcja ["Ustawianie](#page-43-0)  [trybu AUX" \(strona 44\)](#page-43-0).*

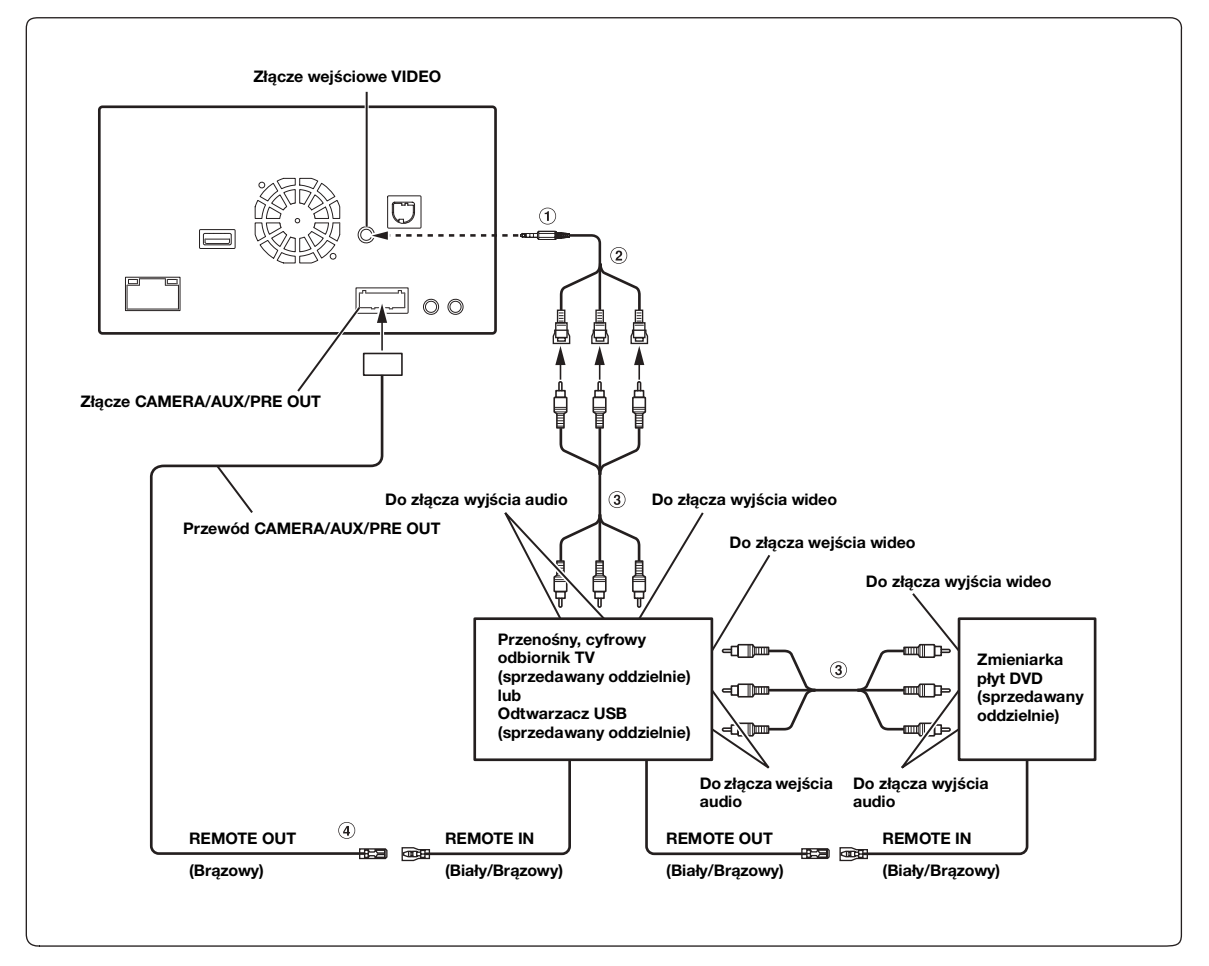

#### **Kabel interfejsu AV/RCA (4-bolcowa wtyczka mini AV do 3-RCA) (do nabycia oddzielnie)**

#### **Złącza wejścia audio/wideo** Wejście wideo jest ŻÓŁTE, prawe wejście dźwięku jest CZERWONE, a lewe wejście dźwięku jest BIAŁE.

#### **Przedłużacz kabla RCA (sprzedawany oddzielnie)**

#### **Przewód wyjściowy zdalnego sterowania (Brązowy)** Podłącz ten przewód do przewodu wejściowego zdalnego sterowania. Ten przewód przekazuje sygnały sterujące z modułu zdalnego sterowania.

- *Możliwa jest zmiana nazwy urządzenia zewnętrznego. Patrz sekcja ["Ustawianie trybu AUX" \(strona 44\).](#page-43-0)*
- *Możliwe jest podłączenie dodatkowego urządzenia wejściowego tylko w przypadku, gdy pozycja "Nazwa główna" jest ustawiona na "DVB-T" lub "USB-PLAYER". Patrz sekcja ["Ustawianie nazwy podstawowej urządzenia AUX \(Ustawienia AUX\)" \(strona 44\).](#page-43-1)*
- *Aby podłączyć dodatkowe urządzenie wejściowe do złącza iPod VIDEO, ustaw pozycję "AUX In" na "AUX". Patrz sekcja ["Ustawianie](#page-43-0)  [trybu AUX" \(strona 44\)](#page-43-0).*

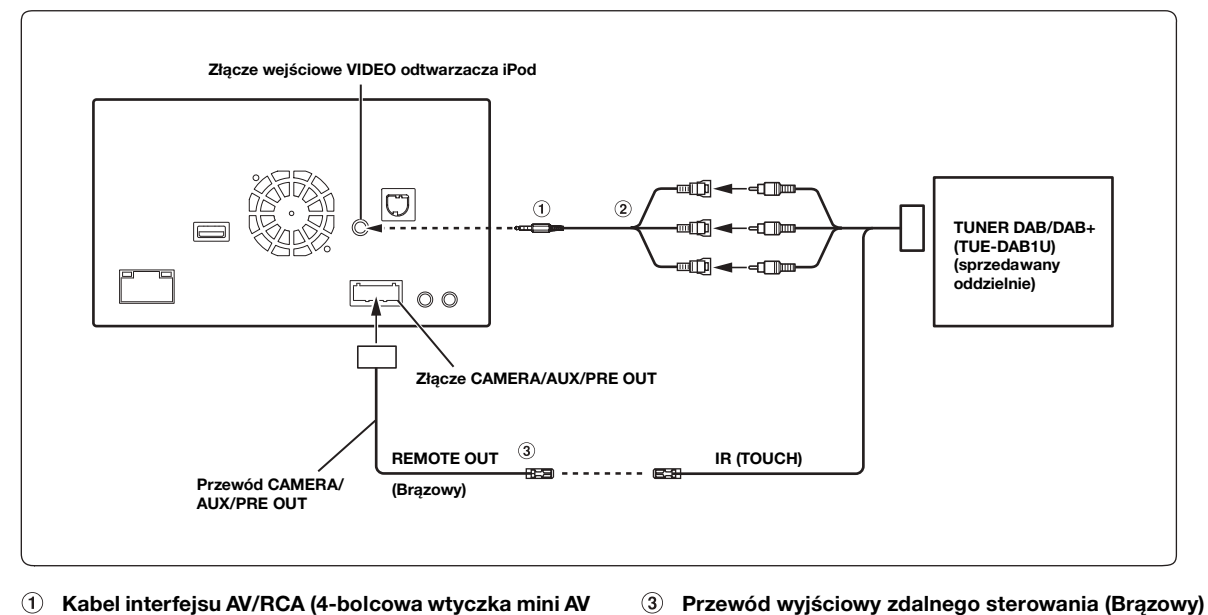

- **Kabel interfejsu AV/RCA (4-bolcowa wtyczka mini AV do 3-RCA) (do nabycia oddzielnie)**
- **Złącza wejścia audio/wideo** Wejście wideo jest ŻÓŁTE, prawe wejście dźwięku jest CZERWONE, a lewe wejście dźwięku jest BIAŁE.
- Możliwa jest zmiana nazwy urządzenia zewnętrznego. Patrz sekcja ["Ustawianie trybu AUX" \(strona 44\).](#page-43-0)
- *Aby podłączyć dodatkowe urządzenie wejściowe do złącza iPod VIDEO, ustaw pozycję "AUX In" na "AUX". Patrz sekcja ["Ustawianie](#page-43-0)  [trybu AUX" \(strona 44\)](#page-43-0).*

Podłącz ten przewód do przewodu wejściowego zdalnego sterowania. Ten przewód przekazuje sygnały sterujące z modułu

zdalnego sterowania.

#### **Podłączanie zewnętrznego wzmacniacza**

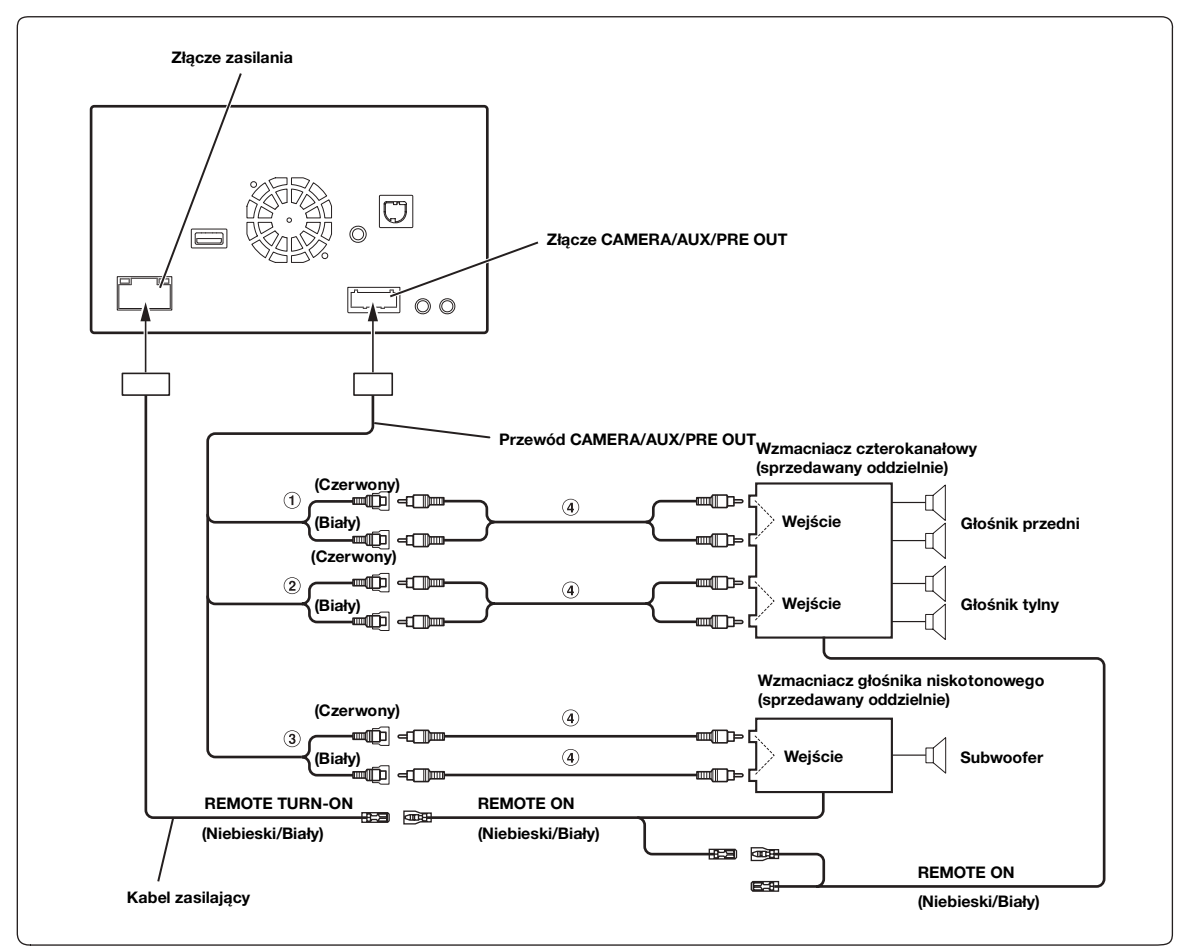

#### $\odot$ **Przednie złącza wyjściowe RCA** Prawe złącze jest CZERWONE, lewe jest BIAŁE.

**Tylne złącza wyjściowe RCA**

Prawe złącze jest CZERWONE, lewe jest BIAŁE.

- **Złącze RCA subwoofera**
- **Przedłużacz kabla RCA (sprzedawany oddzielnie)**

#### **Podłączenie kamery**

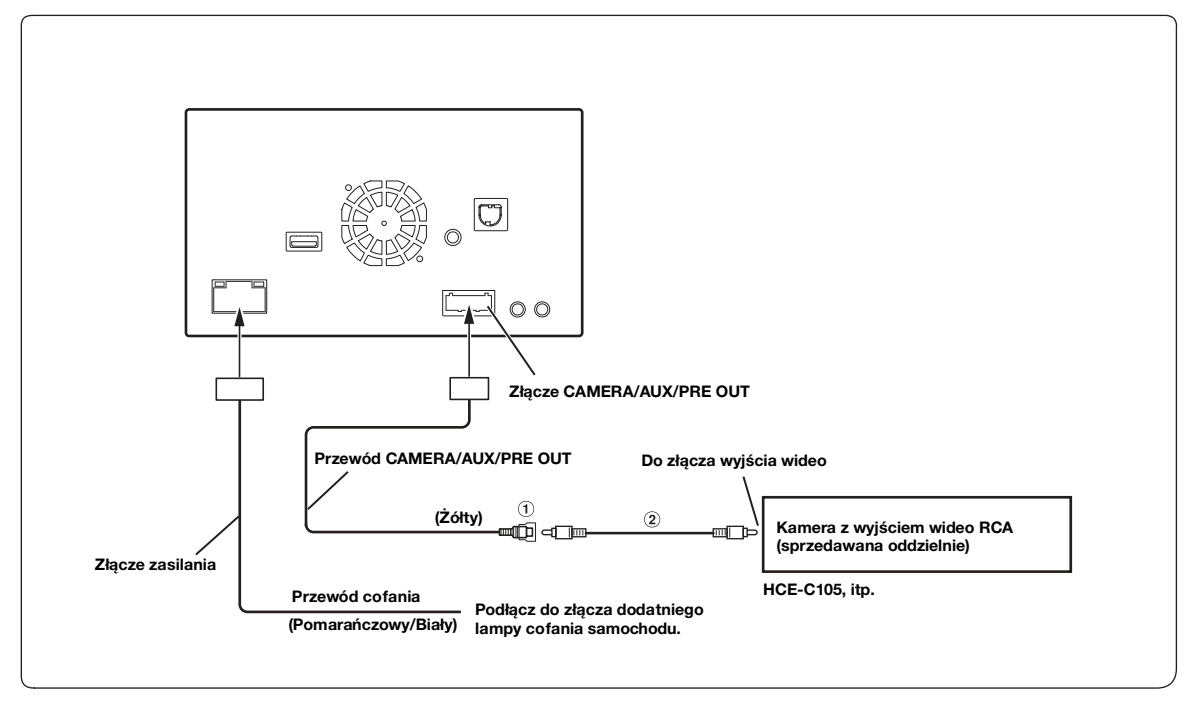

**Złącze wejściowe RCA KAMERY (CAMERA)**

**Przedłużacz kabla RCA (sprzedawany oddzielnie)**

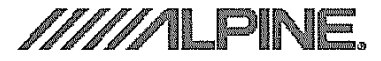

# **Declaration of Conformity**

We, the undersigned,

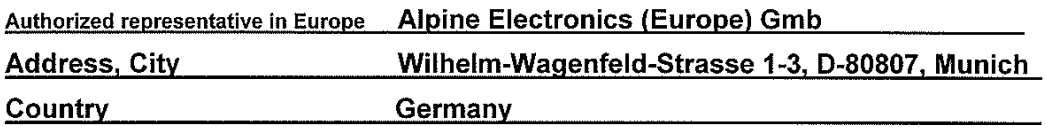

certify and declare under our sole responsibility that the following apparatus :

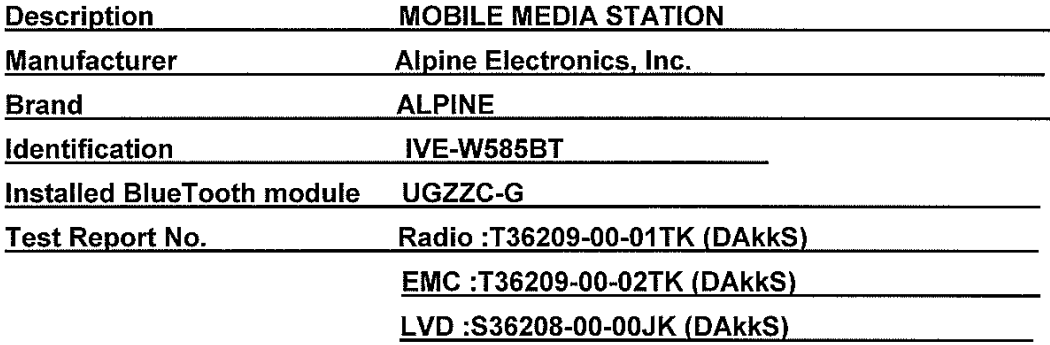

conforms with the essential requirements of the Radio and Telecommunications Terminal Equipment

Directive 1999/5/EC, based on the following specifications applied:

#### Radio: EN300328 V1.7.1

#### EMC: EN301489-1 V1.9.2 EN301 489-17 V2.1.1

LVD: EN 60950-1: 2006 + A1: 2010 + A11: 2009 + A1:2010+A12:2011

and therefore complies with the essential requirements and provisions of the R&TTE Directive.

#### The Technical documentation is kept at the following address:

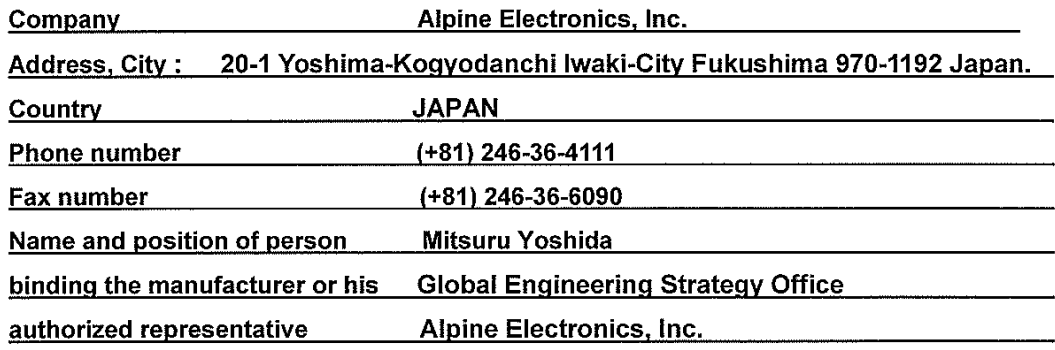

Signature of the authorized person:  $M$ .  $\frac{1}{2}$  o  $\frac{1}{2}$ .